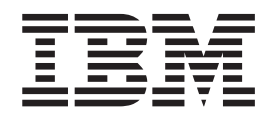

# IBM Ported Tools for z/OS User's Guide

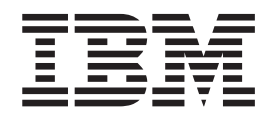

# IBM Ported Tools for z/OS User's Guide

#### **Note**

Before using this information and the product it supports, be sure to read the general information under ["Notices" on page](#page-273-0) [257.](#page-273-0)

#### **Eighth Edition, October 2009**

This edition applies to Version 1 Release 1 of IBM Ported Tools for z/OS (5655-M23) and to all subsequent releases and modifications until otherwise indicated in new editions.

This edition replaces SA22-7985-05.

#### **© Copyright International Business Machines Corporation 2004, 2009.**

US Government Users Restricted Rights – Use, duplication or disclosure restricted by GSA ADP Schedule Contract with IBM Corp.

## **Contents**

 $\frac{1}{1}$ 

|<br>|<br>|

 $\bar{1}$ 

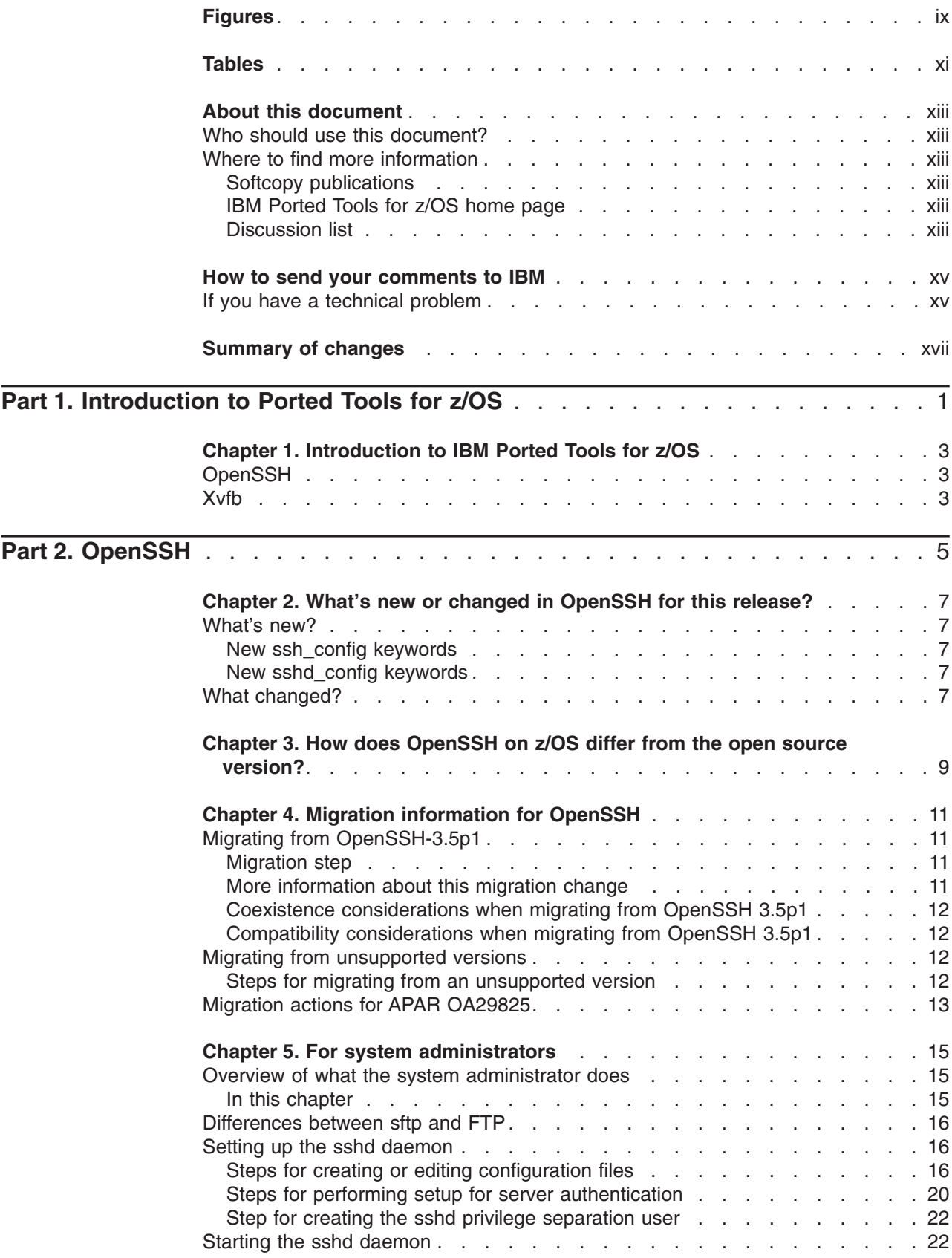

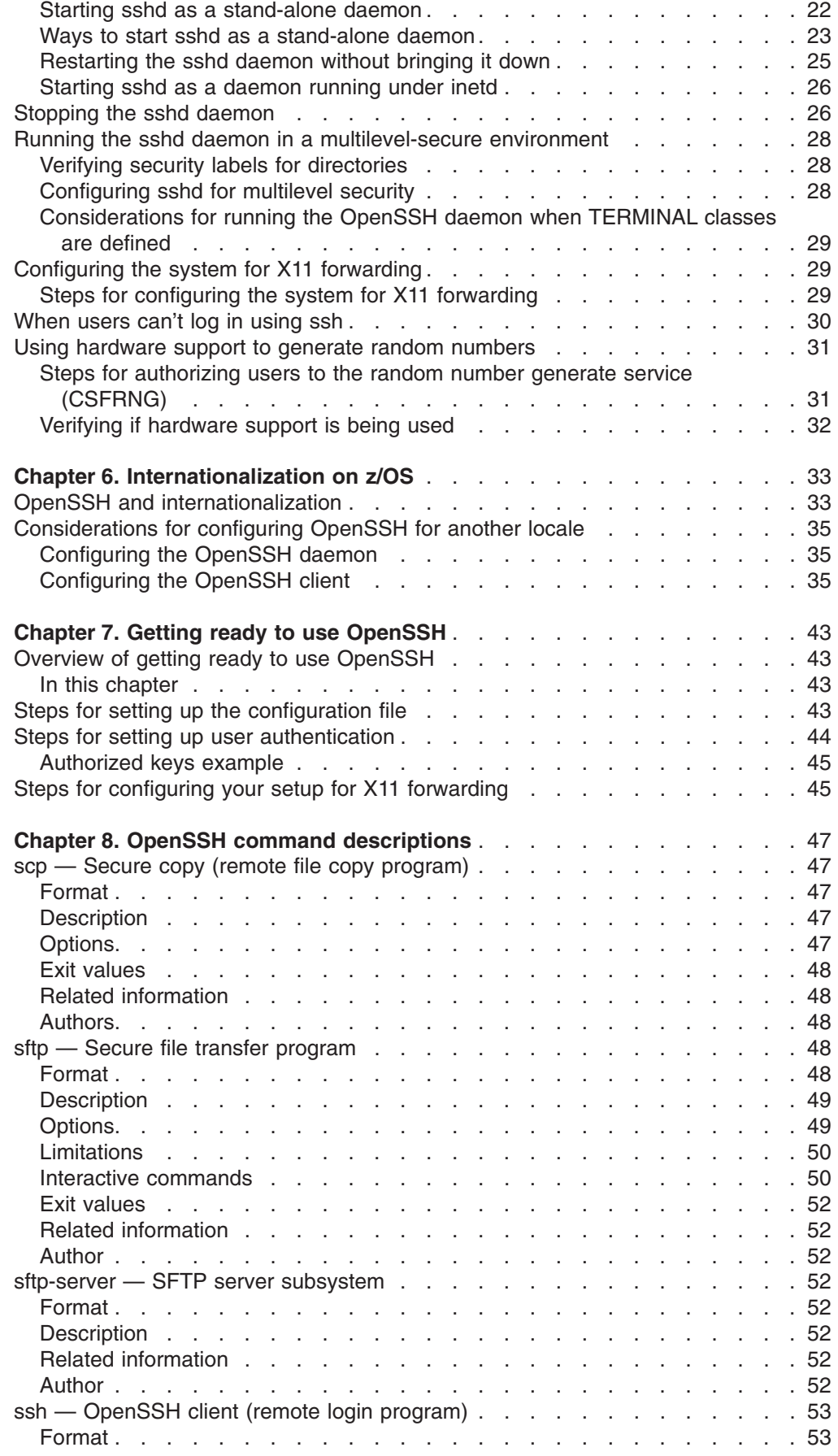

 $\|$ 

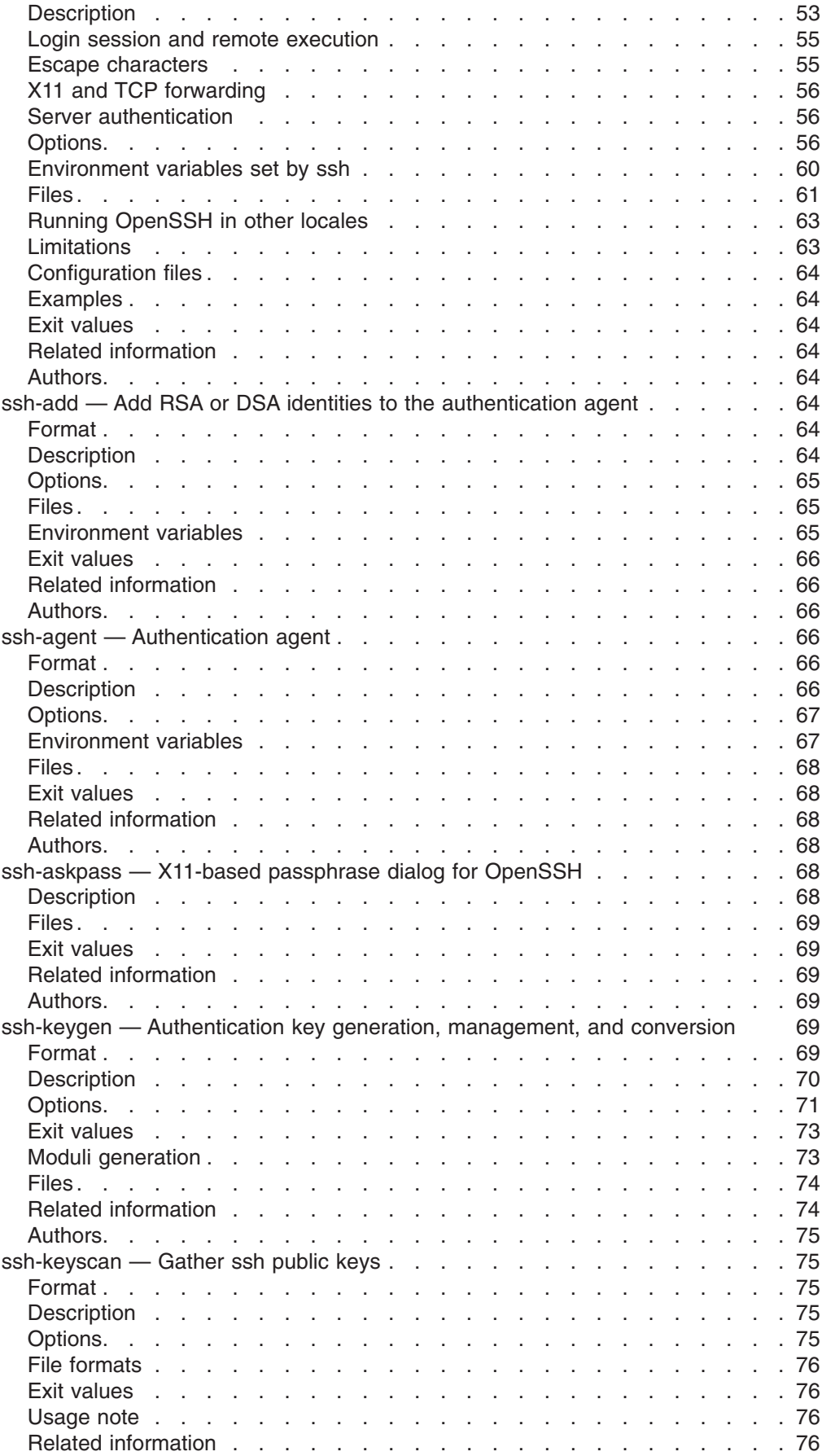

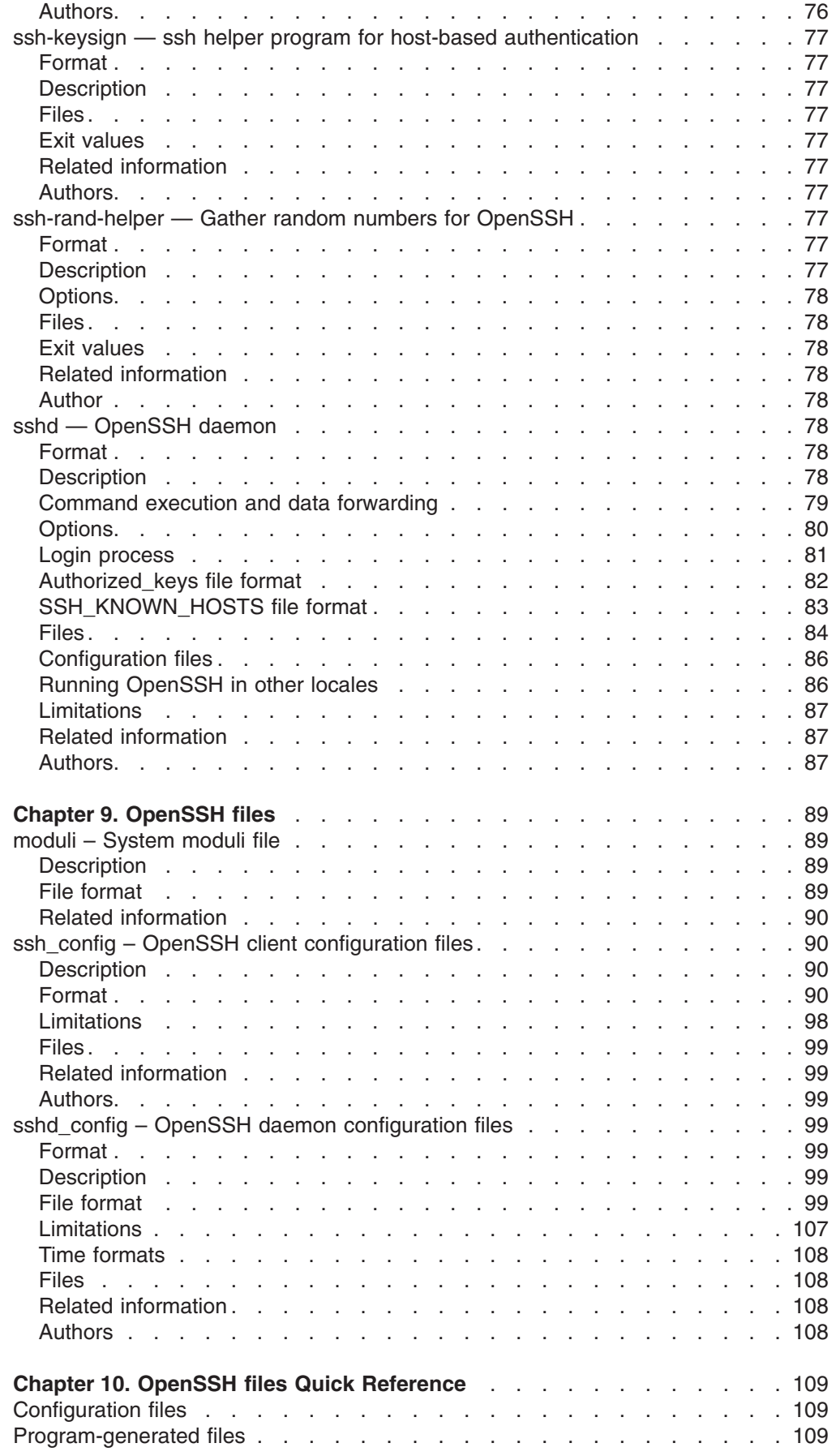

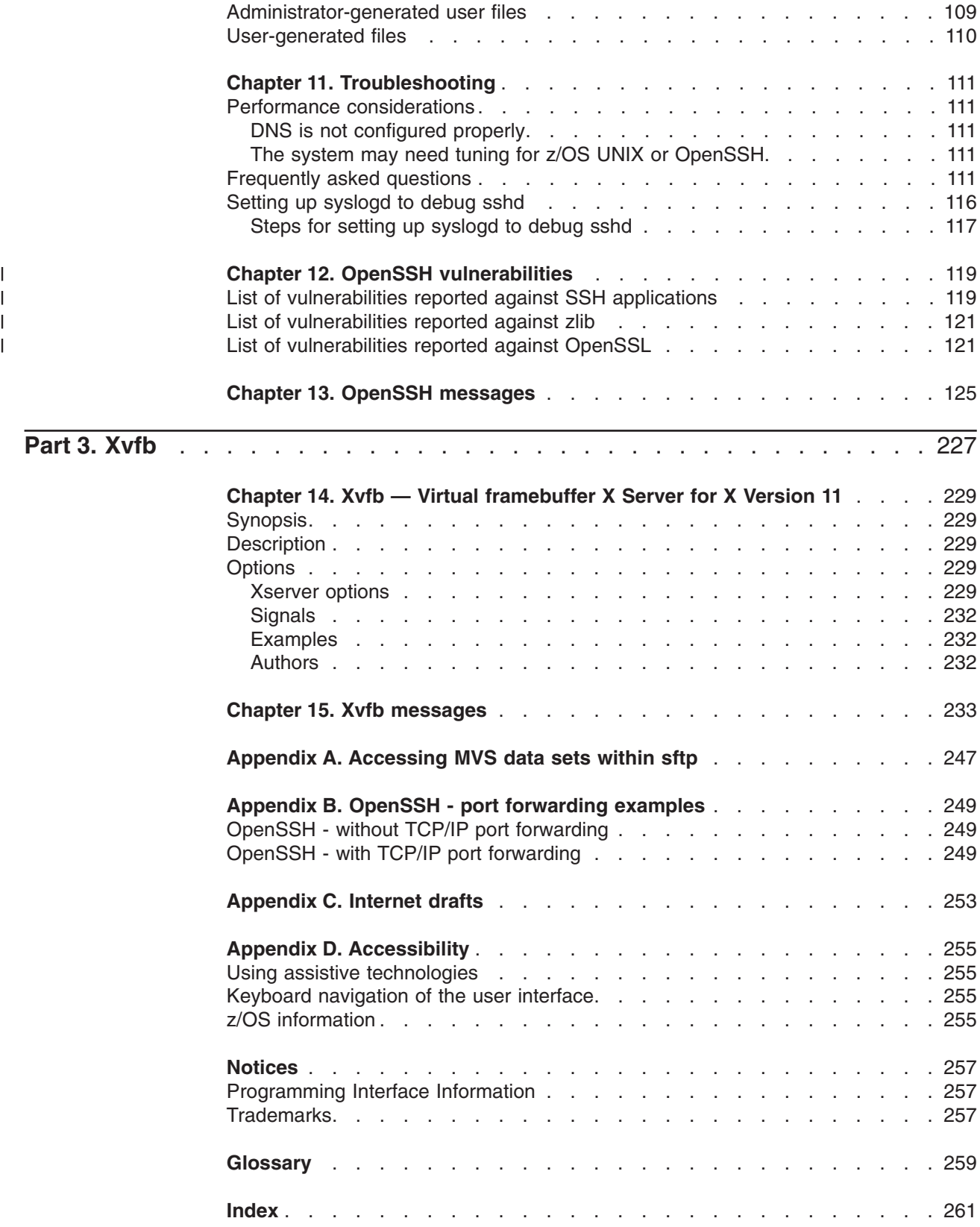

## <span id="page-10-0"></span>**Figures**

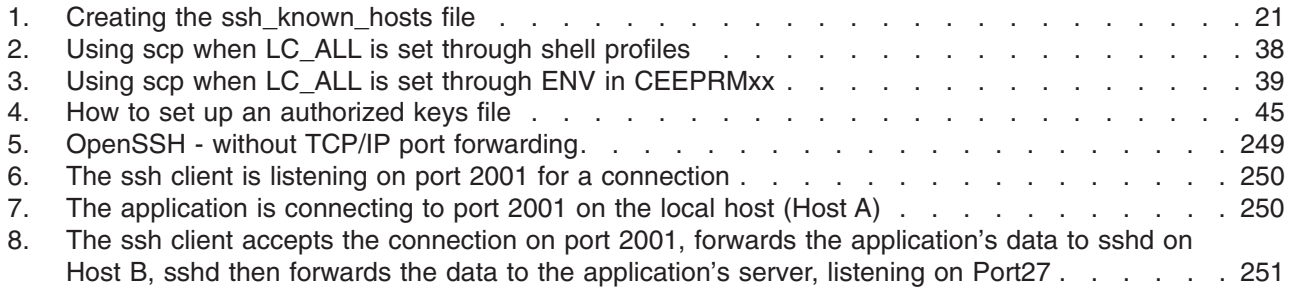

## <span id="page-12-0"></span>**Tables**

 $\mathsf I$ ||| $\bar{\mathbf{I}}$  $\mathbf{I}$ 

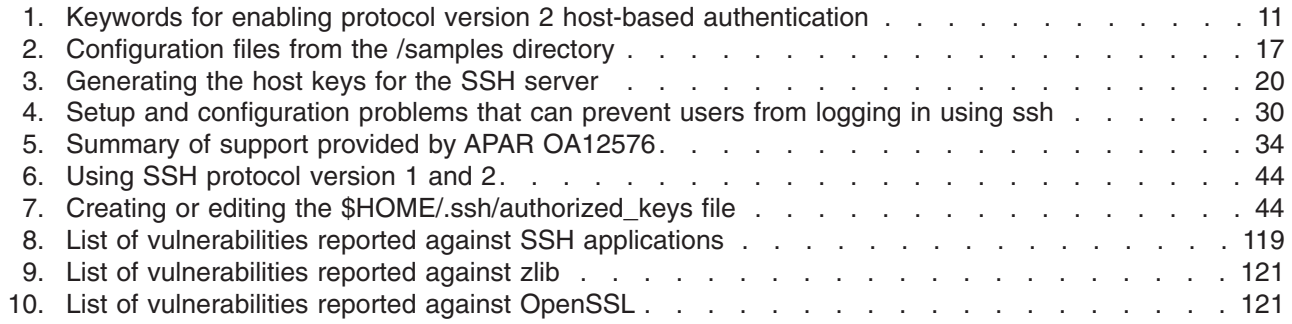

## <span id="page-14-0"></span>**About this document**

This document presents the information you need to set up and use the OpenSSH client. It also contains information about Xvfb.

## **Who should use this document?**

This document is for the system programmers who run a z/OS system with z/OS UNIX System Services (z/OS UNIX), and for their users who use IBM Ported Tools for z/OS. On other open systems, some system programmer tasks may be done by an administrator.

This document assumes the readers are familiar with z/OS systems and with the information for it and its accompanying products.

## **Where to find more information**

Where necessary, this document references information in other documents about the elements and features of z/OS. For complete titles and order numbers for all z/OS documents, see *z/OS Information Roadmap*.

Direct your request for copies of any IBM publication to your IBM representative or to the IBM branch office serving your locality.

There is also a toll-free customer support number (1-800-879-2755) available Monday through Friday from 6:30 a.m. through 5:00 p.m. Mountain Time. You can use this number to:

- Order or inquire about IBM publications
- Resolve any software manufacturing or delivery concerns
- Activate the program reorder form to provide faster and more convenient ordering of software updates.

### **Softcopy publications**

Softcopy z/OS publications are available for web-browsing and PDF versions of the z/OS publications for viewing or printing using Adobe Acrobat Reader. Visit the z/OS library at [http://www.ibm.com/systems/z/os/zos/bkserv/.](http://www.ibm.com/systems/z/os/zos/bkserv/)

## **IBM Ported Tools for z/OS home page**

The IBM Ported Tools for z/OS home page is located at [www.ibm.com/servers/](http://www-1.ibm.com/servers/eserver/zseries/zos/unix/port_tools.html) [eserver/zseries/zos/unix/port\\_tools.html.](http://www-1.ibm.com/servers/eserver/zseries/zos/unix/port_tools.html) It contains a brief description of the IBM Ported Tools for z/OS product, information on how to order it, and supporting documentation.

To order IBM Ported Tools for z/OS, go to the IBM ShopzSeries Web site at [www14.software.ibm.com/webapp/ShopzSeries/ShopzSeries.jsp.](www14.software.ibm.com/webapp/ShopzSeries/ShopzSeries.jsp) Customers can report problems found with this product through their normal support structure.

## **Discussion list**

A mailing list (discussion list) that is not sponsored by IBM may be helpful to users of OpenSSH. It is at [http://www.openssh.org/list.html.](http://www.openssh.org/list.html) It contains instructions on subscribing to the OpenSSH mailing list.

To search through past discussions, go to [http://marc.theaimsgroup.com/.](http://marc.theaimsgroup.com)

## <span id="page-16-0"></span>**How to send your comments to IBM**

We appreciate your input on this publication. Feel free to comment on the clarity, accuracy, and completeness of the information or give us any other feedback that you might have.

Use one of the following methods to send us your comments:

- 1. Send an e-mail to mhvrcfs@us.ibm.com
- 2. Visit the [Contact z/OS](http://www.ibm.com/systems/z/os/zos/webqs.html) Web page at [http://www.ibm.com/servers/eserver/zseries/](http://www.ibm.com/systems/z/os/zos/webqs.html) [zos/webqs.html](http://www.ibm.com/systems/z/os/zos/webqs.html)
- 3. Mail the comments to the following address: IBM Corporation Attention: MHVRCFS Reader Comments Department H6MA, Mail Station P181 2455 South Road Poughkeepsie, NY 12601-5400 U.S.A.
- 4. Fax the comments to us as follows: From the United States and Canada: 1+845+432-9405 From all other countries: Your international access code +1+845+432-9405

Include the following information:

- Your name and address
- Your e-mail address
- Your telephone or fax number
- The publication title and order number:
	- IBM Ported Tools for z/OS User's Guide SA23-7895-06
- The topic and page number related to your comment
- The text of your comment.

When you send comments to IBM, you grant IBM a nonexclusive right to use or distribute your comments in any way it believes appropriate without incurring any obligation to you.

IBM or any other organizations will only use the personal information that you supply to contact you about the issues that you submit.

### **If you have a technical problem**

Do not use the feedback methods listed above. Instead, do one of the following:

- Contact your IBM service representative
- Call IBM technical support
- Visit the [IBM zSeries support Web page](http://www.ibm.com/servers/eserver/support/zseries/) at [http://www.ibm.com/servers/eserver/](http://www.ibm.com/servers/eserver/support/zseries/) [support/zseries/.](http://www.ibm.com/servers/eserver/support/zseries/)

## <span id="page-18-0"></span>**Summary of changes**

**Summary of changes for SA22-7985-06 As updated October 2009 (Web refresh only)**

The document contains information previously presented in *IBM Ported Tools for z/OS User's Guide*, SA22-7985-06.

#### **New and changed information**

- Information from APAR OA24067 was incorporated:
	- – ["Steps for creating or editing configuration files" on page 16](#page-37-0) was updated.
	- An update was made to Question [25](#page-137-0) in ["Frequently asked questions" on page](#page-132-0) [111.](#page-132-0)
	- – ["List of vulnerabilities reported against SSH applications" on page 119](#page--1-0) was updated.
	- – ["List of vulnerabilities reported against zlib" on page 121](#page--1-0) was updated.
- Information from APAR OA24527 was incorporated:
	- – ["List of vulnerabilities reported against SSH applications" on page 119](#page--1-0) was updated.
- Information from APAR OA24548 was incorporated:
	- Various updates were made to [Chapter 12, "OpenSSH vulnerabilities," on](#page--1-0) [page 119](#page--1-0)
	- Messages FOTS1790 and FOTS1791 were added.
- Information from APAR OA25411 was incorporated:
	- – ["List of vulnerabilities reported against OpenSSL" on page 121](#page--1-0) was added.
- Information from APAR OA25412 was incorporated:
	- The **sshd\_config** AllowTcpForwarding and X11Forwarding options were updated. See ["AllowTcpForwarding" on page 99](#page-120-0) and ["X11Forwarding" on page](#page-128-0) [107.](#page-128-0)
	- – ["List of vulnerabilities reported against SSH applications" on page 119](#page--1-0) was updated.
- Information from APAR OA25816 was incorporated:
	- The RekeyLimit keyword was added to **ssh\_config**; see ["RekeyLimit" on page](#page-117-0) [96.](#page-117-0)
- Information from APAR OA26338 was incorporated:
	- Question [26](#page-137-0) was added.
	- – ["List of vulnerabilities reported against SSH applications" on page 119](#page--1-0) was updated.
	- – ["List of vulnerabilities reported against OpenSSL" on page 121](#page--1-0) was updated.
	- Various updates were made to ["Glossary" on page 259.](#page-275-0)
- Information from APAR OA26660 was incorporated:
	- The publication numbers in the Summary of changes were corrected.
	- – ["Using BPXBATCH" on page 23](#page-44-0) was updated.
	- An update was made to Question [24](#page-136-0) in ["Frequently asked questions" on page](#page-132-0) [111.](#page-132-0)
	- – ["List of vulnerabilities reported against SSH applications" on page 119](#page--1-0) was updated.
- – ["List of vulnerabilities reported against OpenSSL" on page 121](#page--1-0) was updated.
- Information from APAR OA26871 was incorporated:
	- A new chapter was added: [Chapter 3, "How does OpenSSH on z/OS differ](#page-30-0) [from the open source version?," on page 9.](#page-30-0)
	- – ["Steps for creating or editing configuration files" on page 16](#page-37-0) was updated.
	- – ["Stopping the sshd daemon" on page 26](#page-47-0) was added.
	- – ["ssh\\_config OpenSSH client configuration files" on page 90](#page-111-0) was updated.
- Information from APAR OA27987 was incorporated:
	- An update was made to Question [8](#page-134-0) in ["Frequently asked questions" on page](#page-132-0) [111.](#page-132-0)
	- The **ssh-keygen -e** option was updated. See ["ssh-keygen Authentication](#page-90-0) [key generation, management, and conversion" on page 69.](#page-90-0)
	- – ["Using BPXBATCH" on page 23](#page-44-0) was updated.
	- Stopping the **sshd** daemon with a cataloged procedure is described in ["Stopping the sshd daemon" on page 26.](#page-47-0)
- Information from APAR OA29825 was incorporated:
	- – ["List of vulnerabilities reported against SSH applications" on page 119](#page--1-0) was updated.
	- – ["Migration actions for APAR OA29825" on page 13](#page-34-0) was added.
	- Messages FOTS1935, FOTS1936, FOTS1937, FOTS2401, FOTS2402, and FOTS2403 were added in [Chapter 13, "OpenSSH messages," on page 125.](#page-141-0)

The "Readers' Comments - We'd Like to Hear from You" section at the back of this publication has been replaced with a new section ["How to send your comments to](#page-16-0) [IBM" on page xv.](#page-16-0) The hardcopy mail-in form has been replaced with a page that provides information appropriate for submitting comments to IBM.

#### **Summary of changes for SA22-7985-05 As updated April 2008 (Web refresh only)**

The document contains information previously presented in *IBM Ported Tools for z/OS User's Guide*, SA22-7985-05.

#### **New information**

- Information from APAR OA23277 was incorporated.
	- A restriction was removed from the [UsePrivilegeSeparation](#page-127-0) keyword of **sshd\_config**.
	- Message [FOTS1789](#page-220-0) was added.

**Summary of changes for SA22-7985-05 As updated April 2008**

The document contains information previously presented in *IBM Ported Tools for z/OS User's Guide*, SA22-7985-04.

#### **New information**

• Information from APAR OA12576 was added; see [Chapter 6, "Internationalization](#page-54-0) [on z/OS," on page 33.](#page-54-0)

#### **Updated information**

• An update was made to Question [21](#page-136-0) in ["Frequently asked questions" on page](#page-132-0) [111.](#page-132-0)

Technical changes or additions to the text and illustrations are indicated by a vertical line to the left of the change.

**Summary of changes for SA22-7985-04 As updated April 2007**

The document contains information previously presented in *IBM Ported Tools for z/OS User's Guide*, SA22-7985-03.

#### **New information**

The following changes from APAR OA16934 have been added.

- v An update was made to the **sftp** command. The **ascii** subcommand is valid only for file transfers between UNIX platforms.
- The following clarification was made in the ssh\_config documentation: The CompressionLevel option applies to protocol version 1 only.
- The following clarification was made in [Chapter 5, "For system administrators":](#page-36-0) Because **stfp** and FTP with System SSL do not use the same protocol, they cannot communicate with each other to establish a secure session.

**Summary of changes for SA22-7985-03 As updated April 2006**

The document contains information previously presented in *IBM Ported Tools for z/OS User's Guide*, SA22-7985-02.

#### **New information**

The following changes from APAR OA13041 have been added.

- v Updates were made to the **sftp** command.
- Message FOTS0893 has been added.

Information from APAR OA13595 has been added.

- In the section about restarting **sshd** as a stand-alone daemon, the section ["Using](#page-44-0) [BPXBATCH" on page 23](#page-44-0) has been updated to include information about specifying REGION=0M.
- The UsePrivilegeSeparation keyword of **sshd config** has been updated to include a restriction when privilege separation is enabled.
- v ["List of vulnerabilities reported against zlib" on page 121](#page--1-0) has been added.

#### **Summary of changes for SA22-7985-02**

The document contains information previously presented in *IBM Ported Tools for z/OS User's Guide*, SA22-7985-01.

#### **New information**

["Using hardware support to generate random numbers" on page 31](#page-52-0) describes how to use hardware support to obtain random numbers. This support is available only for z/OS® V1R7 and above.

Support for Xvfb has been added. See [Chapter 14, "Xvfb — Virtual framebuffer X](#page-245-0) [Server for X Version 11," on page 229](#page-245-0) for more information.

#### **Summary of changes for SA22-7985-01**

The document contains information previously presented in *IBM Ported Tools for z/OS User's Guide*, SA22-7985-00.

#### **New information**

For OpenSSH, support for multilevel security has been added. See ["Running the](#page-49-0) [sshd daemon in a multilevel-secure environment" on page 28](#page-49-0) for more details.

For OpenSSH, the following sections have also been added:

- ["When users can't log in using ssh" on page 30](#page-51-0)
- v ["Performance considerations" on page 111](#page-132-0)
- [Chapter 12, "OpenSSH vulnerabilities," on page 119](#page--1-0)
- [Appendix A, "Accessing MVS data sets within sftp," on page 247](#page-263-0)
- [Appendix B, "OpenSSH port forwarding examples," on page 249](#page-265-0)
- [Appendix C, "Internet drafts," on page 253](#page-269-0)

#### **Moved information**

Information about OpenSSH migration has been moved to a new chapter, [Chapter 4, "Migration information for OpenSSH," on page 11.](#page-32-0)

<span id="page-22-0"></span>**Part 1. Introduction to Ported Tools for z/OS**

## <span id="page-24-0"></span>**Chapter 1. Introduction to IBM Ported Tools for z/OS**

IBM Ported Tools for z/OS contains the following ported applications: OpenSSH and Xvfb.

## **OpenSSH**

The OpenSSH program product can be installed on z/OS 1.4 and later.

OpenSSH provides secure encryption for both remote login and file transfer. Some of the utilities that it includes are:

- ssh, a z/OS client program for logging into a z/OS shell. It can also be used to log into other platform's UNIX shells. It is an alternative to **rlogin**.
- **•** scp for copying files between networks. It is an alternative to rcp.
- **· sftp** for file transfers over an encrypted ssh transport. It is an interactive file transfer program similar to **ftp**.
- v **sshd**, a daemon program for **ssh** that listens for connections from clients. The IBM Ported Tools for z/OS implementation of **sshd** supports both SSH protocol versions 1 and 2 simultaneously.

The default **sshd** configuration runs only Protocol Version 2.

Other basic utilities such as **ssh-add**, **ssh-agent**, **ssh-keysign**, **ssh-keyscan**, **ssh-keygen** and **sftp-server** are also included.

To ensure secure encrypted communications, OpenSSH uses algorithms such as Blowfish and 3DES.

In addition, multilevel security is supported. It is a security policy that allows the classification of data and users based on a system of hierarchical security levels combined with a system of non-hierarchical security categories.

The Internet Engineering Task Force [\(http://www.ietf.org/\)](http://www.ietf.org/) has a Secure Shell (SECSH) working group whose goal is to update and standardize the popular SSH protocol. For information about OpenSSH compliancy to SECSH internet drafts, see [Appendix C, "Internet drafts," on page 253.](#page-269-0)

## **Xvfb**

Xvfb is an X server that can run on machines with no display hardware and no physical input devices. It emulates a dumb framebuffer using virtual memory.

## <span id="page-26-0"></span>**Part 2. OpenSSH**

## <span id="page-28-0"></span>**Chapter 2. What's new or changed in OpenSSH for this release?**

An updated version of OpenSSH is now available as a PTF (APAR number OA10315). This PTF upgrades the OpenSSH functionality from 3.5p1 to 3.8.1p1, and OpenSSL functionality from 0.9.7b to 0.9.7d.

## **What's new?**

The following is new for OpenSSH 3.8.1p1:

- v **Multilevel security support.** The OpenSSH daemon supports assigning a security label to a user based on the user's port of entry.
- v **Password reset capability.** If a user's password expires while attempting login, it can now be reset using OpenSSH.
- v **Daemon restart capability.** The OpenSSH daemon is now tolerant of TCP/IP stack changes. Specifically:
	- If TCP/IP is recycled, **sshd** will not exit, but will wait and then reinitialize when TCP/IP returns.
	- If **sshd** is started from **/etc/rc** but TCP/IP has not been started yet, **sshd** will wait for TCP/IP to come up.
	- In a Common INET (CINET) environment, a new stack will automatically be recognized by the daemon. Sending a SIGHUP signal to **sshd** to recognize the new stack is no longer required.
- Random number generation from hardware. If Integrated Cryptographic Service Facility (ICSF) is available, OpenSSH can use hardware support (**/dev/random** or **/dev/urandom**) instead of the software algorithm **ssh-rand-helper** to generate random numbers. This support is available only for z/OS V1R7 and above.

## **New ssh\_config keywords**

- AddressFamily
- ConnectTimeout
- EnableSSHKeysign
- ForwardX11Trusted
- IdentitiesOnly
- ServerAliveInterval
- ServerAliveCountMax
- TCPKeepAlive
- VerifyHostKeyDNS

## **New sshd\_config keywords**

- TCPKeepAlive
- UseDNS

### **What changed?**

For OpenSSH 3.8.1p1, certain configuration keywords were changed. The keywords that were used in OpenSSH 3.5p1 are still supported on IBM z/OS, but not by the OpenSSH base distribution. After all systems that share a configuration file have been upgraded to OpenSSH 3.8.1p1, you should start using the new configuration

keywords.

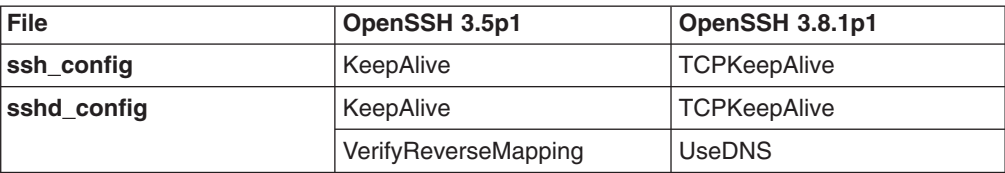

## **Chapter 3. How does OpenSSH on z/OS differ from the open source version?**

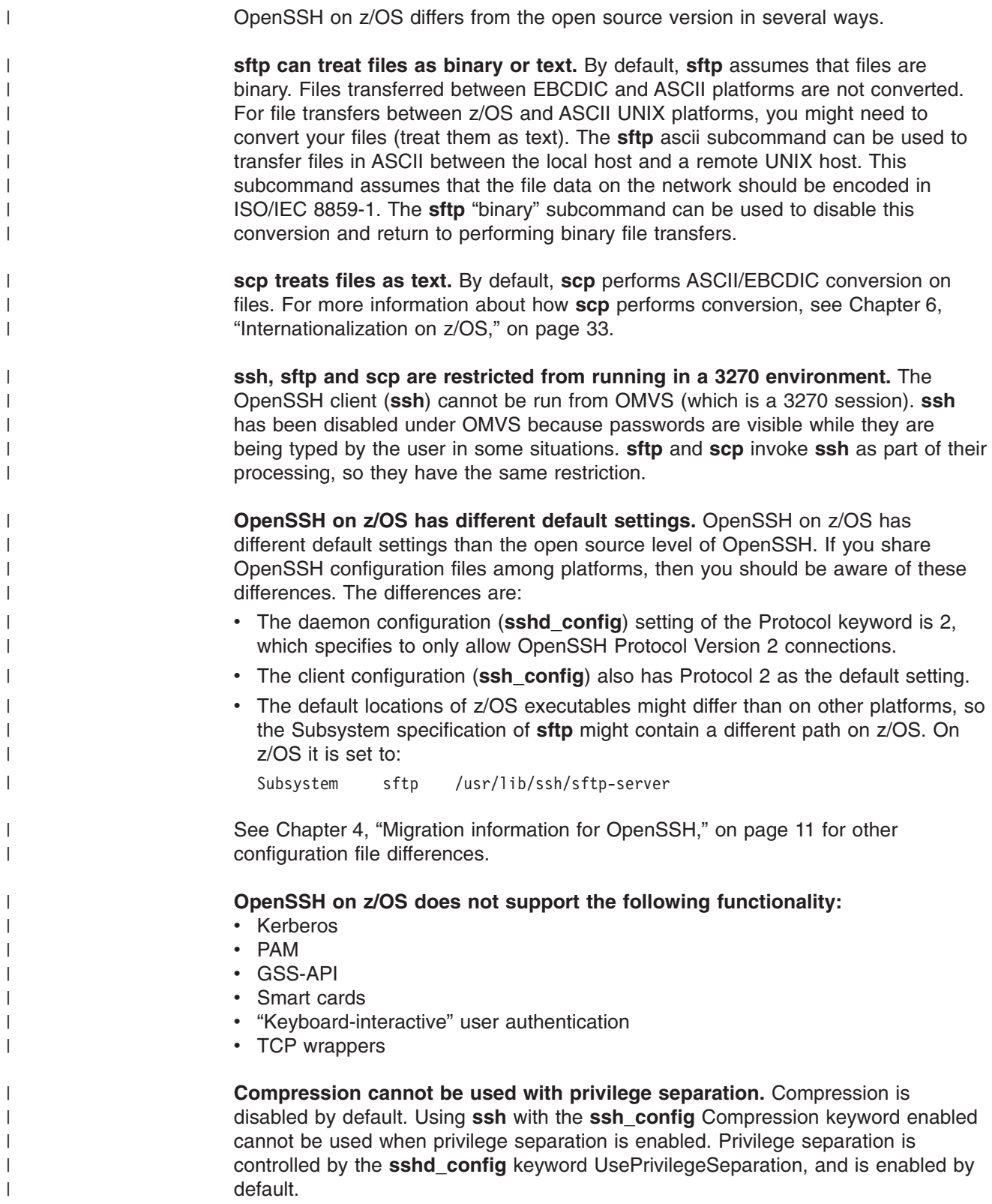

<span id="page-30-0"></span>|

| | **User-defined subsystems treat data as binary.** Subsystems are a feature of SSH protocol version 2 which facilitate the use of **ssh** as a secure transport for other applications such as **sftp**. However, you can define your own subsystem using the Subsystem keyword of **sshd\_config**. The subsystem is then invoked as a remote command. For example:

Subsystem backups /home/billyjc/backups.sh

| | | | | |

| | |

| | | | Because network data for a subsystem is treated as binary, any output generated by a subsystem will not be displayed correctly between z/OS systems unless steps are taken to convert the data.

**OpenSSH on z/OS does not support multibyte locales.** OpenSSH on z/OS does not support running in multibyte locales. It currently only supports single-byte locales that are compatible with ASCII coded character set ISO/IEC 8859-1. For more information, see [Chapter 6, "Internationalization on z/OS," on page 33.](#page-54-0)

## <span id="page-32-0"></span>**Chapter 4. Migration information for OpenSSH**

This chapter consists of two sections:

- "Migrating from OpenSSH-3.5p1"
- ["Migrating from unsupported versions" on page 12](#page-33-0)

APAR OA10315 upgrades the OpenSSH and OpenSSL functionality to OpenSSH 3.8.1p1 and OpenSSL 0.9.7d. "Migrating from OpenSSH-3.5p1" documents the actions required after the APAR is applied.

## **Migrating from OpenSSH-3.5p1**

### **Migration step**

This migration step is only required if you enabled protocol version 2 host-based authentication. If you don't have host-based authentication enabled, you don't need to perform any actions after installing OpenSSH 3.8.1p1.

To check if you currently have host-based authentication enabled on your system, check the global client configuration file **/etc/ssh/ssh\_config** for the keyword: "HostbasedAuthentication yes"

If this keyword is present, then after installing OpenSSH 3.8.1p1, you will need to add a new configuration keyword in the global client configuration file **/etc/ssh/ssh\_config**:

"EnableSSHKeysign yes"

Without this new keyword, protocol version 2 host-based authentication will not be activated.

## **More information about this migration change**

With OpenSSH 3.5p1, the client configuration keyword HostbasedAuthentication automatically enabled use of **ssh-keysign**.

With OpenSSH 3.8.1p1, **ssh-keysign** is controlled by a separate (new) client configuration keyword: EnableSSHKeysign. To use **ssh-keysign** during authentication, you must set 'EnableSSHKeysign yes' in the global client configuration file **/etc/ssh/ssh\_config.**

While OpenSSH 3.5p1 required HostbasedAuthentication be enabled in the global client configuration file in order to use **ssh-keysign**, this restriction no longer exists for OpenSSH 3.8.1p1. Instead, the HostbasedAuthentication keyword can be specified from command line, global client configuration file or user-defined configuration file.

*Table 1. Keywords for enabling protocol version 2 host-based authentication*

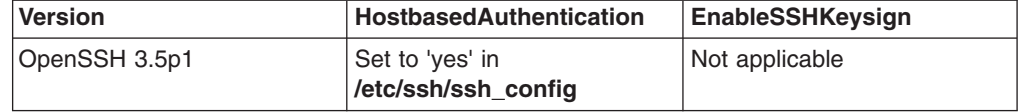

| <b>Version</b>  | <b>HostbasedAuthentication</b>                                                                     | <b>EnableSSHKeysign</b>                |
|-----------------|----------------------------------------------------------------------------------------------------|----------------------------------------|
| OpenSSH 3.8.1p1 | Set to 'yes' on the command<br>line, /etc/ssh/ssh_config or<br>user-defined configuration<br>file. | Set to 'yes' in<br>/etc/ssh/ssh_config |

*Table 1. Keywords for enabling protocol version 2 host-based authentication (continued)*

## <span id="page-33-0"></span>**Coexistence considerations when migrating from OpenSSH 3.5p1**

In a z/OS sysplex environment, when two systems are sharing the same configuration file but have different versions of **ssh** or **sshd**, **ssh** or **sshd** may exit with error because the old version of **ssh** or **sshd** does not understand the new supported configuration keywords. ["New ssh\\_config keywords" on page 7](#page-28-0) lists the new **ssh** configuration keywords that were introduced in OpenSSH 3.8.1p1. For a list of new **sshd** configuration keywords that were introduced in OpenSSH 3.8.1p1, see ["New sshd\\_config keywords" on page 7.](#page-28-0)

**Tip:** To avoid sharing the same configuration file, the user can specify the local configuration file using '-F config\_file' for **ssh** and '-f config\_file' for **sshd** on the command line.

## **Compatibility considerations when migrating from OpenSSH 3.5p1**

When a newer version of the SSH client is trying to connect to an older version of the **ssh** daemon, connection may not be established due to incompatibility of the new supported configuration options listed in this section. ["New ssh\\_config](#page-28-0) [keywords" on page 7](#page-28-0) lists the new **ssh** configuration keywords that were introduced in OpenSSH 3.8.1p1. For a list of new **sshd** configuration keywords that were introduced in OpenSSH 3.8.1p1, see ["New sshd\\_config keywords" on page 7.](#page-28-0)

## **Migrating from unsupported versions**

If you are using an unsupported version of OpenSSH, such as the version that can be obtained from the Tools and Toys page on the z/OS UNIX System Services (z/OS UNIX) web site, you need to perform the steps described in "Steps for migrating from an unsupported version" to migrate to the version of OpenSSH shipped in IBM Ported Tools for z/OS.

The Tools and Toys section is at [http://www.ibm.com/servers/eserver/zseries/zos/](http://www.ibm.com/servers/eserver/zseries/zos/unix/bpxa1toy.html) [unix/bpxa1toy.html.](http://www.ibm.com/servers/eserver/zseries/zos/unix/bpxa1toy.html)

## **Steps for migrating from an unsupported version**

**Before you begin:** You need to determine if you have an unsupported version on your system.

- 1. Since there are many different sources where you might have an unsupported version of OpenSSH, use the **find** or **whence** commands to determine if any of the following programs exist on your system:
	- ssh sshd scp sftp sftp-server ssh-add

<span id="page-34-0"></span>ssh-agent ssh-keygen ssh-keyscan ssh-keysign ssh-rand-helper ssh-askpass Remove these programs or move them to a backup directory. Now you can continue with the installation of OpenSSH provided in IBM Ported Tools for z/OS. \_\_\_\_\_\_\_\_\_\_\_\_\_\_\_\_\_\_\_\_\_\_\_\_\_\_\_\_\_\_\_\_\_\_\_\_\_\_\_\_\_\_\_\_\_\_\_\_\_\_\_\_\_\_\_\_\_\_\_\_\_\_\_

2. Compare configuration files to IBM-provided samples, which may have different default values, and modify, if necessary. See ["Steps for creating or editing](#page-37-0) [configuration files" on page 16](#page-37-0) for more information about the configuration files.

\_\_\_\_\_\_\_\_\_\_\_\_\_\_\_\_\_\_\_\_\_\_\_\_\_\_\_\_\_\_\_\_\_\_\_\_\_\_\_\_\_\_\_\_\_\_\_\_\_\_\_\_\_\_\_\_\_\_\_\_\_\_\_

\_\_\_\_\_\_\_\_\_\_\_\_\_\_\_\_\_\_\_\_\_\_\_\_\_\_\_\_\_\_\_\_\_\_\_\_\_\_\_\_\_\_\_\_\_\_\_\_\_\_\_\_\_\_\_\_\_\_\_\_\_\_\_

- 3. Keep existing host key files, known hosts files, authorized key files, and user files.
- 4. Go through the steps outlined in ["Setting up the sshd daemon" on page 16.](#page-37-0) Some of the steps may not be applicable to your particular situation.

When you are done, you have migrated to the version of OpenSSH in IBM Ported Tools for z/OS.

#### **Migration actions for APAR OA29825** |

| | |

> | | | | |

| | **Description:** With APAR OA29825, the **scp** command no longer exposes file names to an extra shell expansion on both local-to-local and remote-to-remote copies. This update is required to prevent a security vulnerability.

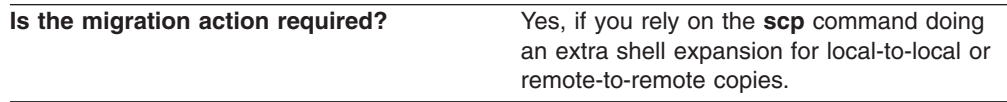

**What is the migration action?** Change your **scp** command invocations so they do not rely on an extra shell expansion for local-to-local or remote-to-remote copies.
# **Chapter 5. For system administrators**

# **Overview of what the system administrator does**

This chapter describes the various tasks that the system administrator handles.

**Rule:** All files used by OpenSSH (such as key files and configuration files) must be in the IBM-1047 code set, with the exception of the **rc** files (**/etc/ssh/sshrc** and **~/.ssh/rc)**. The **rc** files are parsed by **/bin/sh** and should be in the code set of the current locale. Do not use the **/etc/ssh/sshrc** file if there is a possibility of the users on the system running in different locales.

**Restriction:** OpenSSH does not run in multibyte locales.

The steps in this chapter assume that IBM Ported Tools for z/OS has been installed.

**Requirement:** To proceed with the steps in this chapter, IBM Ported Tools for z/OS must be at or above a service level including APAR OA10315, which updates OpenSSH to release 3.8.1p1.

The steps in this chapter assume that IBM Ported Tools for z/OS has been installed, or that you have migrated from a downloaded version as described in ["Steps for migrating from an unsupported version" on page 12.](#page-33-0) If you migrated from IBM Ported Tools for z/OS with OpenSSH 3.5p1, then you should have configuration files and other setup already done. You should consider new configuration options that were added with APAR OA10315, and update your configuration files as appropriate.

# **In this chapter**

This chapter covers the following subtasks.

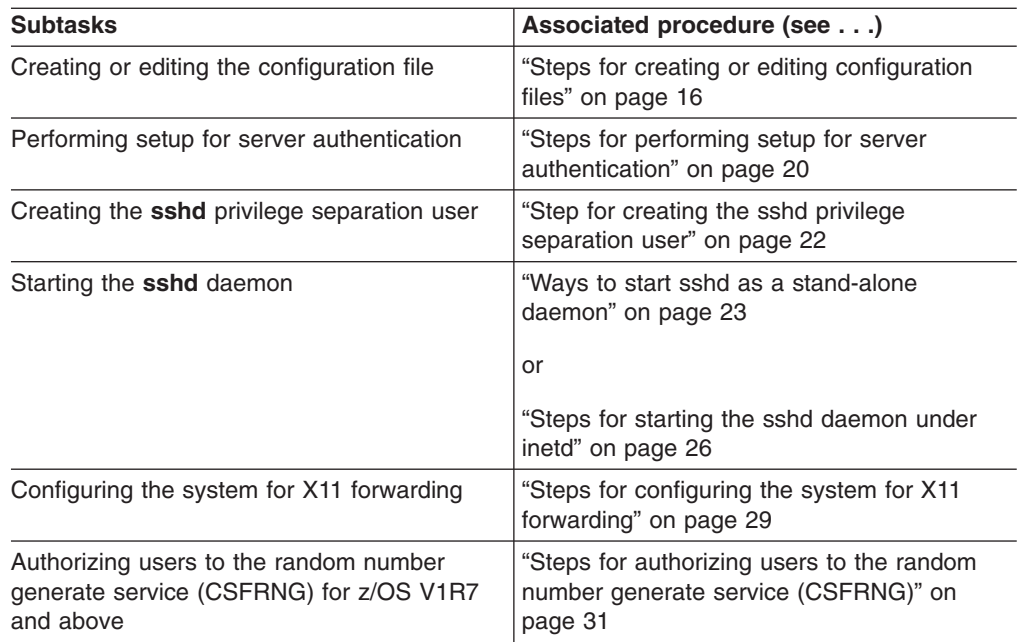

# <span id="page-37-0"></span>**Differences between sftp and FTP**

OpenSSH's **sftp** and IBM Communications Server's FTP with System SSL differ from each other. OpenSSH's **sftp** is an Open Source implementation of the IETF Secure Shell (SECSH) "SSH File Transfer Protocol " Internet Draft. OpenSSH uses a statically linked OpenSSL archive library to perform its cryptographic functions. OpenSSH does not provide key management facilities, nor is integrated with those provided by IBM. Password authentication is the only form of authentication where OpenSSH queries the security product. Public key authentication is currently overseen by the daemon.

**Note:** For information about the IETF SECSH internet drafts, see [Appendix C,](#page-269-0) ["Internet drafts," on page 253.](#page-269-0)

The Communications Server FTP server and client support Transport Layer Security (TLS). The FTP client and server negotiate the use of TLS based on a subset of the FTP security negotiation functions documented in RFC 2228. FTP uses z/OS System SSL, and therefore can use the cryptographic hardware. FTP can also use SAF facilities for key management. For more information about FTP, see *z/OS Communications Server: IP Configuration Guide*.

Because **sftp** and FTP with System SSL do not use the same protocol, they cannot communicate with each other to establish a secure session.

**Restriction:** OpenSSH's **sftp** support does not include built-in support for MVS data sets. For alternate ways to access MVS data sets within **sftp**, see [Appendix A,](#page-263-0) ["Accessing MVS data sets within sftp," on page 247.](#page-263-0)

# **Setting up the sshd daemon**

Before the system administrator can start the **sshd** daemon, setup tasks must be done. Those tasks are explained in "Setting up the sshd daemon." Information about configuring the system for X11 forwarding is also provided.

You must perform certain tasks before you can start the **sshd** daemon:

- Create or edit configuration files.
- Perform setup for server authentication.
- Create the sshd privilege separation user.

# **Steps for creating or editing configuration files**

**Before you begin:** You must make sure that certain directories were set up correctly when z/OS UNIX was installed:

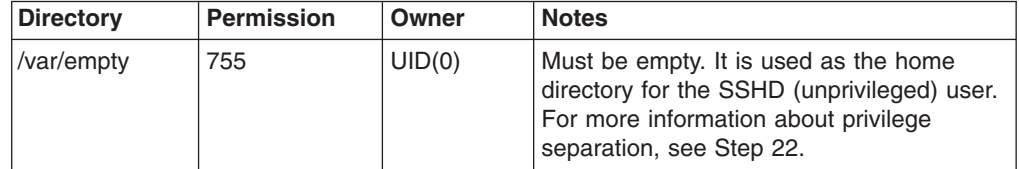

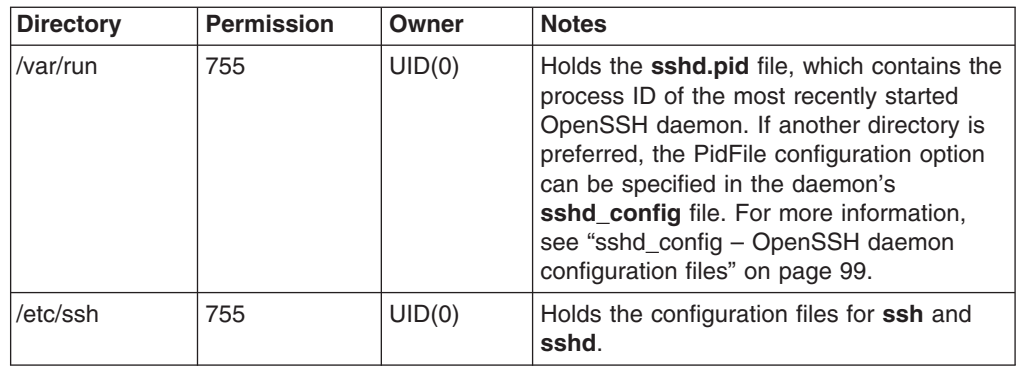

Perform the following steps to create or edit the configuration files.

1. Copy the configuration files from the **/samples** directory to the **/etc/ssh** directory. They must be stored in the IBM-1047 (EBCDIC) code set.

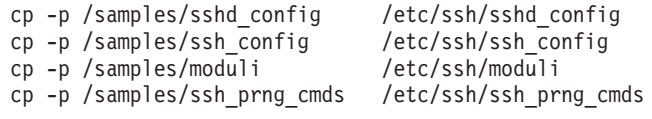

Table 2 lists the permission and UID settings for each configuration file.

*Table 2. Configuration files from the /samples directory*

| <b>File</b>            | Copied to              | <b>Description</b>                            | <b>Permissions</b> | Owner  |
|------------------------|------------------------|-----------------------------------------------|--------------------|--------|
| /samples/sshd config   | /etc/ssh/sshd_config   | Configuration settings for<br>the sshd daemon | 644                | UID(0) |
| /samples/ssh_config    | /etc/ssh/ssh_config    | Configuration settings for<br>the ssh client  | 644                | UID(0) |
| /samples/moduli        | /etc/ssh/moduli        | Diffie-Hellman groups                         | 644                | UID(0) |
| /samples/ssh_prng_cmds | /etc/ssh/ssh_prng_cmds | Commands for gathering<br>entropy             | 644                | UID(0) |

2. Modify the **/etc/ssh/sshd\_config** file to control the ssh server's authentication methods allowed, protocols, and ciphers supported, port forwarding, and session control options. For more details, see ["sshd — OpenSSH daemon" on](#page-99-0) [page 78](#page-99-0) and ["sshd\\_config – OpenSSH daemon configuration files" on page 99.](#page-120-0) [Appendix B, "OpenSSH - port forwarding examples," on page 249](#page-265-0) has examples of port forwarding.

\_\_\_\_\_\_\_\_\_\_\_\_\_\_\_\_\_\_\_\_\_\_\_\_\_\_\_\_\_\_\_\_\_\_\_\_\_\_\_\_\_\_\_\_\_\_\_\_\_\_\_\_\_\_\_\_\_\_\_\_\_\_\_

3. Modify the **/etc/ssh/ssh\_config** file to control the SSH client-side authentication methods, protocols, ciphers, port forwarding settings and session control options. For more details, see ["ssh — OpenSSH client \(remote login](#page-74-0) [program\)" on page 53](#page-74-0) and ["ssh\\_config – OpenSSH client configuration files" on](#page-111-0) [page 90.](#page-111-0)

\_\_\_\_\_\_\_\_\_\_\_\_\_\_\_\_\_\_\_\_\_\_\_\_\_\_\_\_\_\_\_\_\_\_\_\_\_\_\_\_\_\_\_\_\_\_\_\_\_\_\_\_\_\_\_\_\_\_\_\_\_\_\_

#### **Notes:**

a. The settings in this configuration file provide system defaults. They can be overridden by the user's **ssh** configuration in **\$HOME/.ssh/config** or by command-line options.

b. The **ssh config** file can be shared across multiple systems with client configuration options that are tailored to the specific local system being used. To share the file, preface groups of configuration options with the Host keyword.

**Guideline:** Do not map multiple MVS identities to the same z/OS UNIX UID, especially for interactive login sessions. However, UID(0) is likely to be shared by multiple MVS identities, and if multiple MVS identities are mapped to the same z/OS UNIX UID, the user may have difficulties running the SSH client. The difficulties occur because the home directory that is retrieved by the SSH client (by looking up the UID in the user database), and used to locate certain user-specific files, is not necessarily the home directory of the current user. To avoid problems when running as a user that shares an UID, a user-specific **ssh\_config** file needs to be created, with special attention to setting the IdentityFile and UserKnownHostsFile fields to the proper user-specific values. The user should then always specify this configuration file with the **-F** option when running the SSH client.

4. Configure the TCP port. By default, **sshd** listens on TCP port 22. Because this is in the range of ports numbered 1–1023, it is considered to be a privileged TCP port. Only daemons running as a superuser are allowed to listen on these ports unless TCP is configured to unrestrict low ports.

\_\_\_\_\_\_\_\_\_\_\_\_\_\_\_\_\_\_\_\_\_\_\_\_\_\_\_\_\_\_\_\_\_\_\_\_\_\_\_\_\_\_\_\_\_\_\_\_\_\_\_\_\_\_\_\_\_\_\_\_\_\_\_

You can configure **sshd** to listen on a different port with the Port keyword or the **-p** command-line option (see ["sshd\\_config – OpenSSH daemon](#page-120-0) [configuration files" on page 99\)](#page-120-0).

**Example:** An example of an **sshd** config entry is:

Port 1022

| | | |

| | | | | | | If you want to reserve the port for **sshd** daemon use, add the following lines to PROFILE.TCPIP within the Port statements:

PORT 22 TCP SSHD\* ; port for sshd daemon

The job name must have the wildcard format of SSHD\* because as the sshd daemon starts, it creates child tasks starting with SSHDn where *n* is a number between 1 and 9. Depending on your system, the resulting daemon task will be one of these child tasks so a D OMVS,A=ALL will show SSHDn as the daemon task. Use of this wildcard means that TCP/IP cannot automatically restart the daemon if it goes down. See ["Starting the sshd daemon" on page 22](#page-43-0) for information about starting the OpenSSH daemon.

\_\_\_\_\_\_\_\_\_\_\_\_\_\_\_\_\_\_\_\_\_\_\_\_\_\_\_\_\_\_\_\_\_\_\_\_\_\_\_\_\_\_\_\_\_\_\_\_\_\_\_\_\_\_\_\_\_\_\_\_\_\_\_

- 5. Set up random number generation. You have two choices.
	- You can use **ssh-rand-helper** to gather random numbers. The sample file copied into **/etc/ssh/ssh\_prng\_cmds** (which is used by **ssh-rand-helper** to gather random numbers of cryptographic quality) should provide enough entropy for most installations. To produce random numbers, the **ssh** entropy collector runs the commands listed in this file and adds the output to other sources of entropy. OpenSSH depends on unpredictable random numbers for generating keys, performing digital signatures, and forming cryptographic challenges. For more information about **ssh-rand-helper,** see ["ssh-rand-helper — Gather random numbers for OpenSSH" on page 77.](#page-98-0)

**Tip:** To provide more randomness, add more commands to the **/etc/ssh/ssh\_prng\_cmds** file. However, **ssh** performance may be affected. • If you are at z/OS V1R7 or above and if Integrated Cryptographic Service Facility (ICSF) is available, you can use hardware support (**/dev/random** or **/dev/urandom**) to generate random numbers. For more information about using hardware support, see ["Using hardware support to generate random](#page-52-0) [numbers" on page 31.](#page-52-0)

\_\_\_\_\_\_\_\_\_\_\_\_\_\_\_\_\_\_\_\_\_\_\_\_\_\_\_\_\_\_\_\_\_\_\_\_\_\_\_\_\_\_\_\_\_\_\_\_\_\_\_\_\_\_\_\_\_\_\_\_\_\_\_

6. (Optional step.) Create an **sshrc** file. If you need to run host-specific commands whenever a user logs in to this host, create an **/etc/ssh/sshrc** file. It is a shell script run only for SSH logins, not for non-SSH logins (such as rlogin or telnet). Examples of use are logging or running **ssh-agent**. If you do not need to do this, then do not create the file. If you create the file, it must be a shell script in **/bin/sh** syntax.

\_\_\_\_\_\_\_\_\_\_\_\_\_\_\_\_\_\_\_\_\_\_\_\_\_\_\_\_\_\_\_\_\_\_\_\_\_\_\_\_\_\_\_\_\_\_\_\_\_\_\_\_\_\_\_\_\_\_\_\_\_\_\_

7. Set up the OpenSSH message catalog. Change the NLSPATH environment variable in the system-wide shell profiles so that the OpenSSH message catalog will be used. Specifically, in **/etc/profile** and **/etc/csh.login**, edit NLSPATH to include the following setting:

/usr/lib/nls/msg/%L/%N.cat **Example:** If NLSPATH is currently set to: NLSPATH=/usr/lib/nls/msg/%L/%N

| | | | | | | | | | | | | | | | | | | | | | |

 $\mathbf{I}$ 

Change it to: NLSPATH=/usr/lib/nls/msg/%L/%N:/usr/lib/nls/msg/%L/%N.cat

8. If the TCPIP.DATA file on the system is located in the UNIX file system, for example, named **/etc/resolv.conf**, copy **/etc/resolv.conf** to **/var/empty/etc/resolv.conf**.

\_\_\_\_\_\_\_\_\_\_\_\_\_\_\_\_\_\_\_\_\_\_\_\_\_\_\_\_\_\_\_\_\_\_\_\_\_\_\_\_\_\_\_\_\_\_\_\_\_\_\_\_\_\_\_\_\_\_\_\_\_\_\_

cp -p /etc/resolv.conf /var/empty/etc/resolv.conf

The OpenSSH daemon runs with privilege separation enabled by default. During privilege separation, the daemon cleaves itself into two processes, one with privileges and one without. The unprivileged user (the SSHD privilege separation user) handles network traffic and everything not requiring special privileges. This unprivileged process runs in a chroot jail of **/var/empty**. The **chroot** service changes the root directory from the current one to a new one; in this case, **/var/empty**. The root directory is the starting point for path searches of path names beginning with a slash. At some point, the privilege separation user invokes a TCP/IP system call which requires access to the TCPIP.DATA file. If this file is stored in the UNIX file system as **/etc/resolv.conf**, the privilege separation user will not have access to the file because it is not located off the new root file system of **/var/empty**. The system administrator should copy **/etc/resolv.conf** to **/var/empty/etc/resolv.conf** to make this file visible to the privilege separation user.

**Tip:** Every time the installation changes the TCPIP.DATA statements, the TCPIP.DATA file will need to be recopied to the path name located off the **/var/empty** root, so that the updated information is found by the privilege separation user.

9. If your system is set up to run in another locale, see [Chapter 6,](#page-54-0) ["Internationalization on z/OS," on page 33](#page-54-0) for information about setting up your system or user environment.

\_\_\_\_\_\_\_\_\_\_\_\_\_\_\_\_\_\_\_\_\_\_\_\_\_\_\_\_\_\_\_\_\_\_\_\_\_\_\_\_\_\_\_\_\_\_\_\_\_\_\_\_\_\_\_\_\_\_\_\_\_\_\_

When you are done, you have either created or edited a configuration file.

# <span id="page-41-0"></span>**Steps for performing setup for server authentication**

**Before you begin:** You need to know whether you want to use SSH protocol version 1 or version 2, or both. For more information about those protocols, see ["SSH protocol version 1" on page 79](#page-100-0) and ["SSH protocol version 2" on page 79.](#page-100-0)

Perform the following steps to perform setup for server authentication. The **ssh\_known\_hosts** file allows a client to verify a remote host's identity.

1. Generate the host keys for the SSH server. (Host keys allow a client to verify the identity of the server.) The key files must be stored in the IBM-1047 (EBCDIC) code set. Assuming that the superuser running these commands is running in the default (C) locale, the key files are automatically stored in the IBM-1047 code set.

*Table 3. Generating the host keys for the SSH server*

| For SSH Protocol   Then issue |                                                       |  |  |
|-------------------------------|-------------------------------------------------------|--|--|
| .                             |                                                       |  |  |
| Version 1                     | ssh-keygen -t rsal -f /etc/ssh/ssh host key -N ""     |  |  |
| Version 2                     | ssh-keygen -t dsa -f /etc/ssh/ssh host dsa key -N ""  |  |  |
|                               | 'ssh-keygen -t rsa -f /etc/ssh/ssh host rsa key -N "" |  |  |

In Table 3, the use of the **-N** option in the examples creates an empty passphrase for the host key. Host keys cannot have passphrases associated with them, because the daemon would have no way of knowing which passphrase to use with which host key.

\_\_\_\_\_\_\_\_\_\_\_\_\_\_\_\_\_\_\_\_\_\_\_\_\_\_\_\_\_\_\_\_\_\_\_\_\_\_\_\_\_\_\_\_\_\_\_\_\_\_\_\_\_\_\_\_\_\_\_\_\_\_\_

- 2. Create or edit local and remote **ssh\_known\_hosts** files. The ssh known hosts file allows a client to verify a remote host's identity.
	- a. Copy the local host's public keys to the remote hosts.
		- 1) Log into your remote host.
		- 2) Create or edit the remote **/etc/ssh/ssh\_known\_hosts** file by appending the following local host's public keys to the **/etc/ssh/ssh\_known\_hosts** file:

Protocol 1:

v **/etc/ssh/ssh\_host\_key.pub**

Protocol 2:

- v **/etc/ssh/ssh\_host\_dsa\_key.pub**
- v **/etc/ssh/ssh\_host\_rsa\_key.pub**

You can use cut and paste to append the keys. Because a key is a long line, verify that the keys were not split across lines. Each key should be exactly one line of the file.

If you use ftp to move your public key files to another system, treat the files as text to enable any necessary conversion between ASCII and EBCDIC.

- 3) For each public key added to this file, add the hostname of the key to the start of the line. See ["SSH\\_KNOWN\\_HOSTS file format" on page](#page-104-0) [83](#page-104-0) for more information.
- 4) Log off the system.

Clients logging into your host can now verify its identity.

**Rule:** Update the **ssh\_known\_hosts** files on remote systems every time host keys are regenerated.

b. Gather the public **ssh** host keys of remote hosts. You can do this by using the **ssh-keyscan** command. Redirect the **ssh-keyscan** output to a file so that you can review the file and verify the keys before adding them to create the **/etc/ssh/ssh\_known\_hosts** file. If you do not verify the keys before creating **/etc/ssh/ssh\_known\_hosts**, users may be vulnerable to attacks.

\_\_\_\_\_\_\_\_\_\_\_\_\_\_\_\_\_\_\_\_\_\_\_\_\_\_\_\_\_\_\_\_\_\_\_\_\_\_\_\_\_\_\_\_\_\_\_\_\_\_\_\_\_\_\_\_\_\_\_\_\_\_\_

When you are done, you have performed setup for server authentication.

Figure 1 shows how the known hosts file is created.

| HOST <sub>1</sub>                                                                  |           | HOST <sub>2</sub>                                                           |
|------------------------------------------------------------------------------------|-----------|-----------------------------------------------------------------------------|
| 1. Create host keys for HOST1                                                      |           |                                                                             |
| 2. Copy public host keys for HOST1 to<br>client (HOST2)                            | <b>or</b> | 2. Run ssh-keyscan against HOST1 to<br>gather its public host keys          |
|                                                                                    |           | 3. Add host keys for HOST1 to the<br>ssh_known_hosts file                   |
|                                                                                    |           | Now users from HOST2 can identify<br>HOST1 when they use ssh to log into it |
|                                                                                    |           | 4. Create host keys for HOST2                                               |
| 5. Run ssh-keyscan against HOST2 to<br>gather its public host keys                 | <b>or</b> | 5. Copy public keys for HOST2 to<br>HOST <sub>1</sub>                       |
| 6. Add host keys for HOST2 to the<br>ssh known hosts file                          |           |                                                                             |
| <b>Now users from HOST1 can identify</b><br>HOST2 when they use ssh to log into it |           |                                                                             |

*Figure 1. Creating the ssh\_known\_hosts file*

#### **Rules:**

- 1. Prepend the host name (for which the keys belong) to each key, if you did not use **ssh-keyscan**. **ssh-keyscan** automatically includes the hostname in its output.
- 2. Verify any keys you obtained via **ssh-keyscan**. You can accomplish this by displaying the key fingerprint with **ssh-keygen**.
- 3. To run **ssh-keyscan** against a host, the daemon must be running on that host.

The system-wide **ssh\_known\_hosts** file is in **/etc/ssh**.

# <span id="page-43-0"></span>**Step for creating the sshd privilege separation user**

Privilege separation (where the OpenSSH daemon creates an unprivileged child process to handle incoming network traffic) is enabled in the default configuration for **sshd**.

**Before you begin:** You need to know the new group ID and unused nonzero user ID that you want to use. The user ID and group ID for the privilege separation user "SSHD" is not the same user ID that will be used to start the OpenSSH daemon. The user ID you choose for the SSHD user should be unprivileged.

You must also be logged onto TSO/E with RACF SPECIAL authority. (Instead of using RACF, you could use an equivalent security product if it supports the SAF interfaces required by z/OS UNIX, which are documented in *z/OS Security Server RACF Callable Services*.)

Perform the following step to create the sshd privilege separation user.

• Set up a user account for the **sshd** privilege separation user by issuing the following commands where *xxx* is an unused group ID, and *yyy* is an unused nonzero user ID.

ADDGROUP SSHDG OMVS(GID(xxx)) ADDUSER SSHD DFLTGRP(SSHDG) OMVS(UID(yyy) HOME('/var/empty') PROGRAM('/bin/false')) NOPASSWORD

**Tip:** If you have a user ID naming policy that does not allow you to assign this user as "SSHD", you can create an "sshd" entry in the user ID alias table, and map it to the user ID that was actually defined. See *z/OS UNIX System Services Planning* for more information about the user ID alias table.

When you are done, you have created the **sshd** privilege separation user.

## **Starting the sshd daemon**

You can start the **sshd** daemon in one of two ways:

- v As a stand-alone daemon, as described in ["Ways to start sshd as a stand-alone](#page-44-0) [daemon" on page 23.](#page-44-0) As a stand-alone daemon, **sshd** listens for TCP connections on a port (default 22), and starts child processes to handle the requested connections.
- As a daemon running under **inetd**, as described in ["Starting sshd as a daemon](#page-47-0) [running under inetd" on page 26.](#page-47-0) The **inetd** program listens on the specified port and starts an instance of the **sshd** daemon for each requested connection.

## **Starting sshd as a stand-alone daemon**

The **sshd** daemon can be started as a stand-alone daemon.

#### **What you need to know before you begin**

This setup assumes that RACF is used as your security product. If you use an alternate security product, you need to determine the equivalent setup for that product. You also need RACF SPECIAL (administrator) authority to perform the RACF setup.

#### **Setting up the z/OS UNIX level of security**

For more information about the z/OS UNIX level of security, see the section on establishing the correct level of security for daemons in *z/OS UNIX System Services Planning*.

<span id="page-44-0"></span>1. Decide which user ID will be used to start the daemon. The user ID may already have been set up on your system.

**Rules:**

- The user ID must have a UID of 0 and ACCESS(READ) permission to BPX.DAEMON.
- v Do **not** choose "SSHD" as the user name to assign to the daemon. The user name "SSHD" is reserved for the privilege separation user, which is not a UID(0) user ID.
- If the host system has the BPX.POE resource in the FACILITY class defined, the UID invoking the OpenSSH daemon must have ACCESS(READ) permission.

**Example:** The following example assumes that the OMVSKERN user ID is defined as UID(0) and has READ access to the BPX.DAEMON profile in the FACILITY class. For more information about how to set up OMVSKERN, see the section on preparing RACF in *z/OS UNIX System Services Planning*.

```
SETROPTS CLASSACT(FACILITY)
SETROPTS RACLIST(FACILITY)
RDEFINE FACILITY BPX.DAEMON UACC(NONE)
PERMIT BPX.DAEMON CLASS(FACILITY) ID(OMVSKERN) ACCESS(READ)
SETROPTS RACLIST(FACILITY) REFRESH
```
2. The **sshd** daemon is installed with the program control and noshareas extended attributes. If you have not already done so for daemon support, activate program control. You may also need to ensure that the Language Environment run-time library is defined to program control, as shown in the following example.

#### **Example:**

SETROPTS WHEN(PROGRAM) RDEFINE PROGRAM \* ADDMEM ('CEE.SCEERUN'/volser/NOPADCHK 'SYS1.LINKLIB'/'\*\*\*\*\*\*'/NOPADCHK) UACC(READ) SETROPTS WHEN(PROGRAM) REFRESH

The OpenSSH daemon requires that the program control extended attribute be set. To verify whether it is set, you can issue the following shell command:

ls -El /usr/sbin/sshd

The output should look similar to the following (the extended attribute ''p'' indicates whether the program control attribute is set):

-rwxr--r-- -p-- 2 TCP DEPTD60 2695168 Jun 25 14:44 sshd

If you are a UID(0) user with at least READ access to the BPX.FILEATTR.PROGCTL FACILITY class, you can set the program control attribute by issuing the following shell command:

extattr +p /usr/sbin/sshd

For more information about program control, see the section on defining programs from load libraries to program control in *z/OS UNIX System Services Planning*.

## **Ways to start sshd as a stand-alone daemon**

There are several ways to start and restart **sshd**. The method used depends on the level of control that the installation has chosen for daemons.

#### **Using BPXBATCH**

You can start **sshd** with a cataloged procedure by using BPXBATCH to invoke a daemon program located in the z/OS UNIX file system. If you use BPXBATCH as a started procedure to initiate the SSHD job, it will complete normally with a return code of CC=0. A forked copy of the daemon will be left running, which is normal.

These steps explain what to do.

| | | | |  $\perp$ | | |

| | | | | |

1. Create a cataloged procedure.

**Example:** Following is a sample procedure:

//SSHD PROC //SSHD EXEC PGM=BPXBATCH,REGION=0M,TIME=NOLIMIT, // PARM='PGM /bin/sh -c /etc/ssh/sshd.sh' //\* STDIN and STDOUT are both defaulted to /dev/null //STDERR DD PATH='/tmp/sshd.stderr', // PATHOPTS=(OWRONLY,OCREAT,OAPPEND),PATHMODE=(SIRWXU)

The following is the sample shell script to be used with the sample procedure above. The sample procedure assumes that this sample shell script is stored in /etc/ssh/sshd.sh and is executable by the caller (for example, chmod 755 /etc/ssh/sshd.sh).

```
#!/bin/sh
export EDC ADD ERRNO2=1
export NLSPATH="$NLSPATH:/usr/lib/nls/msg/%L/%N.cat"
nohup /usr/sbin/sshd -f /etc/ssh/sshd_config &
sleep 1
```
- **Note:** Specifying REGION=0M in the JCL is equivalent to specifying MEMLIMIT=NOLIMIT. Options for altering this behavior include utilizing IEFUSI to set MEMLIMIT ceilings for your system because IEFUSI settings override the JCL. Alternatively, you can use SMFPRMxx system default settings, but this works only if there are no REGION or MEMLIMIT specifications in the JCL.
- 2. For this **sshd** catalogued procedure to obtain control with superuser and daemon authority, you must add it to the STARTED class.

The procedure in this example is named "SSHD" because it starts the **sshd** daemon. It should not be confused with the SSHD privilege separation user, which is an unprivileged user ID that the daemon uses to execute unprivileged areas of code.

**Example:** This example assumes that the OMVSKERN user ID is defined as UID(0), and has READ access to the BPX.DAEMON profile in the FACILITY class. For more information on how to set up OMVSKERN, see the section on preparing RACF in *z/OS UNIX System Services Planning*. Following is an example of a catalogued procedure:

```
SETROPTS GENERIC(STARTED)
RDEFINE STARTED SSHD.* STDATA(USER(OMVSKERN)
GROUP(OMVSGRP) TRUSTED(NO)
SETROPTS RACLIST(STARTED) REFRESH
```
The section about using started procedures in *z/OS Security Server RACF Security Administrator's Guide* contains more information about using started procedures and the STARTED class.

3. To start **sshd**, issue the following command from the MVS console:

S SSHD

You should see message IEF695I on the MVS syslog. The user ID indicated in the message should be defined as UID(0) with READ access to the BPX.DAEMON profile in the FACILITY class. The group indicated in the message should have an OMVS segment containing a GID value. With the default values from Step 2 (OMVSKERN and OMVSGRP), the message would look like this:

IEF695I START SSHD WITH JOBNAME SSHD IS ASSIGNED TO USER OMVSKERN ,GROUP OMVSGRP

The user ID and group must not be SSHD and SSHDG because this would indicate that the daemon was started with the SSHD privilege separation user.

Whenever the **sshd** daemon is terminated, you can issue S SSHD to restart it.

#### **Using /etc/rc**

| |

| |

> You can put the command in **/etc/rc** to start the daemon automatically during initialization. For information about starting programs from **/etc/rc**, see the section on customizing **/etc/rc** in *z/OS UNIX System Services Planning*.

When UNIX systems are initialized (IPLed or restarted), the **/etc/rc** shell script is run to perform system initialization functions and to start daemons. If a daemon terminates, a superuser must restart the daemon.

To start **sshd** from **/etc/rc**, add the following to the **/etc/rc** file:

\_BPX\_JOBNAME=SSHD /usr/sbin/sshd &

In this example, the \_BPX\_JOBNAME environment variable is set to assign a job name of SSHD to the **sshd** daemon. Doing so allows the operator to have better control over managing the **sshd** daemon.

When started from **/etc/rc**, stdin and stdout are set to **/dev/null** and stderr is set to **/etc/log** for recording any errors. If you want to separate the standard error of **sshd** from that of all **/etc/rc** error output, you can specify the **sshd** command to redirect standard error as follows:

BPX JOBNAME=SSHD /usr/sbin/sshd 2>/tmp/sshd.stderr &

If the **sshd** daemon process is stopped, it must be started by a user with UID(0) and READ permission to BPX.DAEMON.

#### **From the shell**

If you are running with UNIX-level security, (for example, without BPX.DAEMON), you can start **sshd** from a superuser ID in the UNIX shell. This security level is not generally adequate for z/OS systems.

Issue:

\_BPX\_JOBNAME=SSHD /usr/sbin/sshd &

For an explanation about using &, see *z/OS UNIX System Services Planning*.

# **Restarting the sshd daemon without bringing it down**

If the server configuration file is changed after the **sshd** daemon is running, the changes do not affect the daemon, unless the a SIGHUP signal is sent to the daemon process. To restart the **sshd** daemon, reading the configuration file, without terminating existing SSH connections, issue

kill -s HUP \$(cat /var/run/sshd.pid)

SIGHUP does not reset command-line options (which may override the configuration file). If you want to change a command-line option, the daemon will have to be stopped and then restarted with the new command-line option.

# <span id="page-47-0"></span>**Starting sshd as a daemon running under inetd**

You can start the **sshd** daemon as a daemon running under **inetd**.

### **Steps for starting the sshd daemon under inetd**

**Before you begin:** You need to be familiar with **inetd** configuration. You should also be aware that starting **sshd** through **inetd** could decrease performance of **ssh** connection startup time on your system. For every **ssh** connection started, **inetd** will start a new **sshd**. The **sshd** daemon startup incurs some overhead due to basic initialization and optionally Protocol Version 1 server key generation.

Perform the following steps to start the **sshd** daemon under **inetd**.

- 1. In the TCP/IP services configuration file, add an entry to establish the connection between TCP/IP and z/OS UNIX. This is the **/etc/services** file or the **hlq.ETC.SERVICES** data set, where **hlq** is the prefix defined by DATASETPREFIX in the TCP/IP profile "TCPIP" by default). The format is: ssh 22/tcp
- 2. In the **/etc/inetd.conf** file, add a line similar to the following:

ssh stream tcp nowait OMVSKERN /usr/sbin/sshd sshd -i

The **-i** option specifies **inetd** behavior, with a single connection on a TCPIP socket attached to **sshd**'s stdin and stdout.

\_\_\_\_\_\_\_\_\_\_\_\_\_\_\_\_\_\_\_\_\_\_\_\_\_\_\_\_\_\_\_\_\_\_\_\_\_\_\_\_\_\_\_\_\_\_\_\_\_\_\_\_\_\_\_\_\_\_\_\_\_\_\_

\_\_\_\_\_\_\_\_\_\_\_\_\_\_\_\_\_\_\_\_\_\_\_\_\_\_\_\_\_\_\_\_\_\_\_\_\_\_\_\_\_\_\_\_\_\_\_\_\_\_\_\_\_\_\_\_\_\_\_\_\_\_\_

When you are done, you have started the **sshd** daemon under **inetd**. If **inetd** is currently running, send it a SIGHUP signal to allow the new configuration file with **sshd** settings to be read.

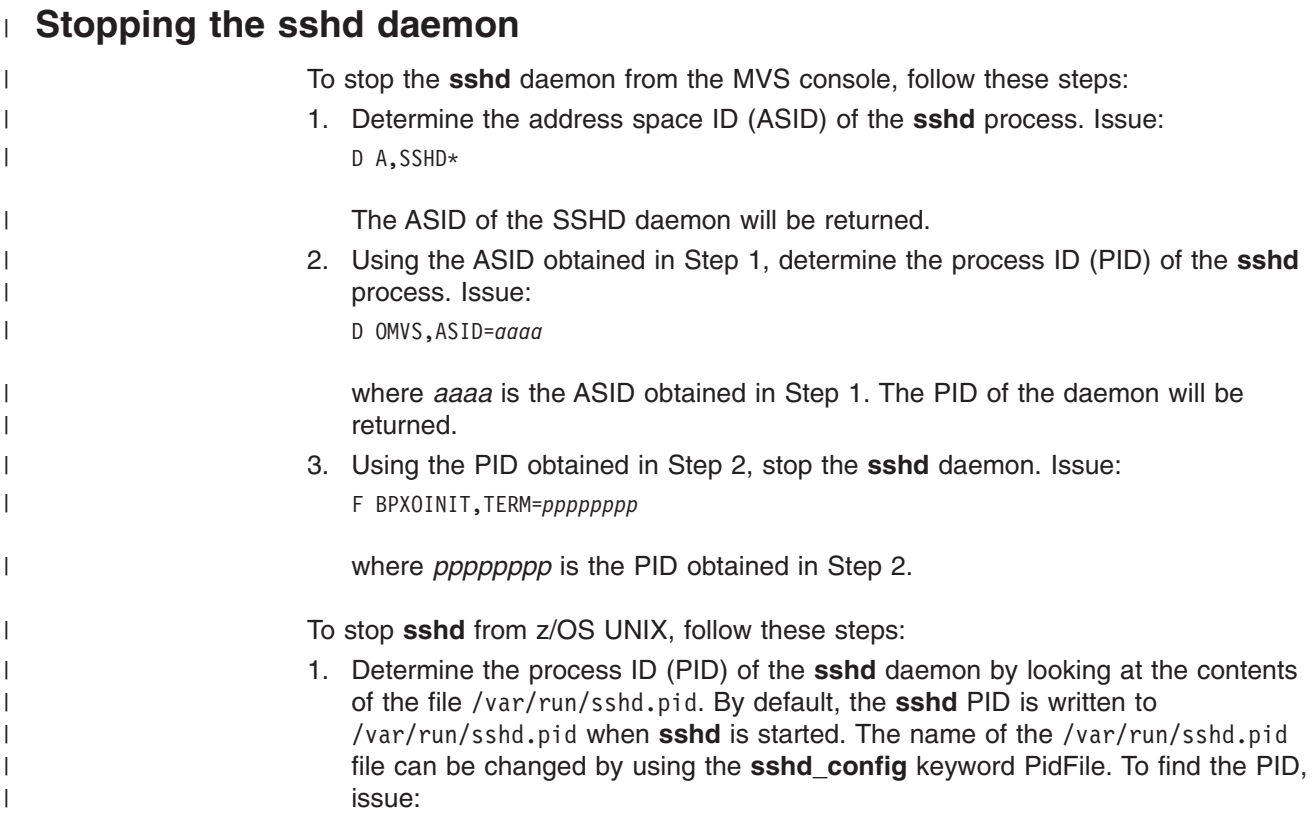

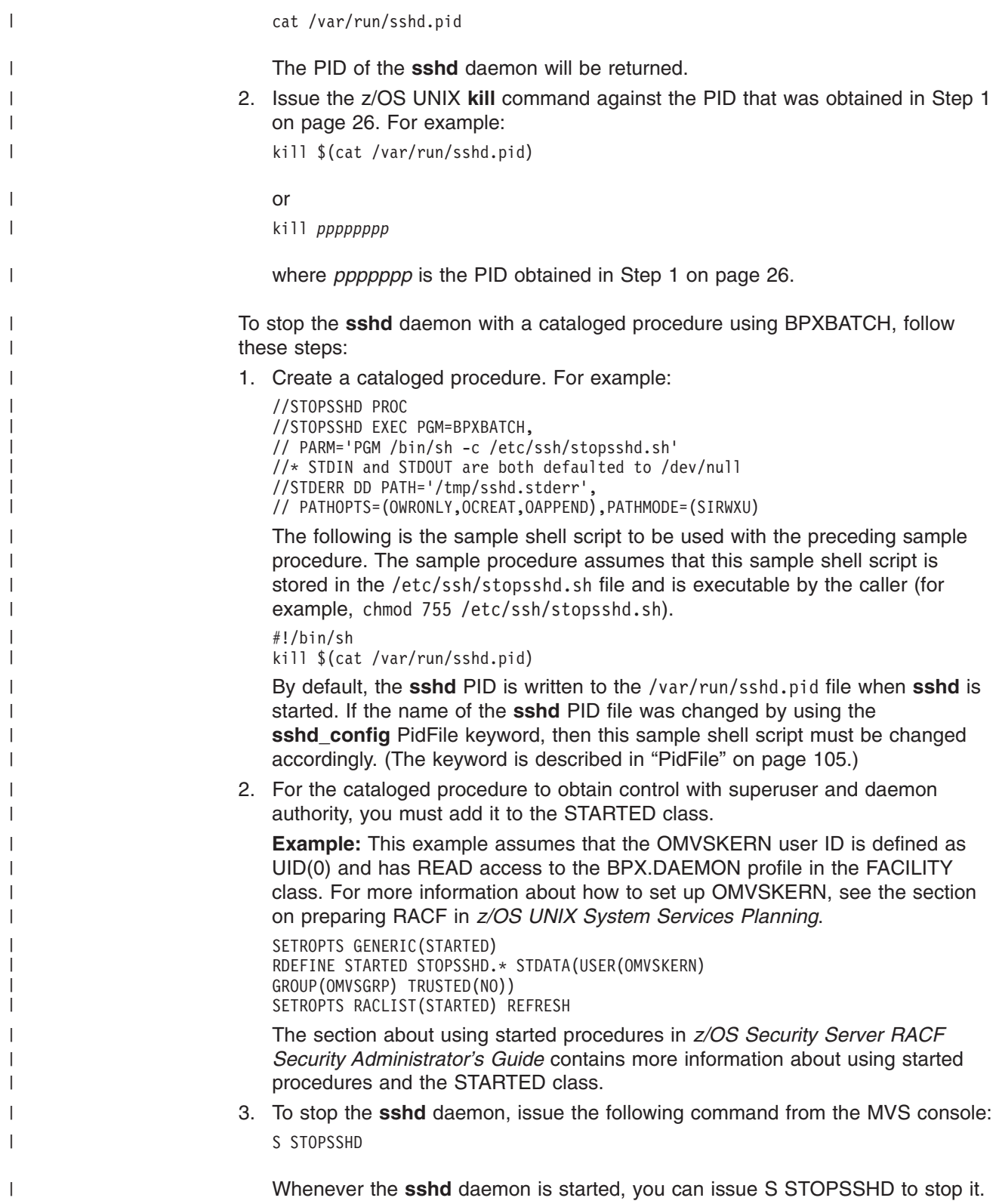

# **Running the sshd daemon in a multilevel-secure environment**

The OpenSSH daemon (**sshd**) can be used on a multilevel-secure system to control a user's security label at login. You should review *z/OS Planning for Multilevel Security and the Common Criteria* before using the daemon on a multilevel-secure system.

A system must be at z/OS 1.5 or higher to use this function. The OpenSSH daemon will attempt to derive a security label from the user's port of entry, as defined in a NetAccess profile. To successfully login to a multilevel-secure system, the login user ID must be permitted to the security label defined in the NetAccess profile for the client IP address. These checks are performed for any user invoking **ssh**, **scp**, or **sftp** to perform remote operations on the multilevel-secure system. For more information about NetAccess profiles and running daemons in a multilevel-secure environment, see *z/OS Communications Server: IP Configuration Guide*.

# **Verifying security labels for directories**

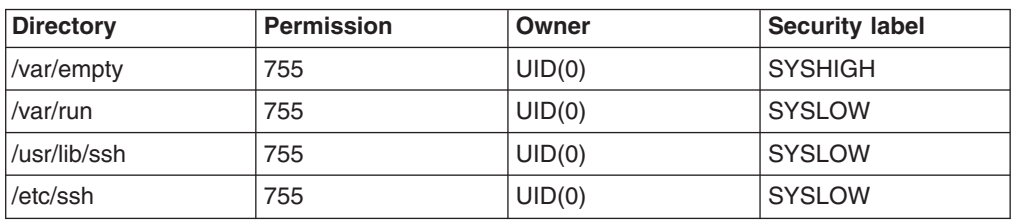

Verify that the following directories have been assigned the appropriate security labels.

# **Configuring sshd for multilevel security**

The daemon must be started by a UID(0) user ID running with a security label of SYSMULTI, and the user ID must be authorized to the SERVAUTH NETACCESS profiles. The privilege separation user (″SSHD″) must be assigned and permitted to the SYSMULTI seclabel. Assign a security label of SYSHIGH to /var/empty.

If the host system has the BPX.POE resource in the FACILITY class defined, the UID invoking the OpenSSH daemon must have ACCESS(READ) permission.

**Guidelines:** In a multilevel-secure environment:

- 1. **sshd** should not be invoked through **inetd**.
- 2. Port forwarding should be disabled because it could allow a user to bypass NetAccess profile settings. See the description of the **AllowTcpForwarding** keyword in ["sshd\\_config – OpenSSH daemon configuration files" on page 99.](#page-120-0)

If users are attempting login with password authentication and do not have authorization to log in from their IP address, then the login will fail at password entry and a message should be written to the MVS console by the security product. If they are attempting login via public key authentication and do not have authorization to log in from their IP address, the attempted login will be terminated before the users enter a passphrase. Following is a sample failure of a client public key authentication in a multilevel-secure environment:

debug3: send\_pubkey\_test debug2: we sent a publickey packet, wait for reply Connection closed by UNKNOWN

The OpenSSH daemon writes an error message to the UNIX syslog for these failures.

# <span id="page-50-0"></span>**Considerations for running the OpenSSH daemon when TERMINAL classes are defined**

On z/OS 1.5 and higher, the OpenSSH daemon recognizes TERMINAL class settings.

- If the user is attempting login with password authentication and does not have authorization to log in from their terminal, then the login will fail at password entry and a message should be written to the MVS console by the security product.
- If the user is attempting login via public key authentication and does not have authorization to log in from their terminal, the attempted login will be terminated before the user enters a passphrase.

Sample client public key authentication failure when a TERMINAL class is enabled: debug3: send\_pubkey\_test debug2: we sent a publickey packet, wait for reply Connection closed by UNKNOWN

The OpenSSH daemon will write an error message to the UNIX syslog for these failures.

# **Configuring the system for X11 forwarding**

X11 forwarding allows users who have an account on a UNIX machine to open a connection to the X11 interface remotely from another computer. Because this connection uses SSH, the communication between the systems is encrypted. X11 forwarding will only work, if the system being connected to has both SSH and X11 forwarding enabled.

**Guideline:** Enable X11 forwarding with caution. Users with the ability to bypass file permissions on the remote host (for the user's X authorization database) can access the local X11 display through the forwarded connection. Unauthorized users might then be able to perform activities such as keystroke monitoring.

# **Steps for configuring the system for X11 forwarding**

**Before you begin:** You need to know what local directory you want to copy the files from **/usr/lpp/tcpip/X11R6/Xamples/clients/xauth** to.

Perform the following steps to configure your system for X11 forwarding. The first two steps explain how to install the xauth sample program.

1. Copy the files from **/usr/lpp/tcpip/X11R6/Xamples/clients/xauth** to a local directory.

**Example:** Copy the files from **/usr/lpp/tcpip/X11R6/Xamples/clients/xauth** to **/u/Billy/XauthBuild**.

\_\_\_\_\_\_\_\_\_\_\_\_\_\_\_\_\_\_\_\_\_\_\_\_\_\_\_\_\_\_\_\_\_\_\_\_\_\_\_\_\_\_\_\_\_\_\_\_\_\_\_\_\_\_\_\_\_\_\_\_\_\_\_

cp -R /usr/lpp/tcpip/X11R6/Xamples/clients/xauth /u/Billy/XauthBuild

- 2. Edit the Makefile.
	- a. Change CFLAGS to:
		- CFLAGS = -D\_ALL\_SOURCE -DTCPCONN -DUNIXCONN -I/usr/lpp/tcpip/X11R6/include
	- b. Change SYSLIBS to:  $SYSLIBS = -1Xaw -1Xmu -1Xt -1SM -1ICE -1Xext -1X11 -1Xau$

These changes enable xauth to run without using DLLs. If you want xauth to use DLLs, enable the PermitUserEnvironment **sshd** configuration option so that LIBPATH can be read from the user's environment file. However, because enabling may allow users to bypass access restrictions, enabling it is not recommended.

c. Compile the code by issuing **make**. You will need the \_C89\_CCMODE environment variable set. To enable it only for this command invocation, issue **make** as follows:

\_\_\_\_\_\_\_\_\_\_\_\_\_\_\_\_\_\_\_\_\_\_\_\_\_\_\_\_\_\_\_\_\_\_\_\_\_\_\_\_\_\_\_\_\_\_\_\_\_\_\_\_\_\_\_\_\_\_\_\_\_\_\_

\_C89\_CCMODE=1 make

- d. Move the xauth binary to the desired installation location.
- 3. Configure the server for X11 forwarding.
	- a. Verify that the **sshd** configuration variable UseLogin is disabled. It is disabled by default.
	- b. Change the **sshd** configuration variable X11Forwarding to "yes".
	- c. Verify that the **sshd** configuration variable X11UseLocalhost is set to "yes". (The default setting is "yes".)
	- d. Set the **sshd** and **ssh** configuration variable XAuthLocation to the full path name of the new xauth executable in both the system-wide **ssh** and **sshd** configuration files.

\_\_\_\_\_\_\_\_\_\_\_\_\_\_\_\_\_\_\_\_\_\_\_\_\_\_\_\_\_\_\_\_\_\_\_\_\_\_\_\_\_\_\_\_\_\_\_\_\_\_\_\_\_\_\_\_\_\_\_\_\_\_\_

Optionally, you can set X11Display Offset to a desired value.

When you are done, you have configured your system for X11 forwarding. Users will have to configure their setup for X11 forwarding, as described in ["Steps for](#page-66-0) [configuring your setup for X11 forwarding" on page 45.](#page-66-0)

# **When users can't log in using ssh**

Certain setup problems or configurations may prevent a user from using **ssh** to login.

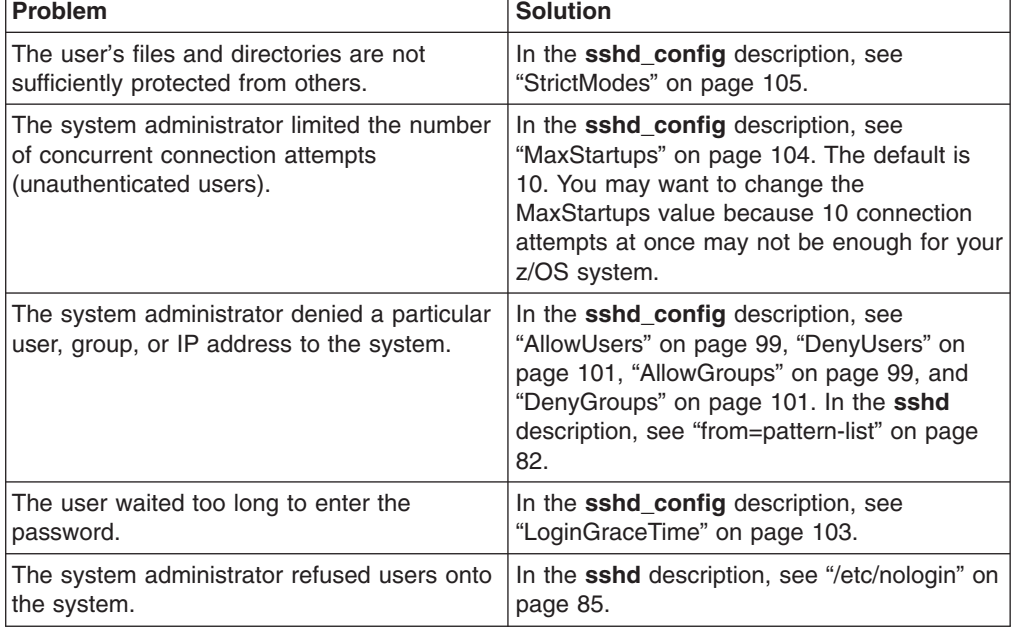

*Table 4. Setup and configuration problems that can prevent users from logging in using ssh*

<span id="page-52-0"></span>*Table 4. Setup and configuration problems that can prevent users from logging in using ssh (continued)*

| Problem                                                                      | <b>Solution</b>                                                                                                    |  |
|------------------------------------------------------------------------------|----------------------------------------------------------------------------------------------------|--|
| The user is trying to use a certain<br>authentication method but is failing. | The system administrator may have disabled<br>that authentication method. See "sshd_config<br>- OpenSSH daemon configuration files" on<br>page 99. |  |
| The user has an incorrect public host key in<br>the known hosts file.        | Verify the public host key for the remote<br>host, and update the known_hosts file.                                                                |  |

## **Using hardware support to generate random numbers**

For z/OS V1R7 and above, if Integrated Cryptographic Service Facility (ICSF) is available, OpenSSH uses hardware support (**/dev/random** or **/dev/urandom**) to generate random numbers instead of using the OpenSSH software algorithm **ssh-rand-helper**. This improvement eliminates any timeout issues that might occur while using **ssh-rand-helper**.

OpenSSH checks for the hardware support (**/dev/random** or **/dev/urandom**) first and will use the hardware support if it is available. If ICSF is not available or if **/dev/random** and **/dev/urandom** are not available, OpenSSH reverts to using **ssh-rand-helper**. For more information about ICSF, see *z/OS Cryptographic Services ICSF Overview*.

**Rule:** In order for OpenSSH to use the hardware support (**/dev/random** or **/dev/urandom**) to collect random numbers, the ICSF started task must be running and the user ID must have READ access to the CSFRNG (random number generate service) profile in the RACF® CSFSERV class. If the user ID does not have READ access to the CSFRNG profile, a RACF warning is issued on the MVS console.

**Example:** A warning for user WELLIE1 would look like the following:

ICH408I USER(WELLIE1 ) GROUP(SYS1 ) NAME(WELLIE1) CSFRNG CL(CSFSERV ) INSUFFICIENT ACCESS AUTHORITY FROM CSFRNG (G) ACCESS INTENT(READ) ACCESS ALLOWED(NONE)

# **Steps for authorizing users to the random number generate service (CSFRNG)**

**Before you begin:** You need to be sure that the CSFRNG resource profile has been defined. If it hasn't, then issue the following command where CSFSERV is the class name and CSFRNG is the profile name:

RDEFINE CSFSERV CSFRNG UACC(NONE)

Perform the following steps to authorize users to the random number generate service (CSFRNG):

- 1. Use one of the following commands to give READ access to the CSFRNG profile, based on your site's security policy:
	- To give a user READ access to the CSFRNG profile, where *userid* is the UID for the specified user, issue:

PERMIT CSFRNG CLASS(CSFSERV) ID(*userid*) ACCESS(READ)

If you choose to give READ access to individual users, you will need to repeat this step for each user who requires access.

• To give READ access for a specific group to the CSFRNG profile where *groupid* is the GID for the specified group, issue: PERMIT CSFRNG CLASS(CSFSERV) ID(*groupid*) ACCESS(READ)

Verify that the intended user IDs are added to the group.

• To give READ access for all RACF-defined users and groups to the CSFRNG profile, issue:

PERMIT CSFRNG CLASS(CSFSERV) ID(\*) ACCESS(READ)

Giving all users and groups READ access to the CSFRNG profile is an unconditional way to authorize users. The security administrator must take the site's security policy into consideration when deciding whether to give all RACF-defined users and groups access to CSFRNG. *z/OS Cryptographic Services ICSF Administrator's Guide* has information about the CSFRNG profile.

\_\_\_\_\_\_\_\_\_\_\_\_\_\_\_\_\_\_\_\_\_\_\_\_\_\_\_\_\_\_\_\_\_\_\_\_\_\_\_\_\_\_\_\_\_\_\_\_\_\_\_\_\_\_\_\_\_\_\_\_\_\_\_

\_\_\_\_\_\_\_\_\_\_\_\_\_\_\_\_\_\_\_\_\_\_\_\_\_\_\_\_\_\_\_\_\_\_\_\_\_\_\_\_\_\_\_\_\_\_\_\_\_\_\_\_\_\_\_\_\_\_\_\_\_\_\_

\_\_\_\_\_\_\_\_\_\_\_\_\_\_\_\_\_\_\_\_\_\_\_\_\_\_\_\_\_\_\_\_\_\_\_\_\_\_\_\_\_\_\_\_\_\_\_\_\_\_\_\_\_\_\_\_\_\_\_\_\_\_\_

- 2. Verify that all user IDs given access to this class have an OMVS segment defined and are not using the default OMVS segment.
- 3. Refresh the CSFSERV class.

SETROPTS RACLIST(CSFSERV) REFRESH

When you are done, you have authorized users to the random number generate service (CSFRNG).

## **Verifying if hardware support is being used**

The simplest way to verify if OpenSSH is using hardware support (**/dev/random** or **/dev/urandom**) to collect random numbers, is to start **ssh** in debug mode.

If the debug statement shows "Seeding PRNG from /usr/lib/ssh/ssh-rand-helper", then the software algorithm **ssh-rand-helper** was used.

#### **Example:**

```
> ssh -vvv user@host
OpenSSH_3.8.1p1, OpenSSL 0.9.7d 17 Mar 2004
debug1: Reading configuration data /etc/ssh/ssh_config
debug3: Seeding PRNG from /usr/lib/ssh/ssh-rand-helper
```
• If the debug statement shows "RNG is ready, skipping seeding", then hardware support (**/dev/random** or **/dev/urandom**) was used.

#### **Example:**

```
> ssh -vvv user@host
OpenSSH_3.8.1p1, OpenSSL 0.9.7d 17 Mar 2004
debug1: Reading configuration data /etc/ssh/ssh_config
debug3: RNG is ready, skipping seeding
```
# <span id="page-54-0"></span>**Chapter 6. Internationalization on z/OS**

Setting up your system or user environment for internationalization on z/OS is a little different from what most users are accustomed to when setting up internationalization on ASCII platforms. On z/OS, an extra step is usually needed when changing your locale. This step involves setting the ASCII/EBCDIC coded character set conversion for the controlling terminal. This is required because most PC terminal emulators require ASCII data, but the z/OS shells use EBCDIC data.

For example, when using a PC emulator to interactively log into an ASCII UNIX<sup>®</sup> operating system, a user will:

- On the PC, change the emulator's coded character set to match the coded character set of the remote session's locale.
- In the UNIX shell, assign the environment variable LC\_ALL to a new locale, where the ASCII coded character set of that locale matches the emulator's setting.

When interactively logging into an EBCDIC z/OS UNIX operating system, the user will:

- On the PC, change the emulator's coded character set to match the ASCII coded character set of the remote session's locale. For example, the user might change the translation settings in their emulator to use coded character set ISO/IEC 8859-2 (Latin-2).
- In the UNIX shell:
	- Assign the environment variable LC\_ALL to a new locale, whose EBCDIC coded character set is compatible with the ASCII coded character set used in the emulator. To determine if a coded character set is compatible with a particular locale, refer to the appendix titled "Locales supplied with z/OS XL C/C++" in *z/OS XL C/C++ Programming Guide*.

For example, a user might issue:

export LC\_ALL=Hu\_HU.IBM-1165

– If a tty is allocated, issue the **chcp** command to assign the EBCDIC and ASCII coded character sets, as appropriate. Note that the specified ASCII coded character set should match that of the client emulator's setting.

For example, a user might issue:

chcp -a ISO8859-2 -e IBM-1165

On z/OS, in daemons such as rlogind, telnetd, and sshd, conversion between ASCII and EBCDIC occurs in the forked daemon process which handles the user's connection. This process allocates the terminal (tty) for the end user. On ASCII platforms, no conversion is necessary.

# **OpenSSH and internationalization**

The GA-level of OpenSSH assumes that all text data traveling across the network is encoded in ISO/IEC 8859-1 (Latin-1). Specifically, OpenSSH treats data as text and performs conversion between the ASCII Latin-1 coded character set and the EBCDIC coded character set of the current locale in the following scenarios:

- ssh login session
- ssh remote command execution
- scp file transfers
- sftp file transfers when the *ascii* subcommand is specified

With *APAR OA12576*, the OpenSSH daemon can understand and handle non-Latin-1 coded character sets on the network for *interactive* sessions, specifically sessions with a tty allocated. However, not all EBCDIC coded character sets are compatible with ISO 8859-1. To determine if a coded character set is compatible with a particular locale, refer to the appendix titled "Locales supplied with z/OS XL C/C++" in *z/OS XL C/C++ Programming Guide*.

**Warning:** If there is no one-to-one mapping between the EBCDIC coded character set of the session data and ISO 8859-1, then nonidentical conversions may occur. Specifically, substitution characters (for example, IBM-1047 0x3F) will be inserted into the data stream for those incompatible characters. See ["Considerations for](#page-56-0) [configuring OpenSSH for another locale" on page 35](#page-56-0) for more information.

Sessions which are considered interactive include:

- ssh login session when a tty is allocated. This is the default behavior.
- ssh remote command execution, when the -t option is used to allocate a tty.

The following scenarios are considered *noninteractive*, and continue to interpret network data as ISO 8859-1:

- ssh login session when the **-T** option is specified (which disables tty allocation.)
- v ssh remote command execution, when the **-t** option is not specified. The default behavior is not to allocate a tty for remote command execution.
- scp file transfers
- sftp file transfers when the *ascii* subcommand is specified

The support provided by APAR OA12576 is summarized in Table 5.

*Table 5. Summary of support provided by APAR OA12576. The table lists the expected coded character set for the network data during both interactive and noninteractive OpenSSH sessions with various peers, when OA12576 is applied.*

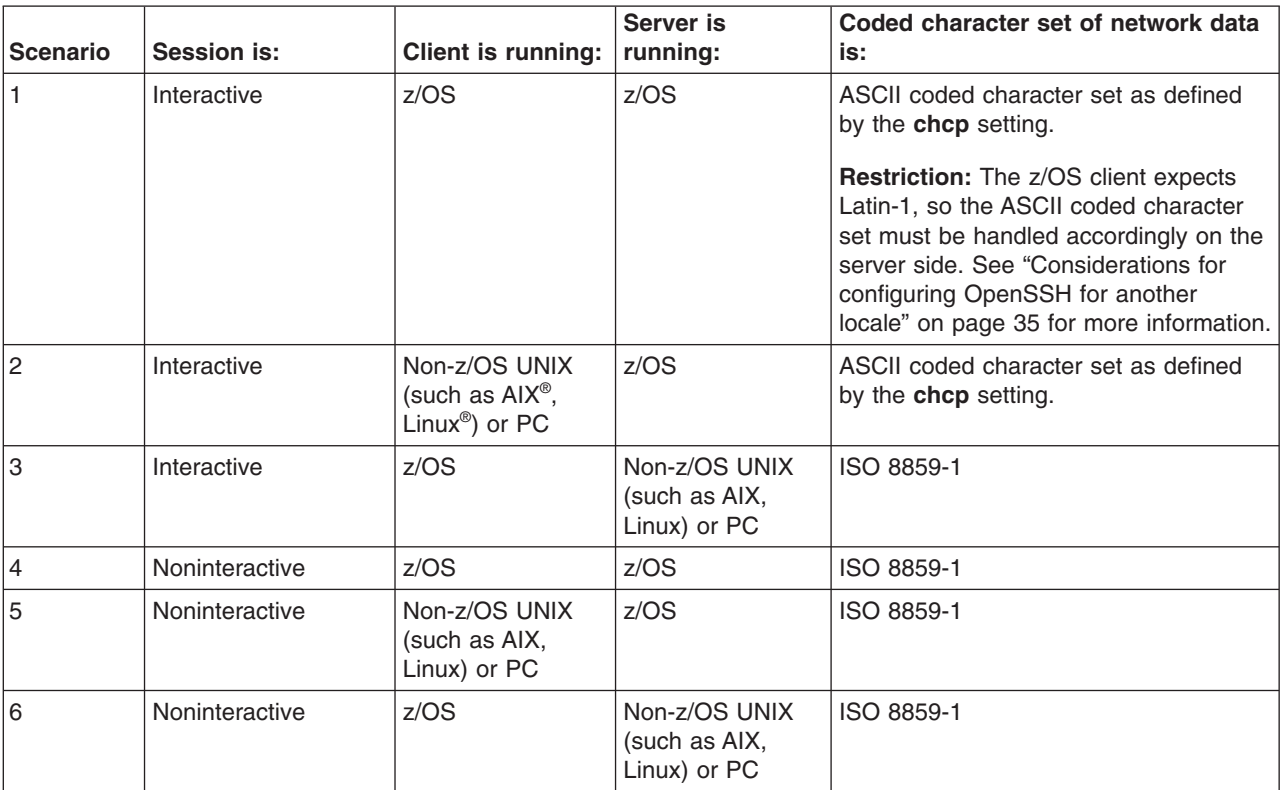

Note that some OpenSSH sessions transfer data as binary. In other words, no character translation is performed. These include:

- sftp sessions (when the *ascii* subcommand is not used)
- Port-forwarded sessions
- X11-forwarded sessions

**Limitation:** OpenSSH on z/OS does not support multibyte locales.

# <span id="page-56-0"></span>**Considerations for configuring OpenSSH for another locale**

# **Configuring the OpenSSH daemon**

The OpenSSH daemon (sshd) must be run in the POSIX C locale. In most cases, this occurs without any action on behalf of the user. However, an alternate locale could inadvertently be picked up through the shell profile of the user ID invoking the daemon, or through the ENVAR run-time option in CEEPRMxx member of SYS1.PARMLIB. You can enforce LC\_ALL=C by using STDENV in the BPXBATCH job that starts the daemon.

For more information about the POSIX C locale, see the chapter on the definition of the S370 C, SAA C, and POSIX C locales in *z/OS XL C/C++ Programming Guide*.

# **Configuring the OpenSSH client**

With APAR OA12576, the OpenSSH daemon (sshd) can understand and handle non-Latin-1 coded character sets for *interactive* sessions, specifically those with a tty allocated. However, the OpenSSH client (ssh) still expects network data to be encoded in ISO 8859-1.

If the EBCDIC coded character set for your sessions are compatible with ISO 8859-1, the following setup is not required. To determine if a coded character set is compatible with a particular locale, refer to the appendix titled "Locales supplied with z/OS XL C/C++" in *z/OS XL C/C++ Programming Guide*.

If **chcp** is issued in your environment, verify that the SSH peer supports the specified ASCII coded character set.

For example, if you are using a PC to connect directly to z/OS, you issue the **chcp** command in the remote z/OS shell to assign the ASCII coded character set for the terminal to match that of the PC emulator. With APAR OA12576, the daemon will properly inherit the **chcp** setting to translate the network data accordingly. The SSH peer, the PC emulator, must also support the new ASCII coded character set. This can be determined by checking your emulator's configuration.

If you are issuing the ssh client from z/OS to connect to a z/OS platform running in another locale, you need to verify that the ASCII coded character set of the remote session (set by **chcp**) is ISO 8859-1, which is what the z/OS ssh client expects.

**Warning:** If there is no one-to-one mapping between the EBCDIC coded character set of the session data and ISO 8859-1, then nonidentical conversions may occur. Specifically, substitution characters (for example, IBM-1047 0x3F) may be inserted into the data stream for those incompatible characters.

If the EBCDIC coded character set of your target locale is not compatible with ISO 8859-1, then nonidentical conversions may occur in either of these scenarios: • You are running in the target locale when issuing the ssh command locally.

• You are running in the target locale in your remote ssh session.

To avoid nonidentical conversions, you can force the ssh client process to run in the C locale. Note also that the remote session's shell must also be configured to run in either the C locale or a locale with a coded character set that is compatible with ISO 8859-1.

To force the local ssh client process to run in a C locale, you may run ssh as follows:

LC\_ALL=C ssh [*arguments*]

where arguments represents the remainder of arguments passed to ssh.

You can set up a shell alias to avoid repeatedly typing the above command. For example:

alias ssh="LC\_ALL=C ssh"

### **Configuring ssh when LC\_ALL is set through shell profiles**

If all of the following are true for your environment:

- Your system is configured to run in a locale other than the default C locale
- The corresponding ASCII coded character set for your locale is not ISO 8859-1
- You changed the system-wide locale by setting LC\_ALL through shell profiles (for example, /etc/profile or \$HOME/.profile.)

then perform the following steps as part of your OpenSSH system-wide setup.

If you have changed the locale at a system-wide level, consider defining this alias in an area where it can be picked up by all users and inherited by all subshells. Shell aliases are typically defined through the file named by the ENV variable of /bin/sh. Users may have defined their own ENV setting in one of their shell profiles. For this setup, the ENV variable should be exported so it is inherited by subshells.

- For /bin/sh users, this alias should be defined in the ENV file.
- For /bin/tcsh users, this alias should be defined in /etc/csh.cshrc.

#### *Steps to follow for setting up a system-wide alias for ssh:*

- 1. Create a UNIX file /etc/ssh/.sshalias which contains the following line: alias ssh="LC\_ALL=C ssh"
- 2. Ensure that the UNIX permissions for this file are world-readable. From the UNIX prompt, issue:

chmod 744 /etc/ssh/.sshalias

3. Notify users to either add the ssh alias to their ENV file or read in the above ENV file from their user-defined ENV file. For example, users may add to their ENV file the following line, which reads in (or "sources") the new ssh alias file using the **dot** command:

```
. /etc/ssh/.sshalias
```
4. Verify that the ssh alias is set properly. From a *new* UNIX shell, issue:

```
> alias ssh
ssh="LC_ALL=C ssh"
>
```
#### **Configuring ssh when LC\_ALL is set through the ENVAR run-time option in CEEPRMxx**

If all of the following statements are true for your environment

• Your system is configured to run in a locale other than the default C locale

- The corresponding ASCII code page for your locale is not ISO 8859-1
- You changed the system-wide locale by setting LC\_ALL through the ENVAR run-time option in a CEEPRMxx member of SYS1.PARMLIB or through the MVS operator command SETCEE.
	- For information about SETCEE, see *z/OS MVS System Commands*.
	- *z/OS MVS Initialization and Tuning Reference*contains information about the ENVAR run-time option for CEEPRMxx.

then perform the following steps as part of your OpenSSH system-wide setup.

Create an alias for the ssh command which forces ssh to run in a C locale. This alias should be defined in an area where it will be picked up by all users and all subshells, even when a login shell is not used. Shell aliases are typically defined through the file named by the ENV variable of /bin/sh. The ENVAR run-time option in CEEPRMxx can also be used to set a shell alias.

#### *Steps to follow for setting up a system-wide alias for ssh through the ENVAR run-time option of CEEPRMxx:*

- 1. Create a UNIX file /etc/ssh/.sshalias which contains the following line: alias ssh="LC\_ALL=C ssh"
- 2. Ensure that the UNIX permissions for this file are world-readable. From the UNIX prompt, issue:

chmod 744 /etc/ssh/.sshalias

- 3. Notify users to define this alias if they already have created their own ENV file. Users may have defined their own ENV setting in one of their shell profiles. Their ENV setting will not be inherited for remote command execution or remote ssh processes, because these are not login shells. However, ENV will be initialized to their own setting for interactive shells, where users may later be issuing the ssh command. Their ENV setting overrides the ENVAR setting through CEEPRMxx, so they need to pick up your alias for local ssh command invocations.
	- For /bin/sh users, this alias should be defined in the file specified by the ENV variable. For /bin/tcsh users, this alias should be defined in /etc/csh.cshrc.
	- For /bin/tcsh users, this alias should be defined in /etc/csh.cshrc.

Notify users to either add the ssh alias to their ENV file or read in your ENV file from their ENV file. For example, users may add to their ENV file the following line, which reads in (or "sources") the new ssh alias file using the **dot** command:

- . /etc/ssh/.sshalias
- 4. Issue the MVS operator command SETCEE to change the CEEPRMxx setting dynamically. For example:
	- SETCEE CEEDOPT,ENVAR('LC\_ALL=Hu\_HU.IBM-1165','ENV=/etc/ssh/.sshalias')
- 5. Verify that the ssh alias is set properly. From a new UNIX shell, issue:

```
> echo $ENV
/etc/ssh/.sshalias
> alias ssh
ssh="LC_ALL=C ssh"
>
```
#### **Configuring sftp**

By default, sftp treats files as binary. Use sftp if you do not want your data files altered. If you want your data files translated between ASCII and EBCDIC, use iconv to convert the files at the start or end of the sftp transfer.

**If you have existing sftp jobs that use the** *ascii* **sftp subcommand**: The *ascii* sftp subcommand converts between ASCII ISO 8859-1 and the EBCDIC of the current locale. If the file data on the network is in a coded character set that is *not* ISO 8859-1, then you must adjust existing jobs to transfer files as binary and use **iconv** for the data conversion.

## **Configuring scp**

By default, scp treats files as text. It assumes that all data going over the network is encoded in ASCII coded character set ISO 8859-1. The EBCDIC coded character set of the current locale is used for data conversion. On the remote system, the locale of the scp process is determined by how LC\_ALL is initialized on that system. If LC\_ALL is set through a shell profile (for example, /etc/profile), then it will not be inherited by the remote scp process. Specifically, the remote scp process will run in a C locale. See Figure 2. If a user on Host GERMANY running in locale De\_DE.IBM-273 uses scp to transfer a file to a remote host, the file contents will be converted from IBM-273 to ISO 8859-1 to go over the network, and from ISO 8859-1 to IBM-1047 on the target system.

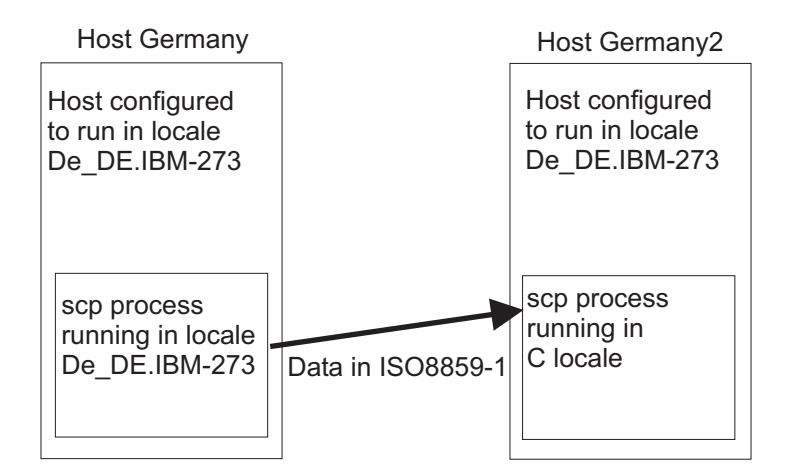

*Figure 2. Using scp when LC\_ALL is set through shell profiles*

If LC ALL is set through the ENVAR run-time option in the CEEPRMxx member, then the new locale will be inherited by the remote scp process. Specifically, the EBCDIC coded character set of that locale will be used. See [Figure 3 on page 39.](#page-60-0) If a user on Host GERMANY running in locale De\_DE.IBM-273 uses scp to transfer a file to a remote host, the file contents will be converted from IBM-273 to ISO 8859-1 to go over the network, and from ISO 8859-1 to IBM-273 on the target system.

<span id="page-60-0"></span>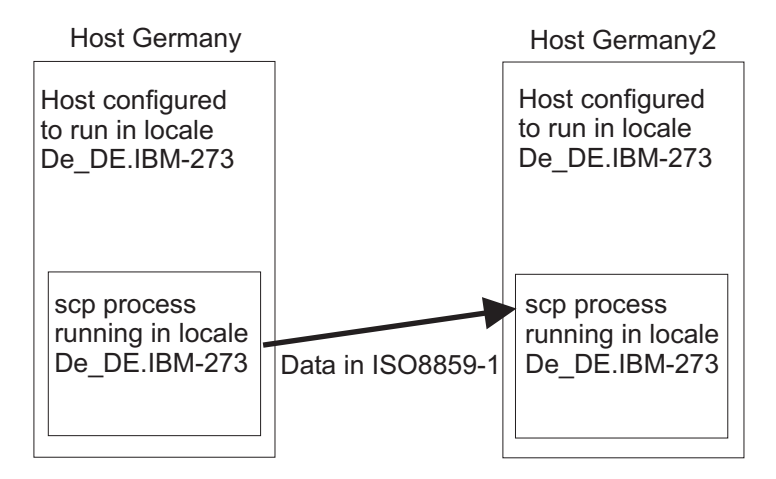

*Figure 3. Using scp when LC\_ALL is set through ENV in CEEPRMxx*

**Warning:** If a file is encoded in an EBCDIC coded character set whose compatible ASCII coded character set is not ISO 8859-1, then nonidentical conversions may occur. Specifically, substitution characters (for example, IBM-1047 0x3F) may replace characters which do not have a mapping between the specified EBCDIC coded character set and ISO 8859-1. To determine if a coded character set is compatible with a particular locale, refer to the appendix titled "Locales supplied with z/OS XL C/C++" in *z/OS XL C/C++ Programming Guide*.

If the EBCDIC coded character set for your sessions are compatible with ISO 8859-1 and the above text conversions are satisfactory for your environment, the following setup is not required.

If you have existing scp jobs: If you are changing the locale on a system whose ASCII coded character set is not Latin-1 and you have existing scp jobs configured, you may:

- Convert those jobs to use sftp.
- Force scp to treat files as though they are encoded in IBM-1047, so substitution characters are not introduced. This can be done through a shell alias, as described in "Configuring scp when LC\_ALL is set through shell profiles."
- If you intend to configure a new locale through a shell profile, then continue to "Configuring scp when LC\_ALL is set through shell profiles."
- If you intend to configure a new locale using CEEPRMxx to specify run-time options, then continue to ["Configuring scp when LC\\_ALL is set through the](#page-61-0) [ENVAR run-time option in CEEPRMxx" on page 40.](#page-61-0)

# **Configuring scp when LC\_ALL is set through shell profiles**

If all the following are true for your environment:

- Your system is configured to run in a locale other than the default C locale
- v The corresponding ASCII coded character set for your locale is **not** ISO 8859-1
- You changed the system-wide locale by setting LC\_ALL through shell profiles (for example, /etc/profile or \$HOME/.profile.
- You do not want to convert existing scp workloads to sftp workloads

then perform the following steps as part of your OpenSSH system-wide setup.

If you have changed the locale at a system-wide level, consider defining this alias in an area where it can be picked up by all users and inherited by all subshells. Shell aliases are typically defined through the file named by the ENV variable of /bin/sh.

<span id="page-61-0"></span>Users may have defined their own ENV setting in one of their shell profiles. For this setup, the ENV variable should be exported so it is inherited by subshells.

- For /bin/sh users, this alias should be defined in the ENV file.
- For /bin/tcsh users, this alias should be defined in /etc/csh.cshrc.

#### *Steps to follow for setting up a system-wide alias for scp:*

- 1. Create a UNIX file, /etc/ssh/.sshalias, which contains the following line: alias scp="LC\_ALL=C scp"
- 2. Ensure that the UNIX permissions for this file are world-readable. From the UNIX prompt, issue:

chmod 744 /etc/ssh/.sshalias

- 3. Notify users to either add the scp alias to their ENV file or read in the above ENV file from their user-defined ENV file. For example, users may add to their ENV file the following line, which reads in (or "sources") the new scp alias file using the **dot** command:
	- . /etc/ssh/.sshalias
- 4. Verify that the scp alias is set properly. From a *new* UNIX shell, issue:

```
> alias scp
scp="LC_ALL=C scp"
>
```
### **Configuring scp when LC\_ALL is set through the ENVAR run-time option in CEEPRMxx**

If all the following are true for your environment:

- Your system is configured to run in a locale other than the default C locale
- v The corresponding ASCII code page for your locale is **not** ISO 8859-1
- You changed the system-wide locale by setting LC\_ALL through the ENVAR run-time option in a CEEPRMxx member or through the SETCEE operator command.
	- For information about SETCEE, see *z/OS MVS System Commands*.
	- *z/OS MVS Initialization and Tuning Reference* contains information about the ENVAR run-time option for CEEPRMxx.
- You do not want to convert existing scp workloads to sftp workloads

then perform the following steps as part of your OpenSSH system-wide setup.

#### *Steps to follow for setting up a system-wide alias for scp through the ENVAR run-time option of CEEPRMxx:*

- 1. Create a UNIX file /etc/ssh/.sshalias which contains the following line: alias scp="LC\_ALL=C scp"
- 2. Ensure the UNIX permissions for this file are world-readable. From the UNIX prompt, issue:

chmod 744 /etc/ssh/.sshalias

3. Notify users to define this alias if they already have created their own ENV file. Users may have defined their own ENV setting in one of their shell profiles. Their ENV setting will not be inherited for remote command execution or remote scp processes, because these are not login shells. However, ENV will be initialized to their own setting for interactive shells, where users may later be issuing the scp command. Their ENV setting overrides the ENVAR setting through CEEPRMxx, so they need to pick up your alias for local scp command invocations.

- For /bin/sh users, this alias should be defined in the file specified by the ENV variable.
- For /bin/tcsh users, this alias should be defined in /etc/csh.cshrc.

Notify users to either add the scp alias to their ENV file or read in your ENV file from their ENV file. For example, users may add to their ENV file the following line, which reads in (or "sources") the new scp alias file using the **dot** command:

. /etc/ssh/.sshalias

4. Issue the SETCEE operator command to change the CEEPRMxx setting dynamically. For example:

SETCEE CEEDOPT,ENVAR('LC\_ALL=Hu\_HU.IBM-1165','ENV=/etc/ssh/.sshalias')

5. Verify that the scp alias is set properly. From a *new* UNIX shell, issue:

```
> echo $ENV
/etc/ssh/.sshalias
> alias scp
scp="LC_ALL=C scp"
>
```
#### **Customizing your UNIX environment to run in another locale**

To configure your UNIX environment to run in another locale, see the chapter on customizing for your national code page in *z/OS UNIX System Services Planning*.

**Rule:** All files used by OpenSSH (such as key files and configuration files) must be in the IBM-1047 coded character set, with the exception of the **rc** files (/etc/ssh/sshrc and ~/.ssh/rc). The **rc** files are parsed by /bin/sh and should be in the coded character set of the current locale. Do not use the /etc/ssh/sshrc file if there is a possibility of the users on the system running in different locales.

**Warning:** While it is possible to set LC\_ALL through the ENVAR run-time option of the CEEPRMxx member, configuring the locale in this way may cause unexpected results. Specifically, it is possible that daemons or long-running processes may expect to run in a C locale. Verify that all these processes support running in your alternate locale. Additionally, some system administration user IDs may need to run in a C locale, for editing configuration files which expect to be encoded in IBM-1047.

# **Chapter 7. Getting ready to use OpenSSH**

# **Overview of getting ready to use OpenSSH**

This chapter discusses the setup tasks the user must do. It includes the steps for generating user keys, which is a required step, and setting up the system for X11 forwarding, which is an optional step.

**Rule:** All files used by OpenSSH (such as key files and configuration files) must be in the IBM-1047 code set, with the exception of the **rc** files (**/etc/ssh/sshrc** and **~/.ssh/rc)**. The **rc** files are parsed by **/bin/sh** and should be in the code set of the current locale. Do not use the **/etc/ssh/sshrc** file if users on the system might be running in different locales.

**Restriction:** OpenSSH does not run in multibyte locales.

The steps in this chapter assume that IBM Ported Tools for z/OS has been installed, or that you have migrated from an unsupported version as described in ["Steps for migrating from an unsupported version" on page 12.](#page-33-0)

# **In this chapter**

This chapter covers the following subtasks.

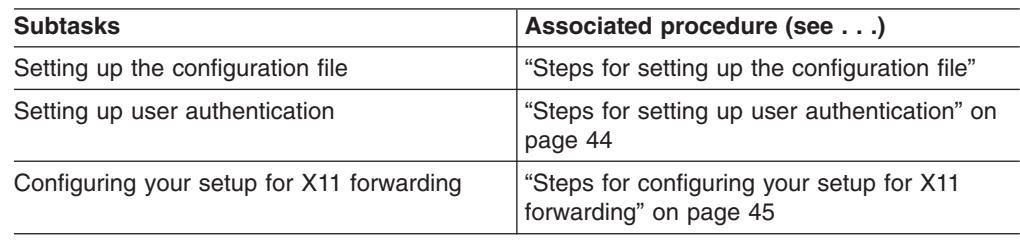

# **Steps for setting up the configuration file**

**Before you begin:** You need to know that the user performing these steps should be running in the default (C) locale.

1. Copy the sample configuration file from the **/samples** directory to your **\$HOME/.ssh** directory.

cp -p /samples/ssh\_config \$HOME/.ssh/config

2. Modify the **\$HOME/.ssh/config** file to control the SSH client-side authentication methods attempted, protocols and ciphers supported, and session control options. For details, see ["ssh — OpenSSH client \(remote login program\)" on](#page-74-0) [page 53](#page-74-0) and ["ssh\\_config – OpenSSH client configuration files" on page 90.](#page-111-0)

\_\_\_\_\_\_\_\_\_\_\_\_\_\_\_\_\_\_\_\_\_\_\_\_\_\_\_\_\_\_\_\_\_\_\_\_\_\_\_\_\_\_\_\_\_\_\_\_\_\_\_\_\_\_\_\_\_\_\_\_\_\_\_

The settings in this configuration file provide system defaults and can be overridden by command-line options. By prefacing groups of configuration options with the Host keyword, you can share the **ssh\_config** file across multiple systems with client configuration options that are tailored to the specific local system being used.

\_\_\_\_\_\_\_\_\_\_\_\_\_\_\_\_\_\_\_\_\_\_\_\_\_\_\_\_\_\_\_\_\_\_\_\_\_\_\_\_\_\_\_\_\_\_\_\_\_\_\_\_\_\_\_\_\_\_\_\_\_\_\_

When you are done, you have set up your configuration file.

# <span id="page-65-0"></span>**Steps for setting up user authentication**

After user authentication is set up, clients can verify their identities to the server using public key authentication. Public key authentication is the most secure authentication method available in SSH. To use it, minor initial setup is involved, including generating your public and private key pairs, copying public keys to remote hosts, and gathering public keys from other accounts on other hosts.

**Before you begin:**You need to know which protocol you want to use, SSH Protocol version 1 or SSH protocol version 2. For more information about those protocols, see ["SSH protocol version 1" on page 79](#page-100-0) and ["SSH protocol version 2" on page 79.](#page-100-0)

Perform the following steps to set up user authentication.

1. Generate public and private key pairs, based on the SSH protocol you plan to use, SSH protocol version 1 or protocol version 2, as shown in Table 6. **Rule:** On z/OS UNIX, these key files must be stored in the IBM-1047 (EBCDIC) code set. Assuming that the user running these commands is running in the default (C) locale, this will occur with no special actions on the part of the user. If you are using a different locale, you do not need to be concerned with the information in this section.

*Table 6. Using SSH protocol version 1 and 2*

| If you are using $\ldots$ | $l$ ssue $\ldots$  |  |
|---------------------------|--------------------|--|
| SSH protocol version 1    | ssh-keygen -t rsal |  |
| SSH protocol version 2    | ssh-keygen -t rsa  |  |
|                           | ssh-keygen -t dsa  |  |

2. Copy the public keys to all remote hosts that you plan to log in to, using public key authentication. OpenSSH uses the authorized\_keys file, by default, to store these public keys. [Figure 4 on page 45](#page-66-0) shows an example of the steps to do in order to create an authorized\_keys file.

\_\_\_\_\_\_\_\_\_\_\_\_\_\_\_\_\_\_\_\_\_\_\_\_\_\_\_\_\_\_\_\_\_\_\_\_\_\_\_\_\_\_\_\_\_\_\_\_\_\_\_\_\_\_\_\_\_\_\_\_\_\_\_

- a. Log into your remote host.
- b. Create or edit the **\$HOME/.ssh/authorized\_keys** file for your accounts on both local and remote systems. See Table 7.

| If you want to $\ldots$                            | Then $\ldots$                                                                                                    |  |
|----------------------------------------------------|----------------------------------------------------------------------------------------------------|--|
| Enable local users to log into a remote<br>account | Append the local user's public keys (those ending<br>with a "pub" suffix) to the remote user's<br>\$HOME/.ssh/authorized_keys file. |  |
| Enable remote users to log into a local<br>account | Append the remote user's public keys (those ending<br>with a "pub" suffix) to the local user's<br>\$HOME/.ssh/authorized_keys file. |  |

*Table 7. Creating or editing the \$HOME/.ssh/authorized\_keys file*

You can append the public keys by using cut and paste. Because a key is a long line, make sure that the keys are not split across lines. Each key should be exactly one line of the file.

If you use **ftp** to move your public key files to another system, treat the files as text to enable any necessary conversion between ASCII and EBCDIC.

\_\_\_\_\_\_\_\_\_\_\_\_\_\_\_\_\_\_\_\_\_\_\_\_\_\_\_\_\_\_\_\_\_\_\_\_\_\_\_\_\_\_\_\_\_\_\_\_\_\_\_\_\_\_\_\_\_\_\_\_\_\_\_

c. Log off the remote system.

<span id="page-66-0"></span>3. On the remote host that you plan to log into, verify that the permission bits on both your HOME directory, .ssh subdirectory, and authorized keys file are not group or world-writeable. The default configuration of the OpenSSH daemon enables StrictModes, which verifies these settings before allowing public key authentication.

\_\_\_\_\_\_\_\_\_\_\_\_\_\_\_\_\_\_\_\_\_\_\_\_\_\_\_\_\_\_\_\_\_\_\_\_\_\_\_\_\_\_\_\_\_\_\_\_\_\_\_\_\_\_\_\_\_\_\_\_\_\_\_

When you are done, you have set up user authentication.

**Rule:** Every time you regenerate the keys, you must update the **authorized\_keys** file on remote systems.

# **Authorized keys example**

An employee named Bill has two accounts on two systems. His user name on HOST1 is BILLY. His user name on HOST2 is WILLIAM. While logged into HOST1, he wants to be able to ssh into HOST2 using **ssh** with public key authentication. Figure 4 shows how the process would work.

1. Bill logs into HOST1 as BILLY 2. Using ssh-keygen, create a public and private key-pair for BILLY >ssh-keygen -t rsa 3. Display BILLY's public key >cat id\_rsa.pub 4. Bill logs into HOST2 as WILLIAM 5. Edit WILLIAM's \$HOME/.ssh/authorized\_keys file and cut/paste BILLY's public key. 6. Now BILLY from HOST1 can ssh to WILLIAM on HOST2 >ssh william@host2 HOST1 HOST2

*Figure 4. How to set up an authorized keys file*

# **Steps for configuring your setup for X11 forwarding**

X11 forwarding allows users who have an account on a UNIX machine to open a connection to the X11 interface remotely from another computer. Because this connection uses SSH, the communication between the systems is encrypted. X11 forwarding will only work if the system being connected to has both SSH and X11 forwarding enabled.

**Before you begin:** You need to know whether the system administrator has configured **sshd** on the remote host for X11 forwarding as described in ["Steps for](#page-50-0) [configuring the system for X11 forwarding" on page 29.](#page-50-0)

Perform the following steps to configure your system for X11 forwarding.

1. Enable X11 forwarding for your local SSH client. You can do this in one of two ways:

- a. Set the ForwardX11 configuration variable to yes in your **\$HOME/.ssh/config** file. This can be done on a per-host basis. This is useful if you want to always enable X11 forwarding.
- b. Invoke the **ssh** client with the **-X** option. Use this if you want to enable X11 forwarding for this session only.

\_\_\_\_\_\_\_\_\_\_\_\_\_\_\_\_\_\_\_\_\_\_\_\_\_\_\_\_\_\_\_\_\_\_\_\_\_\_\_\_\_\_\_\_\_\_\_\_\_\_\_\_\_\_\_\_\_\_\_\_\_\_\_

2. In your local SSH configuration file (**\$HOME/.ssh/config**), specify the location of the xauth program on the remote system. This step is required only if the xauth program is installed somewhere other than the default location (**/usr/X11R6/bin/xauth**).

**Example:** Following is an example of a **ssh** configuration file entry, using the default xauth location:

\_\_\_\_\_\_\_\_\_\_\_\_\_\_\_\_\_\_\_\_\_\_\_\_\_\_\_\_\_\_\_\_\_\_\_\_\_\_\_\_\_\_\_\_\_\_\_\_\_\_\_\_\_\_\_\_\_\_\_\_\_\_\_

XAuthLocation /usr/X11r6/bin/xauth

3. In your remote user account, if xauth is compiled to use DLLs, then set LIBPATH in **\$HOME/.ssh/environment** to include **/usr/lib**.

### **Example:**

LIBPATH=/usr/lib

When you are done, you have configured your setup for X11 forwarding.

# **Chapter 8. OpenSSH command descriptions**

# **scp — Secure copy (remote file copy program)**

# **Format**

**scp** [**–pqrvBC1246**] [**–F** *ssh\_config*] [**–S** *program*] [**–P** *port*] [**–c** *cipher*] [**–i** *identity\_file*] [**–l** *limit*] [**–o** *ssh\_option*] [[*user@*]*host1*:]*file1* [...] [[*user@*]*host2*:]*file2*

# **Description**

**scp** copies files between hosts on a network. It uses **ssh** for data transfer and uses the same authentication and provides the same security as **ssh**. **rcp** (remote copy) is a traditional UNIX utility that allows a user to copy files between remote hosts. Unlike **rcp**, **scp** asks for passwords or passphrases if they are needed for authentication.

Any file name may contain a host and user specification to indicate that the file is to be copied to or from that host. Copies between two remote hosts are permitted. When copying between two remote hosts, only options **-v**, **-r** and **-p** are passed to the remote host regardless of what user specifies on the command line.

**scp** assumes files are text. Files copied between EBCDIC and ASCII platforms are converted.

If the source path name is a symbolic link, **scp** copies the file to which the symbolic link points. In other words, symbolic links are followed.

# **Options**

- **–1** Specifies that **scp** is to use protocol version 1 only.
- **–2** Specifies that **scp** is to use protocol version 2 only.
- **–l** Limits the used bandwidth, specified in Kbits.
- **–B** Selects batch mode (prevents asking for passwords or passphrases). To avoid password prompts, use public-key authentication with an **ssh-agent**, host-based authentication or Kerberos if available.
- **–c** *cipher*

Selects the cipher to use for encrypting the data transfer. This option is directly passed to **ssh**. For more information, see the **–c** option for ["ssh —](#page-74-0) [OpenSSH client \(remote login program\)" on page 53](#page-74-0) or the **Ciphers** keyword in ["ssh\\_config – OpenSSH client configuration files" on page 90.](#page-111-0)

**–C** Enables compression. Passes the **–C** flag to **ssh** to enable compression.

#### **–F** *ssh\_config*

Specifies an alternative per-user configuration file for **ssh**. This option is directly passed to **ssh**.

**–i** *identity\_file*

Selects the file from which the identity (private key) for RSA or DSA authentication is read. This option is directly passed to **ssh**. For more information, see ["ssh — OpenSSH client \(remote login program\)" on page](#page-74-0) [53.](#page-74-0)

Can be used to pass options to **ssh** in the format used in **ssh\_config**. This is useful for specifying options for which there is no separate **scp** command-line flag.

**Example:** To use protocol version 1:

scp -oProtocol=1

- **–p** Preserves modification times, access times, and modes from the original file.
- **–P** *port*

Specifies the port to connect to on the remote host.

- **–q** Quiet. Disables the progress meter. This option does not suppress output generated by the **–v** option.
- **–r** Recursively copy entire directories.
- **–S** *program*
	- Name of program to use for the encrypted connection. The program must understand **ssh** options.
- **–v** Verbose mode. Causes **scp** and **ssh** to print debugging messages about their progress, which is helpful in debugging connection, authentication, and configuration problems.
- **–4** Forces **scp** to use IPv4 addresses only. If both **–4** and **–6** are specified, **scp** uses the option that appears last on the command line.
- **–6** Forces **scp** to use IPv6 addresses only. If both **–4** and **–6** are specified, **scp** uses the option that appears last on the command line.

# **Exit values**

- **0** Successful completion
- **>0** An error occurred.

# **Related information**

**sftp**, **ssh**, **sshd**, **ssh-add**, **ssh-agent**, **ssh\_config**, **ssh-keygen**

# **Authors**

Timo Rinne and Tatu Ylonen

# **sftp — Secure file transfer program**

# **Format**

**sftp** [**–vC1**] [**–b** *batchfile*] [**–o** *ssh\_option*] [**–s** *subsystem* | *sftp\_server*] [**–B** *buffer\_size*] [**–F** *ssh\_config*] [**–P** *sftp\_server\_path*] [**–R** *num\_requests*] [**–S** *program*] *host*

**sftp** [[*user@*]*host*[:*file*[*file*]]]

**sftp** [[*user@*]*host*[:*dir*[/]]]

**sftp -b batchfile** [*user@*]*host*

**sftp** is an interactive file transfer program similar to **ftp** which performs all operations over an encrypted **ssh** transport. It may also use many features of **ssh**, such as public key authentication and compression.

**sftp** connects and logs into the specified host and then enters an interactive command mode.

- The second usage format retrieves files automatically if a non-interactive authentication method is used; otherwise it will do so after successful interactive authentication.
- v The third usage format allows the **sftp** client to start in a remote directory.
- v The fourth usage format allows for automated sessions using the **-b** option. In such cases, you may have to configure public key authentication to eliminate the need to enter a password at connection time. For more information, see ["sshd —](#page-99-0) [OpenSSH daemon" on page 78](#page-99-0) and ["ssh-keygen — Authentication key](#page-90-0) [generation, management, and conversion" on page 69.](#page-90-0)

By default, **sftp** assumes files are binary. Files copied between EBCDIC and ASCII platforms are not converted. The interactive command 'ascii' can be used to transfer files in ASCII between local host and remote host.

# **Options**

#### **–b** *batchfile*

Batch mode reads a series of commands from an input batchfile instead of stdin. Because it lacks user interaction, use it in conjunction with noninteractive authentication. A batchfile of '-' can be used to indicate standard input. **sftp** ends and the exit value will be set to nonzero only if any of the following commands fail: **get**, **put**, **rename**, **ln**, **rm**, **rmdir**, **mkdir**, **cd**, **ls**, **lcd**, **chmod**, **chown**, **chgrp**, **lpwd** and **lmkdir**. For an exception, see ["Limitations" on page 50.](#page-71-0)

Ending on error can be suppressed on a command-by-command basis by prefixing the command with a '-' character.

#### **Example:**

-rm /tmp/file\*

**–B** *buffer\_size*

Specifies the size of the buffer that **sftp** uses when transferring files. Larger buffers requires fewer round trips at the cost of higher memory consumption. The default is 32768 bytes. If specifying buffer size > INT\_MAX, **sftp** only allocates INT\_MAX at most. For more information, see ["Limitations" on page 50.](#page-71-0)

- **–C** Enables compression. This option is passed to **ssh**.
- **–F** *ssh\_config*

Specifies an alternate per-user configuration file for **ssh**. This option is directly passed to **ssh**.

**–o** *ssh\_option*

Can be used to pass options to **ssh** in the format used in the **ssh** configuration file. This is useful for specifying options for which there is no separate **sftp** command-line flag.

**Example:** To specify an alternate port, use:

sftp -oPort=24

For more information, see ["ssh\\_config – OpenSSH client configuration files"](#page-111-0) [on page 90.](#page-111-0)

<span id="page-71-0"></span>**–P** *sftp\_server\_path*

Connects directly to the local **sftp-server** (instead of via **ssh**). This option may be useful in debugging the client and server.

**–R** *num\_requests*

Specifies the number of requests that can be outstanding at any one time. Increasing this may slightly improve file transfer speed, but increases memory usage. The default is 16 outstanding requests.

**–s** *subsystem* **|** *sftp\_server*

Specifies the SSH protocol version 2 subsystem or the path for an sftp server on the remote host. An sftp\_server path is useful for using **sftp** over SSH protocol version 1 or when the remote **sshd** does not have an **sftp** subsystem configured.

**–S** *program*

Name of the program to use for the encrypted connection. The program must understand **ssh** options.

- **–v** Enables verbose mode. This option is also passed to **ssh**. Multiple **–v** options increase the verbosity. Maximum is 3.
- **–1** Specifies the use of protocol version 1. Because protocol version 1 does not support subsystems, you must specify **–s** with an sftp-server path when using this option. This option is only supported if both the local and remote hosts are z/OS.

# **Limitations**

Due to limitations in the SECSH protocol with regards to EBCDIC platforms, **sftp** used with OpenSSH protocol version 1 is only supported from z/OS to z/OS. (For information about the IETF SECSH internet drafts, see [Appendix C, "Internet drafts,"](#page-269-0) [on page 253\)](#page-269-0).

The biggest buffer size that can be allocated is 2147483647(INT\_MAX) bytes. INT\_MAX is defined in limits.h.

When using **put -p** in conjunction with **-b**, if a failure occurs when preserving permissions or access time on the remote system, **sftp** will not exit and the exit value will not be set to nonzero.

# **Interactive commands**

Once in interactive mode, **sftp** understands a set of commands similar to those of **ftp**. Commands are case insensitive and path names may be enclosed in quotes if they contain spaces.

**ascii** Changes the data transfer type to ASCII.

For outgoing files, convert from EBCDIC code page of the current locale into ASCII before transferring them to the remote host. For incoming files, convert from ASCII into the code page of the current locale before restoring them on the local host.

**Restriction:** The **ascii** subcommand is only valid for file transfers between UNIX platforms. It is not valid for file transfers between Windows and UNIX platforms.

**binary** Changes the data transfer type to binary. This is the default.
**bye** Quits **sftp**.

### **cd** *path*

Changes the remote directory to *path*.

### **lcd** *path*

Changes the local directory to *path*.

### **chgrp** *grp path*

Changes group of file *path* to *grp*. *grp* must be a numeric GID.

### **chmod** *mode path*

Changes permissions of file *path* to *mode*.

### **chown** *own path*

Changes owner of file *path* to *own*. *own* must be a numeric UID.

### **exit** Quits **sftp**.

### **get [***–P***]** *remote-path* **[***local-path***]**

Retrieves the *remote-path* and stores it on the local machine. If the local path name is not specified, it is given the same name it has on the remote machine. If the **–P** or **–p** flag is specified, then the file's full permission and access time are copied as well.

### **help** Displays help text.

### **lls [***ls-options* **[***path***]]**

Displays local directory listing of either *path* or current directory if *path* is not specified. *ls-options* is case-sensitive.

### **lmkdir** *path*

Creates local directory specified by *path*.

### **ln** *oldpath newpath*

Creates a symbolic link from *oldpath* to *newpath* on the remote host. Same as **symlink**.

### **lpwd** Prints local working directory.

### **ls [–l] [***path***]**

Displays remote directory listing of either *path* or current directory if *path* is not specified. If the **–l** flag is specified, then displays additional details including permissions and ownership information.

### **lumask** *umask*

Sets local umask to *umask*.

### **mkdir** *path*

Creates remote directory specified by *path*.

### **progress**

Toggles display of progress meter.

### **put [***–P***]** *local-path* **[***remote-path***]**

Uploads *local-path* and store it on the remote machine. If the remote path name is not specified, it is given the same name it has on the local machine. If the **–P** or **–p** flag is specified, then the file's full permission and access time are copied as well.

When used in conjunction with **-b**, see ["Limitations" on page 50](#page-71-0) for exit and return value exception.

- **pwd** Displays remote working directory.
- **quit** Quits **sftp**.

**rename** *oldpath newpath* Renames remote file from *oldpath* to *newpath*.

### **rmdir** *path*

Removes remote directory specified by *path*.

### **rm** *path*

Deletes remote file specified by *path*.

### **symlink** *oldpath newpath*

Creates a symbolic link from *oldpath* to *newpath* on the remote host. Same as **ln**.

### **version**

Displays **sftp** version.

**!** Escapes to local shell.

### **!** *command*

Executes *command* in local shell.

**?** Synonym for **help**.

# **Exit values**

- **0** Successful completion
- **>0** An error occurred. This exit value only occurs when **-b batchfile** is used and any of the following commands fail: **get**, **put**, **rename**, **ln**, **rm**, **rmdir**, **mkdir**, **cd**,**ls** ,**lcd**, **chmod**, **chown**, **chgrp**, **lpwd**, and **lmkdir**. For an exception, see ["Limitations" on page 50.](#page-71-0)

# **Related information**

**scp**, **ssh**, **ssh-add**, **ssh-keygen**, **sftp-server**, **sshd**

# **Author**

Damien Miller

# **sftp-server — SFTP server subsystem**

## **Format**

**sftp-server**

# **Description**

**sftp-server** is a program that implements the server side of the SFTP protocol. It expects client requests from standard input and writes responses to standard output. **sftp-server** is not intended to be called directly, but from **sshd** using the *Subsystem* option. See ["sshd — OpenSSH daemon" on page 78](#page-99-0) for more information.

# **Related information**

**sftp**, **ssh**, **sshd**

# **Author**

Markus Friedl

# <span id="page-74-0"></span>**ssh — OpenSSH client (remote login program)**

## **Format**

**ssh** [**–afgnqstvxACNTVXY1246**] [**–b** *bind\_address*] [**–c** *cipher\_spec*] [**–e** *escape\_char*] [**–i** *identity\_file*] [**–l** *login\_name*] [**–m** *mac\_spec*] [**–o** *option*] [**–p** *port*] [**–F** *configfile*] [**–L** *port:host:hostport*] [**–R** *port:host:hostport*] [**–D** *port*] *[user@]hostname* [*command*]

## **Description**

**ssh** (SSH client) is a program for logging into a remote machine and for executing commands on a remote machine. It is an alternative to rlogin and rsh and provides secure encrypted communications between two untrusted hosts over an insecure network. X11 connections and arbitrary TCP/IP ports can also be forwarded over the secure channel.

**ssh** connects and logs into the specified hostname (with optional user name). If *command* is specified, instead of a login shell being executed, *command* is executed on the remote host. Users must prove their identity to the remote machine using one of several methods, depending on the protocol version used.

#### **SSH protocol version 1**

First, if the machine the user logs in from is listed in **/etc/hosts.equiv** or **/etc/ssh/shosts.equiv** on the remote machine and the user names are the same on both sides, the user is immediately permitted to log in. Second, if **.rhosts** or **.shosts** exists in the user's home directory on the remote machine and contains a line containing the name of the client machine and the name of the user on that machine, the user is permitted to log in. This form of authentication alone is normally not allowed by the server because it is not secure. This authentication method is also known as RhostsAuthentication.

The second authentication method is the rhosts or hosts.equiv method combined with RSA-based host authentication. This authentication method is also known as RhostsRSAAuthentication. If the login would be permitted by **\$HOME/.rhosts**, **\$HOME/.shosts**, **/etc/hosts.equiv**, or **/etc/ssh/shosts.equiv**, and the server can verify the client's host key (see the description for ["\\$HOME/.ssh/known\\_hosts" on page 61\)](#page-82-0), then the login is permitted. This authentication method closes security holes due to IP spoofing, DNS spoofing, and routing spoofing.

**Guideline:** The **/etc/hosts.equiv** and **\$HOME/.rhosts file**, as well as the rlogin/rsh protocol in general, are inherently insecure. If security is an issue, they should be disabled.

As a third authentication method, **ssh** supports RSA-based authentication. The scheme is based on public-key cryptography: there are cryptosystems where encryption and decryption are done using separate keys, and it is not possible to derive the decryption key from the encryption key. RSA is one such system. The idea is that each user creates a public/private key pair for authentication purposes. The server knows the public key, and only the user knows the private key. The file **\$HOME/.ssh/authorized\_keys** lists the public keys that are permitted for logging in. When the user logs in, the **ssh** program tells the server which key pair it would like to use for authentication. The server checks if this key is permitted. If it is, the server sends the user (actually the **ssh** program running on behalf of the user) a challenge, a random number, encrypted by the user's public key. The

challenge can only be decrypted using the proper private key. The user's client then decrypts the challenge using the private key, proving that he/she knows the private key but without disclosing it to the server.

**ssh** implements the RSA authentication protocol automatically. Users create an RSA key pair by running **ssh-keygen**. Doing so stores the private key in **\$HOME/.ssh/identity** and stores the public key in **\$HOME/.ssh/ identity.pub**. They should then copy the **identity.pub** to **\$HOME/.ssh/authorized\_keys** in their home directory on the remote machine (the authorized\_keys file corresponds to the conventional **\$HOME/.rhosts** file, and has one key per line, though the lines can be very long). They can now log on without giving the password. RSA authentication is much more secure than rhosts authentication.

The most convenient way to use RSA authentication may be with an authentication agent. See ["ssh-agent — Authentication agent" on page 66](#page-87-0) for more information.

If other authentication methods fail, **ssh** prompts the user for a password. The password is sent to the remote host for checking. However, because all communications are encrypted, the password cannot be seen by someone listening on the network.

#### **SSH protocol version 2**

Authentication methods for protocol version 2 are similar to those for protocol version 1. Using the default values for PreferredAuthentications, the client will try authentication methods in the following order until one is successful:

- 1. Host-based (disabled by default)
- 2. Public key authentication
- 3. Keyboard-interactive (not supported on z/OS UNIX)
- 4. Password authentication

The public key method is similar to RSA authentication described in the previous section and allows the RSA or DSA algorithm to be used: The client uses his private key, **\$HOME/.ssh/id\_dsa** or **\$HOME/.ssh/id\_rsa**, to sign the session identifier and sends the result to the server. The server checks whether the matching public key is listed in **\$HOME/.ssh/ authorized\_keys** and grants access if both the key is found and the signature is correct. The session identifier is derived from a shared Diffie-Hellman value and is only known to the client and the server.

If public key authentication fails or is not available, an encrypted password can be sent to the remote host to authenticate the user. Additionally, **ssh** supports host based or challenge response authentication.

Protocol 2 provides additional mechanisms for confidentiality (the traffic is encrypted using 3DES, Blowfish, CAST128, or Arcfour) and integrity (hmac-md5, hmac-sha1). Protocol 1 lacks a strong mechanism for ensuring the integrity of the connection.

**Note:** Although the documentation for **ssh** often refers to \$HOME to mean the current user's home directory, **ssh** does not use the \$HOME variable to determine the user's home directory. In the case where multiple MVS identities are mapped to the same UNIX UID, the home directory retrieved by the SSH client by looking up the UID in the user database) is not necessarily the home directory of the current user. To avoid problems when running as a user that shares a UID, a user-specific **ssh\_config** file needs

to be created, with special attention to setting the IdentityFile and UserKnownHostsFile fields to the proper user-specific values. The user should then always specify this configuration file with the -F option when running the SSH client.

## **Login session and remote execution**

When the user's identity has been accepted by the server, the server either executes the given command or logs into the machine and gives the user a normal shell on the remote machine. All communication with the remote command or shell will be automatically encrypted.

If a pseudo-terminal has been allocated (normal login session), the user can use the escape characters in the next section.

If no pseudo tty has been allocated, the session is transparent (escape characters are not recognized) and can be used to reliably transfer binary data. Setting the escape character to "none" will also make the session transparent even if a tty is used.

The session terminates when the command or shell on the remote machine exits and all X11 and TCP/IP connections have been closed. The exit status of the remote program is returned as the exit status of **ssh**.

### **Escape characters**

When a pseudo terminal has been requested, **ssh** supports a number of functions through the use of an escape character.

A single tilde character can be sent as "~~" or by following the tilde by a character other than those described below. The escape character must always follow a newline to be interpreted as a special character. The escape character can be changed in configuration files using the EscapeChar configuration directive or on the command line by the **–e** option.

The supported escape characters (assuming the default "~") are:

- **~.** Disconnect.
- **~^Z** Background **ssh**.
- **~&** Background **ssh** at logout when waiting for forwarded connections or X11 sessions to terminate.
- **~#** List forwarded connections.
- **~?** Display a list of escape characters.
- **~B** Send a BREAK to the remote system.

**Restriction:** The ~B escape character is useful only for SSH protocol version 2 and if the peer supports it.

**~C** Open command line

**Restriction:** The ~C escape character is useful only for adding port forwardings using the **–L** and **–R** options.

**~R** Request rekeying of the connection.

**Restriction:** The ~R escape character is useful only for SSH protocol version 2 and if the peer supports it.

# **X11 and TCP forwarding**

If the **ForwardX11** keyword set to "yes" (or, see the description of the **-X** and **-x** options described in "Options") and **X11** is in use (the DISPLAY environment variable is set), then the connection to the **X11** display is automatically forwarded to the remote side. As a result, any **X11** program that is started from the shell (or command) goes through the encrypted channel and the connection to the real X server is made from the local machine. The user should not manually set DISPLAY. Forwarding of **X11** connections can be configured on the command line or in configuration files. For more information about OpenSSH client configuration files, see ["ssh\\_config – OpenSSH client configuration files" on page 90.](#page-111-0)

The DISPLAY value set by **ssh** points to the server machine, but with a display number greater than zero. This is normal and happens because **ssh** creates a proxy X server on the server machine for forwarding the connections over the encrypted channel. In other words, the **ssh** server masquerades as an X server.

**ssh** also automatically sets up Xauthority data on the server machine. For this purpose, it generates a random authorization cookie, stores it in Xauthority on the server, and verifies that any forwarded connections carry this cookie and replace it with the real cookie when the connection is opened. The real authentication cookie is never sent to the server machine (and no cookies are sent without encryption).

If the ForwardAgent variable is set to "yes" (or, see the description of the **-A** and **-a** options) and the user is using an authentication agent, the connection to the agent is automatically forwarded to the remote side.

Forwarding of arbitrary TCP/IP connections over the secure channel can be specified either on the command line or in a configuration file. One possible application of TCP/IP forwarding is a secure connection to an electronic purse; another is going through firewalls.

## **Server authentication**

**ssh** automatically maintains and checks a database containing identifications for all hosts it has ever been used with. Host keys are stored in **\$HOME/.ssh/ known\_hosts** in the user's home directory. Additionally, the file **/etc/ssh/ssh\_known\_hosts** is automatically checked for known hosts. Any new hosts are automatically added to the user's file. If a host's identification ever changes, **ssh** warns about this and disables password authentication to prevent a trojan horse from getting the user's password. Another purpose of this mechanism is to prevent man-in-the-middle attacks which could otherwise be used to circumvent the encryption. The StrictHostKeyChecking option can be used to prevent logins to machines whose host key is not known or has changed.

# **Options**

- **–a** Disables forwarding of the authentication agent connection.
- **–A** Enables forwarding of the authentication agent connection. This can also be specified on a per-host basis in a configuration file.

**Guideline:** Enable agent forwarding with caution. Users with the ability to bypass file permissions on the remote host (for the agent's UNIX-domain socket) can access the local agent through the forwarded connection. Attackers cannot obtain key material from the agent. However, they can perform operations on the keys that enable them to authenticate using the identities loaded into the agent.

#### **–b** *bind\_address*

Specifies the interface to transmit from when using machines with multiple interfaces or aliased addresses. The bind\_address must be the same address family (IPv4 or IPv6) as the remote hostname specified on the **ssh** command line.

**–c** *cipher\_spec*

Selects the cipher to use for encrypting the session.

For **protocol 1** specifications:

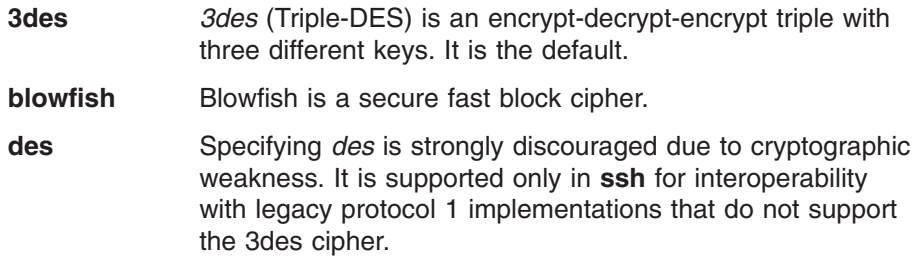

For **protocol 2** specifications, ciphers can be specified in order of preference in a comma-separated list. Valid ciphers include:

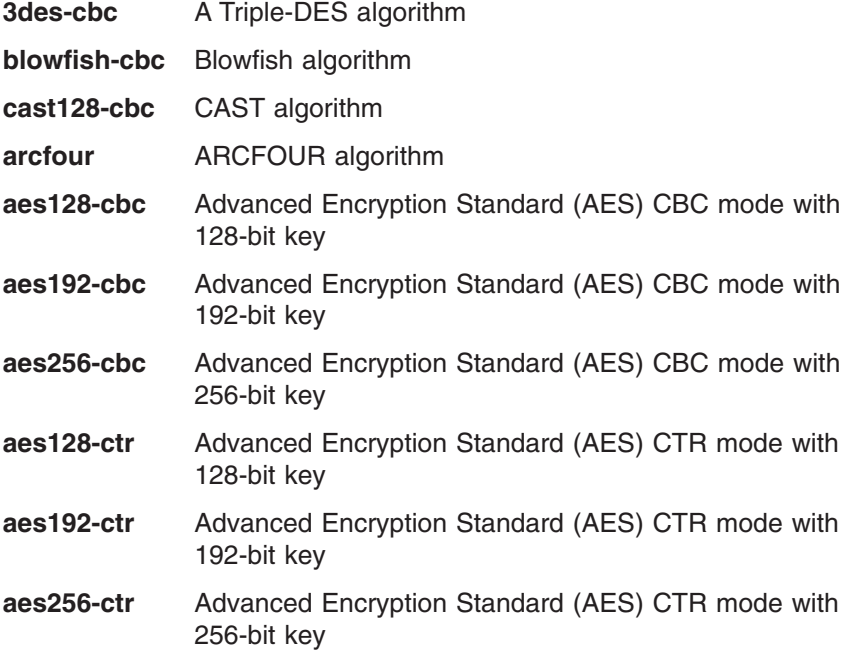

**–C** Requests compression of all data (including stdin, stdout, stderr, and data for forwarded X11 and TCP/IP connections). The level can be controlled by the CompressionLevel option. The argument must be an integer from 1 (fast) to 9 (slow, best). The default level is 6, which is good for most applications. Compression is desirable on modem lines and other slow connections, but will decrease performance on fast networks. The default value can be set on a per-host basis in the configuration files; for more information on the Compression and CompressionLevel options see ["ssh\\_config – OpenSSH client configuration files" on page 90.](#page-111-0)

**–D** *port*

Specifies a local dynamic application-level port forwarding. This works by allocating a socket to listen to port on the local side and whenever a connection is made to this port, it is forwarded over the secure channel and the application protocol is used to determine where to connect to from the

remote machine. Currently, the SOCKS4 and SOCKS5 protocol are supported and **ssh** will act as a SOCKS server. Only a superuser can forward privileged ports. Dynamic port forwardings can also be specified in the configuration file.

[Appendix B, "OpenSSH - port forwarding examples," on page 249](#page-265-0) has examples of port forwarding.

**–e** *ch***|***^ch***|***none*

Sets the escape character for sessions with a pty (the default is  $"$  ~"). The escape character is only recognized at the beginning of a line. The escape character followed by a dot ('.') closes the connection, followed by control-Z suspends the connection, and followed by itself sends the escape character once. Setting the character to "none" disables any escape characters and makes the session fully transparent.

- **–f** Requests **ssh** to go to the background before command execution. This is useful if **ssh** is going to ask for passwords or passphrases, but the user wants it in the background. This implies **–n**. The recommended way to start X11 programs at a remote site is **ssh –f** *host xterm*.
- **–F** *configfile*

Specifies an alternative per user configuration file. If a configuration file is given on the command line, the system-wide configuration file (**/etc/ssh/ssh\_config**) will be ignored. The default for the per user configuration file is **\$HOME/.ssh/config**.

- **–g** Allows remote hosts to connect to local forwarded ports.
- **–i** *identity\_file*

Selects a file from which the identity (private key) for RSA or DSA authentication is read. The default is **\$HOME/.ssh/identity** for protocol version 1 and **\$HOME/.ssh/id\_rsa** and **\$HOME/.ssh/id\_dsa** for protocol version 2. Identity files may also be specified on a per-host basis in the configuration file. It is possible to have multiple **–i** options (and multiple identities specified in configuration files).

For a given protocol, identity files are tried in the order they are specified. However, if an identity is loaded in an agent, then that identity is tried first.

**–I** *smartcard\_device*

(**–I** is the uppercase **– i**). It is not supported on z/OS UNIX. Specifies which smartcard device to use. The argument is the device that **ssh** should use to communicate with a smartcard used for storing the user's private RSA key.

**-k** Not supported on z/OS UNIX. Disables forwarding (delegation) of GSSAPI credentials to the server.

GSSAPI stands for Generic Security Services Application Programming Interface. It is a generic API for handling client-server authentication. Because it provides security services to callers in a generic way, supportable with a range of underlying mechanisms and technologies, it allows for source-level portability of applications to different environments. For more details, check IETF standard **RFC 2743** at [http://www.ietf.org/rfc/](http://www.ietf.org/rfc/rfc2743.txt) [rfc2743.txt.](http://www.ietf.org/rfc/rfc2743.txt)

**–l** *login\_name*

Specifies the user to log in as on the remote machine. This option can also be specified on a per-host basis in the configuration file.

**–L** *port***:***host***:***hostport*

Specifies that *port* on the local (client) host is to be forwarded to the given

host and port on the remote side. This works by allocating a socket to listen to *port* on the local side, and whenever a connection is made to this port, it is forwarded over the secure channel and a connection is made to *host port hostport* from the remote machine. Port forwardings can also be specified in the configuration file. Only a superuser can forward privileged ports. IPv6 addresses can be specified with an alternative syntax: *port/host/hostport*.

[Appendix B, "OpenSSH - port forwarding examples," on page 249](#page-265-0) has examples of port forwarding.

**–m** *mac\_spec*

For protocol version 2, a comma-separated list of MAC (message authentication code) algorithms can be specified in order of preference. See the definition for ["MACs" on page 95](#page-116-0) in ["Format" on page 90](#page-111-0) for more information.

**–n** Redirects stdin from **/dev/null** (prevents reading stdin). This option must be used when **ssh** is run in the background. A common trick is to use this to run X11 programs on a remote machine.

### **Example:**

**ssh –n** *shadows.cs.hut.fi emacs &*

**Result:** An emacs session is started on shadows.cs.hut.fi and the X11 connection is automatically forwarded over an encrypted channel. The **ssh** program is put in the background. This does not work if **ssh** needs to ask for a password or passphrase; see the **–f** option.

- **–N** Specifies that a remote command not be executed. This is useful for just forwarding ports (protocol version 2 only). This option overrides the **-t** option.
- **–o** *option*

Can be used to give options in the format used in the configuration file. This is useful for specifying options for which there is no separate command-line flag. For full details of the available options and their values, see ["ssh\\_config – OpenSSH client configuration files" on page 90.](#page-111-0)

#### **Example:**

ssh -oHostbasedAuthentication=no Billy@us.pok.ibm.com

**–p** *port*

Port to connect to on the remote host. This can be specified on a per-host basis in the configuration file.

**–q** Quiet mode. Suppresses all warning and diagnostic messages.

### **–R** *port***:***host***:***hostport*

Specifies the given port on the remote (server) host is to be forwarded to host and port on the local side. This works by allocating a socket to listen to *port* on the remote side and whenever a connection is made, it is forwarded over the secure channel and a connection is made to *host port hostport* from the local machine. Port forwardings can also be specified in the configuration file. Privileged ports can be forwarded only when logging in as superuser on the remote machine. IPv6 addresses can be specified with an alternative syntax: *port/host/hostport*.

**–s** Can be used to request invocation of a subsystem on the remote system. Subsystems are a feature of the SSH protocol version 2 which facilitate the

<span id="page-81-0"></span>use of **ssh** as a secure transport for other applications such as sftp. The subsystem is specified as the remote command.

#### **Example:**

ssh -s host *subsystem\_name*

User-defined subsystems (those that are not built-in) are only supported when both the OpenSSH client and server are running on z/OS. See ["Limitations" on page 63](#page-84-0) for more information.

- **–t** Forces pseudo-tty allocation. This can be used to execute arbitrary screen-based programs on a remote program, which can be very useful, for example, when implementing menu services. Multiple **–t** options force tty allocation, even if **ssh** has no local tty. Both single and multiple uses of **–t** will be overridden by either the **–T** or **–N** options.
- **–T** Disables pseudo-tty allocation. This option overrides the **–t** option.
- **–v** Verbose mode. Causes **ssh** to print debugging messages about its progress. This is helpful in debugging connection, authentication, and configuration problems. Multiple **–v** options increase the verbosity. Maximum is 3.
- **–V** Displays the current OpenSSH and OpenSSL version information and exits.
- **–x** Disables X11 forwarding.
- **–X** Enables X11 forwarding. This can also be specified on a per-host basis in the configuration file.

X11 forwarding should be enabled with caution. Users with the ability to bypass file permissions on the remote host (for the user's X authorization database) can access the local X11 display through the forwarded connection. An attacker may then be able to perform activities such as keystroke monitoring.

- **–Y** Enables trusted X11 forwarding.
- **–1** Forces **ssh** to try protocol version 1 only. If both **–1** and **–2** are specified, **ssh** uses the option that appears last on the command line.
- **–2** Forces **ssh** to try protocol version 2 only. If both **–1** and **–2** are specified, **ssh** uses the option that appears last on the command line.
- **–4** Forces **ssh** to use IPv4 addresses only. If both **–4** and **–6** are specified, **ssh** uses the option that appears last on the command line.
- **–6** Forces **ssh** to use IPv6 addresses only. If both **–4** and **–6** are specified, **ssh** uses the option that appears last on the command line.

### **Environment variables set by ssh**

**ssh** will normally set the following environment variables:

### **DISPLAY**

Indicates the location of the X11 server. It is automatically set by **ssh** to point to a value of the form *hostname*:*n* where *hostname* indicates the host where the shell runs, and *n* is an integer greater than or equal to 1. **ssh** uses this special value to forward X11 connections over the secure channel. The user should normally not set **DISPLAY** explicitly, as that will render the X11 connection insecure (and require the user to manually copy any required authorization cookies).

**HOME** Set to the path for the user's home directory.

#### <span id="page-82-0"></span>**LOGNAME**

Synonym for USER.

- **MAIL** Set to the path of the user's mailbox.
- **PATH** Set to the default PATH, as compiled into **ssh**.

### **SSH\_ASKPASS**

If **ssh** needs a passphrase, it reads the passphrase from the current terminal if it was run from a terminal. If **ssh** does not have a terminal associated with it, but **DISPLAY** and **SSH\_ASKPASS** are set, it executes the program specified by **SSH\_ASKPASS** and opens an X11 window to read the passphrase. This is particularly useful when calling **ssh** from an .Xsession or related script. It is necessary to redirect the input from **/dev/null** to make this work.

#### **SSH\_AUTH\_SOCK**

Identifies the path of a UNIX-domain socket used to communicate with the agent.

#### **SSH\_CONNECTION**

Identifies the client and server ends of the connection. The variable contains four space-separated values: client ip-address, client port number, server ip-address and server port number.

#### **SSH\_ORIGINAL\_COMMAND**

Contains the original command line if a forced command is executed. It can be used to extract the original arguments.

#### **SSH\_TTY**

Set to the name of the tty (path to the device) associated with the current shell or command. If the current session has no tty, this variable is not set.

- **TZ** Set to indicate the present time zone if it was set when the daemon was started (the daemon passes the value on to new connections).
- **USER** Set to the name of the user logging in.

Additionally, **ssh** reads **\$HOME/.ssh/environment**, and adds lines of the format **VARNAME=***value* to the environment if the file exists and if users are allowed to change their environment. See the **PermitUserEnvironment** option in ["ssh\\_config –](#page-111-0) [OpenSSH client configuration files" on page 90.](#page-111-0)

### **Files**

#### **\$HOME/.ssh/known\_hosts**

Records host keys for all hosts the user has logged into that are not in **/etc/ssh/ssh\_known\_hosts**. See ["sshd — OpenSSH daemon" on page 78.](#page-99-0)

### **\$HOME/.ssh/identity, \$HOME/.ssh/id\_dsa, \$HOME/.ssh/id\_rsa**

Contains the authentication identity of the user. They are for protocol 1 RSA, protocol 2 DSA, and protocol 2 RSA, respectively. These files contain sensitive data and should be readable by the user but not accessible by others (read/write/execute). Note that **ssh** ignores a private key file if it is accessible by others. It is possible to specify a passphrase when generating the key; the passphrase will be used to encrypt the sensitive part of this file using 3DES.

**\$HOME/.ssh/identity.pub, \$HOME/.ssh/id\_dsa.pub, \$HOME/.ssh/id\_rsa.pub** Contains the public key for authentication (public part of the identity file in human-readable form). The contents of the **\$HOME/.ssh/identity.pub** file should be added to **\$HOME/.ssh/authorized\_keys** on all machines where the user wishes to log in using protocol version 1 RSA authentication. The contents of the **\$HOME/.ssh/id\_dsa.pub** and **\$HOME/.ssh/id\_rsa.pub** file should be added to **\$HOME/.ssh/authorized\_keys** on all machines where the user wishes to log in using protocol version 2 DSA/RSA authentication. These files are not sensitive and can (but need not) be readable by anyone. These files are never used automatically and are not necessary; they are only provided for the convenience of the user.

#### **\$HOME/.ssh/config**

The per-user configuration file. The file format and configuration options are described in ["ssh\\_config – OpenSSH client configuration files" on page 90.](#page-111-0)

#### **\$HOME/.ssh/authorized\_keys**

Lists the public keys (RSA/DSA) that can be used for logging in as this user. For the format of this file, see ["sshd — OpenSSH daemon" on page](#page-99-0) [78.](#page-99-0) In the simplest form, the format is the same as the **.pub** identity files. This file is not highly sensitive, but recommended permissions are read/write for the user, and not accessible by others. If the permissions on this file are too open, and StrictModes is enabled in the daemon on the remote host, public key user authentication will not be used.

### **/etc/ssh/ssh\_known\_hosts**

System-wide list of known host keys. This file should be prepared by the system administrator to contain the public host keys of all machines in the organization. This file should be world-readable. This file contains public keys, one per line, with the following fields separated by spaces :*system name*, *public key*, and, optionally, *comments*. When different names are used for the same machine, all such names should be listed, separated by commas. For more information on the format, see ["sshd — OpenSSH](#page-99-0) [daemon" on page 78.](#page-99-0)

The canonical system name (as returned by name servers) is used by **sshd** to verify the client host when logging in; other names are needed because ssh does not convert the user-supplied name to a canonical name before checking the key, because someone with access to the name servers would then be able to fool host authentication.

#### **/etc/ssh/ssh\_config**

System-wide configuration file. For file format and configuration information, see ["ssh\\_config – OpenSSH client configuration files" on page 90.](#page-111-0)

**/etc/ssh/ssh\_host\_key, /etc/ssh/ssh\_host\_dsa\_key, /etc/ssh/ssh\_host\_rsa\_key** These three files contain the private parts of the host keys and are used for RhostsRSAAuthentication and HostbasedAuthentication. If the protocol version 1 RhostsRSAAuthentication method is used, **ssh** must be **setuid 0**, since the host key is readable only by a superuser. For protocol version 2, **ssh** uses ssh keysign to access the host keys for HostbasedAuthentication. This eliminates the requirement that **ssh** be

**setuid 0** when that authentication method is used. By default, **ssh** is not setuid 0.

### **\$HOME/.rhosts**

This file is used in .rhosts authentication to list the host/user pairs that are permitted to log in. On many historical UNIX platforms, this file is also used by **rlogin** and **rsh**, which makes using this file insecure. Each line of the file contains a host name in the canonical form returned by name servers and then a user name on that host, separated by a space. On some machines, this file may need to be world-readable if the user's home directory is on an <span id="page-84-0"></span>NFS partition, because **sshd** reads it as a superuser. Additionally, this file must be owned by the user and must not have write permissions for anyone else. The recommended permission for most machines is read/write for the user and not accessible by others.

Note that by default, **sshd** is installed so that it requires successful RSA host authentication before permitting .rhosts authentication. If the server machine does not have the client's host key in **/etc/ssh/ssh\_known\_hosts**, it can be stored in **\$HOME/.ssh/known\_hosts**. The easiest way to do this is to connect back to the client from the server machine using **ssh**; this will automatically add the host key to **\$HOME/.ssh/known\_hosts**.

#### **\$HOME/.shosts**

This file is used in exactly the same way as .rhosts. The purpose for having this file is to be able to use rhosts authentication with **ssh** without permitting login with **rlogin** or **rsh**.

#### **/etc/hosts.equiv**

This file is used during .rhosts authentication. It contains canonical host names, one per line. For more information on the format, see ["sshd —](#page-99-0) [OpenSSH daemon" on page 78.](#page-99-0) If the client host is found in this file, login is automatically permitted provided client and server user names are the same. Additionally, successful RSA host authentication is normally required. This file should only be writable by a superuser.

#### **/etc/ssh/shosts.equiv**

This file is processed exactly as **/etc/hosts.equiv**. This file may be useful to permit logins using **ssh**, but not using **rlogin** or **rsh**.

#### **/etc/ssh/sshrc**

Commands in this file are executed by **ssh** when the user logs in just before the user's shell (or command) is started. For more information, see ["sshd — OpenSSH daemon" on page 78.](#page-99-0)

### **\$HOME/.ssh/rc**

Commands in this file are executed by **ssh** when the user logs in just before the user's shell (or command) is started. For more information, ["sshd](#page-99-0) [— OpenSSH daemon" on page 78.](#page-99-0)

#### **\$HOME/.ssh/environment**

Contains additional definitions for environment variables. For more information, see ["Environment variables set by ssh" on page 60.](#page-81-0)

## **Running OpenSSH in other locales**

**Rule:** All files used by OpenSSH (such as key files and configuration files) must be in the IBM-1047 code set, with the exception of the **rc** files (**/etc/ssh/sshrc** and **~/.ssh/rc)**. The **rc** files are parsed by **/bin/sh** and should be in the code set of the current locale. Do not use the **/etc/ssh/sshrc** file if there is a possibility of the users on the system running in different locales.

## **Limitations**

User-defined subsystems are only supported when both the OpenSSH client and server are running on z/OS. This is due to a limitation in the SECSH protocol with regards to EBCDIC platforms; for more information about the IETF SECSH internet drafts, see [Appendix C, "Internet drafts," on page 253.U](#page-269-0)ser-defined subsystems are specified by using the **sshd\_config** subsystem keyword. Only the built-in **sftp** subsystem is supported for transfers between all platforms.

OpenSSH does not run in multibyte locales.

The SSH client cannot be run from OMVS (which is a 3270 session). **ssh** has been disabled under OMVS because passwords are visible while they are being typed by the user in some situations.

## **Configuration files**

**ssh** may additionally obtain configuration data from a per-user configuration file and a system-wide configuration file. For file format and configuration options, see ["ssh\\_config – OpenSSH client configuration files" on page 90.](#page-111-0)

## **Examples**

When passing shell commands on the SSH invocation line, the backslash escape character is needed to handle the characteristics of specifying a sequential data set or member of a partitioned data set.

- Copying from the z/OS UNIX file system to a PDS: ssh user@ibm.com "cp ssh.log \"//'USER.SSH.LOG(LOG1)'\" "
- Copying from the z/OS UNIX file system to a sequential data set: ssh user@ibm.com "cp ssh.log \"//'USER.SSH.LOG2'\" "

## **Exit values**

**ssh** exits with the exit status of the remote command or with 255 if an error occurred.

## **Related information**

**scp**, **sftp**, **ssh-add**, **ssh-agent**, **ssh-config**, **ssh-keygen**, **ssh-keysign**, **sshd**

## **Authors**

OpenSSH is a derivative of the original and free ssh 1.2.12 release by Tatu Ylonen. Aaron Campbell, Bob Beck, Markus Friedl, Niels Provos, Theo de Raadt and Dug Song removed many bugs, re-added newer features and created OpenSSH. Markus Friedl contributed the support for SSH protocol versions 1.5 and 2.0.

# **ssh-add — Add RSA or DSA identities to the authentication agent**

## **Format**

**ssh-add** [**–lLdDxXc**] [**–t** *life*] [*file ...*]

**ssh-add** [**–s**] *reader*

**ssh-add** [**–e**] *reader*

# **Description**

**ssh-add** adds RSA or DSA identities to the authentication agent, **ssh-agent**. When run without arguments, it adds the files **\$HOME/.ssh/id\_rsa**, **\$HOME/.ssh/id\_dsa**, and **\$HOME/.ssh/identity**. Alternative file names can be given on the command line. Where multiple MVS identities are mapped to the same UNIX UID, the home directory obtained by **ssh-add** for the current user is indeterminate and may not match the user's \$HOME variable. Users sharing a UNIX UID should always run **ssh-add** with arguments to specify the identities to be added. If any file requires a

passphrase, **ssh-add** asks for the passphrase from the user. The passphrase is read from the user's tty. **ssh-add** retries the last passphrase if multiple identity files are given.

The authentication agent must be running and the SSH\_AUTH\_SOCK environment variable must contain the name of its socket for **ssh-add** to work.

# **Options**

- **–c** Specifies that added identities are subject to confirmation by the SSH ASKPASS program before being used for authentication. You can press Enter or type 'yes' to confirm use of the identities. The SSH\_ASKPASS program is described in "Environment variables."
- **–d** Removes the identity from the agent. When run without specifying an identity to remove, it removes **\$HOME/.ssh/id\_rsa**, **\$HOME/.ssh/id\_dsa**, and **\$HOME/.ssh/identity**. If the default identities are not present, **ssh-add** ends with return code 1.

When the identity is specified, **ssh-add** needs to load the public key of the identity first in order to remove it. It looks for the public key in the path name of the identity. If the key is not found, the error message "Bad key file" is given.

**–D** Deletes all identities from the agent.

### **-e** *reader*

Not supported in z/OS UNIX. Removes key in the smartcard reader.

- **–l** Lists fingerprints of all identities currently represented by the agent.
- **–L** Lists public key parameters of all identities currently represented by the agent.
- **-s** *reader*

Not supported in z/OS UNIX. Adds key in smartcard reader.

- **–t** *life* Sets a maximum lifetime when adding identities to an agent. The lifetime can be specified in seconds or in a time format specified in **sshd\_config**.
- **–x** Locks the agent with a password.
- **–X** Unlocks the agent.

# **Files**

### **\$HOME/.ssh/identity**

Contains the protocol version 1 RSA authentication identity of the user.

### **\$HOME/.ssh/id\_dsa**

Contains the protocol version 2 DSA authentication identity of the user.

### **\$HOME/.ssh/id\_rsa**

Contains the protocol version 2 RSA authentication identity of the user.

Identity files should not be readable by anyone but the user. **ssh-add** ignores identity files if they are accessible by others.

# **Environment variables**

### **DISPLAY, SSH\_ASKPASS**

If **ssh-add** needs a passphrase, it will read the passphrase from the current

<span id="page-87-0"></span>terminal if it was run from a terminal. If **ssh-add** does not have a terminal associated with it, but DISPLAY and SSH\_ASKPASS are set, it will execute the program specified by SSH\_ASKPASS and open an X11 window to read the passphrase. This is particularly useful when calling **ssh-add** from an .Xsession or a script. It is necessary to redirect the input from **/dev/null** to make this work.

### **Example:**

ssh-add < /dev/null

### **SSH\_AUTH\_SOCK**

Identifies the path of a UNIX-domain socket used to communicate with the agent.

## **Exit values**

- **0** Successful completion
- **1** An error occurred. The specified command failed.
- **2** An error occurred. **ssh-add** is unable to contact the authentication agent.

## **Related information**

**ssh**, **ssh-agent**, **ssh-keygen**, **sshd**

## **Authors**

OpenSSH is a derivative of the original and free ssh 1.2.12 release by Tatu Ylonen. Aaron Campbell, Bob Beck, Markus Friedl, Niels Provos, Theo de Raadt and Dug Song removed many bugs, re-added newer features and created OpenSSH. Markus Friedl contributed the support for SSH protocol versions 1.5 and 2.0.

# **ssh-agent — Authentication agent**

### **Format**

**ssh-agent** [**–a** *bind\_address*] [**–c** | **–s**] [**–t life**] [**–d**] [*command\_string* [*args ...*]]

**ssh-agent** [**–c** | **–s**] **–k**

# **Description**

**ssh-agent** is a program to hold private keys used for public key authentication (RSA, DSA). The idea is that **ssh-agent** is started in the beginning of an X-session or a login session and all other windows or programs are started as clients to the **ssh-agent** program. Through the use of environment variables, the agent can be located and automatically used for authentication when logging in to other machines using **ssh**.

The agent initially does not have any private keys. Keys are added using **ssh-add**. When executed without arguments, **ssh-add** adds the files **\$HOME/.ssh/id\_rsa**, **\$HOME/.ssh/id\_dsa**, and **\$HOME/.ssh/identity**. If the identity has a passphrase, **ssh-add** asks for the passphrase (using a small X11 application if running under X11 or from the terminal if running without X11). It then sends the identity to the agent. Several identities can be stored in the agent; the agent can automatically use any of these identities. **ssh-add –l** displays the identities currently held by the agent. Identities stored in the agent will take precedence over an identity specified through **ssh**'s **–i** option or **IdentityFile** keyword.

The idea is that the agent run is in the user's local machine. Authentication data need not be stored on any other machine and authentication passphrases never go over the network. However, the connection to the agent is forwarded over SSH remote logins and the user can thus use the privileges given by the identities anywhere in the network in a secure way.

There are two main ways to get an agent setup. Either the agent starts a new subcommand into which some environment variables are exported or the agent prints the needed shell commands (either **sh** or **tcsh** syntax can be generated) which can be run with **eval** in the calling shell. Later, **ssh** looks at these variables and uses them to establish an agent. For example:

- 1. ssh-agent \$SHELL
- 2. eval 'ssh-agent'

The agent will never send a private key over its request channel. Instead, operations that require a private key will be performed by the agent and the result will be returned to the requester. This way, private keys are not exposed to clients using the agent.

A UNIX-domain socket is created and the name of this socket is stored in the SSH\_AUTH\_SOCK environment variable. The socket is owned by the current user and is thereby accessible to processes running under the same user ID and superusers.

The SSH\_AGENT\_PID environment variable holds the agents process ID. The agent exits automatically when the command given on the command line terminates.

# **Options**

### **–a** *bind\_address*

Binds the agent to the UNIX-domain socket *bind\_address*. The default is **/tmp/ssh-XXXXXXXX/agent.<ppid>**

- **–c** Generates C-shell (**tcsh**) commands on stdout. This is the default if SHELL looks like it is a csh style of shell.
- **–d** Debug mode. When this option is specified, **ssh-agent** will not fork.
- **–k** Kills the current agent (given by the SSH\_AGENT\_PID environment variable). This is only necessary when **ssh-agent** is run with **eval** in the calling shell. If the agent started a new subshell then exiting the subshell will also kill the agent.
- **–s** Generates Bourne shell (**sh**) commands on stdout. This is the default if SHELL does not look like it is a csh style of shell.
- **–t life** Sets a default value for the maximum lifetime of identities added to the agent. The lifetime may be specified in seconds or in a time format specified in **sshd**. A lifetime specified for an identity with **ssh-add** overrides this value. Without this option, the default maximum lifetime is forever.

If a *command\_string* is given, this is executed as a subprocess of the agent. When the command ends, so does the agent.

## **Environment variables**

#### **SHELL**

Contains the full path name of the current shell.

### **SSH\_AGENT\_PID**

Holds the agent's process ID.

### **SSH\_AUTH\_SOCK**

Holds the name of the socket through which the agent is accessible.

**Files**

#### **\$HOME/.ssh/identity**

Contains the protocol version 1 RSA authentication identity of the user.

#### **\$HOME/.ssh/id\_dsa**

Contains the protocol version 2 DSA authentication identity of the user.

#### **\$HOME/.ssh/id\_rsa**

Contains the protocol version 2 RSA authentication identity of the user.

#### **/tmp/ssh-XXXXXXXX/agent.<ppid>**

UNIX-domain sockets used to contain the connection to the authentication agent. **ppid** is the process ID of the agent's parent process. "XXXXXXXX" will match ppid if the ppid is eight characters. Otherwise, "XXXXXXXX" is a system-generated string. These sockets should be readable only by the owner. The sockets should be automatically removed when the agent exits.

## **Exit values**

- **0** Successful completion
- **> 0** Failure

## **Related information**

**ssh**, **ssh-add**, **ssh-keygen**, **sshd**

## **Authors**

OpenSSH is a derivative of the original and free **ssh** 1.2.12 release by Tatu Ylonen. Aaron Campbell, Bob Beck, Markus Friedl, Niels Provos, Theo de Raadt and Dug Song removed many bugs, re-added newer features and created OpenSSH. Markus Friedl contributed the support for SSH protocol versions 1.5 and 2.0.

# **ssh-askpass — X11-based passphrase dialog for OpenSSH**

### **Description**

**ssh-askpass** is an X11-based passphrase dialog for use with OpenSSH. It is intended to be called from the **ssh-add** program and not invoked directly.

The user interface has a series of LED-like areas which light up one-by-one with each passphrase character entered, beginning from the left-hand edge of the dialog. When they reach the right hand edge, they go dark one-by-one again. This gives the user feedback that passphrase characters have been entered, but does not provide onlookers with a cue as to the length of the passphrase.

Pressing the 'OK' button accepts the passphrase (even if it is empty), which is written to standard output and the dialog exits with a status of zero (success). Pressing the 'Cancel' button discards the passphrase and the dialog exits with nonzero status.

The following keystrokes are accepted:

<span id="page-90-0"></span>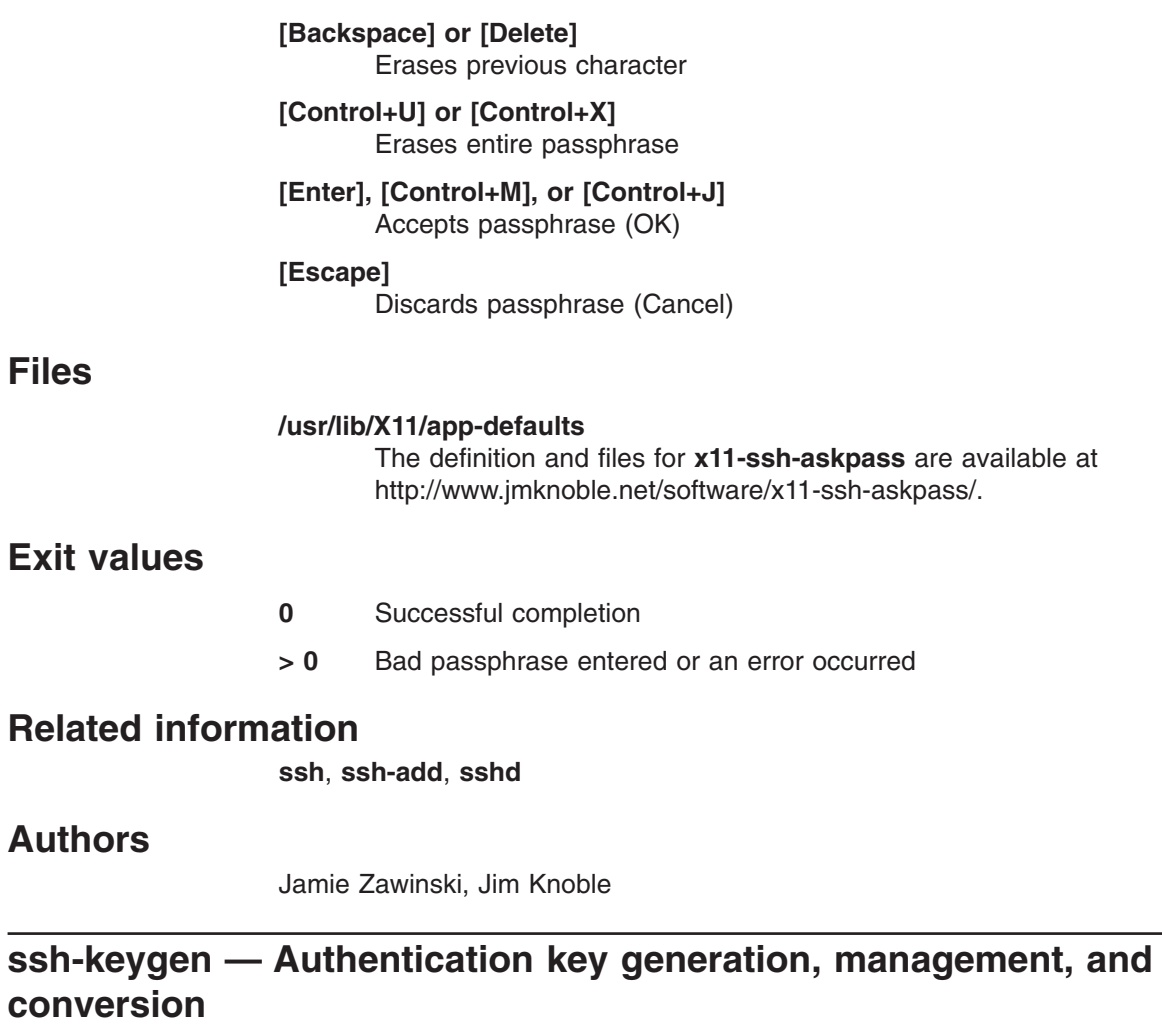

# **Format**

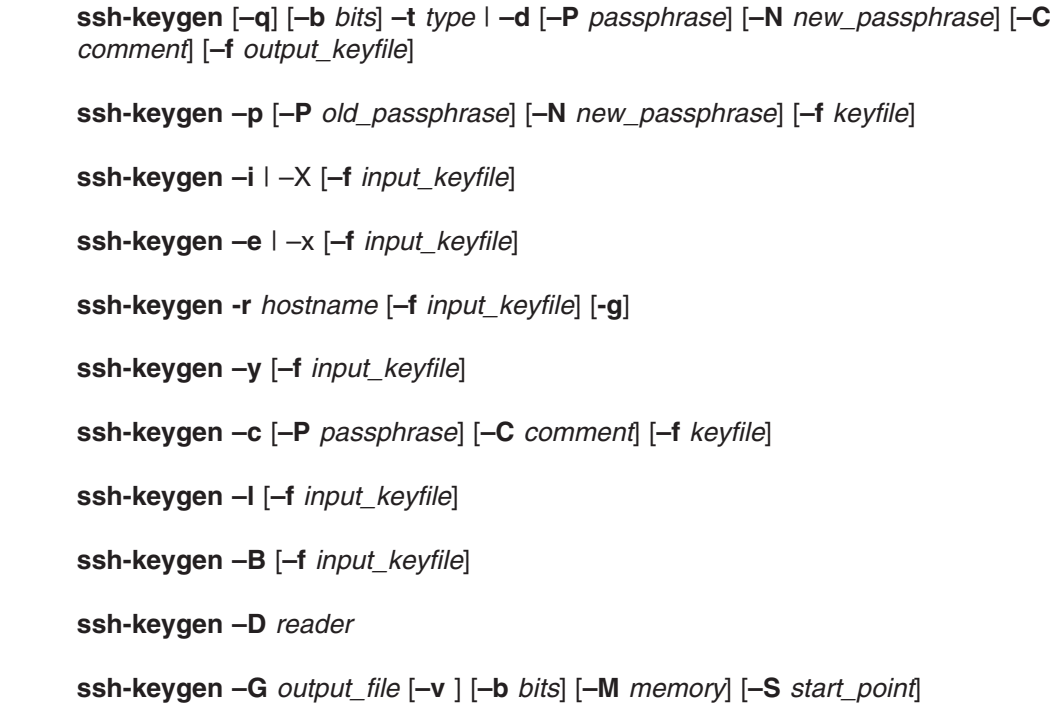

**ssh-keygen –T** *output\_file* **-f** *input\_keyfile* [**–v** ] [**–a** *num\_trials*] [**–W** *generator*]

**ssh-keygen –U** *reader* [**–f** *input\_keyfile*]

## **Description**

**ssh-keygen** generates, manages, and converts authentication keys for **ssh**. It can create RSA keys for use by SSH protocol version 1 and RSA or DSA keys for use by SSH protocol version 2. The type of key to be generated is specified with **–t** option.

**ssh-keygen** is also used to generate groups for use in Diffie-Hellman Group Exchange (DH-GEX). It is a key agreement method that allows two parties to derive a shared secret key securely over an open (unprotected) network. For more details, check the IETF Internet draft "Diffie-Hellman Group Exchange for the SSH Transport Layer Protocol" at [http://www.ietf.org/rfc/rfc4253.txt.](http://www.ietf.org/rfc/rfc4253.txt) For more details, see ["Moduli generation" on page 73.](#page-94-0)

Each user wishing to use SSH with RSA or DSA authentication runs this once to create the authentication key in **\$HOME/.ssh/identity**, **\$HOME/.ssh/id\_dsa**, or **\$HOME/.ssh/id\_rsa**. Where multiple MVS identities are mapped to the same UNIX UID, the home directory obtained by **ssh-keygen** for the current user is indeterminate and may not match the user's **\$HOME** variable. Users with shared UNIX UIDs should specify the location of the key file being created with the **-f** option or override the default location prompt from **ssh-keygen** if it is incorrect. Additionally, the system administrator may use this to generate host keys.

This program generates the key and asks for a file in which to store the private key. The public key is stored in a file with the same name but with ".pub" appended. The program also asks for a passphrase. A passphrase is similar to a password, except it can be a phrase with a series of words, punctuation, numbers, white space, or any string of characters you want. Unless it is empty, the passphrase must be greater than 4 characters long. However, good passphrases are 10 to 30 characters long, are not simple sentences or otherwise guessable (English prose has only 1 or 2 bits of entropy per character and provides very bad passphrases), and contain a mix of uppercase and lowercase letters, numbers, and non-alphanumeric characters. The passphrase length must also be less than 1024 characters, or it will be truncated. The passphrase can be changed later using the **–p** option.

You cannot recover a lost passphrase. If the passphrase is lost or forgotten, a new key must be generated and copied to the corresponding public key to other machines.

For RSA1 keys, there is also a comment field in the key file that is only for convenience to the user to help identify the key. The comment can tell what the key is for or whatever is useful. The comment is initialized to "user@host" when the key is created, but can be changed using the **–c** option.

When a change is made to the key (such as a comment or passphrase), the change is applied to the key file only. For the loaded keys in the SSH agent, one has to unload and reload the changed keys.

When attempting to change a key, **ssh-keygen** first tries to load the key without a passphrase if one is not specified. If that fails, it will prompt for the passphrase. After a key is generated, instructions below describe where the keys should be placed to be generated.

# **Options**

| | | | | | |

### **-a num\_trials**

Specifies the number of primality tests to perform when screening DH-GEX candidates using the **-T** command. The minimum number of trials is 4.

**–b bits**

Specifies the number of bits in the key to create. The minimum is 512 bits and the maximum is 32768. Generally, 1024 bits is considered sufficient. The default is 1024 bits. DSA key sizes are rounded off to the nearest multiple of 64 bits.

- **–B** Shows the bubble babble digest of specified private or public key file. Bubble Babble is a text format for fingerprint. For example: 1024 xekib-ridyd-mybuh-fpun-bybir-nagak-netoc-nogib-zacev-sotim-luxex user@host.pok.ibm.com
- **–c** Requests changing the comment in the private and public key files. This operation is only supported for RSA1 keys. The program will prompt for the file containing the private keys, for the passphrase if the key has one, and for the new comment, when **–P**, **–C**, and **–f** are not specified. It updates both public and private keys. This option is mutually exclusive with the **–p** option. Comments are truncated after 1023 characters. In addition, the comment length is limited by the terminal interface. For long comments up to 1023 characters, use **–C** option.
- **–C** *comment*

Provides the new comment. The comment is truncated after 1023 characters.

- **–d** Specifies to create the dsa type key. Same as **–t** *dsa* option.
- **–D** *reader*

Not supported in z/OS UNIX. Downloads the RSA public key stored in the smartcard in reader.

- **–e** Reads a private or public OpenSSH key file and prints a public key in a 'SECSH Public Key File Format' to stdout. This option allows exporting public keys for use by several commercial SSH implementations and only applies to SSH protocol version 2. For more information about 'SECSH Public Key File Format', see [J. Galbraith and R. Thayer, SECSH Public Key](http://tools.ietf.org/pdf/draft-ietf-secsh-publickeyfile-01.pdf) [File Format](http://tools.ietf.org/pdf/draft-ietf-secsh-publickeyfile-01.pdf) which is a work in progress at the [Internet Engineering Task](http://www.ietf.org/1id-abstracts.html) [Force Internet Drafts Index](http://www.ietf.org/1id-abstracts.html) Web site.
- **–f** *filename*

Specifies the file name of the key file. The filename is truncated at 1023 characters including the 4 characters for ".pub" for the public keys.

- **–g** Uses generic DNS resource record format when printing fingerprint resource records using the **-r** command.
- **-G output\_file**

Generates candidate primes for DH-GEX.

**Rule:** These primes must be screened for safety (using the **-T** option) before use.

**–i** Reads an unencrypted private (or public) key file in SSH protocol version 2 format and prints an OpenSSH compatible private (or public) key to stdout. **ssh-keygen** also reads the 'SECSH Public Key File Format'. This option allows importing keys from several commercial SSH implementations. For more information on 'SECSH Public Key File Format', see [J. Galbraith and](http://tools.ietf.org/pdf/draft-ietf-secsh-publickeyfile-01.pdf)

[R. Thayer, SECSH Public Key File Format](http://tools.ietf.org/pdf/draft-ietf-secsh-publickeyfile-01.pdf) which is a work in progress at the [Internet Engineering Task Force Internet Drafts Index](http://www.ietf.org/1id-abstracts.html) Web site.

**–l** Shows fingerprint of specified public key file. Private protocol version 1 RSA1 keys are also supported. For RSA and DSA keys, **ssh-keygen** tries to find the matching public key file and prints its fingerprint. For example: 1024 7d:74:a5:4b:7b:10:5d:62:4b:9f:f3:1c:14:32:b8:74 user@host.pok.ibm.com

### **–M memory**

Specifies the amount of memory (in megabytes) to use when generating candidate moduli for DH-GEX. The number of specified megabytes must be an integer value greater than 7 and less than 128.

#### **–N** *new\_passphrase*

Provides the new passphrase. When **–t** type or **–d** options are used, the **–P** value will be used for passphrase regardless if **–N** is specified. If **–P** is not specified with **–t** type or **–d**, the **–N** value will be used for the passphrase.

Do not specify passphrases on the command line because this method allows the passphrase to be visible (for example, when the **ps** utility is used).

**–p** Requests changing the passphrase of a private key file instead of creating a new private key. The program will prompt for the file containing the private key, for the old passphrase (if not empty), and twice for the new passphrase. This option is mutually exclusive with the **–c** option.

### **–P** *passphrase*

Provides the old passphrase. When **–t** type or **–d** options are used, the **–P** value is used for passphrase regardless if **–N** is specified.

Do not specify passphrases on the command line because this method allows the passphrase to be visible (for example, when the **ps** utility is used).

### **–q** Suppresses messages. Useful when called from script.

#### **–r hostname**

Prints DNS resource record with the specified host name.

### **–S start**

Specifies the start point (in hex) when generating candidate moduli for DH-GEX The specified start point must be a valid hexadecimal value.

DH-GEX Diffie-Hellman Group Exchange) is a key agreement method that allows two parties to derive a shared secret key securely over an open (unprotected) network.

#### **–t** *type*

Specifies the type of the key to create. The possible values are *rsa1* for protocol version 1 and *rsa* or *dsa* for protocol version 2. The program will prompt for the filename to contain the private keys and passphrase, if **–P** or **–N**, and **–f** is not specified.

### **–T output\_file**

Tests Diffie-Hellman Group Exchange candidate primes (generated using the **-G** option) for safety.

### **–U** *reader*

Not supported in z/OS UNIX. Uploads an existing RSA private key into the smartcard in reader.

<span id="page-94-0"></span>**–v** Verbose mode. Causes **ssh-keygen** to print debugging messages about its progress. The messages are helpful for debugging moduli generation. Multiple **–v** options increase the verbosity. The maximum is 3.

### **–W generator**

Specifies the desired generator when testing candidate module for DH-GEX. Valid generator values are 2, 3, or 5.

DG-GEX (Diffie-Hellman Group Exchange) is a key agreement method that allows two parties to derive a shared secret key securely over an open (unprotected) network.

- **–x** Same as **–e**.
- **–X** Same as **–i**.
- **–y** Reads a private OpenSSH format file and prints an OpenSSH public key to stdout.

## **Exit values**

- **0** Successful completion
- **> 0** Failure

### **Moduli generation**

You can use **ssh-keygen** to generate groups for the Diffie-Hellman Group Exchange (DH-GEX) protocol. (It is a key agreement method that allows two parties to derive a shared secret key securely over an open (unprotected) network.

Generating these groups is a two-step process. First, candidate primes are generated using a fast, but memory intensive process. These candidate primes are then tested for suitability, which is a CPU-intensive process.

Use the **-G** option to generate the primes. You can specify the length of the primes using the **-b** option.

#### **Example:**

ssh-keygen -G moduli-2048.candidates -b 2048

By default, the search for primes begins at a random point in the desired length range. You can override this using the **-S** option, which specifies a different start point (in hex).

After a set of candidates have been generated, they must be tested for suitability using the **-T** option. In this mode, **ssh-keygen** reads candidates from standard input (or a file specified using the **-f** option).

#### **Example:**

ssh-keygen -T moduli-2048 -f moduli-2048.candidates

By default, each candidate is subject to 100 primality tests. You can override the default by using the **-a** option. The DH generator value is automatically chosen for the prime under consideration. If you want a specific generator, you can request it using the **-W** option. Valid generator values are 2, 3 and 5.

You can install screened DH groups in **/etc/ssh/moduli**.

**Requirement:** The **/etc/ssh/moduli** file must contain moduli of a range of bit lengths, and both ends of a connection must share common moduli.

### **Files**

#### **/etc/ssh/moduli**

Contains Diffie-Hellman groups used for DH-GEX. The file format is described in ["moduli – System moduli file" on page 89.](#page-110-0)

Diffie-Hellman Group Exchange(DH-GEX) is a key agreement method that allows two parties to derive a shared secret key securely over an open (unprotected) network. For more details, check the IETF Internet draft "Diffie-Hellman Group Exchange for the SSH Transport Layer Protocol" at [http://www.ietf.org/html.charters/secsh-charter.html.](http://www.ietf.org/rfc/rfc4253.txt)

#### **\$HOME/.ssh/identity**

Contains the protocol version 1 RSA authentication identity of the user. This file should not be readable by anyone but the user. It is possible to specify a passphrase when generating the key; that passphrase will be used to encrypt the private part of this file using 3DES. This file is not automatically accessed by **ssh-keygen**, but it is offered as the default file for the private key. **ssh** reads this file when a login attempt is made.

#### **\$HOME/.ssh/identity.pub**

Contains the protocol version 1 RSA public key for authentication. The contents of this file should be added to **\$HOME/.ssh/authorized\_keys** on all machines where the user wishes to log in using RSA authentication. There is no need to keep the contents of this file secret.

#### **\$HOME/.ssh/id\_dsa**

Contains the protocol version 2 DSA authentication identity of the user. This file should not be readable by anyone but the user. It is possible to specify a passphrase when generating the key; that passphrase will be used to encrypt the private part of this file using 3DES. This file is not automatically accessed by **ssh-keygen**, but it is offered as the default file for the private key. **ssh** reads this file when a login attempt is made.

#### **\$HOME/.ssh/id\_dsa.pub**

Contains the protocol version 2 DSA public key for authentication. The contents of this file should be added to **\$HOME/.ssh/authorized\_keys** on all machines where the user wishes to log in using RSA authentication. You do not need to keep the contents of this file a secret.

#### **\$HOME/.ssh/id\_rsa**

Contains the protocol version 2 RSA authentication identity of the user. This file should not be readable by anyone but the user. It is possible to specify a passphrase when generating the key; that passphrase will be used to encrypt the private part of this file using 3DES. This file is not automatically accessed by **ssh-keygen**, but it is offered as the default file for the private key. **ssh** reads this file when a login attempt is made.

#### **\$HOME/.ssh/id\_rsa.pub**

Contains the protocol version 2 RSA public key for authentication. The contents of this file should be added to **\$HOME/.ssh/authorized\_keys** on all machines where the user wishes to log in using RSA authentication. There is no need to keep the contents of this file secret.

## **Related information**

**ssh**, **ssh-add**, **ssh-agent**, **sshd**

## **Authors**

OpenSSH is a derivative of the original and free ssh 1.2.12 release by Tatu Ylonen. Aaron Campbell, Bob Beck, Markus Friedl, Niels Provos, Theo de Raadt and Dug Song removed many bugs, re-added newer features and created OpenSSH. Markus Friedl contributed the support for SSH protocol versions 1.5 and 2.0.

## **ssh-keyscan — Gather ssh public keys**

## **Format**

**ssh-keyscan** [**–v46**] [**–p** *port*] [**–T** *timeout*] [**–t** *type*] [**–f** *file*] [*host* | *addrlist namelist*] [...]

## **Description**

**ssh-keyscan** is a utility for gathering the public **ssh** host keys for a number of hosts. It aids in building and verifying **ssh\_known\_hosts** files. **ssh-keyscan** provides a minimal interface suitable for use by shell and perl scripts.

**ssh-keyscan** uses non-blocking socket I/O to contact as many hosts as possible in parallel, so it is very efficient. For successful host key collection, you do not need login access to the machines that are being scanned, nor does the scanning process involve any encryption.

If a machine being scanned is down or not running **sshd** the public key information cannot be collected for that machine. The return value is not altered but a warning is displayed.

### **Example:**

ssh-keyscan hostname1 hostname2 hostname1: exception! (hostname2's rsa1 key displayed here)

# **Options**

### **–f** *filename*

Reads hosts or *addrlist namelist* pairs from this file, one per line. If **–** is supplied instead of a file name, **ssh-keyscan** will read hosts or *addrlist namelist* pairs from the standard input.

#### **–p** *port*

Port to connect to on the remote host.

#### **–t** *type*

Specifies the type of the key to fetch from the scanned hosts. The possible values are *rsa1* for protocol version 1 and *rsa* or *dsa* for protocol version 2. If the **-t** option is not specified, **ssh-keyscan** searches only for SSH Protocol Version 1 keys (*rsa1*) by default. If the target machine does not support SSH protocol version 1, then nothing is returned or displayed for that machine

**–T** *timeout*

Sets the timeout for connection attempts. If timeout seconds have elapsed since a connection was initiated to a host or since the last time anything was read from that host, then the connection is closed and the host in question considered unavailable. The default is 5 seconds.

- **–v** Verbose mode. Causes **ssh-keyscan** to print debugging messages about its progress.
- **–4** Forces **ssh-keyscan** to use IPv4 addresses only. If both **–4** and **–6** are specified, **ssh-keyscan** uses the option that appears last on the command line.
- **–6** Forces **ssh-keyscan** to use IPv6 addresses only. If both **–4** and **–6** are specified, **ssh-keyscan** uses the option that appears last on the command line.

# **File formats**

#### **Input format**

Each line of the input file shall consist of either *hosts* or *addrlist namelist* pairs. *Hosts* is either a single or comma-delimited list of hosts. *Addrlist* is a single or comma-separated list of IP addresses and *namelist* is either a single or comma-delimited list of hosts. *Addrlist namelist* pairs are separated by white space.

**Example:** Examples of input file lines:

```
1.2.3.4
name.my.domain
1.2.3.4,1.2.4.4
1.2.3.4,1.2.4.4 name.my.domain,name,n.my.domain,n
name.my.domain,1.2.3.4,name,n,1.2.4.4,n.my.domain
```
#### **Output format for rsa1 keys**

host-or-namelist bits exponent modulus

**Output format for rsa and dsa keys** host-or-namelist keytype base64-encoded-key

**Where keytype is either** *ssh-rsa* **for an rsa key or** *ssh-dss* **for a dsa key** /etc/ssh/ssh\_known\_hosts

# **Exit values**

- **0** Successful completion
- **> 0** An error occurred

## **Usage note**

**ssh-keyscan** generates "Connection closed by remote host" messages on the consoles of all the machines it scans if the server is older than version 2.9. The connection is closed because it opens a connection to the **ssh** port, reads the public key, and drops the connection as soon as it gets the key.

## **Related information**

**ssh**, **sshd**

## **Authors**

David Mazieres wrote the initial version, and Wayne Davison added support for protocol version 2.

# **ssh-keysign — ssh helper program for host-based authentication**

## **Format**

**ssh-keysign**

# **Description**

**ssh-keysign** is used by **ssh** to access the local host keys and generate the digital signature that is required during host-based authentication with SSH protocol version 2. **ssh-keysign** is not intended to be invoked by the user, but from **ssh**. See ["ssh — OpenSSH client \(remote login program\)" on page 53](#page-74-0) and ["sshd —](#page-99-0) [OpenSSH daemon" on page 78](#page-99-0) for more information about host-based authentication.

**ssh-keysign** is disabled by default. It can only be enabled in the global client configuration file **/etc/ssh/ssh\_config** by setting EnableSSHKeysign to "yes".

# **Files**

### **/etc/ssh/ssh\_config**

Controls whether **ssh-keysign** is enabled. EnableSSHKeysign must be set to "yes" in this file.

### **/etc/ssh/ssh\_host\_dsa\_key, /etc/ssh/ssh\_host\_rsa\_key**

These files contain the private parts of the host keys used to generate the digital signature. They should be owned by a superuser, readable only by a superuser, and not accessible by others.

**Restriction:** Because they are readable only by UID 0, **ssh-keysign** must be setuid 0 if host-based authentication is used.

# **Exit values**

- **0** Successful completion
- **> 0** An error occurred

# **Related information**

**ssh**, **ssh-keygen**, **ssh\_config**, **sshd**

# **Authors**

Markus Friedl

# **ssh-rand-helper — Gather random numbers for OpenSSH**

# **Format**

**ssh-rand-helper** [**–vxXh**] [**–b** *bytes*]

# **Description**

**ssh-rand-helper** is a small helper program used by **ssh**, **ssh-add**, **ssh-agent**, **ssh-keygen**, **ssh-keyscan**, and **sshd** to gather random numbers of cryptographic quality.

<span id="page-99-0"></span>Normally **ssh-rand-helper** generates a strong random seed and provides it to the calling program via standard output. If standard output is a tty, **ssh-rand-helper** instead prints the seed in hexadecimal format unless told otherwise.

By default, **ssh-rand-helper** gathers random numbers from the system commands listed in **/etc/ssh/ssh\_prng\_cmds**. The output of each of the commands listed is hashed and used to generate a random seed for the calling program. **ssh-rand-helper** also stores seed files in **~/.ssh/prng\_seed** between executions.

# **Options**

This program is not intended to be run by the end user, so the few command-line options are for debugging purposes only.

### **–b** *bytes*

Specifies the number of random bytes to include in the output.

- **–h** Displays a summary of options.
- **–v** Turns on debugging message. Multiple **–v** options increase the debugging level.
- **–x** Outputs a hexadecimal instead of a binary seed.
- **–X** Forces output of a binary seed, even if standard output is a tty.

## **Files**

### **/etc/ssh/ssh\_prng\_cmds**

Contains the system commands used to generate random data. This file can be modified by a system administrator to control the trade-off between the level of randomness and performance.

## **Exit values**

**0** Successful completion

**>0** An error occurred.

# **Related information**

**ssh**, **ssh-add**, **ssh-keygen**, **sshd**

# **Author**

Damien Miller

# **sshd — OpenSSH daemon**

## **Format**

**sshd** [**–deiqtD46**] [**–b** *bits*] [**–f** *config\_file*] [**–g** *login\_grace\_time*] [**–h** *host\_key\_file*] [**–k** *key\_gen\_time*] [**–o** *option*] [**–p** *port* ][**–u** *len*]

# **Description**

**sshd** (SSH daemon) is the daemon program for **ssh**. Together, these programs are an alternative to **rlogin** and **rsh** and provide encrypted communications between two untrusted hosts over an insecure network.

**sshd** is the daemon that listens for connections from clients. It is normally started when z/OS UNIX is initialized. (See [Chapter 5, "For system administrators," on page](#page-36-0) [15](#page-36-0)

[15](#page-36-0) for more information about starting **sshd**.) It forks a new daemon for each incoming connection. The forked daemons handle key exchange, encryption, authentication, command execution, and data exchange. This implementation of **sshd** supports both SSH protocol versions 1 and 2 simultaneously.

### **SSH protocol version 1**

Each host has a host-specific RSA key (normally 1024 bits) used to identify the host. Additionally, when the daemon starts, it generates a server RSA key (normally 768 bits). This key is normally regenerated every hour if it has been used and it is never stored on disk.

Whenever a client connects, the daemon responds with its public host and server keys. The client compares the RSA host key against its own database to verify that it has not changed. The client then generates a 256-bit random number. It encrypts this random number using both the host key and the server key and sends the encrypted number to the server. Both sides then use this random number as a session key which is used to encrypt all further communications in the session. The rest of the session is encrypted using a conventional cipher, currently Blowfish or 3DES, with 3DES being the default. The client selects the encryption algorithm to use from those offered by the server.

Next, the server and client enter an authentication dialog. The client tries to authenticate itself using .rhosts authentication, .rhosts authentication combined with RSA host authentication, RSA challenge-response authentication, or password based authentication.

Regardless of the authentication type, the account is checked to ensure that it is accessible. An account is not accessible if it is locked by security products, listed in DenyUsers, or if its group is listed in DenyGroups.

Rhosts authentication is normally disabled because it is fundamentally insecure, but can be enabled in the server configuration file if desired. System security is not improved unless **rshd**, **rlogind**, and **rexecd** are disabled (thus completely disabling **rlogin** and **rsh** into the machine).

### **SSH protocol version 2**

Version 2 works similarly to version 1; each host has a host-specific key (RSA or DSA) used to identify the host. However, when the daemon starts, it does not generate a server key. Forward security is provided through a Diffie-Hellman key agreement. This key agreement results in a shared session key.

The rest of the session is encrypted using a symmetric cipher, currently 128-bit AES, Blowfish, 3DES, CAST128, Arcfour, 192-bit AES, or 256-bit AES. The client selects the encryption algorithm to use from those offered by the server. Additionally, session integrity is provided through a cryptographic message authentication code (hmac-sha1 or hmac-md5).

Protocol version 2 provides a public key based user (PubkeyAuthentication) or client host (HostbasedAuthentication) authentication method, conventional password authentication and challenge response based methods.

## **Command execution and data forwarding**

If the client successfully authenticates itself, a dialog for preparing the session is entered. At this time, the client may request things like allocating a pseudo-tty, forwarding X11 connections, forwarding TCP/IP connections, or forwarding the authentication agent connection over the secure channel.

Finally, the client either requests a shell or execution of a command. The sides then enter session mode. In this mode, either side may send data at any time, and such data is forwarded to and from the shell or command on the server side and the user terminal on the client side.

When the user program terminates and all forwarded X11 and other connections have been closed, the server sends command exit status to the client and both sides exit.

**sshd** can be configured using command-line options or a configuration file. Command-line options override values specified in the configuration file.

**sshd** rereads its configuration file when it receives a hangup signal, SIGHUP, by executing itself with the name it was started as, such as **/usr/sbin/sshd**.

# **Options**

### **–b** *bits*

Specifies the number of bits in the ephemeral protocol version 1 server key (default 768).

- **–d** Debug mode. The server sends verbose debug output to the system log (if **sshd** is invoked with **–i**) or stderr, and does not put itself in the background. The server also will not fork and will only process one connection. This option is only intended for debugging for the server. Multiple **–d** options increase the debugging level. Maximum is 3.
- **–D sshd** does not fork and does not become a daemon. This allows for easy monitoring of **sshd**.
- **–e sshd** sends the output to the standard error instead of the system log. This option is only useful when **sshd** is not running as a daemon (for example, when **sshd** is started with the **–D** option).
- **–f** *configuration\_file*

Specifies the name of the configuration file. The default is **/etc/ssh/sshd\_config. sshd** will not start if there is no configuration file.

**–g** *login\_grace\_time*

Gives the grace time for clients to authenticate themselves (default 120 seconds). If the client fails to authenticate the user within this many seconds, the server disconnects and exits. A value of zero indicates no limit.

**–h** *host\_key\_file*

Specifies a file from which a host key is read. This option must be given if **sshd** is not run as UID(0) (as the normal host key files are normally not readable by anyone but superuser). The default is **/etc/ssh/ssh\_host\_key** for protocol version 1 and **/etc/ssh/ssh\_host\_rsa\_key** and **/etc/ssh/ssh\_host\_dsa\_key** for protocol version 2. It is possible to have multiple host key files for the different protocol versions and host key algorithms.

**–i** Specifies that **sshd** is being run from **inetd**. **sshd** is normally not run from **inetd** because it needs to generate the server key before it can respond to the client and this may decrease performance. Clients would have to wait too long if the key was regenerated every time. However, with small key sizes (such as 512), using **sshd** from **inetd** may be feasible.

### **–k** *key\_gen\_time*

Specifies how often the ephemeral protocol version 1 server key is regenerated (default 3600 seconds or one hour). The motivation for regenerating the key fairly often is that the key is not stored anywhere, and after about an hour, it becomes impossible to recover the key for decrypting intercepted communications even if the machine is cracked into or physically seized. A value of zero indicates that the key will never be regenerated. The key will only be regenerated if it has been used.

**–o** *option*

Can be used to give options in the format used in the configuration file. This is useful for specifying options for which there is no separate command-line flag. For full details of the options and their values, see ["sshd\\_config –](#page-120-0) [OpenSSH daemon configuration files" on page 99.](#page-120-0)

**–p** *port*

Specifies the port on which the server listens for connections (default 22). Multiple port options are permitted. Ports specified in the configuration file are ignored when a command-line port is specified.

- **–q** Quiet mode. Nothing is sent to the system log. Normally the beginning, authentication, and termination of each connection is logged.
- **–t** Test mode. Only check the validity of the configuration file and sanity of the keys. This is useful for updating **sshd** reliably as configuration options may change.
- **–u** *len* This option is used to specify the size of the field in the utmpx structure that holds the remote host name. If the resolved host name is longer than *len*, the dotted decimal value will be used instead. This allows hosts with very long host names that overflow this field to still be uniquely identified. Specifying **–u0** indicates that only dotted decimal addresses should be put into the utmpx file. **–u0** may also be used to prevent **sshd** from making DNS requests unless the authentication mechanism or configuration requires it. Authentication mechanisms that may require DNS include Rhostsauthentication, RhostsRSAAuthentication, HostbasedAuthentication, and using a *from=*″*pattern-list*″ option in a key file. Configuration options that require DNS include using a USER@HOST pattern in AllowUsers or DenyUsers.
- **–4** Forces **sshd** to use IPv4 addresses only. If both **–4** and **–6** are specified, **sshd** uses the option that appears last on the command line.
- **–6** Forces **sshd** to use IPv6 addresses only. If both **–4** and **–6** are specified, **sshd** uses the option that appears last on the command line.

## **Login process**

When a user successfully logs in, **sshd** does the following:

- 1. If the login is on a tty and no command has been specified, prints last login time and **/etc/motd** (unless prevented in the configuration file or by **\$HOME/.hushlogin**; see ["Files" on page 84](#page-105-0) for details).
- 2. If the login is on a tty, records login time to utmpx database.
- 3. If the user is not a superuser, checks **/etc/nologin**; if it exists, prints contents and quits.
- 4. Changes to run with normal user privileges.
- 5. Sets up basic environment.
- <span id="page-103-0"></span>6. Reads \$HOME/.ssh/environment if it exists and users are allowed to change their environment. See the **PermitUserEnvironment** option in ["ssh\\_config –](#page-111-0) [OpenSSH client configuration files" on page 90.](#page-111-0)
- 7. Changes to the user's home directory.
- 8. If **\$HOME/.ssh/rc** exists, runs it; or, if **/etc/ssh/sshrc** exists, runs it; otherwise runs **xauth**. The rc files are given the X11 authentication protocol and cookie in standard input. This method of reading only the first startup file found differs from that of the z/OS shells.
- 9. Runs the user's shell or command.

## **Authorized\_keys file format**

**\$HOME/.ssh/authorized keys** is the default file that lists the public keys that are permitted for RSA authentication in protocol version 1 and for public key authentication (PubkeyAuthentication) in protocol version 2. AuthorizedKeysFile may be used to specify an alternate file.

Each line of the file contains one key (empty lines and lines starting with  $#$  are ignored as comments). Each RSA public key consists of the following fields, separated by spaces: options, bits, exponent, modulus, comment. Each protocol version 2 public key consists of: options, key-type, base64 encoded key, comment. The options field is optional; its presence is determined by whether the line starts with a number or not (the options field never starts with a number). The bits, exponent, modulus, and comment fields give the RSA key for protocol version 1. For protocol version 2, the keytype is ″ssh-dss″ or ″ssh-rsa″.

Lines in this file are usually several hundred bytes long (because of the size of the public key modulus). To avoid typing them in, copy the identity.pub, id\_dsa.pub, or id\_rsa.pub file and edit it.

**sshd** enforces a minimum RSA key modulus size for protocol 1 and protocol 2 keys of 768 bits.

The options field (if present) consists of comma-separated option specifications. No spaces are permitted, except within double quotes. The following option specifications are supported (note that option keywords are case-insensitive):

### *from=*″*pattern-list*″

Specifies that in addition to public key authentication, the canonical name of the remote host must be present in the comma-separated list of patterns (″\*″ and ″?″ serve as wildcards). The list may also contain patterns negated by prefixing them with ″!″; if the canonical host name matches a negated pattern, the key is not accepted. The purpose of this option is to increase security; public key authentication by itself does not trust the network or name servers or anything but the key. However, if the key is stolen, this additional option makes using a stolen key more difficult (name servers and routers would have to be compromised in addition to just the key).

#### *command=*″*command*″

Specifies that the command is executed whenever this key is used for authentication. The command supplied by the user (if any) is ignored. The command is on a pty if the client requests a pty; otherwise it is run without a tty. If an 8-bit clean channel is required, one must not request a pty or should specify no-pty. A quote may be included in the command by quoting it with a backslash. This option can be useful to restrict certain public keys to perform just a specific operation. An example might be a key that permits remote backups but nothing else. The client may specify any combination of TCP/IP and X11 forwarding unless they are explicitly prohibited. This option applies to shell, command, or subsystem execution.

#### *environment=*″*NAME=value*″

Specifies that the string is to be added to the environment when logging in using this key. Environment variables set this way override other default environment values. See ["Environment variables set by ssh" on page 60](#page-81-0) in ["ssh — OpenSSH client \(remote login program\)" on page 53](#page-74-0) for more information. Multiple options of this type are permitted. Environment processing is disabled by default and is controlled via the *PermitUserEnvironment* option. This option is automatically disabled if UseLogin is enabled.

#### *no-agent-forwarding*

Forbids authentication agent forwarding when this key is used for authentication.

#### *no-port-forwarding*

Forbids TCP/IP forwarding when this key is used for authentication. Any port forward requests by the client will return an error. This can be used in conjunction with the command option.

*no-pty* Prevents tty allocation (a request to allocate a pty will fail).

#### *no-X11-forwarding*

Forbids X11 forwarding when this key is used for authentication. Any X11 forward requests by the client will return an error.

#### *permitopen=*″*host:port*″

Limit local **ssh –L** port forwarding such that it may only connect to the specified host and port. IPv6 addresses can be specified with an alternate syntax: *host*/*port*. Multiple *permitopen* options may be separated by commas. No pattern matching is performed on the specified hostnames.

[Appendix B, "OpenSSH - port forwarding examples," on page 249](#page-265-0) has examples of port forwarding.

#### Example of format:

1024 33 12121...312314325 ylo@foo.bar

from="\*.niksula.hut.fi,!pc.niksula.hut.fi" 1024 35 23...2334 ylo@niksula

command="dump /home",no-pty,no-port-forwarding 1024 33 23...2323 backup.hut.fi

permitopen="10.2.1.55:80",permitopen="10.2.1.56:25" 1024 33 23...2323

## **SSH\_KNOWN\_HOSTS file format**

The **/etc/ssh/ssh\_known\_hosts**, and **\$HOME/.ssh/known\_hosts** files contain host public keys for all known hosts. The global file should be prepared by the administrator (optional) and the per-user file is maintained automatically. Whenever the user connects from an unknown host, its key is added to the per-user file.

Each line in these files contains the following fields: hostnames, bits, exponent, modulus, comment. The fields are separated by spaces.

Hostnames is a comma-separated list of patterns (\* and ? act as wildcards). Each pattern is matched against the canonical host name when authenticating a client or against the user-supplied name when authenticating a server. A pattern may also be preceded by ! to indicate negation. If the host name matches a negated pattern, it is not accepted by that line even if it matched another pattern on the line.

<span id="page-105-0"></span>Bits, exponent, and modulus are taken directly from the RSA host key. They can generally be obtained from **/etc/ssh/ssh\_host\_key.pub**. The optional comment field continues to the end of the line.

Lines starting with # and empty lines are ignored as comments.

When performing host authentication, authentication is accepted if any matching line has the proper key. It is thus permissible (but not recommended) to have several lines or different host keys for the same names. This will happen when short forms of host names from different domains are put in the file. It is possible that the files contain conflicting information. Authentication is accepted if valid information can be found from either file.

The lines in these files are typically hundreds of characters long and should be generated by a script or by taking **/etc/ssh/ssh\_host\_key.pub** and adding the host names at the front.

#### Example of format:

closenet,...,130.223.208.41 1024 37 159...93 closenet.hut.fi cvs.openbsd.org,199.185.137.3 ssh-rsa AAAA1234.....=

## **Files**

#### **/etc/ssh/sshd\_config**

Contains configuration data for **sshd**. The file format and configuration options are described in **sshd\_config**.

**/etc/ssh/ssh\_host\_key, /etc/ssh/ssh\_host\_dsa\_key, /etc/ssh/ssh\_host\_rsa\_key** These three files contain the private parts of the host keys. They should only be owned and readable by a superuser. **sshd** does not start if this file is group-accessible or world-accessible.

### **/etc/ssh/ssh\_host\_key.pub, /etc/ssh/ssh\_host\_dsa\_key.pub, /etc/ssh/ssh\_host\_rsa\_key.pub**

These three files contain the public parts of the host keys. These files should be world-readable, but writable only by a superuser. Their contents should match the respective private parts. These files are only provided for the convenience of the user so their contents can be copied to known hosts files. They are created using **ssh-keygen**.

#### **/etc/ssh/moduli**

Contains Diffie-Hellman groups used for the ″Diffie-Hellman Group Exchange″. The file format is described in **moduli**.

#### **/var/empty**

**chroot** directory used by **sshd** during privilege separation in the pre-authentication phase. The directory should not contain any files and must be owned by a superuser and not be group-writable or world-writable.

#### **/var/run/sshd.pid**

Contains the process ID of the **sshd** listening for connections (if there are several daemons running concurrently for different ports, this contains the process ID of the one started last). The content of this file is not sensitive. It can be world-readable. This file is not created if the server is running in debug mode.

#### **\$HOME/.ssh/authorized\_keys**

Lists the public keys (RSA or DSA) that can be used to log into the user's account. This file must be readable by a superuser (which may on some

machines be implicitly world-readable if the user's home directory resides on an NFS volume). It is recommended that it not be accessible by others. For file format information see ["Authorized\\_keys file format" on page 82.](#page-103-0) Users will place the contents of one or more of their identity.pub, id\_dsa.pub, and id\_rsa.pub files into this file, as described in ["ssh-keygen](#page-90-0) [— Authentication key generation, management, and conversion" on page](#page-90-0) [69.](#page-90-0)

#### **/etc/ssh/ssh\_known\_hosts, \$HOME/.ssh/known\_hosts**

These files are consulted when using rhosts with RSA host authentication or protocol version 2 host-based authentication to check the public key of the host. The key must be listed in one of these files to be accepted. The client uses the same files to verify that it is connecting to the correct remote host. These files should be writable only by a superuser or the owner. **/etc/ssh/ssh\_known\_hosts** should be world-readable and **\$HOME/.ssh/known\_hosts** can, but need not be, world-readable.

#### **/etc/nologin**

If this file exists, **sshd** refuses to let anyone except a superuser log in. The contents of the file are displayed to anyone trying to log in and non-superuser connections are refused. The file should be world-readable.

#### **/etc/hosts.allow, /etc/hosts.deny**

Not supported on z/OS UNIX. Access controls that should be enforced by tcp-wrappers are defined in this file.

#### **\$HOME/.rhosts**

This file contains host-username pairs, separated by a space, one per line. The given user on the corresponding host is permitted to log in without a password. On many historical UNIX platforms, the same file is used by **rlogind** and **rshd**. The file must be writable only by the user. It is recommended that it not be accessible by others.

### **\$HOME/.shosts**

For **ssh**, this file is exactly the same as for .rhosts. However, this file is not used by **rlogin** and **rshd**, so using this permits access using SSH only.

#### **/etc/hosts.equiv**

This file is used during .rhosts authentication. In the simplest form, this file contains host names, one per line. Users on those hosts are permitted to log in without a password, provided they have the same user name on both machines. The host name may also be followed by a user name; such users are permitted to log in as any user on this machine except superuser.

If the client host/user is successfully matched in this file, login is automatically permitted, provided the client and server user names are the same. Additionally, successful RSA host authentication is normally required. This file should be writable only by a superuser. It is recommended that it be world-readable.

**Guideline:** Do not use user names in **hosts.equiv**. Be aware that the named users can log in as any user, including bin, daemon, adm, and other accounts that own critical binaries and directories. The only valid use for user names is in negative entries.

### **/etc/ssh/shosts.equiv**

This is processed exactly as **/etc/hosts.equiv**. However, this file can be useful in environments that want to run both **rsh**, **rlogin**, and **ssh**.

#### **\$HOME/.ssh/environment**

This file is read into the environment at login (if it exists). It can only contain empty lines, comment lines (starting with #), and assignment lines of the form *name=value*. The file should be writable only by the user; it need not be readable by anyone else. Environment processing is disabled by default and is controlled via the *PermitUserEnvironment* option.

### **\$HOME/.ssh/rc**

If this file exists, it is run with **/bin/sh** after reading the environment files, but before starting the user's shell or command. It must not produce any output on stdout; stderr must be used instead. If X forwarding is in use, it will receive the "proto cookie" pair in its standard input (and DISPLAY in its environment). The script must call **xauth**, because **sshd** will not run **xauth** automatically to add X11 cookies. If you have not configured your system for X11 forwarding, see ["Steps for configuring the system for X11](#page-50-0) [forwarding" on page 29.](#page-50-0)

The primary purpose of this file is to run any initialization routines which may be needed before the user's home directory becomes accessible; AFS is a particular example of such an environment.

This file will probably contain some initialization code, followed by lines similar to this example:

```
if read proto cookie && [ -n "$DISPLAY" ]; then
     if [ `echo $DISPLAY | cut -c1-10` = 'localhost:' ]; then
           # X11UseLocalhost=yes
           echo add unix:`echo $DISPLAY |
             cut -c11-` $proto $cookie
    else
           # X11UseLocalhost=no
           echo add $DISPLAY $proto $cookie
     fi | xauth -q -
fi
```
If this file does not exist, **/etc/ssh/sshrc** is run, and if that does not exist either, **xauth** is used to add the cookie.

This file should be writable only by the user.

#### **/etc/ssh/sshrc**

Like **\$HOME/.ssh/rc**. This can be used to specify machine-specific login-time initialization globally. This file should be writable only by superuser and world-readable.

#### **\$HOME/.hushlogin**

If this file exists, the message of the day and last login time are not displayed.

### **Configuration files**

**sshd** reads configuration data from **/etc/ssh/sshd\_config** (or the file specified with **–f** on the command line). For file format and configuration options, see ["ssh\\_config](#page-111-0) [– OpenSSH client configuration files" on page 90.](#page-111-0)

## **Running OpenSSH in other locales**

**Rule:** All files used by OpenSSH (such as key files and configuration files) must be in the IBM-1047 code set, with the exception of the **rc** files (**/etc/ssh/sshrc** and **~/.ssh/rc)**. The **rc** files are parsed by **/bin/sh** and should be in the code set of the current locale. Do not use the **/etc/ssh/sshrc** file if there is a possibility of the users on the system running in different locales.
**Restriction:** OpenSSH does not run in multibyte locales.

## **Limitations**

The maximum length of the ephemeral server key is INT\_MAX.

## **Related information**

**moduli**, **scp**, **sftp**, **sftp-server**, **ssh**, **ssh-add**, **ssh-agent**, **ssh-keygen**, **sshd-config**

## **Authors**

OpenSSH is a derivative of the original and free ssh 1.2.12 release by Tatu Ylonen. Aaron Campbell, Bob Beck, Markus Friedl, Niels Provos, Theo de Raadt and Dug Song removed many bugs, re-added newer features and created OpenSSH. Markus Friedl contributed the support for SSH protocol versions 1.5 and 2.0. Niels Provos and Markus Friedl contributed support for privilege separation.

**sshd**

# **Chapter 9. OpenSSH files**

## **moduli – System moduli file**

## **Description**

The **/etc/ssh/moduli** file contains the system-wide Diffie-Hellman prime moduli for **sshd**. Each line in this file contains the following fields: Time, Type, Tests, Tries, Size, Generator, Modulus. The fields are separated by white space (tab or blank). The file is searched for moduli that meet the appropriate Time, Size and Generator criteria. When more than one meet the criteria, the selection should be weighted toward newer moduli, without completely disqualifying older moduli.

## **File format**

## **Time: yyyymmddhhmmss**

Specifies the system time that the line was appended to the file. The value 00000000000000 means unknown (historic).

## **Type: decimal**

Specifies the internal structure of the prime modulus.

- **0** Unknown; often learned from peer during protocol operation, and saved for later analysis.
- **1** Unstructured; a common large number.
- **2** Safe  $(p = 2q + 1)$ ; meets basic structural requirements.
- **3** Schnorr
- **4** Sophie-Germaine  $(q = (p-1)/2)$ ; usually generated in the process of testing safe or strong primes.
- **5** Strong; useful for RSA public key generation.

## **Tests: decimal (bit field)**

Specifies the methods used in checking for primality. Usually, more than one test is used.

- **0** Not tested; often learned from peer during protocol operation, and saved for later analysis.
- **1** Composite; failed one or more tests. In this case, the highest bit specifies the test that failed.
- **2** Sieve; checked for division by a range of smaller primes.
- **4** Miller-Rabin.
- **8** Jacobi.
- **16** Elliptic Curve.

## **Tries: decimal**

Depends on the value of the highest valid Test bit, where the method specified is:

- **0** Not tested (always zero).
- **1** Composite (irrelevant).
- **2** Sieve; number of primes sieved. Commonly on the order of 32,000,000.
- **4** Miller-Rabin; number of M-R iterations. Commonly on the order of 32 to 64.
- **8** Jacobi; unknown (always zero).
- **16** Elliptic Curve; unused (always zero).

#### <span id="page-111-0"></span>**Size: decimal**

Specifies the number of significant bits.

#### **Generator: hex string**

Specifies the best generator for a Diffie-Hellman exchange.  $0 =$  unknown or variable such as 2, 3, or 5.

### **Modulus: hex string**

The prime modulus.

## **Related information**

**sshd**

## **ssh\_config – OpenSSH client configuration files**

## **Description**

**ssh** obtains configuration data from these sources in the following order:

- 1. Command line options
- 2. User's configuration file (**\$HOME/.ssh/config**)
- 3. System-wide configuration file (**/etc/ssh/ssh\_config**)

For each parameter, the first obtained value is used. The configuration files contain sections bracketed by "Host" specifications and that section is only applied for hosts that match one of the patterns given in the specification. The matched host name is the one given on the command line.

**Guideline:** Because the first obtained value for each parameter is used, you should put host-specific declarations near the beginning of the file, and put the general defaults at the end.

## **Format**

| | | | The configuration file views empty lines and lines starting with # as comments. In the **/samples/ssh\_config** file, a comment line which includes a keyword represents the default setting for that keyword, if not specified elsewhere. If a line is not a comment, it is of the format *keyword arguments*.

Configuration options can be specified using two different formats.

- The first format is the keyword argument pair separated by white space.
- The second format is the keyword argument pair separated with exactly one "=" and optional white space. This format is useful to avoid the need to quote white space when specifying configuration options using the **scp**, **sftp –o** and **ssh** options.

#### **Example:**

keyword argument keyword=argument

Keywords are case-insensitive and arguments are case-sensitive. Following are the possible keywords:

## **AddressFamily**

Specifies which address family to use when connecting. Valid arguments are "any", "inet" (for IPv4 only) or "inet6" (for IPv6 only).

### **AFSTokenPassing**

Not supported on z/OS UNIX. Specifies whether to pass AFS tokens to remote host. The argument to this keyword must be "yes" or "no".

**Restriction:** The AFSTokenPassing option applies to protocol version 1 only.

#### **BatchMode**

If set to "yes", passphrase/password querying is disabled. This option is useful in scripts and other batch jobs where no user is present to supply the password. The argument must be set to "yes" or "no". The default is "no".

**Rule:** An SSH agent, Kerberos authentication (if available), or trusted host authentication must be used for authentication to succeed in batch mode.

#### **BindAddress**

Specifies the interface to transmit from on machines with multiple interfaces or aliased addresses. This option does not work if UsePrivilegedPort is set to "yes".

## **ChallengeResponseAuthentication**

Not supported on z/OS UNIX. Specifies whether to use challenge response authentication. The argument must be set to "yes" or "no". The default is "yes".

#### **CheckHostIP**

If this flag is set to "yes", **ssh** checks the host IP address in the known\_hosts file. Regardless of this setting, **ssh** always checks the known hosts files for the user-specified hostname. Enabling this option means that both the user-specified host name and IP address should be in a known hosts file. If not, a warning is issued to inform the user that the missing entry is being written to **\$HOME/.ssh/known\_hosts**. This flag allows **ssh** to detect if a host key changed due to DNS spoofing. If the option is set to "no", the check is not executed. The default is "yes".

#### **Cipher**

Specifies the cipher to use for encrypting the session in protocol version 1. Currently, *blowfish*, *3des*, and *des* are supported. The des cipher is only supported in the ssh client for interoperability with legacy protocol version 1 implementations that do not support the 3DES cipher. Its use is strongly discouraged due to cryptographic weaknesses. The default is *3des*.

### **Ciphers**

Specifies the ciphers to use for encrypting the session in protocol version 2 in the order of preference. Multiple ciphers must be separated by commas. The default is:

"aes128-cbc,3des-cbc,blowfish-cbc,cast128-cbc,arcfour,aes192-cbc,aes256-cbc, aes128-ctr,aes192-ctr,aes256-ctr"

Valid ciphers include:

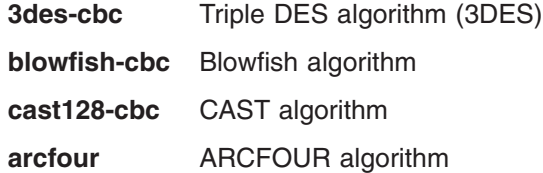

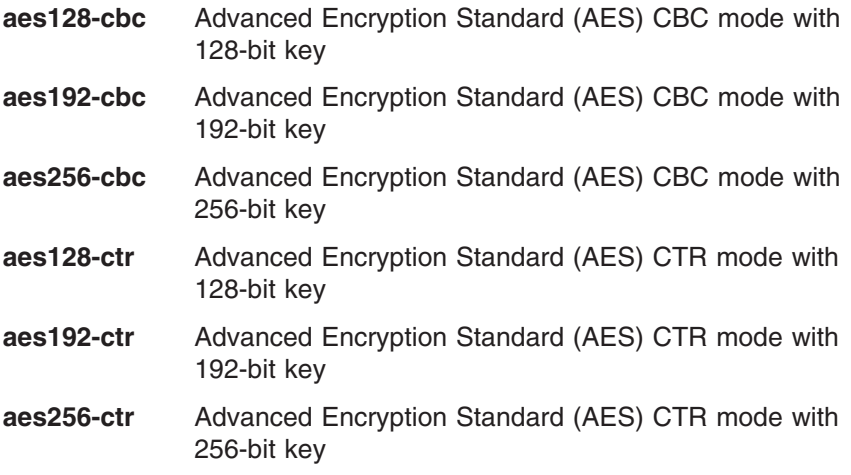

#### **Example:**

ssh -o"Ciphers aes128-cbc,blowfish-cbc" Billy@us.pok.ibm.com

### **ClearAllForwardings**

Specifies that all local, remote, and dynamic port forwardings specified in the configuration files or on the command line be cleared. This option is primarily useful from the **ssh** command line to clear port forwardings set in configuration files and is automatically set by **scp** and **sftp**. The argument must be set to "yes" or "no". The default is "no".

## **Compression**

Specifies whether to use compression. The argument must be set to "yes" or "no". The default is "no".

#### **CompressionLevel**

Specifies the compression level to use if compression is enabled. The argument must be an integer from 1 (fast) to 9 (slow, best). The default level is 6, which is good for most applications.

**Restriction:** This option applies to protocol version 1 only.

#### **ConnectionAttempts**

Specifies the number of tries (one per second) to make before exiting. The argument must be an integer. This may be useful in scripts if the connection sometimes fails. The default is 1.

## **ConnectTimeout**

Specifies the timeout (in seconds) used when connecting to the ssh server, instead of using the default system's TCP timeout. This value is used only when the target is down or is unreachable, not when it refuses the connection.

#### **DynamicForward**

Specifies that a TCP/IP port on the local machine be forwarded over secure channel and the application protocol is then used to determine where to connect to from the remote machine. The argument must be a port number. Currently, the SOCKS4 and SOCKS5 protocols are supported and **ssh** will act as a SOCKS server. Multiple forwardings may be specified and additional forwarding can be given on the command line. Only the superuser can forward privileged ports.

#### **EnableSSHKeysign**

Setting this option to "yes" in the global client configuration file **/etc/ssh/ssh\_config** enables the use of the helper program **ssh-keysign** during HostbasedAuthentication. (See ["ssh-keysign — ssh helper program](#page-98-0) [for host-based authentication" on page 77](#page-98-0) for more information about ssh-keysign.) The argument must be "yes" or "no". The default is "no".

**Rule:** Put the EnableSSHKeysign option in the non-hostspecific section.

### **EscapeChar**

Sets the escape character (default of  $\gamma$ ). The escape character can also be set on the command line. The argument should be a single character,  $\wedge$ followed by a letter or "none" to disable the escape character entirely (making the connection transparent for binary data).

#### **ForwardAgent**

Specifies whether the connection to the authentication agent (if any) is to be forwarded to the remote machine. The argument must be set to "yes" or "no". The default is "no".

Enable agent forwarding with caution. Users with the ability to bypass file permissions on the remote host (for the agent's UNIX-domain socket) can access the local agent through the forwarded connection. Attackers cannot obtain key material from the agent; however, they can perform operations on the keys that enable them to authenticate using the identities loaded into the agent.

## **ForwardX11**

Specifies whether X11 connections are to be automatically redirected over the secure channel and DISPLAY set. The argument must be set to "yes" or "no". The default is "no".

Enable X11 forwarding with caution. Users with the ability to bypass file permissions on the remote host (for the user's X11 authorization database) can access the local X11 display through the forwarded connection. An attacker may then be able to perform activities such as keystroke monitoring if the ForwardX11Trusted option is also enabled.

## **ForwardX11Trusted**

If this option is set to "yes", then remote X11 clients will have full access to the original X11 display. If this option is set to "no", then remote X11 clients are considered untrusted and will be prevented from stealing or tampering with data belonging to trusted X11 clients. The default is "no".

## **GatewayPorts**

Specifies whether remote hosts are allowed to connect to local forwarded ports. By default, **ssh** binds local port forwardings to the loopback address. The binding prevents other remote hosts from connecting to forwarded ports. Use GatewayPorts to specify that **ssh** is to bind local port forwardings to the wildcard address, thus allowing remote hosts to connect to forwarded ports. The argument must be set to "yes" or "no". The default is"no".

## **GlobalKnownHostsFile**

Specifies a file to use for the global host key database instead of **/etc/ssh/ssh\_known\_hosts**.

## **GSSAPIAuthentication**

Not supported on z/OS UNIX. Specifies whether user authentication (such as Kerberos Authentication) based on GSSAPI is allowed. The default is "no".

**Restriction:** The GSSAPIAuthentication option applies to protocol version 2 only.

GSSAPI stands for Generic Security Services Application Programming Interface. It is a generic API for handling client-server authentication. Because it provides security services to callers in a generic way, supportable with a range of underlying mechanisms and technologies, it allows for source-level portability of applications to different environments. For more details, check IETF standard **RFC 2743** at [http://www.ietf.org/rfc/](http://www.ietf.org/rfc/rfc2743.txt) [rfc2743.txt.](http://www.ietf.org/rfc/rfc2743.txt)

## **GSSAPIDelegatCredentials**

Not supported on z/OS UNIX. Forwards (delegates) credentials to the server. The default is "no".

**Restriction:** This option applies to protocol version 2 only..

**Host** Restricts the following declarations (up to the next Host keyword) to be only for those hosts that match one of the patterns given after the keyword. \* and ? can be used as wildcards in the patterns. A single  $*$  as a pattern can be used to provide global defaults for all hosts. The host is the hostname argument given on the command line (the name is not converted to a canonical host name before matching).

## **HostbasedAuthentication**

Specifies whether to try rhosts based authentication with public key authentication. The argument must be set to "yes" or "no". The default is"no".

**Restriction:** This option applies to protocol version 2 only

The HostbasedAuthentication option is similar to RhostsRSAAuthentication.

### **HostKeyAlgorithms**

Specifies the protocol version 2 host key algorithms that the client wants to use in order of preference. The default for this option is ssh-rsa,ssh-dss.

## **HostKeyAlias**

Specifies an alias that should be used instead of the real host name when looking up or saving host key in the host key database files. This option is useful for tunneling **ssh** connections or for multiple servers running on a single host.

## **HostName**

Specifies the real host name to log into. You can use this option to specify nicknames or abbreviations for hosts. The default is the name given on the command line. Numeric IP addresses are also permitted both on the command line and in *HostName* specifications.

## **IdentitiesOnly**

Specifies that **ssh** should only use the authentication identity files configured in the **ssh\_config** files, even if the **ssh-agent** offers more identities. The argument to this keyword must be "yes" or "no". The default is "no".

**Guideline:** Use this option in situations where **ssh-agent** offers many different identities.

## **IdentityFile**

Specifies a file from which the user's RSA or DSA authentication identity is read. The default is **\$HOME/.ssh/identity** for protocol version 1 and **\$HOME/.ssh/id\_rsa** and **\$HOME/.ssh/id\_dsa** for protocol version 2. Additionally, any identities represented by the authentication agent are used for authentication. The file name may use the tilde syntax to refer to a

user's home directory. It is possible to have multiple identity files specified in configuration files; all these identities will be tried in sequence.

#### **KeepAlive**

This keyword is supported for compatibility with versions of OpenSSH before 3.8.1p1. On systems using OpenSSH 3.8.1p1 or later, you should use the keyword TCPKeepAlive instead.

Specifies whether the system should send TCP keepalive messages to the other side. If they are sent, a lost network connection or stopping of one of the machines will be properly noticed. However, this means that OpenSSH connections will end if the route is down temporarily.

The default is "yes" (to send keepalives), and the client will notice if the network goes down or the remote host dies. This is important in scripts as well as to many users. To disable keepalives, set the value to "no".

#### **KerberosAuthentication**

Not supported on z/OS UNIX. Specifies whether Kerberos authentication will be used. The argument must be set to "yes" or "no".

### **KerberosTgtPassing**

Not supported on z/OS UNIX. Specifies whether a Kerberos TGT will be forwarded to the server. This will work only if the Kerberos server is actually an AFS kaserver. The argument must be set to "yes" or "no".

#### **LocalForward**

Specifies that a TCP/IP port on the local machine be forwarded over the secure channel to the specified host and port from the remote machine. The first argument must be a port number, and the second must be *host*:*port*. IPv6 addresses can be specified with an alternate syntax: *host*/*port*. Multiple forwardings may be specified and additional forwardings can be given on the command line. Only the superuser can forward privileged ports.

#### **LogLevel**

Gives the verbosity level that is used when logging messages from **ssh**. The possible values are: QUIET, FATAL, ERROR, INFO, VERBOSE, DEBUG, DEBUG1, DEBUG2, and DEBUG3. The default is INFO. DEBUG and DEBUG1 are equivalent. DEBUG2 and DEBUG3 each specify higher levels of verbose output.

**MACs** Specifies the MAC (message authentication code) algorithms in order of preference. The MAC algorithm is used in protocol version 2 for data integrity protection. Multiple algorithms must be comma-separated. The default is *hmac-md5,hmac-sha1,hmac-ripemd160,hmac-sha1-96,hmac-md5- 96*.

## **NoHostauthenticationForLocalhost**

This option can be used if the home directory is shared across machines (for example, if the home directory is NFS-mounted to multiple machines). In this case, localhost will refer to a different machine on each of the machines and the user will get many warnings about changed host keys. However, this option disables host authentication for localhost (to avoid these warnings). The argument must be set to "yes" or "no" (default, to check the host key for localhost).

### **NumberOfPasswordPrompts**

Specifies the number of password prompts before giving up. The argument must be an integer. Default is 3.

| | | | | |

|

**Note:** Regardless of this value, the SSH daemon still regulates the total number of authentication attempts.

## **PasswordAuthentication**

Specifies whether to use password authentication. The argument must be set to "yes" (default) or "no".

*Port* Specifies the port number to connect to on the remote host. Default is *22*.

#### **PreferredAuthentications**

Specifies the order in which the client should try protocol version 2 authentication methods. This allows a client to prefer one method (such as publickey) over another method (such as password). The default for this option is *hostbased,publickey,keyboard-interactive,password*.

*keyboard-interactive* is not supported on z/OS UNIX.

#### **Protocol**

Specifies the protocol versions **ssh** should support in order of preference. The possible values are 1 and 2. Multiple versions must be comma-separated. The default is 2. If 2,1 is specified, **ssh** tries version 2 and falls back to version 1 if version 2 is not available.

## **ProxyCommand**

Specifies the command to use to connect to the server. The command string extends to the end of the line and is executed with **/bin/sh**. In the command string, *%h* will be substituted by the host name to connect and *%p* by the port. The command can be basically anything and should read from its standard input and write to its standard output. It should eventually connect an **sshd** server running on some machine or execute **sshd –i**. Host key management will be done using the HostName of the host being connected (defaulting to the name typed by the user). *CheckHostIP* is not available for connects with a proxy command.

#### **PubkeyAuthentication**

Specifies whether to try public key authentication for protocol version 2. The argument must be set to "yes" (default) or "no".

#### **RekeyLimit**

Specifies the maximum amount of data that can be transmitted before the session key is renegotiated. The argument is the number of bytes, with an optional suffix of 'K', 'M', or 'G' to indicate kilobytes, megabytes, or gigabytes, respectively. The default is between '1G' and '4G', depending on the cipher.

**Restriction:** This option applies to protocol version 2 only.

## **RemoteForward**

Specifies that a TCP/IP port on the remote machine be forwarded over the secure channel to the specified host and port from the local machine. The first argument must be a port number and the second must be *host*:*port*. IPv6 addresses can be specified with an alternate syntax: *host*/*port*. Multiple forwardings may be specified and additional forwardings can be given on the command line. Only the superuser can forward privileged ports.

### **RhostsAuthentication**

Specifies whether to try rhosts-based authentication in protocol version 1. This declaration only affects the client side and does not affect security. Most servers do not permit RhostsAuthentication because it is not secure. The argument must be set to "yes" or "no". The default is "no".

**Requirement: ssh** must be setuid 0 and UsePrivilegedPort must be set to "yes".

When connecting to **sshd** running on a non-z/OS platform using this option, this form of authentication may fail if the server side of OpenSSH version is 3.7 or higher, because RhostsAuthentication is no longer supported at these levels.

**Restriction:** RhostsAuthentication cannot be used with privilege separation. For more information about privilege separation, see ["sshd — OpenSSH](#page-99-0) [daemon" on page 78.](#page-99-0)

## **RhostsRSAAuthentication**

Specifies whether to try rhosts based authentication with RSA host authentication in protocol version 1. This option requires **ssh** to be setuid 0. The argument must be set to "yes" or "no". The default is "no".

### **RSAAuthentication**

Specifies whether to try RSA authentication. The argument to this keyword must be "yes" (default) or "no". RSA authentication will only be attempted if the identity file exists, or an authentication agent is running.

**Restriction:** This option applies to protocol version 1 only.

## **ServerAliveInterval**

Sets a timeout interval in seconds after which if no data has been received from the server, **ssh** sends a message through the encrypted channel to request a response from the server. The default is 0, indicating that these messages are not sent to the server.

**Restriction:** This option applies to protocol version 2 only.

## **ServerAliveCountMax**

Sets the number of server alive messages that can be sent without **ssh** receiving any messages back from the server. If this threshold is reached while server alive messages are being sent, **ssh** disconnects from the server, thus ending the session. The default value is 3.

**Example:** If ServerAliveInterval is set to 15, and ServerAliveCountMax is left at the default, if the server becomes unresponsive **ssh** will disconnect after approximately 45 seconds.

**Note:** The use of server alive messages is very different from TCPKeepAlive. The server alive messages are sent through the encrypted channel and therefore are not spoofable. The TCP keepalive option enabled by TCPKeepAlive is spoofable. The server alive mechanism is valuable when the client or server depend on knowing when a connection has become inactive.

## **SmartcardDevice**

Not supported on z/OS UNIX. Specifies which smartcard device to use. The argument to this keyword is the device that **ssh** should use to communicate with a smartcard used for storing the user's private RSA key. By default, no device is specified and smartcard support is not activated.

## **StrictHostKeyChecking**

If the argument is set to "yes", **ssh** will never automatically add host keys to the **\$HOME/.ssh/known\_hosts** file and will refuse to connect to a host whose host key has changed. This provides maximum protection against trojan horse attacks, but can be troublesome when the **/etc/ssh/ssh\_known\_hosts** file is poorly maintained or connections to new

hosts are frequently made. This option forces the user to manually add all new hosts. If the argument is set to "no", **ssh** will automatically add new host keys to the user known hosts files. If the flag is set to *ask*, new host keys will be added to the user known host files only after the user has confirmed the action and **ssh** will refuse to connect to hosts whose host key has changed. The host keys of known hosts will be verified automatically in all cases. The argument must be set to "yes", "no", or "ask". The default is "ask".

## **TCPKeepAlive**

Specifies whether the system should send TCP keepalive messages to the other side. If they are sent, a lost network connection or stopping of one of the machines will be properly noticed. However, this means that OpenSSH connections will end if the route is down temporarily. The default is "yes" (to send TCP keepalive messages), and the client will notice if the network goes down or the remote host dies. This is important in scripts as well as to many users. To disable TCP keepalive messages, set the value to "no".

#### **UsePrivilegedPort**

Specifies whether to use a privileged port for outgoing connections.

**Rule:** This option must be set to "yes" if RhostsAuthentication and RhostsRSAAuthentication authentications are needed with servers that only support protocol version 1. The argument must be set to "yes" or "no". The default is"no".

**Rule:** If UsePrivilegedPort is set to "yes", **ssh** must be setuid 0.

**User** Specifies the name that the user can use when logging on. This can be useful when a different user name is used on different machines. You do not have to remember to give the user name on the command line.

#### **UserKnownHostsFile**

Specifies a file to use for the user host key database instead of **\$HOME/.ssh/known\_hosts**.

#### **VerifyHostKeyDNS**

Specifies whether to verify the remote key using DNS and SSHFP (SSH fingerprint) resource records. If this option is set to "yes", the client will implicitly trust keys that match a secure fingerprint from DNS. Insecure fingerprints will be handled as if this option was set to "ask". If this option is set to "ask", information on fingerprint match is displayed, but the user will still need to confirm new host keys according to the StrictHostKeyChecking option. The argument must be "yes", "no" or "ask". The default is "no".

**Restriction:** This option applies to protocol version 2 only.

### **XAuthLocation**

Specifies the full path name of the **xauth** program. The default is **/usr/X11R6/bin/xauth**. For more information, see ["Steps for configuring the](#page-50-0) [system for X11 forwarding" on page 29.](#page-50-0)

## **Limitations**

Due to limitations in the SECSH protocol with regards to EBCDIC platforms, user-defined subsystems are only supported between z/OS and z/OS. (For information about the IETF SECSH internet drafts, see [Appendix C, "Internet drafts,"](#page-269-0) [on page 253.\)](#page-269-0)

## **Files**

## **\$HOME/.ssh/config**

The per-user configuration file. For the format of this file see ["Format" on](#page-111-0) [page 90.](#page-111-0) The file is used by the **ssh** client. This file does not usually contain any sensitive information, but the recommended permissions are read/write for the user and not accessible by others.

## **/etc/ssh/ssh\_config**

System-wide configuration file. This file provides defaults for those values that are not specified in the user's configuration file and for those users who do not have a configuration file.

**Rule:** This file must be world-readable.

## **Related information**

**ssh**

## **Authors**

OpenSSH is a derivative of the original and free ssh 1.2.12 release by Tatu Ylonen. Aaron Campbell, Bob Beck, Markus Friedl, Niels Provos, Theo de Raadt and Dug Song removed many bugs, re-added newer features and created OpenSSH. Markus Friedl contributed the support for SSH protocol versions 1.5 and 2.0.

## **sshd\_config – OpenSSH daemon configuration files**

## **Format**

| | | |

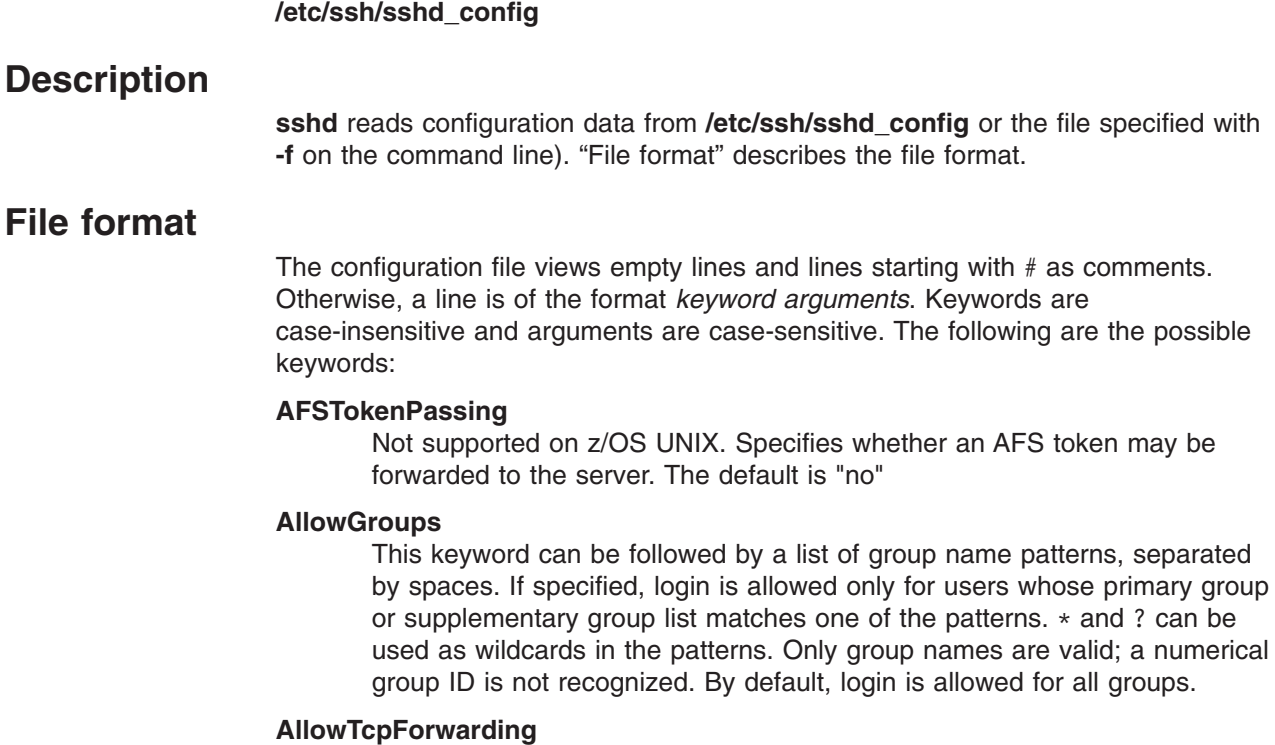

Specifies whether TCP forwarding is permitted. Disabling TCP forwarding does not improve general z/OS security unless users are also denied shell access, because they can install their own forwarders. The default is "yes".

## **AllowUsers**

This keyword can be followed by a list of user name patterns, separated by spaces. If specified, login is allowed only for user names that match one of the patterns. \* and ? can be used as wildcards in the patterns. Only user names are valid; a numerical user ID is not recognized. If the pattern takes the form *USER@HOST*, then *USER* and *HOST* are separately checked, restricting logins to particular users from particular hosts. The default is to allow login for all users.

### **AuthorizedKeysFile**

Specifies the file that contains the public keys that can be used for user authentication. AuthorizedKeysFile may contain tokens in the form *%T* which are substituted during connection setup. The following tokens are defined : *%%* is replaced by a literal *%*, *%h* is replaced by the home directory of the user being authenticated and *%u* is replaced by the username of that user. After expansion, AuthorizedKeysFile is taken to be an absolute path or one relative to the user's home directory (if no absolute path given). The default is *.ssh/authorized\_keys* anchored off the user's home directory.

#### **Banner**

In some jurisdictions, sending a warning message before authentication may be relevant for obtaining legal protection. The contents of the specified file are sent to the remote user before authentication is allowed. This option is only available for protocol version 2. The default is no banner is displayed.

#### **ChallengeResponseAuthentication**

Not supported on z/OS UNIX. Specifies whether challenge response authentication is allowed. The default is "yes".

#### **Ciphers**

Specifies the ciphers to use for encrypting the session in protocol version 2. Multiple ciphers must be comma-separated. The default is:

"aes128-cbc,3des-cbc,blowfish-cbc,cast128-cbc,arcfour,aes192-cbc,aes256-cbc, aes128-ctr,aes192-ctr,aes256-ctr"

Valid ciphers include :

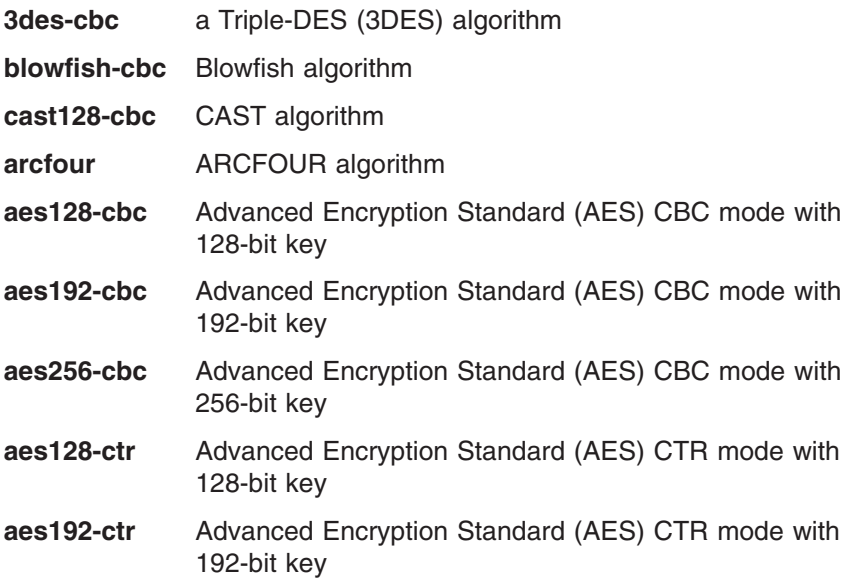

**aes256-ctr** Advanced Encryption Standard (AES) CTR mode with 256-bit key

## **ClientAliveInterval**

Sets a timeout interval in seconds after which if no data has been received from the client, **sshd** sends a message through the encrypted channel to request a response from the client. This option applies to protocol version 2 only. The default is 0, indicating that these messages will not be sent to the client.

## **ClientAliveCountMax**

Sets the number of client alive messages that can be sent without **sshd** receiving any messages back from the client. If this threshold is reached while client alive messages are being sent, **sshd** disconnects the client, thus terminating the session. It is important to note that the use of client alive messages is very different from TCPKeepAlive. Because the client alive messages are sent through the encrypted channel, they will not be spoofable. The TCP keepalive option enabled by TCPKeepAlive is spoofable. The client alive mechanism is valuable when the client or server depend on knowing when a connection has become inactive.

If ClientAliveInterval is set to 15 and ClientAliveCountMax is left at the default value of *3*, unresponsive **ssh** clients are disconnected after approximately 45 seconds.

## **Compression**

Specifies whether compression is allowed. The argument must be set to "no" (default) or "yes".

**Restriction:** On z/OS, compression cannot be used with privilege separation.

## **DenyGroups**

This keyword can be followed by a list of group name patterns, separated by spaces. Login is disallowed for users whose primary group or supplementary group list matches one of the patterns. \* and ? can be used as wildcards in the patterns. Only group names are valid; a numerical group ID is not recognized. The default is to allow login for all groups.

## **DenyUsers**

This keyword can be followed by a list of user name patterns, separated by spaces. Login is disallowed for user names that match one of the patterns. \* and ? can be used as wildcards in the patterns. Only user names are valid; a numerical user ID is not recognized. The default is to allow login for all users. If the pattern takes the form USER@HOST then USER and HOST are separately checked, restricting logins to particular users from particular hosts.

## **GatewayPorts**

Specifies whether remote hosts are allowed to connect to ports forwarded by the client. By default, **sshd** binds remote port forwardings to the loopback address. This prevents other remote hosts from connecting to forwarded ports. GatewayPorts can be used to specify that **sshd** should bind remote port forwardings to the wildcard address, thus allowing remote hosts to connect to forwarded ports. The argument must be set to "yes" or "no" (default).

## **GSSAPIAuthentication**

Not supported on z/OS UNIX. Specifies whether user authentication based on GSSAPI is allowed. The default is "no".

**Restriction:** This option applies to protocol version 2 only.

GSSAPI stands for Generic Security Services Application Programming Interface. It is a generic API for handling client-server authentication. Because it provides security services to callers in a generic way, supportable with a range of underlying mechanisms and technologies, it allows for source-level portability of applications to different environments. For more details, check IETF standard **RFC 2743** at [http://www.ietf.org/rfc/](http://www.ietf.org/rfc/rfc2743.txt) [rfc2743.txt.](http://www.ietf.org/rfc/rfc2743.txt)

## **GSSAPICleanupCredentials**

Not supported on z/OS UNIX. Specifies whether to automatically clear the user's credentials cache on logout. The default is "yes"

**Restriction:** This option applies to protocol version 2 only.

### **HostbasedAuthentication**

Specifies whether rhosts or **/etc/hosts.equiv** authentication together with successful public key client host authentication is allowed (host-based authentication). This option applies to protocol version 2 only and is similar to RhostsRSAAuthentication. The default is "no".

### **HostKey**

Specifies a file containing a private host key used by SSH. The default is **/etc/ssh/ssh\_host\_key** for protocol version 1 and **/etc/ssh/ ssh\_host\_rsa\_key** and /etc/ssh/ssh\_host\_dsa\_key for protocol version 2. **sshd** will refuse to use a file if it is group/world-accessible. It is possible to have multiple host key files. *rsa1* keys are used for protocol version 1 and *dsa* or *rsa* are used for protocol version 2.

#### **IgnoreRhosts**

Specifies that .rhosts and .shosts files will not be used in RhostsAuthentication, RhostsRSAAuthentication or HostbasedAuthentication.

**/etc/hosts.equiv** and **/etc/ssh/shosts.equiv** are still used. The default is "yes".

#### **IgnoreUserKnownHosts**

Specifies whether **sshd** should ignore the user's **\$HOME/.ssh/ known\_hosts** during RhostsRSAAuthentication or HostbasedAuthentication. The default is "no".

#### **KeepAlive**

This keyword is supported for compatibility with versions of OpenSSH before 3.8.1p1. On systems using OpenSSH 3.8.1p1 or later, you should use the keyword TCPKeepAlive instead.

Specifies whether the system should send TCP keepalive messages to the other side. If they are sent, death of the connection or crash of one of the machines will be properly noticed. However, connections will die if the route is down temporarily. On other hand, if keepalives are not sent, sessions may hang indefinitely on the server, leaving ghost users and consuming server resources.

The default is "yes" (to send keepalives), and the server will notice if the network goes down or the client host crashes. This avoids infinitely hanging sessions.

To disable keepalives, the value should be set to "no".

### **KerberosAuthentication**

Not supported on z/OS UNIX. Specifies whether Kerberos authentication is allowed. The authentication can be in the form of a Kerberos ticket, or if PasswordAuthentication is "yes", the password provided by the user will be validated through the Kerberos KDC. To use this option, the server needs a Kerberos servtab which allows the verification of the KDC's identity. The default is "no".

## **KerberosGetAFSToken**

Not supported on z/OS UNIX. If AFS is active and the user has a Kerberos 5 TGT, attempts to acquire an AFS token before accessing the user's home directory. The default is "no".

## **KerberosOrLocalPasswd**

Not supported on z/OS UNIX. Validates the password by means of the security product's normal password checking if password authentication through Kerberos fails. The default is "yes".

### **KerberosTgtPassing**

Not supported on z/OS UNIX. Specifies whether a Kerberos TGT is to be forwarded to the server. This will work only if the Kerberos server is actually an AFS kaserver. The default is "no".

### **KerberosTicketCleanup**

Not supported on z/OS UNIX. Specifies whether to automatically erase the user's ticket cache file on logout. The default is "yes".

### **KeyRegenerationInterval**

In protocol version 1, the ephemeral server key is automatically regenerated after this many seconds (if it has been used). Regeneration prevents the of decrypting captured sessions by later breaking into the machine and stealing the keys. The key is never stored anywhere. If the value is 0, the key is never regenerated. The default is 3600 (seconds).

#### **ListenAddress**

Specifies the local addresses **sshd** should listen on. The following forms can be used:

ListenAddress host|IPv4addr|IPv6\_addr ListenAddress host|IPv4\_addr:port ListenAddress [host|IPv6\_addr]:port

If port is not specified, **sshd** listens on the address and all prior Port options specified. Multiple ListenAddress options are permitted. Additionally, any Port options must precede this option for non-port qualified addresses. The default is to listen on all local addresses.

## **LoginGraceTime**

The server disconnects after this time if the user has not successfully logged in. If the value is 0, there is no time limit. The default is 120 (seconds).

#### **LogLevel**

Gives the verbosity level that is used when logging messages from **sshd**. The possible values are: QUIET, FATAL, ERROR, INFO, VERBOSE, DEBUG, DEBUG1, DEBUG2, and DEBUG3. The default is INFO. DEBUG and DEBUG1 are equivalent. DEBUG2 and DEBUG3 each specify higher levels of debugging output.

**Guideline:** Do not log with a DEBUG level because doing so violates the privacy of users.

For more information about these logging levels, also referred to as priority codes, see the syslog daemon chapter in *z/OS Communications Server: IP Configuration Reference*.

**MACs** Specifies the available MAC (message authentication code) algorithms. The MAC algorithm is used in protocol version 2 for data integrity protection. Multiple algorithms must be comma-separated. The default is "hmac-md5,hmac-sha1,hmac-ripemd160,hmac-sha1-96,hmac-md5-96".

#### **MaxStartups**

Specifies the maximum number of concurrent unauthenticated connections to the **sshd** daemon. Additional connections will be dropped until authentication succeeds or the LoginGraceTime expires for a connection. The default is 10.

Alternately, random early drop can be enabled by specifying the three colon separated values "start:rate:full" (for example, "10:30:60"). **sshd** will refuse connection attempts with a probability of "rate/100" (30%, in the example) if there are currently "start" (10) unauthenticated connections. The probability increases linearly and all connection attempts are refused if the number of unauthenticated connections reaches "full"(60).

### **PAMAuthenticationVaKbdInt**

Not supported on z/OS UNIX. Specifies whether PAM challenge response authentication is allowed. This allows the use of most PAM challenge response authentication modules, but it will allow password authentication regardless of whether PasswordAuthentication is enabled.

### **PasswordAuthentication**

Specifies whether password authentication is allowed. The default is "yes".

#### **PermitEmptyPasswords**

Specifies whether the server allows login to accounts with empty password strings when password authentication is allowed. The default is "no".

**Guideline:** Set this keyword to "no" for security reasons. However, empty passwords may be allowed by setting up a SURROGAT class. The MVS identity running **sshd** requires READaccess to the SURROGAT class profile, BPX.SRV.*uuuuuuuu* (where uuuuuuuu is the MVS userid for each user who is permitted to log in with an empty password.) This allows any user to login to userid *uuuuuuuu* without a password.

### **PermitRootLogin**

Specifies whether a superuser (root) can login using **ssh**. The argument must be "yes" (default), "without-password", "forced-commands-only", or "no".

If this option is set to "without-password", password authentication is disabled for superusers.

If this option is set to "forced-commands-only", superuser login with public key authentication will be allowed, but only if the **Authorized Keys File** "command=" option has been specified (which may be useful for taking remote backups even if superuser login is normally not allowed). All other authentication methods are disabled for superusers.

If this option is set to "no", a superuser is not allowed to login.

#### **PermitUserEnvironment**

Specifies whether **~/.ssh/environment** and **environment=** options in **~/.ssh/authorized\_keys** are processed by **sshd**. The default is "no".

Enabling environment processing may enable users to bypass access restrictions in some configurations using mechanisms such as LD\_PRELOAD.

## **PidFile**

Specifies the file that contains the process ID of the **sshd** daemon. The default is */var/run/sshd.pid*.

**Port** Specifies the port number that **sshd** listens on. The default is *22*. Multiple options of this type are permitted. See also ListenAddress.

## **PrintLastLog**

Specifies whether **sshd** should print the date and time when the user last logged in. The default is "yes". This option only returns information if your system supports lastlog data, such as with a wtmp or wtmpx file.

### **PrintMotd**

Specifies whether **sshd** should print **/etc/motd** when a user logs in interactively (on some systems, the shell, **/etc/profile**, or equivalent also prints **/etc/motd**). The default is "yes".

#### **Protocol**

Specifies the protocol versions **sshd** should support. The possible values are "1" and "2". Multiple versions must be comma-separated. The default is "2".

## **PubkeyAuthentication**

Specifies whether public key authentication is allowed. The default is "yes". This option applies to protocol version 2 only.

## **RhostsAuthentication**

Specifies whether authentication using rhosts or **/etc/hosts.equiv** files is sufficient. Normally, this method should not be permitted, because it is insecure. RhostsRSAAuthentication should be used instead, because it performs RSA-based host authentication in addition to normal rhosts or **/etc/hosts/.equiv** authentication. The default is "no". This option apples to protocol version 1 only. RhostsAuthentication cannot be used with privilege separation.

**Note:** This option was removed from the OpenSSH base distribution.

#### **RhostsRSAAuthentication**

Specifies whether rhosts or **/etc/hosts.equiv** authentication together with successful RSA host authentication is allowed. The default is "no". This option applies to protocol version 1 only.

#### **RSAAuthentication**

Specifies whether pure RSA authentication is allowed. The default is "yes". This option applies to protocol version 1 only.

#### **ServerKeyBits**

Determines the number of bits in the ephemeral protocol version 1 server key. The minimum value is 512 and the default is 768.

#### **StrictModes**

Specifies whether **sshd** should check file modes and ownership of the user's files and home directory before accepting login. This is normally desirable in case users inadvertently leave their directory or files world-writable. The default is "yes".

Specifically, **StrictModes** checks that the following files, directories, and component pathnames are owned by the current user or superuser and that they are not group or world-writable:

- User's home directory
- v User's .rhosts and .shosts files
- User's authorized keys file
- User's known hosts file

#### **Subsystem**

Configures an external subsystem (such as file transfer daemon) in protocol version 2. Arguments should be a subsystem name and a command to execute upon subsystem request. The command **sftp-server** implements the **sftp** file transfer subsystem. By default, no subsystems are defined. User-defined (non-builtin) subsystems are only supported between z/OS and z/OS. See ["Limitations" on page 107](#page-128-0) for more information.

#### **SyslogFacility**

Gives the facility code that is used when logging messages from **sshd**. The possible values are: DAEMON, USER, AUTH, LOCAL0, LOCAL1, LOCAL2, LOCAL3, LOCAL4, LOCAL5, LOCAL6, LOCAL7. If **sshd** is run in debug mode (invoked with **–d**), logging goes to stderr instead of the syslog. The default is AUTH.

For more information about these log facilities, see the syslog daemon chapter in *z/OS Communications Server: IP Configuration Reference*.

## **TCPKeepAlive**

Specifies whether the system should send TCP keepalive messages to the other side. If they are sent, a lost network connection or stopping of one of the machines will be properly noticed. However, this means that connections will die if the route is down temporarily, and some people find it annoying. On the other hand, if keepalives are not sent, sessions may hang indefinitely on the server, leaving ghost users and consuming server resources. The default is "yes" (to send TCP keepalive messages), and the server will notice if the network goes down or the client host crashes. This option avoids infinitely hanging sessions. To disable TCP keepalive messages, set the value to "no".

#### **UseDNS**

Specifies whether **sshd** should look up the remote host name and check that the resolved host name for the remote IP address maps back to the same IP address. The default is "yes".

## **UseLogin**

Specifies whether **login** is used for interactive login sessions. **login** is never used for remote command execution. If UseLogin is enabled, X11 forwarding will be disabled because **login** does not know how to handle **xauth** cookies. If UsePrivilegeSeparation is specified, it is disabled after authentication. The default is "no".

### **UsePAM**

Not supported on z/OS UNIX. Enables PAM authentication (via challenge-response) and session set up. The default is "no".

#### **UsePrivilegeSeparation**

Specifies whether **sshd** separates privileges by creating an unprivileged child process to deal with incoming network traffic. After successful authentication, another process will be created that has the privilege of the authenticated user. The goal of privilege separation is to prevent privilege escalation by containing any corruption within the unprivileged processes. The default is "yes".

<span id="page-128-0"></span>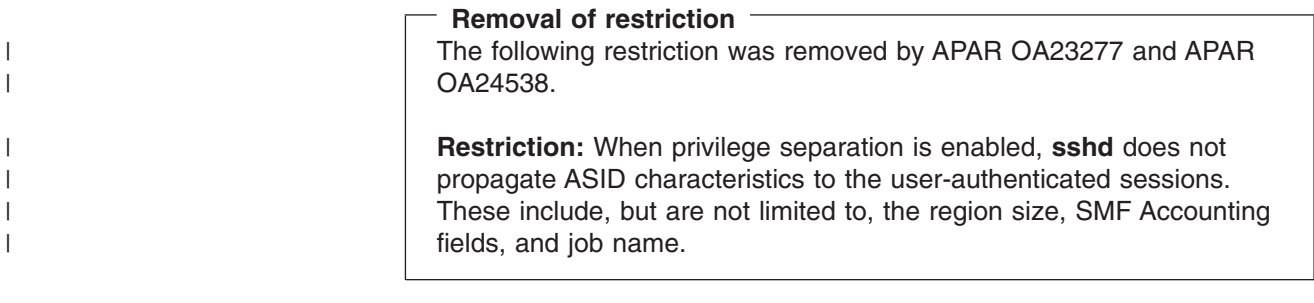

## **VerifyReverseMapping**

This keyword is supported for compatibility with versions of OpenSSH before 3.8.1p1. On systems using OpenSSH 3.8.1p1 or later, you should use the keyword UseDNS.

Specifies whether **sshd** should try to verify the remote host name and check that the resolved host name for the remote IP address maps back to the same IP address. The default is "yes".

## **X11DisplayOffset**

Specifies the first display number available for **sshd**'s X11 forwarding. This prevents **sshd** from interfering with real X11 servers. The default is "10".

### **X11Forwarding**

Specifies whether X11 forwarding is permitted. Disabling X11 forwarding does not improve general z/OS security in any way, because users can install their own forwarders. X11 forwarding is automatically disabled if UseLogin is enabled. The default is "no".

## **X11UseLocalhost**

Specifies whether **sshd** should bind the X11 forwarding server to the loopback address or to the wildcard address. By default **sshd** binds the forwarding server to the loopback address and sets the hostname part of the DISPLAY environment variable to *localhost*. This prevents remote hosts from connecting to the fake display. However, some X11 clients may not function with this configuration. X11UseLocalhost may be set to "no" to specify that the forwarding server should be bound to the wildcard address. The argument must be "yes" (default) or "no".

## **XAuthLocation**

Specifies the location of the **xauth** program. The default is **/usr/X11R6/bin/xauth.**

## **Limitations**

| | | | |

> User-defined subsystems are only supported between z/OS and z/OS. This is due to a limitation in the SECSH protocol with regards to EBCDIC platforms; for information about the IETF SECSH internet drafts, see [Appendix C, "Internet drafts,"](#page-269-0) [on page 253.](#page-269-0) User-defined subsystems are specified by using the **sshd\_config** subsystem keyword. Only the built-in **sftp** subsystem is supported for transfers between all platforms.

## **sshd\_config**

## **Time formats**

**sshd** command-line arguments and configuration file options that specify time may be expressed using a sequence of the form: *time[qualifier]* where *time* is a positive integer value and *qualifier* is one of the following:

- < none > seconds
- s | S seconds
- m | M minutes
- $\cdot$  h | H hours
- $\cdot$  d | D days
- w | W weeks

Each member of the sequence is added together to calculate the total time value.

Time format examples:

600 600 seconds (10 minutes) 10m 10 minutes 1h30m 1 hour 30 minutes (90 minutes)

## **Files**

### **/etc/ssh/sshd\_config**

Contains configuration data for **sshd**. This file should be writable by superuser only, but it is recommended (though not necessary) that it be world-readable.

## **Related information**

**sshd**

## **Authors**

OpenSSH is a derivative of the original and free ssh 1.2.12 release by Tatu Ylonen. Aaron Campbell, Bob Beck, Markus Friedl, Niels Provos, Theo de Raadt and Dug Song removed many bugs, re-added newer features and created OpenSSH. Markus Friedl contributed the support for SSH protocol versions 1.5 and 2.0. Niels Provos and Markus Friedl contributed support for privilege separation

# **Chapter 10. OpenSSH files Quick Reference**

# **Configuration files**

Samples provided by the installation must be copied into **/etc**.

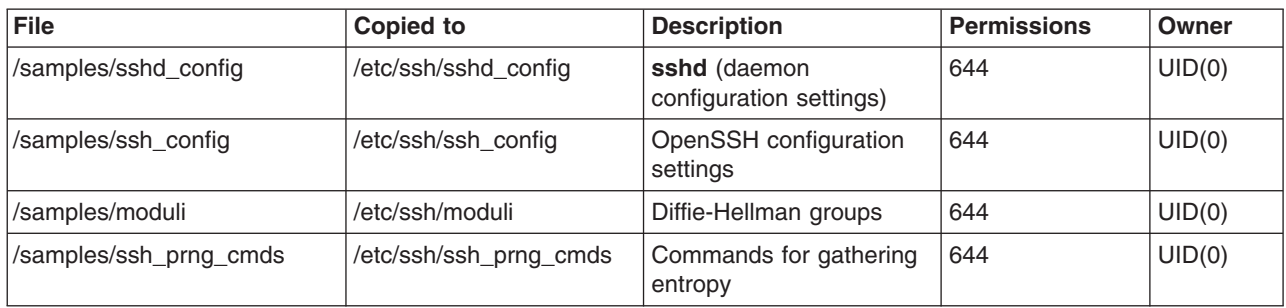

## **Program-generated files**

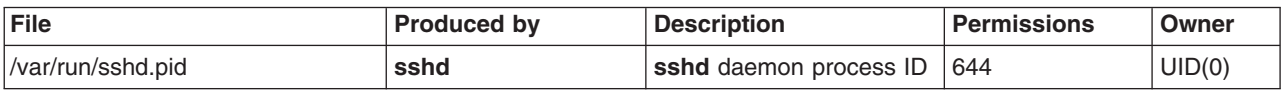

## **Administrator-generated user files**

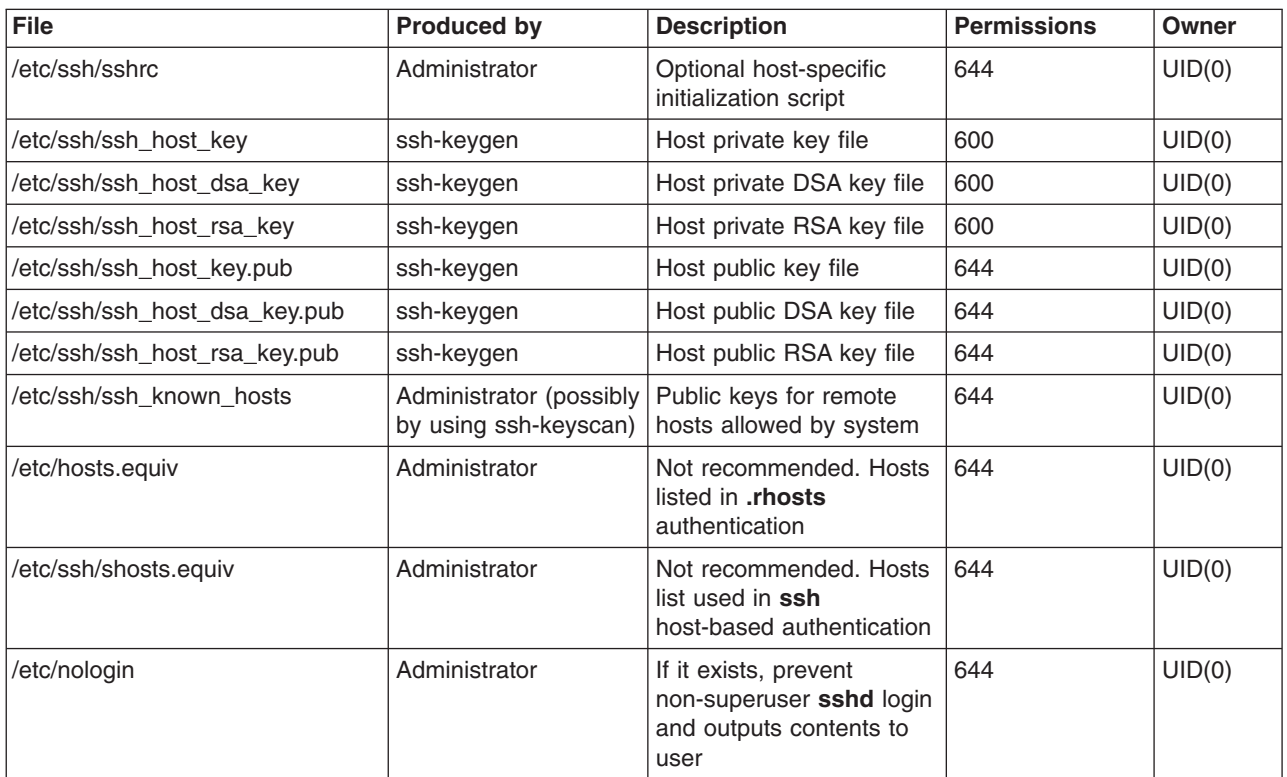

# **User-generated files**

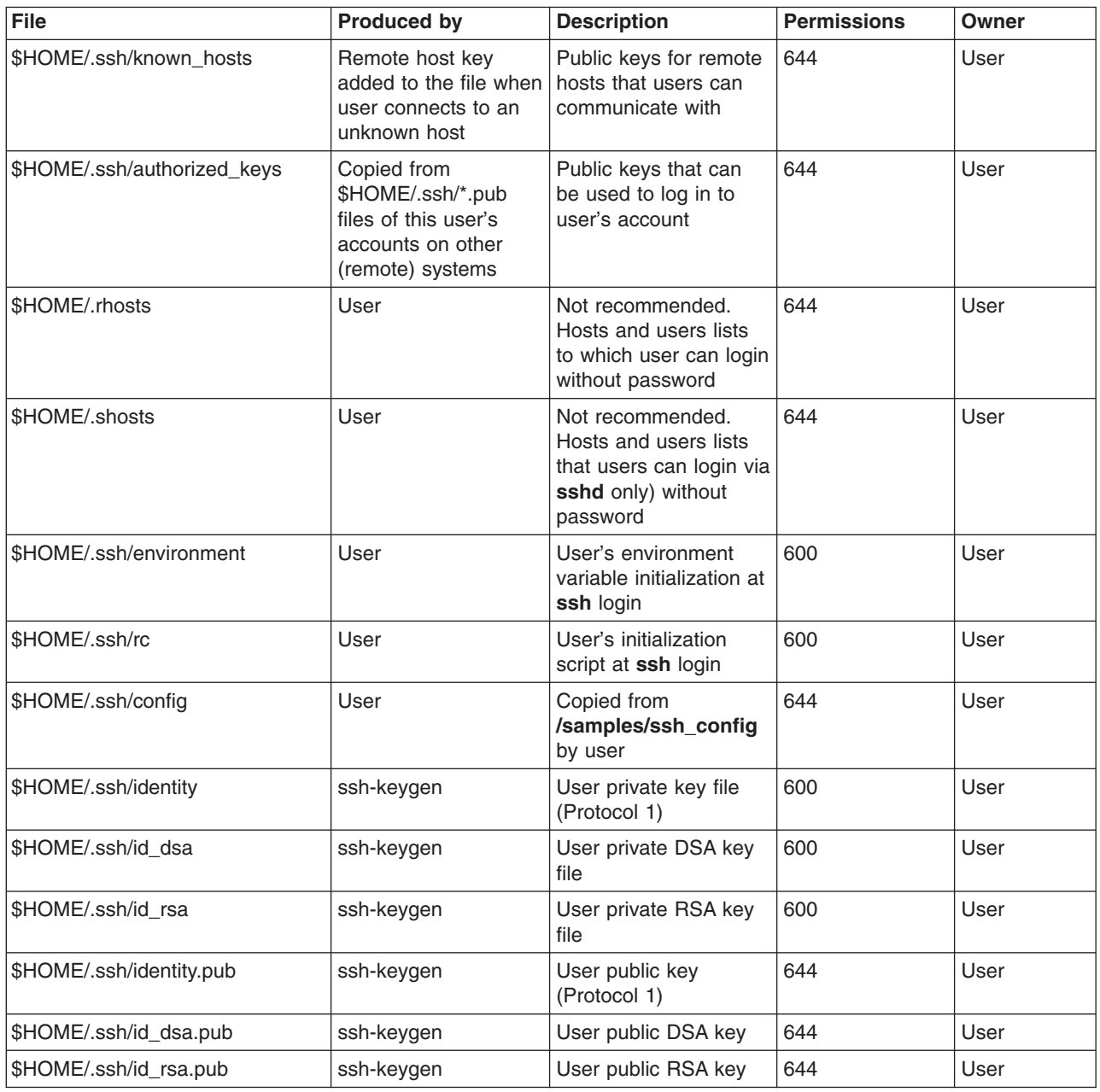

# **Chapter 11. Troubleshooting**

## **Performance considerations**

Various setup problems can affect OpenSSH performance.

## **DNS is not configured properly**

The **ssh** client performs some DNS lookups. If the DNS server is down, some operations may take a while to time out. Verify that the DNS is configured properly. Also verify that the servers in the DNS resolution files (for example, **/etc/resolv.conf**) are working.

If **ssh** with **-vvv** appears to hang on the following line, then it's likely that the DNS is not configured properly.

debug1: ssh connect: needpriv 0

## **The system may need tuning for z/OS UNIX or OpenSSH.**

The OpenSSH utilities invoke **/usr/lib/ssh/ssh-rand-helper** to gather random data. If your OpenSSH command, when run in verbose mode, seems to be waiting on this line:

debug3: Seeding PRNG from /usr/lib/sssh/ssh-rand-helper

then the commands listed in **/etc/ssh/ssh\_prng\_cmds** and run by **ssh-rand-helper** could be timing out. Run **ssh-rand-helper** manually (from your shell prompt) to see how many and which commands are timing out.

## **Example:**

/usr/lib/ssh/ssh-rand-helper -vvv

If every command is timing out, look for more tuning tips in *z/OS UNIX System Services Planning* and *z/OS MVS Initialization and Tuning Reference*. Also consider editing your **/etc/ssh/ssh\_prng\_cmds** file to contain different commands.

## **Frequently asked questions**

1. **The following RACF warning appeared many times on the console while starting ssh. Does that mean that something is wrong?**

ICH408I USER(WELLIE1 ) GROUP(SYS1 ) NAME(WELLIE1 ) CSFRNG CL(CSFSERV ) INSUFFICIENT ACCESS AUTHORITY FROM CSFRNG (G) ACCESS INTENT(READ ) ACCESS ALLOWED(NONE )

For z/OS V1R7 and higher releases, if ICSF is installed, random numbers can be generated from hardware (**/dev/random** or **/dev/urandom**) instead of the software algorithm **ssh-rand-helper**. In order to use the ICSF random number generate service, the user ID needs to have read access to the CSFRNG profile. The RACF warning is issued due to lack of access authority. For information about how to authorize the user ID to the CSFRNG profile, see ["Using hardware support to generate random numbers" on page 31.](#page-52-0) If you are attempting to use hardware support and **/dev/random** or **/dev/urandom** failed, OpenSSH will revert to using **ssh-rand-helper** and continue.

2. **The system administrator sees the following messages on the console:**

BPXP015I HFS PROGRAM /bin/ssh IS NOT MARKED PROGRAM CONTROLLED. BPXP014I ENVIRONMENT MUST BE CONTROLLED FOR DAEMON (BPX.DAEMON) PROCESSING

A user invoked **ssh** from a user ID that has READ access to BPX.DAEMON. A user ID that is given READ access to BPX.DAEMON should be set up as a protected user ID (for example, with the NOPASSWORD option). Doing so prevents UID(0) users from working in the shell, because they would be able to perform unauthenticated setuids. It appears such a user does have shell access. The system (or security) administrator should double-check the security setup.

3. **I was trying to copy a 6GB file to a remote host using scp. The scp progress meter counted up to 100 percent copied. I received a 'No space left on device' error message but I found out that the file system on the remote host didn't have enough space to begin with. Should scp terminate as soon as the remote file system is full?**

The server-side **scp** process will not return an out-of-space error until the client has finished transmitting all its data. If you are concerned about running out of space, run a remote command to check the file system space (such as **df** or **zfsadm**) on the remote host before issuing the **scp** command.

4. **When a user logs on via the ssh client, we are getting the following message in the system log: EZZ9297E UNABLE TO ACCESS FILE /etc/tcpip.data - RC 00101708. The user can still ssh in successfully, but what does this warning mean?**

The OpenSSH daemon runs with privilege separation enabled by default. During privilege separation, the daemon cleaves itself into two processes, one with privileges and one without. The unprivileged user (the SSHD privsep user) handles network traffic and everything not requiring special privileges. This unprivileged process runs in a chroot jail of **/var/empty**. The chroot service changes the root directory from the current one to a new one; in this case, **/var/empty**. The root directory is the starting point for path searches of path names beginning with a slash. At some point, the privilege separation user invokes a TCP/IP system call which requires access to the TCPIP.DATA file. If this file is stored in the UNIX file system as **/etc/tcpip.data**, the privilege separation user will not have access to the file because it is not located off the new root file system of **/var/empty**. The system administrator should copy **/etc/tcpip.data** to **/var/empty/etc/tcpip.data** to make this file visible to the privilege separation user.

5. **I am trying to use ssh with public key authentication, but it can't seem to find my keys. What is happening?**

When running the from a user ID which may have multiple users assigned to it (for example, a UID of 0), force **ssh** to use the proper HOME directory. Although the documentation for **ssh** often refers to \$HOME to mean the current user's home directory, **ssh** does not use the \$HOME variable to determine the user's home directory. In the case where multiple MVS identities are mapped to the same UNIX UID, the home directory retrieved by the (by looking up the UID in the user database) is not necessarily the home directory of the current user. To avoid problems when running as a user that shares a UID, a user-specific ssh\_config file needs to be created, with special attention to setting the IdentityFile and UserKnownHostsFile fields to the proper user-specific values. The user should then always specify this configuration file with the **-F** option when running the .

6. **When I attempt to start the sshd daemon, I see the following error message, and the sshd daemon does not start.**

"FOTS1451 Privilege separation user sshd does not exist"

The **sshd** daemon runs with privilege separation enabled by default. Using privilege separation requires that a special user be created. For more information, see ["Step for creating the sshd privilege separation user" on page](#page-43-0) [22.](#page-43-0)

7. **When I attempt to start the sshd daemon, I see the following error message, and the daemon does not start. "/etc/ssh/sshd\_config: EDC5129I No such file or directory. (errno2=0x05620062)"**

The **sshd** daemon will not start without a configuration file. The default location for this file is **"/etc/ssh/sshd\_config".** Verify that you have performed all the setup to run the **sshd** daemon. See ["Steps for creating or editing configuration](#page-37-0) [files" on page 16](#page-37-0) for information about copying the **sshd\_config** file.

8. **If I attempt to start the sshd daemon, I see the following error in the syslog: "FOTS1464 Cannot bind any address".**

Verify that you have all the required service installed. For a discussion of the required service, see *IBM Ported Tools for z/OS Program Directory*.

If this fails to resolve the problem, you can check the following:

- a. Verify that port 22 is not reserved in your TCP/IP setup and that port 22 is not in use by another application or another **sshd** daemon. By default, the sshd daemon uses port 22. However, the port can be changed by using the **sshd\_config** Port keyword.
- b. Verify that the program control attribute is set for the **sshd** daemon.
- c. Verify that the invoking user ID is defined as UID(0) and has READ access to the BPX.DAEMON profile in the FACILITY class.

For more information about **sshd** daemon setup and startup, see [Chapter 5,](#page-36-0) ["For system administrators," on page 15.](#page-36-0)

9. **When I log into z/OS using a non-OpenSSH client, why do some of my keystrokes cause strange behavior, like erasing characters or forcing a new command prompt when I haven't pressed the Return key?**

This FAQ only applies when the **sshd** daemon is OpenSSH -3.5p1.

The IETF Secure Shell protocol has the capability for terminal modes to be passed from the client to the server in a portable manner. However, not all SSH clients send terminal modes to the server. In this case, regular EBCDIC keystrokes on z/OS may be misinterpreted by a terminal emulator (which is looking for ASCII code points) as special terminal instructions. To work around this, you can use the **stty** command in a shell profile to define the terminal characteristics for your session.

## **Example:**

| | | | | | | | | | | | | |

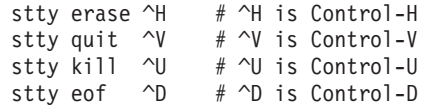

10. **When I run an OpenSSH utility and receive an error, I do not see a message number (for example, FOTSnnnn) associated with it.**

Verify that the NLSPATH environment variable contains ″**/usr/lib/nls/msg/%L/ %N.cat**″**.** For more information, see Step [7 on page 19](#page-40-0) about setting up the NLSPATH environment variable. If you are running **sshd** and are not seeing message numbers, it could be that the output in question is considered "log" output and may or may not be an error.

11. **When I run ssh-keyscan, it does not return the host key for a particular host and exits with a 0 (success) return value. I know the host has sshd running. Why aren't I getting any host key output?**

By default, **ssh-keyscan** returns only protocol version 1 keys. The **sshd** daemon might only be running protocol version 2. Try issuing **ssh-keyscan** again with a protocol version 2 key type.

#### **Example:**

ssh-keyscan -t dsa hostname

12. **When I run ssh-keyscan, I receive the following error: FOTS0414 hostname: exception! What does this mean?**

This error is often the result when the remote server is down or not running a **sshd** daemon.

13. **When I invoke ssh, it seems to have poor performance. In particular, if I run in verbose mode (ssh -vvv), it appears to hang on the following line: debug1: ssh\_connect: needpriv 0**

**ssh** performs some DNS lookups. If the DNS server is down, some operations may take a while to time-out. Verify that DNS is configured properly. Check that the servers in the DNS resolution files (eg. /etc/resolv.conf) are working.

14. **When I use the ~# escape sequence to display forwarded connections, not all of them are displayed.**

Check if you have nested **ssh** clients. For nested **ssh** clients, escape characters are captured and processed by parent **ssh** processes first. To allow an escape sequence to pass through to a child **ssh** client, you can escape the escape character; for example, "~~".

15. **My sftp session hangs when I try to use subcommand 'ls', 'get' or 'put'.** You probably have a MTU fragmentation problem. Reduce the TCP/IP MTU (Maximum Transmission Unit) by using the **ifconfig** command.

#### **Example:**

ifconfig enth0 mtu 1500

Also, specifying a smaller buffer size (the default is 32768) on the **sftp** command line can be a workaround.

#### **Example:**

sftp -B 1024 user@host

16. **scp between two remote hosts doesn't work for me. I specified 'ForwardAgent yes' in my own configuration file and used '-F usr\_config\_file'to invoke it.**

When doing **scp** between two remote hosts, you need to specify 'ForwardAgent yes' in the **ssh** global configuration file **/etc/ssh/ssh\_config**. The command-line option '**-F usr\_config\_file**' does not get passed to the remote host. **scp** only passes options '-v', '-r' or '-p' to the remote host regardless of what you specify on the command line.

17. **When I run sftp with Protocol Version 1 from z/OS to AIX, I keep getting "FOTS0841 Connection closed"**

Due to a limitation of SECSH protocol and how OpenSSH uses channels, **sftp** for Protocol Version 1 is only supported between z/OS hosts.

18. **My session hangs part way through logging on when I try to do 'sftp -s** sftp server path usr@host' between z/OS and Linux. I use Protocol **Version 2.**

User-defined subsystems (those specified with the **-s** option) are only supported between z/OS hosts. This is due to a limitation of the SECSH protocol with regards to EBCDIC platforms.

19. **When I use ssh with the -s option to utilize a subsystem, my session hangs while logging on. I am using Protocol Version 2.**

User-defined subsystems (those specified with the **-s** option) are only supported between z/OS hosts. This is due to a limitation of the SECSH protocol with regards to EBCDIC platforms.

20. **When I attempt to start ssh, I get the error message "FOTS0944 buffer\_get\_bignum: input buffer too small"**.

Your public key or private key file may be corrupted. Regenerate your keys and try again.

21. **When I attempt to copy a file using scp or sftp, after user authentication succeeds, the command fails and exits with a nonzero (failure) return code. I also saw some output from a sshrc file when using scp.**

This error is often seen when the user has **/etc/ssh/sshrc** or **\$HOME/.ssh/rc** on the remote host that is generating output to stdout. Make sure that both **/etc/ssh/sshrc** and **\$HOME/.ssh/rc** do not send output to stdout when either **scp** or **sftp** is used. Instead, the output should be written to stderr. (Note: Output generated from the **sshrc** file is displayed for **scp** but not for **sftp**.)

22. **When I ssh to a remote host using public key or password authentication, I never get a chance to enter the passphrase/password, instead receiving the following error: "FOTS1346 Permission denied, please try again". This causes user authentication to fail. The ssh client then eventually fails with the error: "FOTS1373 Permission denied (publickey,password,keyboard-interactive)".**

Verify that you are not trying to use **ssh** while switched to another user ID. In other words, did you issue **ssh** after the **su** command? The original controlling terminal (displayed by the **tty** command) is owned by the user ID originally logged in. Your target user may not have permission to read from it.

23. **I attempt to start sftp but I receive error message "FOTS0843 Received message too long xxxx" where xxxx is the length of message.**

Possibly, an sftp packet was corrupted by TCP/IP RESOLVER trace output written to stdout. To check whether RESOLVER trace output is being sent to STDOUT, issue the following shell command on both the local host and the remote host:

netstat -S

If you see messages about RESOLVER trace initialization in the output of the netstat command, then it means the RESOLVER trace output is written to STDOUT on the system that you issued the netstat command. You can redirect RESOLVER trace output to avoid conflicts with sftp by issuing the following:

export RESOLVER\_TRACE=STDERR

If the RESOLVER trace output is enabled on the remote host (the system running the daemon), the daemon will need to be restarted with the new environment.

## 24. **The sshd daemon fails to start and the stderr file contains:** ″**The signal SIGHUP was received.**″

You have come across a process race condition. You will need to do the following:

• Create a cataloged procedure using PARM=PGM to invoke a shell script: //SSHD PROC

//SSHD EXEC PGM=BPXBATCH,REGION=0M,TIME=NOLIMIT,

// PARM=''PGM /bin/sh -c /etc/ssh/sshd.sh''

//\* STDIN and STDOUT are both defaulted to /dev/null

//STDERR DD PATH=''/tmp/sshd.stderr'',

// PATHOPTS=(OWRONLY,OCREAT,OAPPEND),PATHMODE=(SIRWXU)

Using PARM=PGM is useful if you have a long **sshd** command line. It also avoids output in **/etc/profile** issue, by doing the **sh** command with **-c** (does not do a login shell).

• The sample shell script to be used is:

| | | | |

| | |

| | | | | | | | | | | | | | | | | | |

 $\overline{1}$ 

```
#!/bin/sh
export _EDC ADD ERRNO2=1
export NLSPATH="$NLSPATH:/usr/lib/nls/msg/%L/%N.cat"
nohup /usr/sbin/sshd -f /etc/ssh/sshd_config &
sleep 1
```
25. **Sometimes when I run the ssh command on z/OS, I get the following SIGINT messages:**

/u/user> ssh jim@remotehost CEE5206S THE SIGNAL SIGINT WAS RECEIVED.

## **The command completes and I am able to log into the remote host, but I never saw these messages before applying the 3.8.1p1 level of OpenSSH.**

The OpenSSH base distribution added functionality to the random number generator, **ssh-rand-helper**. Specifically, if an invoked UNIX command (from the **/etc/ssh/ssh\_prng\_cmds file**) is taking too long, it will be killed by a SIGINT signal. You may see this message if your system is heavily loaded. Previous versions of OpenSSH would not kill the process, but just continue to the next UNIX command in the file. You may see this message displayed from any of the OpenSSH utilities, not just the **ssh** client.

The system administrator might also see the following message on the console:

IEF450I JOBNAME \*OMVSEX - ABEND=SEC6 U0000 REASON=0000FF02

The console message results when **ssh-rand-helper** kills the UNIX command listed in /etc/ssh/ssh\_prng\_cmds before the kernel is able to initialize the child process for the command. Again, you might see the console message if your system is heavily loaded.

Both messages can be eliminated by moving to z/OS V1R7 and above, with an available Integrated Cryptographic Service Facility (ICSF), because OpenSSH uses hardware support (/dev/random or /dev/urandom) to generate random numbers instead of using **ssh-rand-helper**. For more information about using hardware support, see ["Using hardware support to generate](#page-52-0) [random numbers" on page 31.](#page-52-0)

26. **When I use the stty command in a shell profile to set the terminal options for my interactive z/OS OpenSSH session, I see the following error message: "stty: FSUMB039 error setting termios attributes: EDC5139I Operation not permitted"**. The extended packet mode terminal option (PKTXTND in termios.h) setting was changed under APAR OA12576. The option is now turned on. Therefore, using the **stty** command to turn off the PKTXTND option within an interactive z/OS OpenSSH session will fail. Your **stty** command needs to be updated to leave the PKTXTND option unchanged (that is, turned on).

## **Setting up syslogd to debug sshd**

Setting up the syslog daemon (**syslogd**) can help to debug **sshd** problems. For more information about configuring **syslogd**, see *z/OS Communications Server: IP Configuration Guide*.

## **Steps for setting up syslogd to debug sshd**

**Before you begin:** You need to have superuser authority in order to start the **syslogd** daemon.

Perform the following steps to set up **syslogd** to debug **sshd**.

- 1. Create the **syslogd** configuration file **/etc/syslog.conf**.
	- a. Create directory **/tmp/syslogd**. mkdir /tmp/syslogd
	- b. Add a configuration statement in **syslogd.conf**. **Example:**

```
echo "daemon.debug /tmp/syslogd/server.logfile" >> /etc/syslog.conf
Result: Writes debug messages with facility daemon to
/tmp/syslogd/server.logfile.
```
\_\_\_\_\_\_\_\_\_\_\_\_\_\_\_\_\_\_\_\_\_\_\_\_\_\_\_\_\_\_\_\_\_\_\_\_\_\_\_\_\_\_\_\_\_\_\_\_\_\_\_\_\_\_\_\_\_\_\_\_\_\_\_

\_\_\_\_\_\_\_\_\_\_\_\_\_\_\_\_\_\_\_\_\_\_\_\_\_\_\_\_\_\_\_\_\_\_\_\_\_\_\_\_\_\_\_\_\_\_\_\_\_\_\_\_\_\_\_\_\_\_\_\_\_\_\_

\_\_\_\_\_\_\_\_\_\_\_\_\_\_\_\_\_\_\_\_\_\_\_\_\_\_\_\_\_\_\_\_\_\_\_\_\_\_\_\_\_\_\_\_\_\_\_\_\_\_\_\_\_\_\_\_\_\_\_\_\_\_\_

\_\_\_\_\_\_\_\_\_\_\_\_\_\_\_\_\_\_\_\_\_\_\_\_\_\_\_\_\_\_\_\_\_\_\_\_\_\_\_\_\_\_\_\_\_\_\_\_\_\_\_\_\_\_\_\_\_\_\_\_\_\_\_

c. Set the permission bits.

chmod 644 /etc/syslog.conf

- d. Create the log file. touch /tmp/syslogd/server.logfile
- 2. Start **syslogd**

/usr/sbin/syslogd -f /etc/syslog.conf

3. In the **sshd** configuration file, add keywords "SyslogFacility" and "LogLevel". The default SyslogFacility is AUTH. The default LogLevel is INFO.

**Example:**

SyslogFacility DAEMON LogLevel DEBUG3

4. To force **syslogd** or **sshd** to reread its configuration file and activate any modified parameters without stopping, issue:

kill -s SIGHUP PID

where PID is the process ID of **syslogd** or **sshd**.

When you are done, you have set up **syslogd**.

# **Chapter 13. OpenSSH messages**

#### **FOTS0101 unknown key type** *type*

**Explanation:** You specified an option that is not valid for this command.

**System action:** Command ends.

**User response:** Check *IBM Ported Tools for z/OS User's Guide* for a list of options.

#### **FOTS0102 bad key type**

**Explanation:** Incorrect key type was passed.

**System action:** Command ends.

**User response:** Verify that the key file entered is valid.

#### **FOTS0103 load failed**

**Explanation:** Either the specified file is not the correct type or the passphrase was incorrect.

**System action:** Command ends.

**User response:** Check the file, the specified passphrase, and try the command again.

#### **FOTS0104 fgets failed**

**Explanation:** ssh-keygen could not read the answer to the prompt.

**System action:** Command ends.

**User response:** Try reissuing the ssh-keygen with options for input instead of prompts. Check *IBM Ported Tools for z/OS User's Guide* for a list of options

#### **FOTS0105 key\_to\_blob failed**

**Explanation:** ssh-keygen could not convert the key from openssh format.

**System action:** Command ends.

**User response:** Check that the key specifies is openssh format.

#### **FOTS0106 input line too long**

**Explanation:** ssh-keygen could not convert the key. Data in the keyfile had a too long line.

**System action:** Command ends.

**User response:** Check that you specified the correct keyfile and try again.

**FOTS0107 uudecode failed**

**Explanation:** ssh-keygen could not convert the key because uudecode() failed.

**System action:** Command ends.

**User response:** Check that you specified the correct keyfile and try again.

#### **FOTS0108 decode blob failed**

**Explanation:** ssh-keygen could not convert the key.

**System action:** Command ends.

**User response:** Check that you specified the correct keyfile and try again.

#### **FOTS0109 key\_write failed**

**Explanation:** The key information could not be written to either stdout or file.

**System action:** Command ends.

**User response:** If using options to create/change keyfile, check that there is enough space to create a keyfile.

#### **FOTS0110** *filename* **is not a public key file**

**Explanation:** The command expected the file to be a public key and it is not.

**System action:** Command ends.

**User response:** Check *IBM Ported Tools for z/OS User's Guide* for the options description.

#### **FOTS0111 Bad passphrase**

**Explanation:** The keyfile could not be loaded. Either the file given is not the correct format or the passphrase is not correct.

**System action:** Command ends.

**User response:** Check the file and the passphrase and try again.

#### **FOTS0112 Passphrases do not match. Try again.**

**Explanation:** The two passphrases given were not the same.

**System action:** Command ends.

**User response:** You need to specify the same passphrase twice.

**FOTS0113 Saving the key failed:** *filename*

**Explanation:** The keyfile could not be saved.

#### **System action:** Command ends.

**User response:** Verify that you have correct permissions to create the key file.

#### **FOTS0114 Could not create directory '***directory***'**

**Explanation:** The mkdir() failed and could not create the .ssh directory.

**System action:** Command ends.

**User response:** Check that you have correct permissions to create directory.

#### **FOTS0115 Comments are only supported for RSA1 keys.**

**Explanation:** Comments can only be changed for RSA1 key types.

**System action:** Command ends.

**User response:** Check *IBM Ported Tools for z/OS User's Guide* for a list of options and descriptions.

#### **FOTS0116 Key now has comment '***string***'**

**Explanation:** Informational message when comment is changed.

**System action:** Command continues.

**User response:** None.

#### **FOTS0117 Enter new comment:**

**Explanation:** A prompt to specify the new comment.

**System action:** Command waiting for input.

**User response:** Specify the new comment.

#### **FOTS0118 Could not save your public key in** *filename*

**Explanation:** Creation of the public file failed.

**System action:** Command ends.

**User response:** Check that you have correct permissions to create the file.

#### **FOTS0119 fdopen** *filename* **failed**

**Explanation:** The system call fdopen() failed.

**System action:** Command ends.

**User response:** Refer to the *z/OS XL C/C++ Run-Time Library Reference* for an explanation of the system error. If unable to resolve, contact your system programmer.

**System programmer response:** Follow local procedures for reporting problems to IBM.

#### **FOTS0120 key\_generate failed**

**Explanation:** Could not generate the private key.

**System action:** Command ends.

**User response:** Contact your system programmer to report the problem.

**System programmer response:** Follow local procedures for reporting problems to IBM.

#### **FOTS0121 You don't exist, go away!**

**Explanation:** The getpwuid() system call failed. This may happen when there are multiple users with the same uid and one of them does not have the group defined in the omvs segment or the default group does not have omvs segment.

**System action:** Command ends.

**User response:** Check the users for the group and the default group.

#### **FOTS0122 Bits has bad value.**

**Explanation:** Allowed range is 512 to 32768

**System action:** Command ends.

**User response:** Change the bits value and reissue command.

#### **FOTS0123 Too many arguments.**

**Explanation:** You specified arguments that are mutually exclusive.

**System action:** Command ends.

**User response:** Check *IBM Ported Tools for z/OS User's Guide* for a list of options.

#### **FOTS0124 Can only have one of -p and -c.**

**Explanation:** You cannot change both the passphrase and the comment in the same command. You have to change them one at a time.

**System action:** Command ends.

**User response:** Check *IBM Ported Tools for z/OS User's Guide* for a list of options.

#### **FOTS0125 You must specify a key type (-t).**

**Explanation:** You need to specify the key type when generating a keyfile. Option -t type and -d specify the key format.

**System action:** Command ends.

**User response:** Check *IBM Ported Tools for z/OS User's Guide* for the correct format.

#### **FOTS0126 buffer\_get\_bignum\_bits: input buffer too small: need** *need\_bits* **have** *have\_bits*

**Explanation:** Internal error.

**System action:** The program ends.

**User response:** Contact your system programmer to report the problem.

**System programmer response:** Follow local procedures for reporting problems to IBM.

**FOTS0127 bad magic 0x***magic\_value* **!= 0x***expected\_value*

**Explanation:** Unexpected value in private key.

**System action:** Command ends.

**User response:** Check that you specified the correct keyfile and try again.

#### **FOTS0128 unsupported cipher** *cipher*

**Explanation:** The specified cipher for the key is not supported.

**System action:** Command ends.

**User response:** Check that you specified the correct keyfile and verify that cipher used to create the key is supported and then try again.

#### **FOTS0129 line** *number* **too long:** *line***...**″

**Explanation:** ssh-keygen could not convert the key. Data in the keyfile had a line that was too long.

**System action:** Command ends.

**User response:** Check that you specified the correct keyfile and try again.

#### **FOTS0130 do\_convert\_private\_ssh2\_from\_blob: remaining bytes in key blob** *rlen*

**Explanation:** ssh-keygen could not convert the key.

**System action:** Command continues.

**User response:** Check that you specified the correct keyfile and try again.

#### **FOTS0131 strtol failed:**

**Explanation:** A call to strtol() failed. The system error is displayed with this message.

**System action:** The program ends.

**User response:** Refer to the *z/OS XL C/C++ Run-Time Library Reference* for an explanation of the system error. If unable to resolve, contact your system programmer.

**System programmer response:** Follow local procedures for reporting problems to IBM.

#### **FOTS0132 version 1 keys are not supported**

**Explanation:** The -e option cannot be used with rsa protocol version 1 keys.

**System action:** The program ends.

**User response:** Specify a protocol version 2 or dsa key.

**System programmer response:** Not applicable

#### **FOTS0133 Primality trials has bad value.**

**Explanation:** Number of primality trials must be an integer greater than or equal to 4.

**System action:** The command ends.

**User response:** Select an integral value greater than or equal to 4.

**System programmer response:** Not applicable

#### **FOTS0134 Desired generator has bad value.**

**Explanation:** Generator value must be greater than or equal to 1.

**System action:** The command ends.

**User response:** Select a generator value greater than or equal to 1.

**System programmer response:** Not applicable

#### **FOTS0135 Minimum primality trials is** *TRIAL\_MINIMUM*

**Explanation:** The number of trials specified must be greater than or equal to 4.

**System action:** The command ends.

**User response:** Select a trials value greater than or equal to 4.

**System programmer response:** Not applicable

**FOTS0136 Invalid memory amount (min** *min\_memory***, max** *max\_memory***)**

**Explanation:** The memory amount must be greater than 7 MB and less than 128 MB.

**System action:** The command ends.

**User response:** Select a memory value greater than 7 MB and less than 128 MB.

**System programmer response:** Not applicable
### **FOTS0137 Invalid start point.**

**Explanation:** A call to OpenSSL function BN\_hex2bn() failed for the specified start point.

**System action:** The program ends.

**User response:** Make sure the specified start point is a string which begins with one or more valid hexadecimal digits. If the specified string is valid and the problem persists then contact your system programmer.

**System programmer response:** Follow local procedures for reporting problems to IBM.

# **FOTS0138 Couldn't open modulus candidate file** ″**filename**″**:** *error\_message*

**Explanation:** A call to fopen() failed on file *filename* The system error is displayed with this message.

**System action:** The program ends.

**User response:** Refer to the *z/OS XL C/C++ Run-Time Library Reference* for an explanation of the system error. If unable to resolve, contact your system programmer.

**System programmer response:** Follow local procedures for reporting problems to IBM.

### **FOTS0139 modulus candidate generation failed**

**Explanation:** Internal error.

**System action:** The command ends.

**User response:** Contact your system programmer to report the problem.

**System programmer response:** Follow local procedures for reporting problems to IBM.

**FOTS0140 Couldn't open moduli file** ″*filename*″**:** *error\_message*

**Explanation:** A call to fopen() failed on file *filename* The system error is displayed with this message.

**System action:** The program ends.

**User response:** Refer to the *z/OS XL C/C++ Run-Time Library Reference* for an explanation of the system error. If unable to resolve, contact your system programmer.

**System programmer response:** Follow local procedures for reporting problems to IBM.

#### **FOTS0141 modulus screening failed**

**Explanation:** Internal error.

**System action:** The command ends.

**User response:** Contact your system programmer to report the problem.

**System programmer response:** Follow local procedures for reporting problems to IBM.

#### **FOTS0142 Memory option has bad value.**

**Explanation:** The value specified for the memory option must be an integer greater than 7 and less than 128.

**System action:** The command ends.

**User response:** Select an integer value greater than 7 and less than 128.

**System programmer response:** Not applicable

#### **FOTS0201** *variable* **not set, cannot kill agent**

**Explanation:** *variable* environment variable was not set so ssh-agent could not get the PID of the agent to kill

**System action:** Command ends.

**User response:** Set the *variable* environment variable to the correct agent pid.

#### **FOTS0202** *variable***=**″*value*″**,which is not a good PID**

**Explanation:** The *variable* environment variable does not contain the correct pid so the agent could not be killed.

**System action:** Command ends.

**User response:** Check the *variable* environment variable and its value.

### **FOTS0203 internal error, bad protocol version** *version*

**Explanation:** ssh-agent supports version 1 and 2. The displayed version is not supported.

**System action:** Command ends.

**User response:** Contact your system administrator to report the problem.

**System programmer response:** Follow local procedures for reporting problems to IBM.

# **FOTS0204 process\_remove\_identity: internal error: tab->nentries** *number*

**Explanation:** Failure occurred during internal processing of removing keys.

**System action:** Command ends.

**User response:** Contact your system administrator to report the problem.

**System programmer response:** Follow local procedures for reporting problems to IBM.

**FOTS0205 select:** *message*

**Explanation:** select() system call failed

**System action:** Command ends.

**User response:** Refer to the *z/OS XL C/C++ Run-Time Library Reference* for an explanation of the system error. If unable to resolve, contact your system programmer.

**System programmer response:** Follow local procedures for reporting problems to IBM.

#### **FOTS0206 Unknown message** *number*

**Explanation:** ssh-agent could not process the given message.

**System action:** Command ends.

**User response:** Contact your system administrator to report the problem.

**System programmer response:** Follow local procedures for reporting problems to IBM.

#### **FOTS0207 fcntl O\_NONBLOCK:** *message*

**Explanation:** fcnt() system call failed.

**System action:** Command continues.

**User response:** Refer to the *z/OS XL C/C++ Run-Time Library Reference* for an explanation of the system error. If unable to resolve, contact your system programmer.

**System programmer response:** Follow local procedures for reporting problems to IBM.

#### **FOTS0208 accept from AUTH\_SOCKET:** *message*

**Explanation:** accept() system call failed. could not get correct socket number

**System action:** Command continues.

**User response:** Refer to the *z/OS XL C/C++ Run-Time Library Reference* for an explanation of the system error. If unable to resolve, contact your system programmer.

**System programmer response:** Follow local procedures for reporting problems to IBM.

### **FOTS0209 getpeereid** *id* **failed:** *message*

**Explanation:** getpeereid fails for the given socket

**System action:** The socket gets closed and command continues.

**User response:** Check the system error message which follows this message.

### **FOTS0210 uid mismatch: peer euid** *id* **!= uid** *uid*

**Explanation:** ssh-agent sockets are owned by the uid which created it and can only be used by that uid and superuser.

**System action:** Command continues.

**User response:** Check that you are using the correct uid and SSH\_AUTH\_SOCK environment variable has correct value.

# **FOTS0211 kill**

**Explanation:** kill system call failed and could not kill the agent.

**System action:** Command ends.

**User response:** Refer to the *z/OS XL C/C++ Run-Time Library Reference* for an explanation of the system error. If unable to resolve, contact your system programmer.

**System programmer response:** Follow local procedures for reporting problems to IBM.

#### **FOTS0212 mkdtemp: private socket dir**

**Explanation:** Could not create the private directory for agent socket.

**System action:** Command ends.

**User response:** Check the system error message which follows this message.

#### **FOTS0213 socket**

**Explanation:** Could not create socket because socket system call failed.

**System action:** Command ends.

**User response:** Refer to the *z/OS XL C/C++ Run-Time Library Reference* for an explanation of the system error. If unable to resolve, contact your system programmer.

**System programmer response:** Follow local procedures for reporting problems to IBM.

### **FOTS0214 bind**

**Explanation:** bind system call failed.

**System action:** Command ends.

**User response:** Refer to the *z/OS XL C/C++ Run-Time Library Reference* for an explanation of the system error. If unable to resolve, contact your system programmer.

**System programmer response:** Follow local

procedures for reporting problems to IBM.

# **FOTS0215 listen**

**Explanation:** listen system call failed.

**System action:** Command ends.

**User response:** Refer to the *z/OS XL C/C++ Run-Time Library Reference* for an explanation of the system error. If unable to resolve, contact your system programmer.

**System programmer response:** Follow local procedures for reporting problems to IBM.

# **FOTS0216 fork**

**Explanation:** fork system call failed.

**System action:** Command ends.

**User response:** Refer to the *z/OS XL C/C++ Run-Time Library Reference* for an explanation of the system error. If unable to resolve, contact your system programmer.

**System programmer response:** Follow local procedures for reporting problems to IBM.

# **FOTS0217 setenv**

**Explanation:** setenv system call failed and ssh-agent could not set either SSH\_AUTH\_SOCK or SSH\_AGENT\_PID variables.

**System action:** Command ends.

**User response:** Refer to the *z/OS XL C/C++ Run-Time Library Reference* for an explanation of the system error. If unable to resolve, contact your system programmer.

**System programmer response:** Follow local procedures for reporting problems to IBM.

### **FOTS0218 setsid:** *message*

**Explanation:** setsid system call failed

**System action:** Command ends.

**User response:** Refer to the *z/OS XL C/C++ Run-Time Library Reference* for an explanation of the system error. If unable to resolve, contact your system programmer.

**System programmer response:** Follow local procedures for reporting problems to IBM.

# **FOTS0219 setrlimit RLIMIT\_CORE:** *string*

**Explanation:** setrlimit system call failed.

**System action:** Command ends.

**User response:** Refer to the *z/OS XL C/C++*

*Run-Time Library Reference* for an explanation of the system error. If unable to resolve, contact your system programmer.

**System programmer response:** Follow local procedures for reporting problems to IBM.

### **FOTS0220 process\_authentication\_challenge1: BN\_new failed**

**Explanation:** The BN\_new function failed.

**System action:** Command ends.

**User response:** Contact your system administrator to report the problem.

**System programmer response:** Follow local procedures for reporting problems to IBM.

### **FOTS0221 Unknown socket type** *number*

**Explanation:** Internal error.

**System action:** Command ends.

**User response:** Contact your system programmer to report the problem.

**System programmer response:** Follow local procedures for reporting problems to IBM.

#### **FOTS0222 Unknown type** *number*

**Explanation:** Internal error.

**System action:** Command ends.

**User response:** Contact your system programmer to report the problem.

**System programmer response:** Follow local procedures for reporting problems to IBM.

# **FOTS0231 process\_add\_identity: RSA\_blinding\_on failed**

**Explanation:** Internal error.

**System action:** Command ends.

**User response:** Contact your system programmer to report the problem.

**System programmer response:** Follow local procedures for reporting problems to IBM.

#### **FOTS0301 Bad key file** *filename*

**Explanation:** The public key of the specified identity could not be loaded.

**System action:** Command continues to the next file (if any).

**User response:** Make sure the public key exists in the same directory as the pathname of the identity.

## **FOTS0302 Failed to remove all identities.**

**Explanation:** One or more version 1 identities could not be removed from the ssh-agent when trying to remove all.

**System action:** Command ends.

**User response:** Check what identities are still present in the ssh-agent. Contact system programmer.

### **FOTS0303 Could not remove identity:** *filename*

**Explanation:** ssh-agent returned a bad code when removal was attempted.

**System action:** Command continues to next identity (if any).

**User response:** Contact system programmer.

#### **FOTS0304 Could not add identity:** *filename*

**Explanation:** The specified identity could not be added to the ssh-agent.

**System action:** Command continues to next file (if any).

**User response:** Contact system programmer.

### **FOTS0305 key\_write failed**

**Explanation:** The key parameter could not be written to the stdout.

**System action:** Command continues.

**User response:** Not applicable

### **FOTS0306 Passwords do not match.**

**Explanation:** When prompted twice for the password, the passwords must match.

**System action:** Command ends.

**User response:** Retry command giving the same password twice.

### **FOTS0307 Failed to (un)lock agent.**

**Explanation:** The ssh-agent could not be either locked or unlocked.

**System action:** Command ends.

**User response:** If unlocking, check that correct password was given. When unlocking, check that the same password was given twice.

# **FOTS0308 Could not open a connection to your authentication agent.**

**Explanation:** ssh-add needs ssh-agent to be running to execute.

**System action:** Command ends.

**User response:** Check that you have ssh-agent running and the SSH\_AGENT\_PID and SSH\_AUTH\_SOCK environment variables hold the agent data and are exported.

#### **FOTS0309 Invalid lifetime**

**Explanation:** The format of the -t argument was incorrect and the lifetime could not be set.

**System action:** Command ends.

**User response:** Check *IBM Ported Tools for z/OS User's Guide* for a list of options.

### **FOTS0310 Smartcards are not supported**

**Explanation:** You tried to use -s or -e option which is not supported.

**System action:** Command ends.

**User response:** Check *IBM Ported Tools for z/OS User's Guide* for a list of options.

# **FOTS0311 No user found with uid** *uid*

**Explanation:** The getpwuid() system call failed. This may happen when there are multiple users with the same uid and one of them does not have the group defined in the omvs segment or the default group does not have omvs segment.

**System action:** Command ends.

**User response:** Check the users for the given uid for the group and the default group.

### **FOTS0327** *identity\_file* **:** *message*

**Explanation:** A call to stat() failed on file *identity\_file*. The system error is displayed with this message.

**System action:** The program ends.

**User response:** Refer to the *z/OS XL C/C++ Run-Time Library Reference* for an explanation of the system error. If unable to resolve, contact your system programmer.

#### **FOTS0401 Impossible! dispatch\_run() returned!**

**Explanation:** Call to dispatch\_run returned when it should not have.

**System action:** Command ends.

**User response:** Contact your system programmer to report the problem.

**System programmer response:** Follow local procedures for reporting problems to IBM.

**FOTS0402 Bad port '***port.***'.**

**Explanation:** The specified port number is not valid.

**System action:** Command ends.

**User response:** Specify a valid port number.

# **FOTS0403 Bad timeout '***time.***'.**

**Explanation:** The specified timeout value is not valid.

**System action:** Command ends.

**User response:** Specify a valid timeout value.

### **FOTS0404** *hostname***: invalid packet type**

**Explanation:** Packet received from host was not in the proper format.

**System action:** Command continues.

**User response:** Verify connections. If problem persists contact your system administrator to report the problem.

**System programmer response:** Follow local procedures for reporting problems to IBM.

#### **FOTS0405 getaddrinfo** *hostname***:** *message*

**Explanation:** A call to getaddrinfo() failed. The system error is displayed.

**System action:** Command ends.

**User response:** Refer to the *z/OS XL C/C++ Run-Time Library Reference* for an explanation of the system error. If unable to resolve, contact your system programmer.

**System programmer response:** Follow local procedures for reporting problems to IBM.

# **FOTS0406 socket:** *message*

**Explanation:** A call to socket() failed. The system error is displayed.

**System action:** Command continues.

**User response:** Refer to the *z/OS XL C/C++ Run-Time Library Reference* for an explanation of the system error. If unable to resolve, contact your system programmer.

**System programmer response:** Follow local procedures for reporting problems to IBM.

#### **FOTS0407 F\_SETFL:** *error\_message*

**Explanation:** fnctl() system call failed.

**System action:** Command ends

**User response:** Refer to the *z/OS XL C/C++ Run-Time Library Reference* for an explanation of the system error. If unable to resolve, contact your system programmer.

**System programmer response:** Follow local procedures for reporting problems to IBM.

#### **FOTS0408 connect ('***hostname***'):** *message*

**Explanation:** A call to connect() failed. The system error is displayed.

**System action:** Command continues.

**User response:** Refer to the *z/OS XL C/C++ Run-Time Library Reference* for an explanation of the system error. If unable to resolve, contact your system programmer.

**System programmer response:** Follow local procedures for reporting problems to IBM.

#### **FOTS0409 read ('***hostname***'):** *message*

**Explanation:** Could not read from socket because the read system call failed. The system error is displayed.

**System action:** Command continues.

**User response:** Refer to the *z/OS XL C/C++ Run-Time Library Reference* for an explanation of the system error. If unable to resolve, contact your system programmer.

**System programmer response:** Follow local procedures for reporting problems to IBM.

**FOTS0410** *hostname***: Connection closed by remote host.**

**Explanation:** The remote host has closed the connection.

**System action:** Command continues.

**User response:** Contact the remote host sysadmin for further assistance.

### **FOTS0411** *hostname***: bad greeting.**

**Explanation:** The greeting received from the server is not in the proper format.

**System action:** Command continues.

**User response:** Contact the remote host sysadmin for further assistance.

## **FOTS0412 write ('***hostname***'):** *message*

**Explanation:** Could not write to the socket because the write system call failed. The system error is displayed.

**System action:** Command continues.

**User response:** Refer to the *z/OS XL C/C++ Run-Time Library Reference* for an explanation of the system error. If unable to resolve, contact your system programmer.

**System programmer response:** Follow local procedures for reporting problems to IBM.

### **FOTS0414** *hostname***: exception!**

**Explanation:** There is an exception for the socket associated with the indicated hostname. This error is often the result when the remote server is down or not running ssh.

**System action:** Command continues.

**User response:** Contact the remote host sysadmin for further assistance.

#### **FOTS0415 conalloc: fdno** *number* **too high**

**Explanation:** The file descriptor value exceeds the maximum for the system.

**System action:** Command ends.

**User response:** Contact the system programmer for further assistance.

**System programmer response:** Verify system file descriptor settings. If problem cannot be resolved then follow local procedures for reporting problems to IBM.

#### **FOTS0416 conalloc: attempt to reuse fdno** *number*

**Explanation:** The program is attempting to allocate a file descriptor that is already in use.

**System action:** Command ends.

**User response:** Contact the system programmer for further assistance.

**System programmer response:** Verify system file descriptor settings. If problem cannot be resolved then follow local procedures for reporting problems to IBM.

### **FOTS0417 confree: attempt to free bad fdno** *number*

**Explanation:** The program attempted to free a connection that did not exist.

**System action:** Command ends.

**User response:** Contact the system programmer for further assistance.

**System programmer response:** Verify system file descriptor settings. If problem cannot be resolved then follow local procedures for reporting problems to IBM.

### **FOTS0418 conread: invalid status** *status*

**Explanation:** The connection status value is invalid.

**System action:** Command ends.

**User response:** Verify the status of hosts being scanned.

# **FOTS0419 Too high debugging level.**

**Explanation:** The specified debugging level exceeds the maximum value of 3.

**System action:** Command ends.

**User response:** Specify a debugging level of 3 or less.

#### **FOTS0420 unknown key type** *keytype*

**Explanation:** The specified key type is not a valid key type.

**System action:** Command ends.

**User response:** Specify a valid key type.

### **FOTS0421** *progname***: fdlim\_get: bad value.**

**Explanation:** The number of file descriptors available to the process is less than zero.

**System action:** Command ends.

**User response:** Contact the system administrator for further assistance.

**System programmer response:** Verify system file descriptor settings. If problem cannot be resolved then follow local procedures for reporting problems to IBM.

#### **FOTS0422** *progname***: not enough file descriptors**

**Explanation:** The number of file descriptors available to the process for use for connections is zero or less.

**System action:** Command ends.

**User response:** Contact the system administrator for further assistance.

**System programmer response:** Verify system file descriptor settings. If problem cannot be resolved then follow local procedures for reporting problems to IBM.

### **FOTS0501** *progname***:** *resource\_name* **must be boolean, not** *buf***.**

**Explanation:** Internal error.

**System action:** Command continues.

**User response:** Contact your system programmer to report the problem.

**System programmer response:** Follow local procedures for reporting problems to IBM.

**FOTS0502** *progname***:** *resource\_name* **must be an integer, not** *buf***.**

**Explanation:** Internal error.

**System action:** Command continues.

**User response:** Contact your system programmer to report the problem.

**System programmer response:** Follow local procedures for reporting problems to IBM.

**FOTS0503** *progname***:** *resource\_name* **must be a float, not** *buf***.**

**Explanation:** Internal error.

**System action:** Command continues.

**User response:** Contact your system programmer to report the problem.

**System programmer response:** Follow local procedures for reporting problems to IBM.

**FOTS0504** *progname***: can't parse color** *color*

**Explanation:** Internal error.

**System action:** Command continues.

**User response:** Contact your system programmer to report the problem.

**System programmer response:** Follow local procedures for reporting problems to IBM.

**FOTS0505** *progname***: couldn't allocate color** *color*

**Explanation:** Internal error.

**System action:** Command continues.

**User response:** Contact your system programmer to report the problem.

**System programmer response:** Follow local procedures for reporting problems to IBM.

# **FOTS0506** *appName***[***pid***]: Aaahhh! I ran out of memory at line** *line***.**

**Explanation:** Out of memory.

**System action:** Command ends.

**User response:** Free more system resources and reissue the command.

**FOTS0507** *appName***[***pid***]: invalid value '***string\_resource***' for** *instanceName***.**

**Explanation:** Internal error.

**System action:** Command continues.

**User response:** Contact your system programmer to report the problem.

**System programmer response:** Follow local procedures for reporting problems to IBM.

**FOTS0508** *appName***[***pid***]: performGrab: invalid grab type (***grabType***).**

**Explanation:** Internal error.

**System action:** Command continues.

**User response:** Contact your system programmer to report the problem.

**System programmer response:** Follow local procedures for reporting problems to IBM.

**FOTS0509** *appName***[***pid***]: performGrab: null grab type name.**

**Explanation:** Internal error.

**System action:** Command continues.

**User response:** Contact your system programmer to report the problem.

**System programmer response:** Follow local procedures for reporting problems to IBM.

**FOTS0510** *appName***[***pid***]: Could not grab** *grabTypeName***(***reason* **)**

**Explanation:** Internal error.

**System action:** Command ends.

**User response:** Contact your system programmer to report the problem.

**FOTS0511** *appName***[***pid***]: \*Yawn\*...timed out after** *time***seconds.**

**Explanation:** Timed out waiting for user response.

**System action:** Command ends.

**User response:** Respond to prompt prior to timeout.

# **FOTS0512** *appName***[***pid***]: getrlimit failed (***system error***)**

**Explanation:** getrlimit() system call failed.

**System action:** Command ends.

**User response:** Refer to the *z/OS XL C/C++ Run-Time Library Reference* for an explanation of the system error. If unable to resolve, contact your system programmer.

**System programmer response:** Follow local procedures for reporting problems to IBM.

## **FOTS0513** *appName***[***pid***]: setrlimit failed (***system error***)**

**Explanation:** setrlimit() system call failed.

**System action:** Command ends.

**User response:** Refer to the *z/OS XL C/C++ Run-Time Library Reference* for an explanation of the system error. If unable to resolve, contact your system programmer.

**System programmer response:** Follow local procedures for reporting problems to IBM.

### **FOTS0514** *appName***[***pid***]: This should not happen.**

**Explanation:** Internal error.

**System action:** Command ends.

**User response:** Contact your system programmer to report the problem.

**System programmer response:** Follow local procedures for reporting problems to IBM.

# **FOTS0701 process\_read: seek failed**

**Explanation:** System call lseek() failed.

**System action:** Command continues.

**User response:** Refer to the *z/OS XL C/C++ Run-Time Library Reference* for an explanation of the system error. If unable to resolve, contact your system programmer.

**System programmer response:** Follow local procedures for reporting problems to IBM.

**FOTS0702 process\_write: seek failed**

**Explanation:** System call lseek() failed.

**System action:** Command continues.

**User response:** Refer to the *z/OS XL C/C++ Run-Time Library Reference* for an explanation of the system error. If unable to resolve, contact your system programmer.

**System programmer response:** Follow local procedures for reporting problems to IBM.

#### **FOTS0703 process\_write: write failed**

**Explanation:** System call write() failed.

**System action:** Command continues.

**User response:** Refer to the *z/OS XL C/C++ Run-Time Library Reference* for an explanation of the system error. If unable to resolve, contact your system programmer.

**System programmer response:** Follow local procedures for reporting problems to IBM.

#### **FOTS0704 bad message**

**Explanation:** Internal error.

**System action:** Command ends.

**User response:** Contact the system programmer.

**System programmer response:** Follow local procedures for reporting problems to IBM.

### **FOTS0705 Unknown message** *request*

**Explanation:** The displayed *request* is not supported by sftp-server.

**System action:** Command continues.

**User response:** Contact the system programmer.

**System programmer response:** Follow local procedures for reporting problems to IBM.

# **FOTS0706 read error**

**Explanation:** System call read() failed.

**System action:** Command ends.

**User response:** Refer to the *z/OS XL C/C++ Run-Time Library Reference* for an explanation of the system error. If unable to resolve, contact your system programmer.

# **FOTS0707 write error**

**Explanation:** System call write() failed.

**System action:** Command ends.

**User response:** Refer to the *z/OS XL C/C++ Run-Time Library Reference* for an explanation of the system error. If unable to resolve, contact your system programmer.

**System programmer response:** Follow local procedures for reporting problems to IBM.

### **FOTS0708 iqueue grows**

**Explanation:** Internal error.

**System action:** Command ends.

**User response:** Contact your system programmer.

**System programmer response:** Follow local procedures for reporting problems to IBM.

### **FOTS0709 msg\_len** *msg\_len* **< consumed** *bytes*

**Explanation:** Internal error.

**System action:** Command ends.

**User response:** Contact your system programmer.

**System programmer response:** Follow local procedures for reporting problems to IBM.

### **FOTS0801 pipe:** *system error*

**Explanation:** System call pipe() failed.

**System action:** Command ends.

**User response:** Refer to the *z/OS XL C/C++ Run-Time Library Reference* for an explanation of the system error. If unable to resolve, contact your system programmer.

**System programmer response:** Follow local procedures for reporting problems to IBM.

**FOTS0802 socketpair:** *system error*

**Explanation:** System call socketpair() failed.

**System action:** Command ends.

**User response:** Refer to the *z/OS XL C/C++ Run-Time Library Reference* for an explanation of the system error. If unable to resolve, contact your system programmer.

**System programmer response:** Follow local procedures for reporting problems to IBM.

**FOTS0803 fork:** *system error*

**Explanation:** System call fork() failed.

**System action:** Command ends.

**User response:** Refer to the *z/OS XL C/C++ Run-Time Library Reference* for an explanation of the system error. If unable to resolve, contact your system programmer.

**System programmer response:** Follow local procedures for reporting problems to IBM.

**FOTS0804 dup2:** *system error*

**Explanation:** System call dup2() failed.

**System action:** Command ends.

**User response:** Refer to the *z/OS XL C/C++ Run-Time Library Reference* for an explanation of the system error. If unable to resolve, contact your system programmer.

**System programmer response:** Follow local procedures for reporting problems to IBM.

**FOTS0805 exec:** *path***:** *system error*

**Explanation:** System call exec() failed.

**System action:** Command ends.

**User response:** Refer to the *z/OS XL C/C++ Run-Time Library Reference* for an explanation of the system error. If unable to resolve, contact your system programmer.

**System programmer response:** Follow local procedures for reporting problems to IBM.

#### **FOTS0806** *error* **(***pathname***).**

**Explanation:** Error occurred when specifying *pathname* after '-b'.

**System action:** Command ends.

**User response:** Check to make sure that you use a valid *pathname*.

**FOTS0807 Filename already specified.**

**Explanation:** You specified option '-b' more than once.

**System action:** Command ends.

**User response:** Check and make sure that you specify option '-b' only once.

### **FOTS0808 Invalid buffer size** ″*size*″

**Explanation:** Buffer size can only be an integer between 1 and 2147483647(LONG\_MAX).

**System action:** Command ends.

**User response:** Specify a valid buffer size and retry.

#### **FOTS0809 Invalid number of requests** ″*number*″

**Explanation:** Number of requests can only be an integer between 1 and 2147483647(LONG\_MAX).

**System action:** Command ends.

**User response:** Specify a valid number of requests and retry.

#### **FOTS0810 Missing username**

**Explanation:** User name is missed from the command line.

**System action:** Command ends.

**User response:** Check and make sure you issue a valid username on the command line.

#### **FOTS0811 Missing hostname**

**Explanation:** Host name is missed from the command line.

**System action:** Command ends.

**User response:** Check and make sure you issue a valid hostname on the command line.

# **FOTS0812 Couldn't wait for ssh process:** *system error*

**Explanation:** System call waitpid() failed.

**System action:** Command ends.

**User response:** Refer to the *z/OS XL C/C++ Run-Time Library Reference* for an explanation of the system error. If unable to resolve, contact your system programmer.

**System programmer response:** Follow local procedures for reporting problems to IBM.

# **FOTS0813 Shell exited abnormally**

**Explanation:** The child process ended abnormally.

**System action:** Command continues.

**User response:** Contact the system programmer.

**System programmer response:** Follow local procedures for reporting problems to IBM.

# **FOTS0814 Shell exited with status** *status*

**Explanation:** The child process ended normally with the status listed above.

**System action:** Command continues.

**User response:** Contact the system programmer.

**System programmer response:** Follow local procedures for reporting problems to IBM.

#### **FOTS0815 Invalid path**

**Explanation:** Internal error.

**System action:** Command continues.

**User response:** Contact your system programmer.

#### **FOTS0816 Invalid flag -***flag*

**Explanation:** You specified an invalid flag after interactive command *ls*.

**System action:** Command continues.

**User response:** Check the *IBM Ported Tools for z/OS User's Guide* for a valid flag.

#### **FOTS0817 Unterminated quote**

**Explanation:** You specified quoted filename and the quotes are not closed.

**System action:** Command continues.

**User response:** Check and make sure the quotes are closed.

#### **FOTS0818 Empty quotes**

**Explanation:** You specified quoted filename and the file name is missing between the quotes.

**System action:** Command continues.

**User response:** Check and make sure to specify filename between the quotes.

### **FOTS0819 File** ″*filename*″ **not found.**

**Explanation:** You specified a file that was not found.

**System action:** Command continues.

**User response:** Make sure the file exists before reissuing command.

### **FOTS0820 Multiple files match, but** ″*path*″ **is not a directory**

**Explanation:** You attempted to upload more than one file but the target indicated by *path* was not a directory.

**System action:** Command continues.

**User response:** When uploading more than one file, ensure that the target *path*is a directory.

#### **FOTS0821 Can't ls:** ″*path*″ **not found**

**Explanation:** Internal error.

**System action:** Command continues.

**User response:** Contact the system programmer.

**System programmer response:** Follow local procedures for reporting problems to IBM.

## **FOTS0822 Invalid command.**

**Explanation:** You entered an invalid interactive command.

**System action:** Command continues.

**User response:** Check the *IBM Ported Tools for z/OS User's Guide* for a list of valid interactive commands.

# **FOTS0823 You must specify at least one path after a** *command* **command.**

**Explanation:** You omitted pathname after *get* or *put* command.

**System action:** Command continues.

**User response:** Check to make sure you specify at least one pathname after *get*or *put*.

### **FOTS0824 You must specify two paths after a** *command* **command.**

**Explanation:** You specified only one pathname after the interactive command.

**System action:** Command continues.

**User response:** Check to make sure you specify two pathnames.

### **FOTS0825 You must specify a path after a** *command* **command.**

**Explanation:** You omitted the pathname after the interactive command.

**System action:** Command continues.

**User response:** Check to make sure you did not omit the pathname.

# **FOTS0826 You must supply a numeric argument to the** *command* **command.**

**Explanation:** You specified a non-numeric argument.

**System action:** Command continues.

**User response:** Check to make sure you specify a numeric argument.

### **FOTS0827 Can't change directory: Can't check target**

**Explanation:** You can not change directory because the sftp-server protocol does not support remote file permission bits transferring.

**System action:** Command continues.

**User response:** Contact the system programmer.

**System programmer response:** Follow local procedures for reporting problems to IBM.

### **FOTS0828 Can't change directory:** ″*dir*″ **is not a directory**

**Explanation:** You can not change directory because the argument specified after interactive command *cd* is not a directory.

**System action:** Command continues.

**User response:** Check to make sure the argument you supply is a valid directory.

### **FOTS0829 Couldn't change local directory to** ″*dir*″**:** *error*

**Explanation:** You can not change local directory because of the system error.

**System action:** Command continues.

**User response:** Refer to the *z/OS XL C/C++ Run-Time Library Reference* for an explanation of the system error. If unable to resolve, contact your system programmer.

### **FOTS0830 Couldn't create local directory** ″*dir*″**:** *error*

**Explanation:** You can not create a local directory because of the system error.

**System action:** Command continues.

**User response:** Refer to the *z/OS XL C/C++ Run-Time Library Reference* for an explanation of the system error. If unable to resolve, contact your system programmer.

# **FOTS0831 Can't get current ownership of remote file** ″*pathname*″

**Explanation:** You can not get the ownership of the remote file(s) because the sftp-server protocol does not support file ownership transferring.

**System action:** Command continues.

**User response:** Contact the system programmer.

#### **FOTS0832 Couldn't get local cwd:** ″*system error*″

**Explanation:** You can not get local working directory because call to getcwd() failed.

**System action:** Command continues.

**User response:** Refer to the *z/OS XL C/C++ Run-Time Library Reference* for an explanation of the system error. If unable to resolve, contact your system programmer.

**FOTS0833 Couldn't fork:** *system error*

**Explanation:** System call fork() failed.

**System action:** Command ends.

**User response:** Refer to the *z/OS XL C/C++ Run-Time Library Reference* for an explanation of the system error. If unable to resolve, contact your system programmer.

**System programmer response:** Follow local procedures for reporting problems to IBM.

**FOTS0834 Couldn't wait for child:** *system error*

**Explanation:** System call waitpid() failed.

**System action:** Command ends.

**User response:** Refer to the *z/OS XL C/C++ Run-Time Library Reference* for an explanation of the system error. If unable to resolve, contact your system programmer.

**System programmer response:** Follow local procedures for reporting problems to IBM.

### **FOTS0835 Command not implemented**

**Explanation:** The interactive command you specified is not implemented in the program.

**System action:** Command ends.

**User response:** Contact your system programmer.

**System programmer response:** Follow local procedures for reporting problems to IBM.

#### **FOTS0836** *command number* **is not implemented**

**Explanation:** The specified interactive command is not implemented in the program.

**System action:** Command ends.

**User response:** Contact your system programmer.

**System programmer response:** Follow local procedures for reporting problems to IBM.

**FOTS0837 Couldn't initialize connection to server**

**Explanation:** Internal error.

**System action:** Command ends.

**User response:** Contact your system programmer.

**System programmer response:** Follow local procedures for reporting problems to IBM.

# **FOTS0838 Need cwd**

**Explanation:** The program could not get the current working directory from the server.

**System action:** Command ends.

**User response:** Contact your system programmer.

**System programmer response:** Follow local procedures for reporting problems to IBM.

**FOTS0839 Couldn't execute** ″*shell program*″**:** *system error*

**Explanation:** You specified interactive command '!' to invoke the local shell and the program failed to execute the local shell.

**System action:** Command continues.

**User response:** Refer to the *z/OS XL C/C++ Run-Time Library Reference* for an explanation of the system error. If unable to resolve, contact your system programmer.

**System programmer response:** Follow local procedures for reporting problems to IBM.

#### **FOTS0840 Couldn't send packet:** *system error*

**Explanation:** A call to write() failed while sftp was attempting to send packet to the server.

**System action:** The program ends.

**User response:** Refer to the *z/OS XL C/C++ Run-Time Library Reference* for an explanation of the system error. If unable to resolve, contact your system programmer.

**System programmer response:** Follow local procedures for reporting problems to IBM.

# **FOTS0841 Connection closed**

**Explanation:** A call to read() failed while sftp was attempting to get packet from the server. Therefore, the connection between the client and the server was closed.

**System action:** The program ends.

**User response:** Contact your system programmer.

#### **FOTS0842 Couldn't read packet:** *system error*

**Explanation:** A call to read() failed while sftp was attempting to get packet from the server.

**System action:** The program ends.

**User response:** Refer to the *z/OS XL C/C++ Run-Time Library Reference* for an explanation of the system error. If unable to resolve, contact your system programmer.

**System programmer response:** Follow local procedures for reporting problems to IBM.

### **FOTS0843 Received message too long** *length*

**Explanation:** Internal error.

**System action:** The program ends.

**User response:** Contact your system programmer.

**System programmer response:** Follow local procedures for reporting problems to IBM.

**FOTS0844 ID mismatch (***received msg\_id.* **!=** *expected msg\_id***)**

**Explanation:** Internal error.

**System action:** The program ends.

**User response:** Contact your system programmer.

**System programmer response:** Follow local procedures for reporting problems to IBM.

# **FOTS0845 Expected SSH2\_FXP\_STATUS(***packet type***) packet, got** *packet type*

**Explanation:** Internal error.

**System action:** The program ends.

**User response:** Contact your system programmer.

**System programmer response:** Follow local procedures for reporting problems to IBM.

### **FOTS0846 Expected SSH2\_FXP\_HANDLE(***handle***) packet, got** *handle*

**Explanation:** Internal error

**System action:** The program ends.

**User response:** Contact your system programmer.

**System programmer response:** Follow local procedures for reporting problems to IBM.

### **FOTS0847 Couldn't stat remote file:** *error message*

**Explanation:** sftp failed to get the remote file information due to the displayed error.

**System action:** The program continues.

**User response:** Contact your system programmer.

**System programmer response:** Follow local procedures for reporting problems to IBM.

# **FOTS0848 Expected SSH2\_FXP\_ATTRS(***packet type***) packet, got** *packet type*

**Explanation:** Internal error.

**System action:** The program ends.

**User response:** Contact your system programmer.

**System programmer response:** Follow local procedures for reporting problems to IBM.

# **FOTS0849 Invalid packet back from SSH2\_FXP\_INIT (type** *packet type***)**

**Explanation:** Internal error.

**System action:** The program ends.

**User response:** Contact your system programmer.

**System programmer response:** Follow local procedures for reporting problems to IBM.

#### **FOTS0850 Couldn't close file:** *error message*

**Explanation:** sftp failed to close the connection between the client and the server due to the displayed error.

**System action:** The program continues.

**User response:** Contact your system programmer.

**System programmer response:** Follow local procedures for reporting problems to IBM.

#### **FOTS0851 Couldn't read directory:** *error message*

**Explanation:** sftp failed to read the remote directory due to the displayed error.

**System action:** The program continues.

**User response:** Contact your system programmer.

**System programmer response:** Follow local procedures for reporting problems to IBM.

#### **FOTS0852 Bad escaped character '***character***'**

**Explanation:** An invalid escaped character *character* was encountered after '\' in the file name.

**System action:** The program continues.

**User response:** Correct the file name and reissue the command.

#### **FOTS0853 Couldn't delete file:** *error message*

**Explanation:** sftp failed to delete the remote file due to the displayed error.

**System action:** The program continues.

**User response:** Contact your system programmer.

**System programmer response:** Follow local procedures for reporting problems to IBM.

### **FOTS0854 Couldn't create directory:** *error message*

**Explanation:** sftp failed to create the remote directory due to the displayed error.

**System action:** The program continues.

**User response:** Contact your system programmer.

**System programmer response:** Follow local procedures for reporting problems to IBM.

# **FOTS0855 Couldn't remove directory:** *error message*

**Explanation:** sftp failed to remove the remote directory due to the displayed error.

**System action:** The program continues.

**User response:** Contact your system programmer.

**System programmer response:** Follow local procedures for reporting problems to IBM.

### **FOTS0856 Couldn't setstat on** ″*path*″**:** *error message*

**Explanation:** sftp failed to set remote file attributes due to the displayed error.

**System action:** The program continues.

**User response:** Contact your system programmer.

**System programmer response:** Follow local procedures for reporting problems to IBM.

#### **FOTS0857 Couldn't fsetstat:** *error message*

**Explanation:** sftp failed to set remote file attributes due to the displayed error.

**System action:** The program continues.

**User response:** Contact your system programmer.

**System programmer response:** Follow local procedures for reporting problems to IBM.

**FOTS0858 Couldn't canonicalise:** *error\_msg*

**Explanation:** Internal error.

**System action:** The program continues.

**User response:** Not applicable

**System programmer response:** Not applicable

**FOTS0859 Expected SSH2\_FXP\_NAME(***packet type***) packet, got** *packet type*

**Explanation:** Internal error.

**System action:** The program ends.

**User response:** Contact your system programmer.

**System programmer response:** Follow local procedures for reporting problems to IBM.

# **FOTS0860 Got multiple names (***count***) from SSH\_FXP\_REALPATH**

**Explanation:** sftp received more than one remote real path.

**System action:** The program ends.

**User response:** Contact your system programmer.

**System programmer response:** Follow local procedures for reporting problems to IBM.

**FOTS0861 Couldn't rename file** ″*old\_path*″ **to** ″*new\_path*″**:** *error message*

**Explanation:** sftp failed to rename remote file due to the displayed error.

**System action:** The program continues.

**User response:** Contact your system programmer.

**System programmer response:** Follow local procedures for reporting problems to IBM.

# **FOTS0862 This server does not support the symlink operation**

**Explanation:** The sftp server you connected to does not support the interactive command *ln* and *symlink*.

**System action:** The program continues.

**User response:** Do not use interactive command *symlink* or *ln*.

**FOTS0863 Couldn't readlink:** *error message*

**Explanation:** sftp failed to read the remote symlink.

**System action:** The program continues.

**User response:** Contact your system programmer.

**System programmer response:** Follow local

procedures for reporting problems to IBM.

# **FOTS0864 Got multiple names (***count***) from SSH\_FXP\_READLINK**

**Explanation:** sftp received more than one symbolic names resolved for remote symlink.

**System action:** The program ends.

**User response:** Contact your system programmer.

**System programmer response:** Follow local procedures for reporting problems to IBM.

# **FOTS0865 Cannot download a directory:** *remote path*

**Explanation:** You can not download a remote directory.

**System action:** The program continues.

**User response:** Check to make sure that you do not specify a remote directory.

**FOTS0866 Couldn't open local file** ″*local path*″ **for writing:** *system error*

**Explanation:** Opening local file failed due to the displayed error.

**System action:** The program continues.

**User response:** Contact your system programmer.

**System programmer response:** Follow local procedures for reporting problems to IBM.

### **FOTS0867 Unexpected reply** *message id*

**Explanation:** Received unexpected reply from the server while attempting to download remote file(s).

**System action:** The program ends.

**User response:** Contact your system programmer.

**System programmer response:** Follow local procedures for reporting problems to IBM.

# **FOTS0868 Received more data than asked for** *length of transferred data* **>***buffer size*

**Explanation:** Internal error.

**System action:** The program ends.

**User response:** Contact your system programmer.

**System programmer response:** Follow local procedures for reporting problems to IBM.

# **FOTS0869 Expected SSH2\_FXP\_DATA(***packet type***) packet, got** *packet type*

**Explanation:** Internal error.

**System action:** The program ends.

**User response:** Contact your system programmer.

**System programmer response:** Follow local procedures for reporting problems to IBM.

# **FOTS0870 Transfer complete, but requests still in queue**

**Explanation:** Internal error.

**System action:** The program ends.

**User response:** Contact your system programmer.

**System programmer response:** Follow local procedures for reporting problems to IBM.

**FOTS0871 Couldn't read from remote file** ″*remote path*″ *error message*

**Explanation:** sftp server failed to read from the remote file during downloading due to the displayed error.

**System action:** The program continues.

**User response:** Contact your system programmer.

**System programmer response:** Follow local procedures for reporting problems to IBM.

**FOTS0872 Couldn't write to** ″*local file*″**:** *system error*

**Explanation:** sftp failed to write to the local file during downloading due to the displayed system error.

**System action:** The program continues.

**User response:** Refer to the *z/OS XL C/C++ Run-Time Library Reference* for an explanation of the system error. If unable to resolve, contact your system programmer.

**System programmer response:** Follow local procedures for reporting problems to IBM.

**FOTS0873 Couldn't set mode on** ″*local file*″**:** *system error*

**Explanation:** sftp failed to change the mode of the local file due to the displayed system error.

**System action:** The program continues.

**User response:** Refer to the *z/OS XL C/C++ Run-Time Library Reference* for an explanation of the system error. If unable to resolve, contact your system programmer.

### **FOTS0874 Can't set times on** ″*local file*″**:** *system error*

**Explanation:** sftp failed to set the access and modification times of the local file due to the displayed system error.

**System action:** The program continues.

**User response:** Refer to the *z/OS XL C/C++ Run-Time Library Reference* for an explanation of the system error. If unable to resolve, contact your system programmer.

**System programmer response:** Follow local procedures for reporting problems to IBM.

**FOTS0875 Couldn't open local file** ″*local file*″ **for reading:** *system error*

**Explanation:** sftp failed to open the local file for reading (while attempting to upload the local file) due to the displayed system error.

**System action:** The program continues.

**User response:** Refer to the *z/OS XL C/C++ Run-Time Library Reference* for an explanation of the system error. If unable to resolve, contact your system programmer.

**System programmer response:** Follow local procedures for reporting problems to IBM.

**FOTS0876 Couldn't fstat local file** ″*local file*″**:** *system error*

**Explanation:** sftp failed to status information about the local file (while attempting to upload the local file) due to the displayed system error.

**System action:** The program continues.

**User response:** Refer to the *z/OS XL C/C++ Run-Time Library Reference* for an explanation of the system error. If unable to resolve, contact your system programmer.

**System programmer response:** Follow local procedures for reporting problems to IBM.

**FOTS0877 Couldn't read from** ″*local file*″**:** *system error*

**Explanation:** sftp failed to read from the local file (while attempting to upload the local file) due to the displayed system error.

**System action:** The program ends.

**User response:** Refer to the *z/OS XL C/C++ Run-Time Library Reference* for an explanation of the system error. If unable to resolve, contact your system programmer.

**System programmer response:** Follow local

procedures for reporting problems to IBM.

### **FOTS0878 Unexpected ACK** *message id*

**Explanation:** Internal error. Unexpected acknowledgment was received.

**System action:** The program continues.

**User response:** Contact your system programmer.

**System programmer response:** Follow local procedures for reporting problems to IBM.

# **FOTS0879 Expected SSH2\_FXP\_STATUS(***packet type***) packet, got** *packet type*

**Explanation:** Internal error.

**System action:** The program ends.

**User response:** Contact your system programmer.

**System programmer response:** Follow local procedures for reporting problems to IBM.

**FOTS0880 Can't find request for ID** *request id*

**Explanation:** sftp failed to find the request from the request queue.

**System action:** The program ends.

**User response:** Contact your system programmer.

**System programmer response:** Follow local procedures for reporting problems to IBM.

**FOTS0881 Couldn't write to remote file** ″*remote file*″**:** *error message*

**Explanation:** sftp failed to write to the remote file (while attempting to upload file) due to the displayed error message.

**System action:** The program ends.

**User response:** Contact your system programmer.

**System programmer response:** Follow local procedures for reporting problems to IBM.

**FOTS0882 Couldn't close local file** ″*local file*″**:** *system error*

**Explanation:** sftp failed to close the local file (after uploading the local file to the remote host) due to the displayed system error.

**System action:** The program continues.

**User response:** Refer to the *z/OS XL C/C++ Run-Time Library Reference* for an explanation of the system error. If unable to resolve, contact your system programmer.

**System programmer response:** Follow local

procedures for reporting problems to IBM.

### **FOTS0883 Couldn't get handle:** *error message*

**Explanation:** sftp failed to get handle sent from the server due to the displayed error message.

**System action:** The program continues.

**User response:** Contact your system programmer.

**System programmer response:** Follow local procedures for reporting problems to IBM.

#### **FOTS0884 skipping non-regular file** *file\_name*

**Explanation:** While processing file to be uploaded, a non-regular file *file\_name* was encountered and was ignored by sftp.

**System action:** The program continues.

**User response:** Check to make sure not to upload a non-regular file.

**FOTS0885 stat** *path***:** *system\_error*

**Explanation:** System call stat() failed on *path* due to the displayed system error.

**System action:** The program ends.

**User response:** Refer to the *z/OS XL C/C++ Run-Time Library Reference* for an explanation of the system error. If unable to resolve, contact your system programmer.

**System programmer response:** Follow local procedures for reporting problems to IBM.

# **FOTS0886 Batch file already specified.**

**Explanation:** You specified option '-b' more than once.

**System action:** Command ends.

**User response:** Check and make sure that you specify option '-b' only once.

**FOTS0887 Couldn't symlink file** ″*old\_path*″ **to** ″*new\_path*″**:** *error message*

**Explanation:** sftp failed to symlink from *old\_path* to *new\_path* due to the displayed error.

**System action:** The program continues.

**User response:** If unable to resolve based on the displayed error, contact your system programmer.

**System programmer response:** Follow local procedures for reporting problems to IBM.

## **FOTS0888 Cannot download non-regular file:** *file\_name*

**Explanation:** You were trying to download a non-regular file *file\_name* from the remote host. This cannot be performed by sftp.

**System action:** The program continues.

**User response:** Check and make sure not to download a non-regular file.

#### **FOTS0889** *file\_name* **is not a regular file**

**Explanation:** You were trying to download a non-regular file *file\_name* from the remote host. This cannot be performed by sftp.

**System action:** The program continues.

**User response:** Check and make sure not to download a non-regular file.

**FOTS0890 Outbound message too long** *msg\_len*

**Explanation:** Internal error.

**System action:** The program ends.

**User response:** Contact your system programmer.

**System programmer response:** Follow local procedures for reporting problems to IBM.

#### **FOTS0891 Read packet:** *system\_error*

**Explanation:** System call read() failed due to the displayed system error.

**System action:** The program ends.

**User response:** Refer to the *z/OS XL C/C++ Run-Time Library Reference* for an explanation of the system error. If unable to resolve, contact your system programmer.

**System programmer response:** Follow local procedures for reporting problems to IBM.

# **FOTS0893 remote\_glob failed with return code** *return\_code***.**

**Explanation:** A call to the OpenSSH function remote\_glob failed. The function's return value is displayed with this message.

**System action:** If running in an interactive session, the command continues. If running in batch mode, the command ends.

**User response:** Internal error. Contact your system administrator to report the problem.

### **FOTS0901 Couldn't obtain random bytes (error** *error***)**

**Explanation:** Internal error.

**System action:** The program ends.

**User response:** Contact your system programmer.

**System programmer response:** Follow local procedures for reporting problems to IBM.

### **FOTS0902 fstat for key file** *file\_name* **failed:** *system\_error*

**Explanation:** System call fstat() failed on key file *file\_name* due to the displayed system error.

**System action:** The program ends.

**User response:** Refer to the *z/OS XL C/C++ Run-Time Library Reference* for an explanation of the system error. If unable to resolve, contact your system programmer.

**System programmer response:** Follow local procedures for reporting problems to IBM.

# **FOTS0903 key\_load\_private\_rsa1: RSA\_blinding\_on failed**

**Explanation:** A call to OpenSSL function RSA\_blinding\_on() failed.

**System action:** The program continues.

**User response:** Check OpenSSL function RSA\_blinding\_on() for more information.

**System programmer response:** Follow local procedures for reporting problems to IBM.

### **FOTS0904 key\_load\_private\_pem: RSA\_blinding\_on failed**

**Explanation:** A call to OpenSSL function RSA\_blinding\_on() failed.

**System action:** The program continues.

**User response:** Check OpenSSL function RSA\_blinding\_on() for more information.

**System programmer response:** Follow local procedures for reporting problems to IBM.

# **FOTS0905 buffer\_put\_bignum2: negative numbers not supported**

**Explanation:** Internal error.

**System action:** The program ends.

**User response:** Contact your system programmer.

**System programmer response:** Follow local procedures for reporting problems to IBM.

# **FOTS0906 buffer\_put\_bignum2: BN too small**

**Explanation:** Internal error.

**System action:** The program ends.

**User response:** Contact your system programmer.

**System programmer response:** Follow local procedures for reporting problems to IBM.

# **FOTS0907 ssh1\_3des\_cbc: no context**

**Explanation:** Internal error.

**System action:** The program continues.

**User response:** Contact your system programmer.

**System programmer response:** Follow local procedures for reporting problems to IBM.

#### **FOTS0908 ssh\_rijndael\_iv: no context**

**Explanation:** Internal error.

**System action:** The program ends.

**User response:** Contact your system programmer.

**System programmer response:** Follow local procedures for reporting problems to IBM.

### **FOTS0909 ssh\_aes\_ctr\_iv: no context**

**Explanation:** Internal error.

**System action:** The program ends.

**User response:** Contact your system programmer.

**System programmer response:** Follow local procedures for reporting problems to IBM.

# **FOTS0910 Authentication response too long:** *length*

**Explanation:** Internal error.

**System action:** The program ends.

**User response:** Contact your system programmer.

**System programmer response:** Follow local procedures for reporting problems to IBM.

**FOTS0914 mkstemp(**″*temp file*″**):** *system error*

**Explanation:** Failed to open/create temp file due to the displayed system error.

**System action:** The program ends.

**User response:** Refer to the *z/OS XL C/C++ Run-Time Library Reference* for an explanation of the system error. If unable to resolve, contact your system programmer.

**System programmer response:** Follow local

procedures for reporting problems to IBM.

# **FOTS0915** *function***: UsePrivilegeSeparation=yes and Compression=yes not supported**

**Explanation:** ssh does not support when you specify both UsePrivilegeSeparation=yes and Compression=yes at the same time.

**System action:** The program continues.

**User response:** Check to make sure that you do not specify UsePrivilegeSeparation=yes and Compression=yes not supported at the same time.

### **FOTS0916 Error writing to authentication socket.**

**Explanation:** Failure occurred while writing to authentication socket.

**System action:** The program continues.

**User response:** Contact your system programmer.

**System programmer response:** Follow local procedures for reporting problems to IBM.

# **FOTS0917 Error reading response length from authentication socket.**

**Explanation:** Failure occurred while reading from authentication socket.

**System action:** The program continues.

**User response:** Contact your system programmer.

**System programmer response:** Follow local procedures for reporting problems to IBM.

# **FOTS0918 Error reading response from authentication socket.**

**Explanation:** Failure occurred while reading from authentication socket.

**System action:** The program continues.

**User response:** Contact your system programmer.

**System programmer response:** Follow local procedures for reporting problems to IBM.

# **FOTS0919 Authentication response too long:** *length*

**Explanation:** Internal error.

**System action:** The program ends.

**User response:** Contact your system programmer.

**System programmer response:** Follow local procedures for reporting problems to IBM.

# **FOTS0920 Bad authentication reply message type:** *type*

**Explanation:** Internal error.

**System action:** The program ends.

**User response:** Contact your system programmer.

**System programmer response:** Follow local procedures for reporting problems to IBM.

**FOTS0921 Too many identities in authentication reply:** *number*

**Explanation:** Received too many identities in reply.

**System action:** The program ends.

**User response:** Contact your system programmer.

**System programmer response:** Follow local procedures for reporting problems to IBM.

**FOTS0922 Bad authentication response:** *response type*

**Explanation:** Internal error.

**System action:** The program ends.

**User response:** Contact your system programmer.

**System programmer response:** Follow local procedures for reporting problems to IBM.

**FOTS0924 Bad response from authentication agent:** *response type*

**Explanation:** Received unsupported response from ssh-agent.

**System action:** The program ends.

**User response:** Contact your system programmer.

**System programmer response:** Follow local procedures for reporting problems to IBM.

**FOTS0925 open** *filename* **failed:** *system error***.**

**Explanation:** Failure occurred while attempting to open the key file. The system error is displayed.

**System action:** The program continues.

**User response:** Refer to the *z/OS XL C/C++ Run-Time Library Reference* for an explanation of the system error. If unable to resolve, contact your system programmer.

### **FOTS0926 write to key file** *filename* **failed:** *system error*

**Explanation:** Failure occurred while attempting to write into a key file. The system error is displayed.

**System action:** The program continues.

**User response:** Refer to the *z/OS XL C/C++ Run-Time Library Reference* for an explanation of the system error. If unable to resolve, contact your system programmer.

**System programmer response:** Follow local procedures for reporting problems to IBM.

### **FOTS0927 passphrase too short: have** *number* **bytes, need > 4**

**Explanation:** You entered passphrase is less than 4 bytes which is not allowed by ssh-keygen.

**System action:** The program ends.

**User response:** Check to make sure that you enter a passphrase greater than 4 bytes long. Refer to the *IBM Ported Tools for z/OS User's Guide*for an explanation of a valid passphrase.

**System programmer response:** Not applicable

**FOTS0929 fdopen** *filename* **failed:** *system error***.**

**Explanation:** Failure occurred while attempting to open the file for write. The system error is displayed.

**System action:** The program ends.

**User response:** Refer to the *z/OS XL C/C++ Run-Time Library Reference* for an explanation of the system error. If unable to resolve, contact your system programmer.

**System programmer response:** Follow local procedures for reporting problems to IBM.

# **FOTS0930 key\_save\_private: cannot save key type** *type*

**Explanation:** The displayed key type can not be saved.

**System action:** The program ends.

**User response:** Contact your system programmer.

**System programmer response:** Not applicable

# **FOTS0931 fdopen failed:** *system error*

**Explanation:** Failure occurred while attempting to open the file for read. The system error is displayed.

**System action:** The program continues.

**User response:** Refer to the *z/OS XL C/C++ Run-Time Library Reference* for an explanation of the system error. If unable to resolve, contact your system programmer.

**System programmer response:** Follow local procedures for reporting problems to IBM.

**FOTS0932 PEM\_read\_PrivateKey: mismatch or unknown EVP\_PKEY save\_type** *save\_type*

**Explanation:** Internal error.

**System action:** The program continues.

**User response:** Contact your system programmer.

**System programmer response:** Follow local procedures for reporting problems to IBM.

# **FOTS0934 @ WARNING: UNPROTECTED PRIVATE KEY FILE! @ Permissions 0***permission bits* **for '***file name* **' are too open. It is recommended that your private key files are NOT accessible by others. This private key will be ignored.**

**Explanation:** The permission bits of your key file is too open and that makes your key file insecure.

**System action:** The program continues.

**User response:** Check to make sure that your private key file is only readable by you.

#### **FOTS0939 bad permissions: ignore key:** *file name*

**Explanation:** The key file is readable by others.

**System action:** The program continues.

**User response:** Check to make sure that the private key file is only readable by you.

## **FOTS0941 save\_private\_key\_rsa: bad cipher**

**Explanation:** The cipher used to encrypt private keys is not supported.

**System action:** The program ends.

**User response:** Contact your system programmer.

**System programmer response:** Follow local procedures for reporting problems to IBM.

### **FOTS0942 buffer\_put\_bignum: BN\_bn2bin() failed: oi** *length* **!= bin\_size** *size*

**Explanation:** Internal error.

**System action:** The program continues.

**User response:** Contact your system programmer.

### **FOTS0943 buffer\_get\_bignum: cannot handle BN of size** *bytes*

**Explanation:** Internal error.

**System action:** The program ends.

**User response:** Contact your system programmer.

**System programmer response:** Follow local procedures for reporting problems to IBM.

## **FOTS0944 buffer\_get\_bignum: input buffer too small**

**Explanation:** Internal error.

**System action:** The program ends.

**User response:** Contact your system programmer.

**System programmer response:** Follow local procedures for reporting problems to IBM.

## **FOTS0945 buffer\_put\_bignum2: BN\_bn2bin() failed: oi** *length* **!= bin\_size** *size*

**Explanation:** Internal error.

**System action:** The program continues.

**User response:** Contact your system programmer.

**System programmer response:** Follow local procedures for reporting problems to IBM.

### **FOTS0946 buffer\_get\_bignum2: cannot handle BN of size** *bytes*

**Explanation:** Internal error.

**System action:** The program ends.

**User response:** Contact your system programmer.

**System programmer response:** Follow local procedures for reporting problems to IBM.

# **FOTS0947 buffer\_get\_string: bad string length** *number*

**Explanation:** Internal error. Received string too long.

**System action:** The program ends.

**User response:** Contact your system programmer.

**System programmer response:** Follow local procedures for reporting problems to IBM.

### **FOTS0948 buffer\_put\_cstring: s == NULL**

**Explanation:** *s* is the input string to function buffer\_put\_cstring(). *s* cannot be empty string.

**System action:** The program continues.

**User response:** Contact your system programmer.

**System programmer response:** Follow local procedures for reporting problems to IBM.

### **FOTS0949 buffer\_append\_space: len** *length* **not supported**

**Explanation:** Appended space cannot be greater than 1048576 bytes.

**System action:** The programc ends.

**User response:** Contact your system programmer.

**System programmer response:** Follow local procedures for reporting problems to IBM.

# **FOTS0950 buffer\_append\_space: alloc** *number* **not supported**

**Explanation:** Cannot allocate buffer of size greater than 10485760 bytes.

**System action:** The program ends.

**User response:** Contact your system programmer.

**System programmer response:** Follow local procedures for reporting problems to IBM.

# **FOTS0951 buffer\_get: trying to get more bytes** *length* **than in buffer** *size available*

**Explanation:** The size of the available buffer is not big enough for the string.

**System action:** The program ends.

**User response:** Contact your system programmer.

**System programmer response:** Follow local procedures for reporting problems to IBM.

### **FOTS0952 buffer\_consume: trying to get more bytes than in buffer**

**Explanation:** Internal error.

**System action:** The program ends.

**User response:** Contact your system programmer.

**System programmer response:** Follow local procedures for reporting problems to IBM.

### **FOTS0953 buffer\_consume\_end: trying to get more bytes than in buffer**

**Explanation:** Internal error.

**System action:** The program ends.

**User response:** Contact your system programmer.

# **FOTS0954 buffer\_get\_string\_bin: bad string length** *number*

**Explanation:** Internal error. Received string too long.

**System action:** The program ends.

**User response:** Contact your system programmer.

**System programmer response:** Follow local procedures for reporting problems to IBM.

### **FOTS0956 get\_socket\_ipaddr: getnameinfo** *flag* **failed**

**Explanation:** A call to getnameinfo() failed. *flag* is the argument of getnameinfo().

**System action:** The program continues.

**User response:** Contact your system programmer.

**System programmer response:** Follow local procedures for reporting problems to IBM.

### **FOTS0957 getsockname failed:** *system error*

**Explanation:** A call to getsockname() failed with the displayed system error.

**System action:** The program continues.

**User response:** Refer to the *z/OS XL C/C++ Run-Time Library Reference* for an explanation of the system error. If unable to resolve, contact your system programmer.

**System programmer response:** Follow local procedures for reporting problems to IBM.

# **FOTS0958 get\_remote\_hostname: getnameinfo NI\_NUMERICHOST failed**

**Explanation:** A call to getnameinfo() failed.

**System action:** The program continues.

**User response:** Refer to the *z/OS XL C/C++ Run-Time Library Reference* for an explanation of argument NI\_NUMERICHOST. Contact your system programmer.

**System programmer response:** Follow local procedures for reporting problems to IBM.

# **FOTS0959 get\_sock\_port: getnameinfo NI\_NUMERICSERV failed**

**Explanation:** A call to getnameinfo() failed.

**System action:** The program continues.

**User response:** Refer to the *z/OS XL C/C++ Run-Time Library Reference* for an explanation of argument NI\_NUMERICSERV. Contact your system programmer.

**System programmer response:** Follow local

procedures for reporting problems to IBM.

# **FOTS0960 channel** *channel identifier***: wfd** *write\_fd* **is not a tty?**

**Explanation:** The write file descriptor of the channel is not associated with a terminal.

**System action:** The program continues.

**User response:** Check your command line options to see whether you need a tty. If unable to resolve, contact your system programmer.

**System programmer response:** Follow local procedures for reporting problems to IBM.

# **FOTS0961 X11 fake\_data\_len** *length* **!= saved\_data\_len** *length*

**Explanation:** During X11 forwarding, fake data length is not equal to the saved data length.

**System action:** The program ends.

**User response:** Contact your system programmer.

**System programmer response:** Follow local procedures for reporting problems to IBM.

#### **FOTS0962 accept:** *system error*

**Explanation:** A call to accept() failed. The system error is displayed.

**System action:** The program continues.

**User response:** Refer to the *z/OS XL C/C++ Run-Time Library Reference* for an explanation of the system error. If unable to resolve, contact your system programmer.

**System programmer response:** Follow local procedures for reporting problems to IBM.

**FOTS0964 accept from auth socket:** *system error*

**Explanation:** A call to accept() failed. Authentication agent socket failed to accept the connection from the client. The system error is displayed.

**System action:** The program continues.

**User response:** Refer to the *z/OS XL C/C++ Run-Time Library Reference* for an explanation of the system error. If unable to resolve, contact your system programmer.

### **FOTS0965 getsockopt SO\_ERROR failed**

**Explanation:** A call to getsockopt() failed. *SO\_ERROR* is one of the arguments of getsockopt().

**System action:** The program continues.

**User response:** Contact your system programmer.

**System programmer response:** Follow local procedures for reporting problems to IBM.

### **FOTS0966 No forward host name.**

**Explanation:** Port forwarding host name is NULL.

**System action:** The program continues.

**User response:** Contact your system programmer.

**System programmer response:** Follow local procedures for reporting problems to IBM.

#### **FOTS0967 Forward host name too long.**

**Explanation:** The size of the forwarding host name is greater than 255.

**System action:** The program continues.

**User response:** Check to make sure that you do not specify a host name greater than 255. If unable to resolve, contact your system programmer.

**System programmer response:** Follow local procedures for reporting problems to IBM.

# **FOTS0968 channel\_setup\_fwd\_listener: getnameinfo failed**

**Explanation:** A call to getnameinfo() failed.

**System action:** The program continues.

**User response:** Contact your system programmer.

**System programmer response:** Follow local procedures for reporting problems to IBM.

# **FOTS0969 setsockopt SO\_REUSEADDR:** *system error*

**Explanation:** A call to setsockopt() failed. The system error is displayed. *SO\_REUSEADDR* is one of the arguments of setsockopt().

**System action:** The program continues.

**User response:** Refer to the *z/OS XL C/C++ Run-Time Library Reference* for an explanation of the system error. If unable to resolve, contact your system programmer.

**System programmer response:** Follow local procedures for reporting problems to IBM.

# **FOTS0970 bind:** *system error*

**Explanation:** A call to bind() failed. The system error is displayed.

**System action:** The program continues.

**User response:** Refer to the *z/OS XL C/C++ Run-Time Library Reference* for an explanation of the system error. If unable to resolve, contact your system programmer.

**System programmer response:** Follow local procedures for reporting problems to IBM.

#### **FOTS0971 listen:** *system error*

**Explanation:** A call to listen() failed. The system error is displayed.

**System action:** The program continues.

**User response:** Refer to the *z/OS XL C/C++ Run-Time Library Reference* for an explanation of the system error. If unable to resolve, contact your system programmer.

**System programmer response:** Follow local procedures for reporting problems to IBM.

# **FOTS0972 channel\_setup\_fwd\_listener: cannot listen to port:** *port*

**Explanation:** Port forwarding failed to listen to the displayed port.

**System action:** The program continues.

**User response:** Contact your system programmer.

**System programmer response:** Follow local procedures for reporting problems to IBM.

# **FOTS0973 connect\_to** *hostname***: unknown host (***system error***)**

**Explanation:** A call to getaddrinfo() failed. The system error is displayed.

**System action:** The program continues.

**User response:** Refer to the *z/OS XL C/C++ Run-Time Library Reference* for an explanation of the system error. If unable to resolve, contact your system programmer.

**System programmer response:** Follow local procedures for reporting problems to IBM.

### **FOTS0974 connect\_to: getnameinfo failed**

**Explanation:** A call to getnameinfo() failed.

**System action:** The program continues.

**User response:** Contact your system programmer.

**System programmer response:** Follow local

procedures for reporting problems to IBM.

### **FOTS0975 socket:** *system error*

**Explanation:** A call to socket() failed. The system error is displayed.

**System action:** The program continues.

**User response:** Refer to the *z/OS XL C/C++ Run-Time Library Reference* for an explanation of the system error. If unable to resolve, contact your system programmer.

**System programmer response:** Follow local procedures for reporting problems to IBM.

**FOTS0976 connect\_to** *host name* **port** *service name***:** *system error*

**Explanation:** A call to connect() failed and the system error is displayed. *host name* and *service name*: are the host name and the service location of the socket to which a connection was attempting. The system error is displayed.

**System action:** The program continues.

**User response:** Refer to the *z/OS XL C/C++ Run-Time Library Reference* for an explanation of the system error. If unable to resolve, contact your system programmer.

**System programmer response:** Follow local procedures for reporting problems to IBM.

**FOTS0977 connect\_to** *host* **port** *port***: failed.**

**Explanation:** Failed to connect to *host* on *port*.

**System action:** The program continues.

**User response:** Refer to the *z/OS XL C/C++ Run-Time Library Reference* for an explanation of the system error. If unable to resolve, contact your system programmer.

**System programmer response:** Follow local procedures for reporting problems to IBM.

### **FOTS0978 WARNING: Server requests forwarding for unknown listen\_port** *port*

**Explanation:** Internal error occurred. The displayed *listen\_port* is not permitted for forwarding.

**System action:** The program continues.

**User response:** Contact your system programmer.

**System programmer response:** Follow local procedures for reporting problems to IBM.

### **FOTS0979 getaddrinfo:** *system error*

**Explanation:** A call to getaddrinfo() failed. The system error is displayed.

**System action:** The program continues.

**User response:** Refer to the *z/OS XL C/C++ Run-Time Library Reference* for an explanation of the system error. If unable to resolve, contact your system programmer.

**System programmer response:** Follow local procedures for reporting problems to IBM.

#### **FOTS0981 setsockopt IPV6\_V6ONLY:** *system error*

**Explanation:** A call to setsockopt() failed. IPV6\_V6ONLY is the one of the arguments of setsockopt(). The system error is displayed.

**System action:** The program continues.

**User response:** Refer to the *z/OS XL C/C++ Run-Time Library Reference* for an explanation of the system error. If unable to resolve, contact your system programmer.

**System programmer response:** Follow local procedures for reporting problems to IBM.

# **FOTS0982 Failed to allocate internet-domain X11 display socket.**

**Explanation:** The number of internet-domain X11 display sockets is greater than 1000.

**System action:** The program continues.

**User response:** Contact your system programmer.

**System programmer response:** Follow local procedures for reporting problems to IBM.

#### **FOTS0984 socket:** *system error*

**Explanation:** A call to socket() failed. The system error is displayed.

**System action:** The program continues.

**User response:** Refer to the *z/OS XL C/C++ Run-Time Library Reference* for an explanation of the system error. If unable to resolve, contact your system programmer.

**System programmer response:** Follow local procedures for reporting problems to IBM.

**FOTS0985 connect** *path\_name***:** *system error*

**Explanation:** A call to connect() failed. The system error is displayed.

**System action:** The program continues.

**User response:** Refer to the *z/OS XL C/C++*

*Run-Time Library Reference* for an explanation of the system error. If unable to resolve, contact your system programmer.

**System programmer response:** Follow local procedures for reporting problems to IBM.

### **FOTS0986 DISPLAY not set.**

**Explanation:** Environment variable *DISPLAY* is not set.

**System action:** The program continues.

**User response:** Refer to ssh of the *IBM Ported Tools for z/OS User's Guide* on how to set environment variable *DISPLAY*. If unable to resolve, contact your system programmer.

**System programmer response:** Follow local procedures for reporting problems to IBM.

# **FOTS0987 Could not parse display number from DISPLAY:** *display*

**Explanation:** A call to sscanf() failed. UNIX domain display number cannot be parsed from environment variable *DISPLAY*

**System action:** The program continues.

**User response:** Refer to ssh of the *IBM Ported Tools for z/OS User's Guide* on how to set environment variable *DISPLAY*. If unable to resolve, contact your system programmer.

**System programmer response:** Follow local procedures for reporting problems to IBM.

### **FOTS0988 Could not find ':' in DISPLAY:** *display*

**Explanation:** Did not find ':' in environment variable DISPLAY.

**System action:** The program continues.

**User response:** Refer to ssh of the *IBM Ported Tools for z/OS User's Guide* on how to set environment variable *DISPLAY*. If unable to resolve, contact your system programmer.

**System programmer response:** Follow local procedures for reporting problems to IBM.

**FOTS0990** *host\_name***: unknown host. (** *system error***)**

**Explanation:** A call to getaddrinfo() failed. The *host\_name* is unknown. The system error is displayed.

**System action:** The program continues.

**User response:** Check to make sure the host name specified by the DISPLAY environment variable is valid. If unable to resolve, contact your system programmer.

**System programmer response:** Follow local

**152** z/OS V1.1.0 IBM Ported Tools for z/OS User's Guide

procedures for reporting problems to IBM.

**FOTS0991 connect** *host\_name* **port** *port***:** *system error*

**Explanation:** A call to connect() failed. Failure occurred while attempting to connect to *host\_name* on *port*. The system error is displayed.

**User response:** Refer to the *z/OS XL C/C++ Run-Time Library Reference* for an explanation of the system error. If unable to resolve, contact your system programmer.

**System programmer response:** Follow local procedures for reporting problems to IBM.

### **FOTS0992 Warning: ssh server tried agent forwarding.**

**Explanation:** The ssh configuration option ForwardAgent was disabled but ssh server requested a connection to the authentication agent.

**System action:** The program continues.

**User response:** Enable ForwardAgent option in ssh\_config or on the command line.

# **FOTS0993 Warning: ssh server tried X11 forwarding.**

**Explanation:** The ssh configuration option ForwardX11 was disabled but ssh server requested an X11 channel.

**System action:** The program continues.

**User response:** Enable ForwardX11 option in ssh\_config or on the command line.

#### **FOTS0994 deny\_input\_open: type** *request type*

**Explanation:** Internal error. The *request type* is unsupported.

**System action:** The program continues.

**User response:** Contact your system programmer.

**System programmer response:** Follow local procedures for reporting problems to IBM.

# **FOTS0995 Warning: this is probably a break in attempt by a malicious server.**

**Explanation:** Internal error or you requested to open an X11/Agent forwarding channel without enabling ForwardX11/ForwardAgent.

**System action:** The program continues.

**User response:** Enable ForwardX11 or ForwardAgent option in ssh\_config or on the command line. If unable to resolve, contact your system programmer.

**System programmer response:** Follow local

procedures for reporting problems to IBM.

**FOTS0996 channel\_new: internal error: channels\_alloc** *number of allocations* **too big.**

**Explanation:** Internal error occurred. The number of allocated channels is greater than 10000.

**System action:** The program ends.

**User response:** Contact your system programmer.

**System programmer response:** Follow local procedures for reporting problems to IBM.

# **FOTS0997 cannot happen: SSH\_CHANNEL\_LARVAL**

**Explanation:** Channel type SSH\_CHANNEL\_LARVAL cannot happen with SSH Protocol 2.0

**System action:** The program ends.

**User response:** Contact your system programmer.

**System programmer response:** Follow local procedures for reporting problems to IBM.

#### **FOTS0998 cannot happen: OUT\_DRAIN**

**Explanation:** Channel type OUT\_DRAIN cannot happen with SSH Protocol 1.3

**System action:** The program ends.

**User response:** Contact your system programmer.

**System programmer response:** Follow local procedures for reporting problems to IBM.

## **FOTS0999 channel\_still\_open: bad channel type** *channel\_type*

**Explanation:** Channel is still open with invalid channel type.

**System action:** The program ends.

**User response:** Contact your system programmer.

**System programmer response:** Follow local procedures for reporting problems to IBM.

# **FOTS1002 channel\_find\_open: bad channel type** *channel\_type*

**Explanation:** Found a channel open with invalid channel type.

**System action:** The program ends.

**User response:** Contact your system programmer.

**System programmer response:** Follow local procedures for reporting problems to IBM.

# **FOTS1003 channel\_open\_message: bad channel type** *channel\_type*

**Explanation:** Channel with invalid channel type is open.

**System action:** The program ends.

**User response:** Contact your system programmer.

**System programmer response:** Follow local procedures for reporting problems to IBM.

**FOTS1004 channel\_activate for non-larval channel** *channel\_id***.**

**Explanation:** Internal error.

**System action:** The program ends.

**User response:** Contact your system programmer.

**System programmer response:** Follow local procedures for reporting problems to IBM.

**FOTS1005 channel** *channel\_id***: decode socks4: len** *expected length* **> have** *actual length*

**Explanation:** Internal error.

**System action:** The program ends.

**User response:** Contact your system programmer.

**System programmer response:** Follow local procedures for reporting problems to IBM.

**FOTS1006 cannot happen: istate == INPUT\_WAIT\_DRAIN for proto 1.3**

**Explanation:** Internal error.

**System action:** The program ends.

**User response:** Contact your system programmer.

**System programmer response:** Follow local procedures for reporting problems to IBM.

# **FOTS1007 channel\_request\_remote\_forwarding: too many forwards**

**Explanation:** A request for forwarding an application over a new channel was denied because the internal maximum of 99 forwarded channels has been reached.

**System action:** The program ends.

**User response:** Check to make sure you do not request forwarding of more than 99 applications. If unable to resolve, contact your system programmer.

### **FOTS1009 connect\_to: F\_SETFL:** *system error*

**Explanation:** A call to fcntl() failed. The system error is displayed.

**System action:** The program continues.

**User response:** Refer to the *z/OS XL C/C++ Run-Time Library Reference* for an explanation of the system error. If unable to resolve, contact your system programmer.

**System programmer response:** Follow local procedures for reporting problems to IBM.

# **FOTS1010 x11\_request\_forwarding: bad authentication data:** *data*

**Explanation:** Internal error or your xauth program generated invalid authentication data.

**System action:** The program ends.

**User response:** Check xauth program to make sure it generates valid authentication data or contact your system programmer.

**System programmer response:** Follow local procedures for reporting problems to IBM.

# **FOTS1011 Warning: use of DES is strongly discouraged due to cryptographic weaknesses**

**Explanation:** You are using cipher type DES and it is strongly discouraged due to cryptographic weaknesses.

**System action:** The program continues.

**User response:** Refer to SSH in *IBM Ported Tools for z/OS User's Guide* for an explanation of DES.

# **FOTS1012 cipher\_cleanup: EVP\_CIPHER\_CTX\_cleanup failed**

**Explanation:** A call to OpenSSL function EVP\_CIPHER\_CTX\_cleanup() failed.

**System action:** The program continues.

**User response:** Check OpenSSL fucntion EVP\_CIPHER\_CTX\_cleanup() for more information.

**System programmer response:** Follow local procedures for reporting problems to IBM.

# **FOTS1013 ssh1\_3des\_cbc: no context**

**Explanation:** Internal error.

**System action:** The program continues.

**User response:** Contact your system programmer.

**System programmer response:** Follow local procedures for reporting problems to IBM.

## **FOTS1014 ssh\_rijndael\_cbc: no context**

**Explanation:** Internal error.

**System action:** The program continues.

**User response:** Contact your system programmer.

**System programmer response:** Follow local procedures for reporting problems to IBM.

**FOTS1015 cipher\_init: key length** *length* **is insufficient for** *cipher type***.**

**Explanation:** Internal error occurred. The length of the key is insufficient for the displayed *cipher type*.

**System action:** The program ends.

**User response:** Contact your system programmer.

**System programmer response:** Follow local procedures for reporting problems to IBM.

**FOTS1016 cipher\_init: iv length** *length* **is insufficient for** *cipher type*

**Explanation:** Internal error occurred. IV length is not sufficient for the displayed *cipher type*.

**System action:** The program ends.

**User response:** Contact your system programmer.

**System programmer response:** Follow local procedures for reporting problems to IBM.

# **FOTS1017 cipher\_init: EVP\_CipherInit failed for** *cipher type*

**Explanation:** A call to OpenSSL function EVP\_CipherInit() failed.

**System action:** The program ends.

**User response:** Check OpenSSL fucntion EVP\_CipherInit() for more information. If unable to resolve, contact your system programmer.

**System programmer response:** Follow local procedures for reporting problems to IBM.

**FOTS1018 cipher\_init: set keylen failed (***key\_length* **->***key\_length setting to***)**

**Explanation:** A call to OpenSSL function EVP\_CIPHER\_CTX\_set\_key\_length() failed.

**System action:** The program ends.

**User response:** Check OpenSSL fucntion EVP\_CIPHER\_CTX\_set\_key\_length() for more information. If unable to resolve, contact your system programmer.

# **FOTS1019 cipher\_init: EVP\_CipherInit: set key failed for** *cipher type*

**Explanation:** A call to OpenSSL function EVP CipherInit() failed.

**System action:** The program ends.

**User response:** Check OpenSSL fucntion EVP\_CipherInit() for more information. If unable to resolve, contact your system programmer.

**System programmer response:** Follow local procedures for reporting problems to IBM.

### **FOTS1020 cipher\_encrypt: bad plaintext length** *length*

**Explanation:** Internal error.

**System action:** The program ends.

**User response:** Contact your system programmer.

**System programmer response:** Follow local procedures for reporting problems to IBM.

# **FOTS1021 evp\_crypt: EVP\_Cipher failed**

**Explanation:** A call to OpenSSL function EVP\_Cipher() failed.

**System action:** The program ends.

**User response:** Check OpenSSL fucntion EVP Cipher() for more information. If unable to resolve, contact your system programmer.

**System programmer response:** Follow local procedures for reporting problems to IBM. EVP\_CIPHER\_CT\_ is defined in openssl crypto/evp/evp.h

### **FOTS1022 ssh\_rijndael\_cbc: bad len** *length*

**Explanation:** Internal error.

**System action:** The program ends.

**User response:** Contact your system programmer.

**System programmer response:** Follow local procedures for reporting problems to IBM.

**FOTS1023** *function***: wrong iv length** *expected length* **!=** *actual length*

**Explanation:** Internal error.

**System action:** The program continues.

**User response:** Contact your system programmer.

**System programmer response:** Follow local procedures for reporting problems to IBM.

## **FOTS1024** *function***: no rijndael context**

**Explanation:** Internal error.

**System action:** The program ends.

**User response:** Contact your system programmer.

**System programmer response:** Follow local procedures for reporting problems to IBM.

# **FOTS1025** *function***: bad 3des iv length:** *length*

**Explanation:** Internal error.

**System action:** The program ends.

**User response:** Contact your system programmer.

**System programmer response:** Follow local procedures for reporting problems to IBM.

#### **FOTS1026** *function***: no 3des context**

**Explanation:** Internal error.

**System action:** The program ends.

**User response:** Contact your system programmer.

**System programmer response:** Follow local procedures for reporting problems to IBM.

### **FOTS1027** *function***: bad cipher** *cipher\_type*

**Explanation:** Internal error.

**System action:** The program ends.

**User response:** Contact your system programmer.

**System programmer response:** Follow local procedures for reporting problems to IBM.

#### **FOTS1031 No available ciphers found.**

**Explanation:** Internal error.

**System action:** The program ends.

**User response:** Contact your system programmer.

**System programmer response:** Follow local procedures for reporting problems to IBM.

#### **FOTS1032 Bad compression level** *number***.**

**Explanation:** You specified an invalid compression level.

**System action:** The program ends.

**User response:** Check your ssh\_config file or command line to make sure you specify a valid CompressionLevel.

### **FOTS1033 buffer\_compress: deflate returned** *status*

**Explanation:** Internal error.

**System action:** The program ends.

**User response:** Contact your system programmer.

**System programmer response:** Follow local procedures for reporting problems to IBM.

### **FOTS1034 buffer\_uncompress: inflate returned** *status*

**Explanation:** Internal error.

**System action:** The program ends.

**User response:** Contact your system programmer.

**System programmer response:** Follow local procedures for reporting problems to IBM.

### **FOTS1035 detect\_attack: bad length** *number*

**Explanation:** Internal error.

**System action:** The program ends.

**User response:** Contact your system programmer.

**System programmer response:** Follow local procedures for reporting problems to IBM.

#### **FOTS1036 Bad prime description in line** *line\_num*

**Explanation:** File moduli or primes contains invalid prime description in *line\_number*.

**System action:** The program continues.

**User response:** Check moduli or primes to make sure prime descriptions are valid.

### **FOTS1037 parse\_prime: BN\_new failed**

**Explanation:** A call to OpenSSL function BN\_new() failed. BN\_new() allocates and initializes a BIGNUM structure.

**System action:** The program ends.

**User response:** Contact your system programmer.

**System programmer response:** Follow local procedures for reporting problems to IBM.

# **FOTS1039 WARNING: line** *line\_num* **disappeared in** *file***, giving up**

**Explanation:** Internal error or the displayed *line\_num* is missing from file primes.

**System action:** The program ends.

**User response:** Check your primes file to make sure the displayed *line\_num*exist. If unable to resolve,

contact your system programmer.

**System programmer response:** Follow local procedures for reporting problems to IBM.

### **FOTS1040 dh\_gen\_key: dh->p == NULL**

**Explanation:** Internal error.

**System action:** The program ends.

**User response:** Contact your system programmer.

**System programmer response:** Follow local procedures for reporting problems to IBM.

### **FOTS1041 dh\_gen\_key: group too small:** *bits* **(2\*need** *bits***)**

**Explanation:** Internal error.

**System action:** The program ends.

**User response:** Contact your system programmer.

**System programmer response:** Follow local procedures for reporting problems to IBM.

#### **FOTS1042 dh\_gen\_key: BN\_new failed**

**Explanation:** A call to OpenSSL function BN\_new() failed. BN\_new() allocates and initializes a BIGNUM structure.

**System action:** The program ends.

**User response:** Contact your system programmer.

**System programmer response:** Follow local procedures for reporting problems to IBM.

### **FOTS1043 dh\_gen\_key: BN\_rand failed**

**Explanation:** A call to OpenSSL function BN\_rand() failed.

**System action:** The program ends.

**User response:** Contact your system programmer.

**System programmer response:** Follow local procedures for reporting problems to IBM.

#### **FOTS1044 DH\_generate\_key**

**Explanation:** A call to OpenSSL function DH\_generate\_key() failed.

**System action:** The program ends.

**User response:** Contact your system programmer.

# **FOTS1045 dh\_gen\_key: too many bad keys: giving up**

**Explanation:** Internal error. Too many invalid public keys are generated.

**System action:** The program ends.

**User response:** Contact your system programmer.

**System programmer response:** Follow local procedures for reporting problems to IBM.

# **FOTS1046 dh\_new\_group\_asc: DH\_new**

**Explanation:** A call to OpenSSL function DH\_new() failed.

**System action:** The program ends.

**User response:** Contact your system programmer.

**System programmer response:** Follow local procedures for reporting problems to IBM.

# **FOTS1047 BN\_hex2bn p**

**Explanation:** A call to OpenSSL function BN\_hex2bn() failed.

**System action:** The program ends.

**User response:** Contact your system programmer.

**System programmer response:** Follow local procedures for reporting problems to IBM.

#### **FOTS1048 BN\_hex2bn g**

**Explanation:** A call to OpenSSL function BN\_hex2bn() failed.

**System action:** The program ends.

**User response:** Contact your system programmer.

**System programmer response:** Follow local procedures for reporting problems to IBM.

# **FOTS1049 dh\_new\_group: DH\_new**

**Explanation:** A call to OpenSSL function DH\_new() failed.

**System action:** The program ends.

**User response:** Contact your system programmer.

**System programmer response:** Follow local procedures for reporting problems to IBM.

#### **FOTS1050 protocol error**

**Explanation:** Internal error.

**System action:** The program ends.

**User response:** Contact your system programmer.

**System programmer response:** Follow local procedures for reporting problems to IBM.

### **FOTS1051 mac\_compute: no key**

**Explanation:** Internal error.

**System action:** The program ends.

**User response:** Contact your system programmer.

**System programmer response:** Follow local procedures for reporting problems to IBM.

### **FOTS1052 mac\_compute: mac too long**

**Explanation:** Internal error.

**System action:** The program ends.

**User response:** Contact your system programmer.

**System programmer response:** Follow local procedures for reporting problems to IBM.

#### **FOTS1053 ssh\_msg\_send: write**

**Explanation:** Internal error. Partial data was written from the buffer into the file descriptor.

**System action:** The program ends.

**User response:** Contact your system programmer.

**System programmer response:** Follow local procedures for reporting problems to IBM.

#### **FOTS1055 ssh\_msg\_recv: read: header** *bytes*

**Explanation:** Internal error. Partial data was read from the file descriptor into the buffer.

**System action:** The program ends.

**User response:** Contact your system programmer.

**System programmer response:** Follow local procedures for reporting problems to IBM.

**FOTS1056 ssh\_msg\_recv: read: bad msg\_len** *bytes*

**Explanation:** Internal error. The data received was too long.

**System action:** The program ends.

**User response:** Contact your system programmer.

#### **FOTS1057 ssh\_msg\_recv: read:** *bytes* **!= msg\_len**

**Explanation:** Internal error. Partial data was read from the file descriptor into the buffer.

**System action:** The program ends.

**User response:** Contact your system programmer.

**System programmer response:** Follow local procedures for reporting problems to IBM.

### **FOTS1058 add\_host\_to\_hostfile: saving key in** *file* **failed**

**Explanation:** Adding keys to host file failed.

**System action:** The program continues.

**User response:** Contact your system programmer.

**System programmer response:** Follow local procedures for reporting problems to IBM.

### **FOTS1059 no key to look up**

**Explanation:** Internal error.

**System action:** The program ends.

**User response:** Contact your system programmer.

**System programmer response:** Follow local procedures for reporting problems to IBM.

#### **FOTS1060 write\_bignum: BN\_bn2dec() failed**

**Explanation:** A call to OpenSSL function BN\_bn2dec() failed.

**System action:** The program continues.

**User response:** Contact your system programmer.

**System programmer response:** Follow local procedures for reporting problems to IBM.

# **FOTS1061 key\_read: uudecode** *key* **failed**

**Explanation:** Internal error. A call to uudecode() failed.

**System action:** The program continues.

**User response:** Contact your system programmer.

**System programmer response:** Follow local procedures for reporting problems to IBM.

# **FOTS1062 key\_read: key\_from\_blob** *key* **failed**

**Explanation:** Internal error. A call to key\_from\_blob() failed.

**System action:** The program continues.

**User response:** Contact your system programmer.

**System programmer response:** Follow local procedures for reporting problems to IBM.

### **FOTS1063 key\_read: type mismatch: encoding error**

**Explanation:** Internal error.

**System action:** The program continues.

**User response:** Contact your system programmer.

**System programmer response:** Follow local procedures for reporting problems to IBM.

#### **FOTS1064 key\_write: failed for RSA key**

**Explanation:** Internal error. A call to OpenSSL function BN\_bn2dec() failed.

**System action:** The program continues.

**User response:** Contact your system programmer.

**System programmer response:** Follow local procedures for reporting problems to IBM.

**FOTS1065 key\_from\_blob: cannot handle type** *key\_type*

**Explanation:** Internal error. The displayed key type is not valid.

**System action:** The program continues.

**User response:** Contact your system programmer.

**System programmer response:** Follow local procedures for reporting problems to IBM.

**FOTS1066 key\_from\_blob: remaining bytes in key blob** *bytes*

**Explanation:** Internal error.

**System action:** The program continues.

**User response:** Contact your system programmer.

**System programmer response:** Follow local procedures for reporting problems to IBM.

# **FOTS1067 key\_to\_blob: key == NULL**

**Explanation:** Internal error.

**System action:** The program continues.

**User response:** Contact your system programmer.

**System programmer response:** Follow local procedures for reporting problems to IBM.

# **FOTS1068 key\_to\_blob: unsupported key type** *type*

**Explanation:** The displayed key *type* is not valid.

**System action:** The program continues.

**User response:** Contact your system programmer.

**System programmer response:** Follow local procedures for reporting problems to IBM.

#### **FOTS1069 key\_sign: illegal key type** *type*

**Explanation:** Internal error. The displayed key *type* is not valid.

**System action:** The program continues.

**User response:** Contact your system programmer.

**System programmer response:** Follow local procedures for reporting problems to IBM.

# **FOTS1070 key\_verify: illegal key type** *type*

**Explanation:** The displayed key *type* is not valid.

**System action:** The program continues.

**User response:** Contact your system programmer.

**System programmer response:** Follow local procedures for reporting problems to IBM.

#### **FOTS1071 key\_new: RSA\_new failed**

**Explanation:** A call to OpenSSL function RSA\_new() failed.

**System action:** The program ends.

**User response:** Contact your system programmer.

**System programmer response:** Follow local procedures for reporting problems to IBM.

### **FOTS1072 key\_new: BN\_new failed**

**Explanation:** A call to OpenSSL function BN\_new() failed.

**System action:** The program ends.

**User response:** Contact your system programmer.

**System programmer response:** Follow local procedures for reporting problems to IBM.

### **FOTS1074 key\_new: DSA\_new failed**

**Explanation:** A call to OpenSSL function DSA\_new() failed.

**System action:** The program ends.

**User response:** Contact your system programmer.

**System programmer response:** Follow local procedures for reporting problems to IBM.

### **FOTS1079 key\_new: bad key type** *type*

**Explanation:** Internal error. The displayed key *type* is not valid.

**System action:** The program ends.

**User response:** Contact your system programmer.

**System programmer response:** Follow local procedures for reporting problems to IBM.

### **FOTS1080 key\_new\_private: BN\_new failed**

**Explanation:** A call to OpenSSL function BN\_new() failed.

**System action:** The program ends.

**User response:** Contact your system programmer.

**System programmer response:** Follow local procedures for reporting problems to IBM.

#### **FOTS1087 key\_free: bad key type** *type*

**Explanation:** Internal error. The displayed key *type* is not valid.

**System action:** The program ends.

**User response:** Contact your system programmer.

**System programmer response:** Follow local procedures for reporting problems to IBM.

#### **FOTS1088 key\_equal: bad key type** *type*

**Explanation:** Internal error. The displayed key *type* is not valid.

**System action:** The program ends.

**User response:** Contact your system programmer.

**System programmer response:** Follow local procedures for reporting problems to IBM.

**FOTS1089 key\_fingerprint\_raw: bad digest type** *MAC\_algorithm*

**Explanation:** The displayed *MAC\_algorithm* is not supported.

**System action:** The program ends.

**User response:** Contact your system programmer.

**System programmer response:** Follow local procedures for reporting problems to IBM.

### **FOTS1090 key\_fingerprint\_raw: bad key type** *type*

**Explanation:** Internal error. The displayed key *type* is not valid.

**System action:** The program ends.

**User response:** Contact your system programmer.

**System programmer response:** Follow local procedures for reporting problems to IBM.

### **FOTS1091 key\_fingerprint\_raw: blob is null**

**Explanation:** internal error.

**System action:** The program ends.

**User response:** Contact your system programmer.

**System programmer response:** Follow local procedures for reporting problems to IBM.

## **FOTS1092 key\_fingerprint: null from key\_fingerprint\_raw()**

**Explanation:** Internal error.

**System action:** The program ends.

**User response:** Contact your system programmer.

**System programmer response:** Follow local procedures for reporting problems to IBM.

### **FOTS1093 key\_fingerprint\_ex: bad digest representation** *fingerprint*

**Explanation:** Internal error. The displayed *fingerprint* is not valid.

**System action:** The program ends.

**User response:** Contact your system programmer.

**System programmer response:** Follow local procedures for reporting problems to IBM.

#### **FOTS1094 key\_read: bad key type:** *type*

**Explanation:** The key type *type* is not valid.

**System action:** The program ends.

**User response:** Contact your system programmer.

**System programmer response:** Follow local procedures for reporting problems to IBM.

### **FOTS1095 rsa\_generate\_private\_key: key generation failed.**

**Explanation:** A call to OpenSSL function RSA generate key() failed.

**System action:** The program ends.

**User response:** Contact your system programmer.

**System programmer response:** Follow local procedures for reporting problems to IBM.

# **FOTS1096 dsa\_generate\_private\_key: DSA\_generate\_parameters failed**

**Explanation:** A call to OpenSSL function DSA\_generate\_parameters() failed.

**System action:** The program ends.

**User response:** Contact your system programmer.

**System programmer response:** Follow local procedures for reporting problems to IBM.

# **FOTS1097 dsa\_generate\_private\_key: DSA\_generate\_key failed.**

**Explanation:** A call to OpenSSL function DSA\_generate\_key() failed.

**System action:** The program ends.

**User response:** Contact your system programmer.

**System programmer response:** Follow local procedures for reporting problems to IBM.

#### **FOTS1098 dsa\_generate\_private\_key: NULL.**

**Explanation:** A call to OpenSSL function DSA\_generate\_key() generated a NULL private DSA key.

**System action:** The program ends.

**User response:** Contact your system programmer.

**System programmer response:** Follow local procedures for reporting problems to IBM.

#### **FOTS1099 key\_generate: unknown type** *key\_type*

**Explanation:** You specified an invalid key type on the command line.

**System action:** The program continues.

**User response:** Check to make sure you specify a valid key type on the command line.

# **FOTS1101 key\_from\_private: unknown type** *key\_type*

**Explanation:** The *key\_type* is not valid. The error is usually caused by an invalid key type specified after option 't' or 'd'. This message can also be displayed for an internal error.

**System action:** The program ends.

**User response:** Check to make sure you specify an valid key type after option 't' or 'd'. If unable to resolve, contact your system programmer.

#### **FOTS1102 key\_demote: RSA\_new failed**

**Explanation:** A call to OpenSSL function RSA\_new() failed.

**System action:** The program ends.

**User response:** Contact your system programmer.

**System programmer response:** Follow local procedures for reporting problems to IBM.

#### **FOTS1103 key\_demote: BN\_dup failed**

**Explanation:** A call to OpenSSL function BN\_dup() failed.

**System action:** The program ends.

**User response:** Contact your system programmer.

**System programmer response:** Follow local procedures for reporting problems to IBM.

### **FOTS1105 key\_demote: DSA\_new failed**

**Explanation:** A call to OpenSSL function DSA\_new() failed.

**System action:** The program ends.

**User response:** Contact your system programmer.

**System programmer response:** Follow local procedures for reporting problems to IBM.

### **FOTS1111 Hm, kex protocol error: type** *protocol\_type* **seq** *packet\_id*

**Explanation:** Internal error.

**System action:** The program continues.

**User response:** Contact your system programmer.

**System programmer response:** Follow local procedures for reporting problems to IBM.

### **FOTS1112 kex\_send\_kexinit: no kex, cannot rekey**

**Explanation:** The kex structure is NULL.

**System action:** The program continues.

**User response:** Contact your system programmer.

**System programmer response:** Follow local procedures for reporting problems to IBM.

### **FOTS1113 kex\_send\_kexinit: kex proposal too short**

**Explanation:** Internal error.

**System action:** The program ends.

**User response:** Contact your system programmer.

**System programmer response:** Follow local

procedures for reporting problems to IBM.

### **FOTS1114 kex\_input\_kexinit: no kex, cannot rekey**

**Explanation:** Internal error.

**System action:** The program ends.

**User response:** Contact your system programmer.

**System programmer response:** Follow local procedures for reporting problems to IBM.

#### **FOTS1115 Unsupported key exchange** *type*

**Explanation:** Internal error.

**System action:** The program continues.

**User response:** Contact your system programmer.

**System programmer response:** Follow local procedures for reporting problems to IBM.

# **FOTS1116 no matching cipher found: client** *proposal* **server** *proposal*

**Explanation:** Did not find the cipher that the client and the server both support.

**System action:** The program ends.

**User response:** Reissue the command with specifying the cipher that the server supports.

### **FOTS1117 matching cipher is not supported:** *cipher*

**Explanation:** The *cipher* is not supported by the daemon.

**System action:** The program ends.

**User response:** Reissue the command with specifying the cipher that the server supports either in ssh\_config file or on the command line.

# **FOTS1118 no matching mac found: client** *proposal* **server** *proposal*

**Explanation:** Did not find the MAC that the client and the server both support.

**System action:** The program ends.

**User response:** Reissue the command with specifying the MAC that the server supports either in ssh\_config file or on the command line.

### **FOTS1119 unsupported mac** *MAC*

**Explanation:** Internal error.

**System action:** The program ends.

**User response:** Contact your system programmer.

**System programmer response:** Follow local procedures for reporting problems to IBM.

### **FOTS1120 no matching comp found: client** *proposal* **server** *proposal*

**Explanation:** Did not find the Compression option that the client and the server both support.

**System action:** The program ends.

**User response:** Reissue the command with specifying the Compression option that the server supports either in ssh\_config file or on the command line.

### **FOTS1121 unsupported comp** *Compression*

**Explanation:** Internal error.

**System action:** The program ends.

**User response:** Contact your system programmer.

**System programmer response:** Follow local procedures for reporting problems to IBM.

#### **FOTS1122 no kex alg**

**Explanation:** Did not find the key-exchange algorithm that the client and the server both support.

**System action:** The program ends.

**User response:** Contact your system programmer.

**System programmer response:** Follow local procedures for reporting problems to IBM.

### **FOTS1123 bad kex alg** *algorithm*

**Explanation:** The displayed key-exchange *algorithm* is not supported.

**System action:** The program ends.

**User response:** Contact your system programmer.

**System programmer response:** Follow local procedures for reporting problems to IBM.

## **FOTS1124 no hostkey alg**

**Explanation:** Did not find the key type that the client and the server both support.

**System action:** The program ends.

**User response:** Contact your system programmer.

**System programmer response:** Follow local procedures for reporting problems to IBM.

# **FOTS1125 bad hostkey alg '***key\_type***'**

**Explanation:** The displayed *key\_type* is not supported.

**System action:** The program ends.

**User response:** Contact your system programmer.

**System programmer response:** Follow local procedures for reporting problems to IBM.

# **FOTS1129 cannot decode server\_host\_key\_blob**

**Explanation:** Internal error.

**System action:** The program ends.

**User response:** Contact your system programmer.

**System programmer response:** Follow local procedures for reporting problems to IBM.

### **FOTS1130 type mismatch for decoded server\_host\_key\_blob**

**Explanation:** Internal error.

**System action:** The program ends.

**User response:** Contact your system programmer.

**System programmer response:** Follow local procedures for reporting problems to IBM.

### **FOTS1131 cannot verify server\_host\_key**

**Explanation:** Internal error.

**System action:** The program ends.

**User response:** Contact your system programmer.

**System programmer response:** Follow local procedures for reporting problems to IBM.

#### **FOTS1132 server\_host\_key verification failed**

**Explanation:** Internal error.

**System action:** The program ends.

**User response:** Contact your system programmer.

**System programmer response:** Follow local procedures for reporting problems to IBM.

### **FOTS1133 dh\_server\_pub == NULL**

**Explanation:** Internal error.

**System action:** The program ends.

**User response:** Contact your system programmer.

#### **FOTS1134 kexdh\_client: BN\_new failed**

**Explanation:** Internal error. A call to OpenSSL function BN\_new() failed.

**System action:** The program ends.

**User response:** Contact your system programmer.

**System programmer response:** Follow local procedures for reporting problems to IBM.

**System action:** The program continues.

#### **FOTS1135 key\_verify failed for server\_host\_key**

**Explanation:** Internal error.

**System action:** The program ends.

**User response:** Contact your system programmer.

**System programmer response:** Follow local procedures for reporting problems to IBM.

#### **FOTS1136 Cannot load hostkey**

**Explanation:** Internal error.

**System action:** The program ends.

**User response:** Contact your system programmer.

**System programmer response:** Follow local procedures for reporting problems to IBM.

### **FOTS1137 Unsupported hostkey type** *key\_type*

**Explanation:** Internal error.

**System action:** The program ends.

**User response:** Contact your system programmer.

**System programmer response:** Follow local procedures for reporting problems to IBM.

# **FOTS1138 dh\_client\_pub == NULL**

**Explanation:** Internal error.

**System action:** The program ends.

**User response:** Contact your system programmer.

**System programmer response:** Follow local procedures for reporting problems to IBM.

### **FOTS1139 kexdh\_server: BN\_new failed**

**Explanation:** Internal error.

**System action:** The program ends.

**User response:** Contact your system programmer.

**System programmer response:** Follow local procedures for reporting problems to IBM.

# **FOTS1144 BN\_new**

**Explanation:** The BN\_new() function failed.

**System action:** The program ends.

**User response:** Contact your system programmer to report the problem.

**System programmer response:** Follow local procedures for reporting problems to IBM.

**FOTS1146 DH\_GEX group out of range:** *min* **!<** *num\_bits* **!<** *max*

**Explanation:** The big number returned by BN\_new is malformed.

**System action:** The program ends.

**User response:** Contact your system programmer to report the problem.

**System programmer response:** Follow local procedures for reporting problems to IBM.

### **FOTS1147 cannot decode server\_host\_key\_blob**

**Explanation:** Unable to decode the server host key blob.

**System action:** The program ends.

**User response:** Contact your system programmer to report the problem.

**System programmer response:** Follow local procedures for reporting problems to IBM.

# **FOTS1148 type mismatch for decoded server\_host\_key\_blob**

**Explanation:** The key received from the server is not the proper type.

**System action:** The program ends.

**User response:** Contact your system programmer to report the problem.

**System programmer response:** Follow local procedures for reporting problems to IBM.

# **FOTS1149 cannot verify server\_host\_key**

**Explanation:** Unable to verify the server host key.

**System action:** The program ends.

**User response:** Verify the public key for the remote host is accurate. Contact the system programmer of the server for further assistance.
## **FOTS1150 server\_host\_key verification failed**

**Explanation:** Server host key verification failed.

**System action:** The program ends.

**User response:** Verify the public key for the remote host is accurate. Contact the system programmer of the server for further assistance.

**System programmer response:** Follow local procedures for reporting problems to IBM.

## **FOTS1151 dh\_server\_pub == NULL**

**Explanation:** The value of dh\_server\_pub generated by BN\_new is NULL.

**System action:** The program ends.

**User response:** Contact your system programmer to report the problem.

**System programmer response:** Follow local procedures for reporting problems to IBM.

# **FOTS1152 kexgex\_client: BN\_new failed**

**Explanation:** Internal error.

**System action:** The program ends.

**User response:** Contact your system programmer to report the problem.

**System programmer response:** Follow local procedures for reporting problems to IBM.

### **FOTS1153 key\_verify failed for server\_host\_key**

**Explanation:** The key\_verify() function failed for the given server\_host\_key.

**System action:** The program ends.

**User response:** Verify the public key for the remote host is accurate. Contact the system programmer of the server for further assistance.

**System programmer response:** Follow local procedures for reporting problems to IBM.

### **FOTS1154 Cannot load hostkey**

**Explanation:** Unable to load the host key.

**System action:** The program ends.

**User response:** Verify the host key exists on your system or contact the system programmer for further assistance.

**System programmer response:** Verify host key file. If problem cannot be resolved follow local procedures for reporting problems to IBM.

## **FOTS1155 Unsupported hostkey type** *keytype*

**Explanation:** The type of host key specified is not supported.

**System action:** The program ends.

**User response:** Contact your system programmer to report the problem.

**System programmer response:** Follow local procedures for reporting problems to IBM.

## **FOTS1156 protocol error during kex, no DH\_GEX\_REQUEST:** *type*

**Explanation:** Packet received does not match recognized request types.

**System action:** The program ends.

**User response:** Verify connectivity and ssh server status. If problem persists contact your system programmer to report the problem.

**System programmer response:** Follow local procedures for reporting problems to IBM.

### **FOTS1157 DH\_GEX\_REQUEST, bad parameters:** *min* **!<** *num\_bits* **!<** *max*

**Explanation:** The number of bits received in a server packet is incorrect.

**System action:** The program ends.

**User response:** Verify connectivity and ssh server status. If problem persists contact your system programmer to report the problem.

**System programmer response:** Follow local procedures for reporting problems to IBM.

#### **FOTS1158 dh\_client\_pub == NULL**

**Explanation:** BN\_new() function call returned NULL.

**System action:** The program ends.

**User response:** Contact your system programmer to report the problem.

**System programmer response:** Follow local procedures for reporting problems to IBM.

## **FOTS1159 kexgex\_server: BN\_new failed**

**Explanation:** BN\_new() function call failed.

**System action:** The program ends.

**User response:** Contact your system programmer to report the problem.

## **FOTS1165 fatal\_remove\_cleanup: no such cleanup function:** *proccontext*

**Explanation:** Cleanup error.

**System action:** The program ends.

**User response:** Contact your system programmer to report the problem.

**System programmer response:** Follow local procedures for reporting problems to IBM.

## **FOTS1168 Unrecognized internal syslog level code** *level*

**Explanation:** Invalid syslog level specified. An internal error has occurred.

**System action:** The program ends.

**User response:** Contact your system programmer to report the problem.

**System programmer response:** Follow local procedures for reporting problems to IBM.

## **FOTS1169 Unrecognized internal syslog facility code** *facility*

**Explanation:** Invalid syslog facility specified. An internal error has occurred.

**System action:** The program ends.

**User response:** Contact your system programmer to report the problem.

**System programmer response:** Follow local procedures for reporting problems to IBM.

**FOTS1171 fcntl(***fd***, F\_GETFL, 0):** *error\_code*

**Explanation:** fcnt() system call failed.

**System action:** Command continues.

**User response:** Refer to the *z/OS XL C/C++ Run-Time Library Reference* for an explanation of the system error. If unable to resolve, contact your system programmer.

**System programmer response:** Follow local procedures for reporting problems to IBM.

## **FOTS1173 getsockopt TCP\_NODELAY:** *error\_code*

**Explanation:** getsockopt() system call failed.

**System action:** The program continues.

**System action:** Command continues.

**User response:** Refer to the *z/OS XL C/C++ Run-Time Library Reference* for an explanation of the system error. If unable to resolve, contact your system programmer.

**System programmer response:** Follow local procedures for reporting problems to IBM.

## **FOTS1174 setsockopt TCP\_NODELAY:** *error\_code*

**Explanation:** setsockopt() system call failed.

**System action:** The program continues.

**System action:** Command continues.

**User response:** Refer to the *z/OS XL C/C++ Run-Time Library Reference* for an explanation of the system error. If unable to resolve, contact your system programmer.

**System programmer response:** Follow local procedures for reporting problems to IBM.

### **FOTS1237 Could not create directory** *dirname***:** *Errno string*

**Explanation:** The directory *dirname* could not be created. A call to mkdir() failed. The system error is displayed with this message.

**System action:** The program continues.

**User response:** Make sure you have appropriate authority to create the directory. Refer to the *z/OS XL C/C++ Run-Time Library Reference* for an explanation of the system error If unable to resolve, contact your system programmer.

**System programmer response:** Follow local procedures for reporting problems to IBM.

### **FOTS1238 Could not request local forwarding.**

**Explanation:** A request for local forwarding has failed.

**System action:** The program continues.

**User response:** Check the more descriptive error message displayed with this message.

**System programmer response:** None.

**FOTS1239 setrlimit failed:** *system error*

**Explanation:** A call to setrlimit() failed while attempting to set RLIMT\_CORE to zero. The system error is displayed.

**System action:** The program exits with an error.

**User response:** Refer to the *z/OS XL C/C++ Run-Time Library Reference* for an explanation of the system error. If unable to resolve, contact your system programmer.

## **FOTS1240 Too many identity files specified (max** *max***)**

**Explanation:** The maximum number of authentication identity files ( *max*) that can be specified in configuration files or the command line has been exceeded.

**System action:** The program exits with an error.

**User response:** Reissue the command with a smaller number of identity files.

**System programmer response:** Follow local procedures for reporting problems to IBM.

### **FOTS1241 Too high debugging level.**

**Explanation:** For ssh, the -v (verbose) option was specified too many times. For sshd, the -d (debug) option was specified too many times.

**System action:** The program exits with an error.

**User response:** Reissue the command with less instances of -v (or -d) specified.

## **FOTS1242 Cannot fork into background without a command to execute.**

**Explanation:** The ssh -f option was specified without a command to execute.

**System action:** The program ends with an error.

**User response:** Reissue ssh with a command or without the -f option.

### **FOTS1243 Can't open user config file** *filename***:**

**Explanation:** ssh was unable to open the user configuration file *filename*. The system error is displayed.

**System action:** The program exits with an error.

**User response:** Refer to the *z/OS XL C/C++ Run-Time Library Reference* for an explanation of the system error. If unable to resolve, contact your system programmer.

**System programmer response:** Follow local procedures for reporting problems to IBM.

## **FOTS1244 Compression level must be from 1 (fast) to 9 (slow, best).**

**Explanation:** An invalid compression level was specified.

**System action:** The program exits with an error.

**User response:** Reissue the command with an appropriate compression level.

## **FOTS1245 daemon() failed:** *system error*

**Explanation:** Either a call to fork() or setsid() failed while ssh was attempting to continue running in the background. The system error is displayed.

**System action:** The program ends.

**User response:** Refer to the *z/OS XL C/C++ Run-Time Library Reference* for an explanation of the system error. If unable to resolve, contact your system programmer.

**System programmer response:** Follow local procedures for reporting problems to IBM.

## **FOTS1246 Request for subsystem '***command***' failed on channel** *channel*

**Explanation:** The ssh daemon rejected the client's request for subsystem *command*on channel *channel*.

**System action:** The program exits with an error.

**User response:** Verify sshd is configured to use the subsystem or contact your system programmer.

**System programmer response:** Verify sshd is configured to use the subsystem.

**FOTS1247 dup() in/out/err failed:** *system error*

**Explanation:** A call to dup() for stdin, stdout or stderr failed.

**System action:** The program exits with an error.

**User response:** Refer to the *z/OS XL C/C++ Run-Time Library Reference* for an explanation of the system error. If unable to resolve, contact your system programmer.

**System programmer response:** Follow local procedures for reporting problems to IBM.

## **FOTS1248 No support for forwarding GSSAPI credentials.**

**Explanation:** ssh on z/OS does not provide support for forwarding GSSAPI credentials.

**System action:** The program continues.

**User response:** Issue the command without option to disable forwarding GSSAPI credentials (-k for ssh).

**System programmer response:** None.

## **FOTS1252 The SSH client cannot be run under OMVS.**

**Explanation:** The SSH client cannot be run under OMVS (a 3270 session) due to password visibility issues.

**System action:** The program exits with an error.

**User response:** Reissue the command from a non-OMVS environment, for example, a TCP/IP session.

**System programmer response:** Not applicable

## **FOTS1287 Warning: Identity file** *filename* **does not exist.**

**Explanation:** The filename specified with the ssh -i option does not exist.

**System action:** The program continues.

**User response:** Verify the filename specified is correct and exists.

## **FOTS1288 no support for smartcards.**

**Explanation:** ssh on z/OS does not provide support for smartcards.

**System action:** The program continues.

**User response:** Reissue command without smartcard option (-I for ssh).

**System programmer response:** None.

### **FOTS1289 No support for Kerberos ticket or AFS token forwarding.**

**Explanation:** ssh on z/OS does not provide support for Kerberos tickets or AFS tokens.

**System action:** The program continues.

**User response:** Reissue command without the option to disable Kerberos ticket and AFS token forwarding (-k for ssh).

**System programmer response:** None.

**FOTS1290 Bad escape character '***escape char***'.**

**Explanation:** You specified an invalid escape character.

**System action:** The program exits.

**User response:** An escape character can be either a single character or a control character. Reissue the command with a valid escape character.

**System programmer response:** None.

**FOTS1291 Unknown cipher type '***cipher\_spec***'**

**Explanation:** ssh does not recognize the cipher specified with the -c option.

**System action:** The program exits.

**User response:** Check ssh documentation for a valid cipher specification.

**System programmer response:** None.

### **FOTS1292 Unknown mac type '***mac\_spec***'**

**Explanation:** ssh does not recognize the message authentication code specified with the -m option.

**System action:** The program exits.

**User response:** Check ssh documentation for a valid mac specification.

**System programmer response:** None.

### **FOTS1293 Bad port '***port***'**

**Explanation:** The port number specified is invalid. It should be greater than zero and less than or equal to 65535.

**System action:** The program exits.

**User response:** Reissue ssh with a valid port number.

**System programmer response:** None.

### **FOTS1294 Bad forwarding port(s) '***port***'**

**Explanation:** One of the port numbers specified with ssh options -R or -L are invalid. A port number should be greater than zero and less than or equal to 65535.

**System action:** The program exits.

**User response:** Reissue ssh with valid port numbers.

**System programmer response:** None.

**FOTS1295 Bad forwarding specification '***specification***'**

**Explanation:** The syntax of specification is incorrect.

**System action:** If the forwarding specification was issued through an opened command line (through an escape character), the program continues. Otherwise, the program ends.

**User response:** Check ssh documentation for the proper syntax.

**System programmer response:** None.

#### **FOTS1296 Bad dynamic port '***port***'**

**Explanation:** The port number specified is invalid. It should be greater than zero and less than or equal to 65535.

**System action:** The program exits.

**User response:** Reissue ssh with a valid port number.

**System programmer response:** None.

### **FOTS1297 You must specify a subsystem to invoke.**

**Explanation:** You specified ssh -s without a subsystem.

**System action:** The program exits.

**User response:** Reissue ssh -s with a subsystem as the command.

## **FOTS1298 rresvport: af=***family system error*

**Explanation:** An error occurred while ssh was attempting to connect to a privileged port (because configuration option UsePrivilegedPort was specified). A call to bind(), socket(), or getsockname() may have failed, or the address family *family* is not supported. The system error is displayed with this message.

**System action:** The program continues.

**User response:** Check that ssh is setuid root. Refer to the *z/OS XL C/C++ Run-Time Library Reference* for an explanation of the system error. If unable to resolve, contact your system programmer.

**System programmer response:** Follow local procedures for reporting problems to IBM.

## **FOTS1299 socket:** *system error*

**Explanation:** A call to socket() failed. The system error is displayed.

**System action:** The program exits.

**User response:** Refer to the *z/OS XL C/C++ Run-Time Library Reference* for an explanation of the system error. If unable to resolve, contact your system programmer.

**System programmer response:** Follow local procedures for reporting problems to IBM.

**FOTS1301 getaddrinfo:** *bindaddress***:** *system error*

**Explanation:** The ssh client failed when trying to get the address information for the interface specified by ssh configuration option BindAddress. The system error is displayed with this message.

**System action:** The program continues.

**User response:** Verify *bindaddress* is valid.

**FOTS1302 bind:** *bindaddress***:** *system error*

**Explanation:** A call to bind() failed with the *bind address* specified by ssh configuration option BindAddress.

**System action:** The program continues.

**User response:** Verify *bindaddress* is valid.

## **FOTS1303 ssh\_connect: getnameinfo failed**

**Explanation:** ssh was unable to get the name information from an IP address.

**System action:** The program continues.

**User response:** Check that all the specified addresses for the host are valid.

**FOTS1304 setsockopt SO\_KEEPALIVE:** *system error*

**Explanation:** The KeepAlive configuration option was specified but the setsockopt() system call for SO\_KEEPALIVE failed. The system error is displayed.

**System action:** The program continues.

**User response:** Refer to the *z/OS XL C/C++ Run-Time Library Reference* for an explanation of the system error. If unable to resolve, contact your system programmer.

**System programmer response:** Follow local procedures for reporting problems to IBM.

# **FOTS1305 No** *key type* **host key is known for** *hostname* **and you have requested strict checking.**

**Explanation:** While ssh is checking if a host key is valid, it could not find a key for *host*.

**System action:** The program exits.

**User response:** Check that the file containing the list of known hosts exists. Check that the key for the desired host is in the known hosts file.

**System programmer response:** None.

# **FOTS1306 Keyboard-interactive authentication is disabled to avoid man-in-the-middle attacks.**

**Explanation:** Strict host key checking has been requested, so keyboard-interactive authentication has been disabled to prevent man-in-the-middle attacks. Challenge-response authentication is also disabled.

**System action:** The program continues.

**User response:** Check that the host key in the user known hosts file is valid.

# **FOTS1307 Challenge/response authentication is disabled to avoid man-in-the-middle attacks.**

**Explanation:** Strict host key checking has been requested, so challenge-response authentication has been disabled to prevent man-in-the-middle attacks.

**System action:** The program continues.

**User response:** Check that the host key in the user known hosts file is valid.

**FOTS1308 @ WARNING: POSSIBLE DNS SPOOFING DETECTED! @ The** *type* **host key for** *hostname* **has changed, and the key for the according IP address** *ip address problem***. This could either mean that DNS SPOOFING is happening or the IP address for the host and its host key have changed at the same time.**

**Explanation:** See message text.

**System action:** The program continues unless strict host key checking is enabled.

**User response:** Check whether the host key is accurate.

# **FOTS1314 Offending key for IP in** *filename***:***line number*

**Explanation:** The key found on line *line number* of file *filename*is not valid. The host's public key may have changed.

**System action:** The program continues unless strict host key checking is enabled.

**User response:** Check the specified line number and file for a valid host key.

# **FOTS1315 Update the SSHFP RR in DNS with the new host key to get rid of this message.**

**Explanation:** The SSH fingerprint resource record in DNS does not have the proper data for the host key.

**System action:** The program continues.

**User response:** Contact your system administrator to fix the resource record.

**System programmer response:** Update the DNS server to correct the problem.

### **FOTS1316 Bogus return (***return code***) from select()**

**Explanation:** A call to select() failed with return code *return code* .

**System action:** The program ends.

**User response:** Refer to the *z/OS XL C/C++ Run-Time Library Reference* for an explanation of the system error. If unable to resolve, follow local procedures for reporting problems to IBM.

**FOTS1317 @ WARNING: REMOTE HOST IDENTIFICATION HAS CHANGED! @ IT IS POSSIBLE THAT SOMEONE IS DOING SOMETHING NASTY! Someone could be eavesdropping on you right now (man-in-the-middle attack)!**″ **It is also possible that the** *keytype* **host key has just been changed. The fingerprint for the** *keytype* **key sent by the remote host is** *fingerprint***. Please contact your system administrator. Add correct host key in** *userhostfile* **to get rid of this message. Offending key in** *hostfile***:***lineno*

**Explanation:** ssh has detected that the remote host key has changed.

**System action:** The program continues unless strict host key checking is enabled.

**User response:** Check that you have a valid host key for the remote host.

# **FOTS1325** *key type* **host key for** *host name* **has changed and you have requested strict checking.**

**Explanation:** Strict host key checking (ssh configuration option StrictHostKeyChecking) is enabled which causes ssh to exit if the host key has changed.

**System action:** The program exits.

**User response:** Edit the key in your user known hosts file.

**System programmer response:** None.

## **FOTS1326 Password authentication is disabled to avoid man-in-the-middle attacks.**

**Explanation:** Strict host key checking (ssh configuration option StrictHostKeyChecking) has not been requested, so the connection is allowed, but password authentication is disabled.

**System action:** The program continues.

**User response:** Check that the host key in the user known hosts file is valid.

**System programmer response:** None.

## **FOTS1327 Agent forwarding is disabled to avoid man-in-the-middle attacks.**

**Explanation:** Strict host key checking (ssh configuration option StrictHostKeyChecking) has not been requested, so the connection is allowed, but agent forwarding is disabled.

**System action:** The program continues.

**User response:** Check that the host key in the user known hosts file is valid.

**System programmer response:** None.

### **FOTS1328 X11 forwarding is disabled to avoid man-in-the-middle attacks.**

**Explanation:** Strict host key checking (ssh configuration option StrictHostKeyChecking) has not been requested, so the connection is allowed, but X11 forwarding is disabled.

**System action:** The program continues.

**User response:** Check that the host key in the user known hosts file is valid.

**System programmer response:** None.

## **FOTS1329 Port forwarding is disabled to avoid man-in-the-middle attacks.**

**Explanation:** Strict host key checking (ssh configuration option StrictHostKeyChecking) has not been requested, so the connection is allowed, but port forwarding is disabled.

**System action:** The program continues.

**User response:** Check that the host key in the user known hosts file is valid.

**System programmer response:** None

## **FOTS1330 Exiting, you have requested strict checking.**

**Explanation:** Strict host key checking (ssh configuration option StrictHostKeyChecking) has been requested, CheckHostIp was enabled, and the host name is not known.

**System action:** The program exits.

**User response:** Make sure the host key for the remote host is in the user's known hosts file.

**System programmer response:** None.

# **FOTS1331 dup2 stdin**

**Explanation:** A call to dup2() failed. The system error is displayed with this message.

**System action:** The program continues.

**User response:** Refer to the *z/OS XL C/C++ Run-Time Library Reference* for an explanation of the system error. If unable to resolve, contact your system programmer.

**System programmer response:** Follow local procedures for reporting problems to IBM.

# **FOTS1332 dup2 stdout**

**Explanation:** A call to dup2() failed. The system error is displayed with this message.

**System action:** The program continues.

**User response:** Refer to the *z/OS XL C/C++ Run-Time Library Reference* for an explanation of the system error. If unable to resolve, contact your system programmer.

**System programmer response:** Follow local procedures for reporting problems to IBM.

## **FOTS1333** *shell\_path* **:** *message*

**Explanation:** A call to execv() failed to execute *shell\_path*. The system error is displayed with this message.

**System action:** The program ends.

**User response:** Refer to the *z/OS XL C/C++ Run-Time Library Reference* for an explanation of the system error. If unable to resolve, contact your system programmer.

**System programmer response:** Follow local procedures for reporting problems to IBM.

## **FOTS1334 Could not create pipes to communicate with the proxy:** *system error*

**Explanation:** A call to pipe() failed. The system error is displayed with this message.

**System action:** The program exits.

**User response:** Refer to the *z/OS XL C/C++ Run-Time Library Reference* for an explanation of the system error. If unable to resolve, contact your system programmer.

**System programmer response:** Follow local procedures for reporting problems to IBM.

## **FOTS1335 fork failed:** *system error*

**Explanation:** A call to fork() failed. The system error is displayed with this message.

**System action:** The program exits.

**User response:** Refer to the *z/OS XL C/C++ Run-Time Library Reference* for an explanation of the system error. If unable to resolve, contact your system programmer.

### **FOTS1336** *program name***:** *host***:** *system error*

**Explanation:** The ssh client failed when trying to get the address information for *host* The system error is displayed with this message.

**System action:** The program ends.

**User response:** Verify *host* is valid.

### **FOTS1337 ssh\_exchange\_identification: read:** *system error*

**Explanation:** ssh was unable to read the other side of the connection's identification information. A read() on the socket failed. The system error is displayed with this message.

**System action:** The program exits.

**User response:** Refer to the *z/OS XL C/C++ Run-Time Library Reference* for an explanation of the system error. If unable to resolve, contact your system programmer.

**System programmer response:** Follow local procedures for reporting problems to IBM.

### **FOTS1338 ssh\_exchange\_identification: Connection closed by remote host**

**Explanation:** While attempting to read the other side of the connection's version identification, the connection was closed by the remote host.

**System action:** The program exits.

**User response:** Verify the remote host is still operable. Verify the remote host has an implementation of SSH which is compatible with OpenSSH.

## **FOTS1339 Bad remote protocol version identification: '***server version string***'**

**Explanation:** The OpenSSH version of the server does not match the version of the client.

**System action:** The program exits.

**User response:** Check that the local and remote versions of OpenSSH are compatible.

**System programmer response:** None.

### **FOTS1340 Remote machine has too old SSH software version.**

**Explanation:** The remote sshd minor version is less than 3.

**System action:** The program exits.

**User response:** Verify local OpenSSH suite is compatible with remote version.

# **FOTS1341 Protocol major versions differ:** *localprotocol* **vs.** *remoteprotocol*

**Explanation:** The ssh client requested using SSH Protocol Version *localprotocol*, but the remote server requires *remoteprotocol*

**System action:** The program ends.

**User response:** Reissue ssh using the protocol that the server expects, or contact system administrator of remote machine.

### **FOTS1342 write:** *system error*

**Explanation:** A call to write() failed for the outgoing socket. The system error is displayed with this message.

**System action:** The program ends.

**User response:** Refer to the *z/OS XL C/C++ Run-Time Library Reference* for an explanation of the system error. If unable to resolve, contact your system programmer.

**System programmer response:** Follow local procedures for reporting problems to IBM.

### **FOTS1343 check\_host\_key: getnameinfo failed**

**Explanation:** ssh was unable to get the name information for the current host.

**System action:** The program ends.

**User response:** Check that all the specified addresses for the host are valid.

### **FOTS1344 internal error**

**Explanation:** An internal error has occurred.

**System action:** The program ends.

**User response:** Contact your system programmer.

**System programmer response:** Follow local procedures for reporting problems to IBM.

# **FOTS1345 Bad passphrase.**

**Explanation:** During RSA authentication for protocol version 1, the given passphrase is invalid for the current rsa1 key.

**System action:** The program continues.

**User response:** Verify you entered the correct passphrase.

### **FOTS1346 Permission denied, please try again.**

**Explanation:** You do not have permission to log into the system.

**System action:** The program continues.

**User response:** Contact system administrator for the system in which you are refused access.

### **FOTS1348 try\_agent\_authentication: BN\_new failed**

**Explanation:** The ssh client tried to authenticate using the ssh-agent. A call to the OpenSSL function BN\_new() failed. BN\_new() allocates and initializes a BIGNUM structure. An internal error has occurred.

**System action:** The program ends.

**User response:** Contact your system programmer.

**System programmer response:** Follow local procedures for reporting problems to IBM.

### **FOTS1349 try\_rsa\_authentication: BN\_new failed**

**Explanation:** The ssh client tried to authenticate using RSA authentication. A call to the OpenSSL function BN\_new() failed. BN\_new() allocates and initializes a BIGNUM structure. An internal error has occurred.

**System action:** The program ends.

**User response:** Contact your system programmer.

**System programmer response:** Follow local procedures for reporting problems to IBM.

## **FOTS1350 try\_rhosts\_rsa\_authentication: BN\_new failed**

**Explanation:** The ssh client tried to authenticate using combined rhosts or /etc/hosts.equiv authentication and RSA authentication. A call to the OpenSSL function BN\_new() failed. BN\_new() allocates and initializes a BIGNUM structure. An internal error has occurred.

**System action:** The program ends.

**User response:** Contact your system programmer.

**System programmer response:** Follow local procedures for reporting problems to IBM.

### **FOTS1351 Kerberos v4: Malformed response from server**

**Explanation:** The ssh client got an invalid response from the server.

**System action:** The program ends.

**User response:** Verify Kerberos is configured properly. If unable to resolve, contact your system programmer.

**System programmer response:** Follow local

procedures for reporting problems to IBM.

### **FOTS1352 Host key verification failed.**

**Explanation:** During SSH key exchange, ssh was unable to verify the host key.

**System action:** The program continues.

**User response:** Verify your list of known hosts is accurate. Check if the remote host changed their host key.

## **FOTS1353 respond\_to\_rsa\_challenge: BN\_new failed**

**Explanation:** During key exchange, the ssh client could not obtain a session key. A call to the OpenSSL function BN\_new() failed. BN\_new() allocates and initializes a BIGNUM structure. An internal error has occurred.

**System action:** The program ends.

**User response:** Contact your system programmer.

**System programmer response:** Follow local procedures for reporting problems to IBM.

## **FOTS1354 respond\_to\_rsa\_challenge: host\_key** *hostbits* **< server\_key** *serverbits* **+ SSH\_KEY\_BITS\_RESERVED** *bits*

**Explanation:** SSH Protocol Version 1 key exchange failed because the difference between the number of bits in the host's public key and the number of bits of the server key was not greater than *bits*. The host key length and server key length need to differ by at least *bits*bits.

**System action:** The program ends.

**User response:** Try a different authentication method.

## **FOTS1355 respond\_to\_rsa\_challenge: server\_key** *serverbits* **< host\_key** *hostbits***+ SSH\_KEY\_BITS\_RESERVED** *bits*

**Explanation:** SSH Protocol Version 1 key exchange failed because the difference between the number of bits in the host's public key and the number of bits of the server key was not greater than *bits*. The host key length and server key length need to differ by at least *bits*bits.

**System action:** The program ends.

**User response:** Try a different authentication method.

## **FOTS1356 Selected cipher type** *cipher* **not supported by server.**

**Explanation:** The cipher *cipher* is not supported by the remote sshd. Note that cipher ″des″ is not supported by IBM z/OS sshd.

**System action:** The program ends.

**User response:** Reissue ssh client with a remotely-supported cipher.

### **FOTS1357 ssh\_userauth1: server supports no auth methods**

**Explanation:** The server doesn't support any authentication methods for SSH Protocol Version 1.

**System action:** The program ends.

**User response:** Try using Protocol Version 2.

## **FOTS1358 Permission denied.**

**Explanation:** All authentication methods have failed.

**System action:** The program ends.

**User response:** Verify your setup is correct.

## **FOTS1359 input\_userauth\_pk\_ok: type mismatch for decoded key (received** *keytype***, expected** *keytype2***)**

**Explanation:** The key from across the network claimed to be a key of type *keytype2*, but the decoded key was actually key type *keytype*

**System action:** The program continues.

**User response:** Check that your public key on the remote host is correct.

#### **FOTS1361 ssh\_keysign: no installed:** *system error*

**Explanation:** Could not stat() /usr/lib/ssh/ssh-keysign.

**System action:** The program continues.

**User response:** Refer to the *z/OS XL C/C++ Run-Time Library Reference* for an explanation of the system error. If unable to resolve, contact your system programmer.

**System programmer response:** Follow local procedures for reporting problems to IBM.

### **FOTS1362 ssh\_keysign: fflush:** *system error*

**Explanation:** A call to fflush() failed for stdout. The system error is displayed with this message.

**System action:** The program continues.

**User response:** Refer to the *z/OS XL C/C++ Run-Time Library Reference* for an explanation of the system error. If unable to resolve, contact your system programmer.

**System programmer response:** Follow local procedures for reporting problems to IBM.

**FOTS1363 ssh\_keysign: pipe:** *system error*

**Explanation:** A call to pipe() failed for stdout. The system error is displayed with this message.

**System action:** The program continues.

**User response:** Refer to the *z/OS XL C/C++ Run-Time Library Reference* for an explanation of the system error. If unable to resolve, contact your system programmer.

**System programmer response:** Follow local procedures for reporting problems to IBM.

#### **FOTS1364 ssh\_keysign: couldn't send request**

**Explanation:** The ssh client could not successfully send a message to ssh-keysign.

**System action:** The program ends.

**User response:** Verify that ssh-keysign exists. Verify your setup is correct. If unable to resolve, contact your system programmer.

**System programmer response:** Follow local procedures for reporting problems to IBM.

### **FOTS1365 ssh\_keysign: fork:** *system error*

**Explanation:** A call to fork() failed for stdout. The system error is displayed with this message.

**System action:** The program continues.

**User response:** Refer to the *z/OS XL C/C++ Run-Time Library Reference* for an explanation of the system error. If unable to resolve, contact your system programmer.

**System programmer response:** Follow local procedures for reporting problems to IBM.

#### **FOTS1366 ssh\_keysign: no reply**

**Explanation:** The ssh client did not receive a response from ssh-keysign.

**System action:** The program continues.

**User response:** Verify that ssh-keysign exists. Verify your setup is correct. If unable to resolve, contact your system programmer.

**System programmer response:** Follow local procedures for reporting problems to IBM.

#### **FOTS1367 ssh\_keysign: bad version**

**Explanation:** The version of ssh-keysign does not match that of the ssh client.

**System action:** The program continues.

**User response:** Contact your system programmer.

**System programmer response:** Verify the

ssh-keysign and ssh client which are installed are those provided by IBM. Follow local procedures for reporting problems to IBM.

### **FOTS1368 userauth\_hostbased: cannot get local ipaddr/name**

**Explanation:** During hostbased authentication, ssh could not find a name for the local host.

**System action:** The program continues.

**User response:** Contact your system programmer.

**System programmer response:** Verify the DNS setup on the local system. Follow local procedures for reporting problems to IBM.

### **FOTS1369 key\_sign failed**

**Explanation:** The ssh client was unable to authenticate using RSA-based host authentication because ssh-keysign failed.

**System action:** The program continues.

**User response:** Contact your system programmer.

**System programmer response:** Verify that ssh-keysign exists. Verify the setup is correct. Follow local procedures for reporting problems to IBM.

### **FOTS1370 Host key verification failed.**

**Explanation:** The ssh client was unable to authenticate using hostbased authentication because it could not verify the host key.

**System action:** The program ends.

**User response:** Contact your system programmer.

**System programmer response:** Verify the SSH setup is correct. Follow local procedures for reporting problems to IBM.

### **FOTS1371 denied SSH2\_MSG\_SERVICE\_ACCEPT:** *type*

**Explanation:** During user authentication, ssh expected a packet of type SSH2\_MSG\_SERVICE\_ACCEPT but instead received one of type *type*

**System action:** The program ends.

**User response:** Verify the remote server is working properly. If unable to resolve, contact your system programmer.

**System programmer response:** Follow local procedures for reporting problems to IBM.

# **FOTS1372 ssh\_userauth2: internal error: cannot send userauth none request**

**Explanation:** During user authentication, an internal error occurred.

**System action:** The program ends.

**User response:** Contact your system programmer.

**System programmer response:** Follow local procedures for reporting problems to IBM.

### **FOTS1373 Permission denied (***authentication\_list***).**

**Explanation:** You were refused access to the system after all the authentication methods in *authentication\_list* were attempted.

**System action:** The program exits.

**User response:** Verify you typed your password and/or passphrase correctly. Verify with remote system security administrator whether or not they intended you have access. Your user may be listed as part of DenyUsers or DenyGroups on the remote server.

**System programmer response:** None.

### **FOTS1374 input\_userauth\_error: bad message during authentication: type** *type*

**Explanation:** During user authentication, ssh received a packet type it did not expect.

**System action:** The program ends.

**User response:** Contact your system programmer.

**System programmer response:** Follow local procedures for reporting problems to IBM.

### **FOTS1375 input\_userauth\_success: no authentication context**

**Explanation:** During user authentication, an internal error occurred.

**System action:** The program ends.

**User response:** Contact your system programmer.

**System programmer response:** Follow local procedures for reporting problems to IBM.

## **FOTS1376 input\_userauth\_failure: no authentication context**

**Explanation:** During user authentication, an internal error occurred.

**System action:** The program ends.

**User response:** Contact your system programmer.

## **FOTS1377 input\_userauth\_pk\_ok: no authentication context**

**Explanation:** During user authentication, an internal error occurred.

**System action:** The program ends.

**User response:** Contact your system programmer.

**System programmer response:** Follow local procedures for reporting problems to IBM.

## **FOTS1378 input\_userauth\_passwd\_changereq: no authentication context**

**Explanation:** During user authentication, an internal error occurred.

**System action:** The program ends.

**User response:** Contact your system programmer.

**System programmer response:** Follow local procedures for reporting problems to IBM.

#### **FOTS1379 userauth\_pubkey: internal error**

**Explanation:** An internal error has occurred.

**System action:** The program ends.

**User response:** Contact your system programmer.

**System programmer response:** Follow local procedures for reporting problems to IBM.

### **FOTS1380 input\_userauth\_info\_req: no authentication context**

**Explanation:** During user authentication, an internal error occurred.

**System action:** The program ends.

**User response:** Contact your system programmer.

**System programmer response:** Follow local procedures for reporting problems to IBM.

### **FOTS1381 ssh\_keysign: dup2:***system error*

**Explanation:** A call to dup2() failed.

**System action:** The program ends.

**User response:** Refer to the *z/OS XL C/C++ Run-Time Library Reference* for an explanation of the system error. If unable to resolve, contact your system programmer.

**System programmer response:** Follow local procedures for reporting problems to IBM.

### **FOTS1382 Server denied authentication request:** *type*

**Explanation:** During user authentication, ssh expected a packet of type SSH2\_MSG\_SERVICE\_ACCEPT but instead received one of type *type*

**System action:** The program ends.

**User response:** Verify the remote server is working properly. If unable to resolve, contact your system programmer.

**System programmer response:** Follow local procedures for reporting problems to IBM.

**FOTS1383 ssh\_keysign: exec(***keysignpath***):** *system error*

**Explanation:** A call to exec() failed when trying to execute ssh-keysign.

**System action:** The program ends.

**User response:** Refer to the *z/OS XL C/C++ Run-Time Library Reference* for an explanation of the system error. If unable to resolve, contact your system programmer.

**System programmer response:** Follow local procedures for reporting problems to IBM.

#### **FOTS1385 tcsetattr**

**Explanation:** A call to tcsetattr() failed.

**System action:** The program continues.

**User response:** Refer to the *z/OS XL C/C++ Run-Time Library Reference* for an explanation of the system error. If unable to resolve, contact your system programmer.

**System programmer response:** Follow local procedures for reporting problems to IBM.

#### **FOTS1386 tcgetattr**

**Explanation:** A call to tcgetattr() failed.

**System action:** The program continues.

**User response:** Refer to the *z/OS XL C/C++ Run-Time Library Reference* for an explanation of the system error. If unable to resolve, contact your system programmer.

**System programmer response:** Follow local procedures for reporting problems to IBM.

**FOTS1388** *filename***: line** *line number***: Bad configuration option:** *configuration option*

**Explanation:** An option specified in an ssh configuration file is invalid.

**System action:** The program exits.

**User response:** Check *line number* of the ssh configuration file *filename* for the invalid option.

**System programmer response:** None.

### **FOTS1389 Privileged ports can only be forwarded by root.**

**Explanation:** While ssh was attempting to add a locally forwarded port, the port number specified is privileged but the user isn't authorized to use a privileged port.

**System action:** The program exits.

**User response:** Reissue the ssh command with a valid port (either in ssh configuration file or on command line.)

**System programmer response:** None.

## **FOTS1390 Too many local forwards (max** *max forwards***).**

**Explanation:** The user attempted to specify more local forwards than are allowed by ssh. ssh currently allows *max forwards*

**System action:** The program exits.

**User response:** Reissue ssh without a locally forwarded port.

**System programmer response:** None.

### **FOTS1391 Too many remote forwards (max** *max forwards***).**

**Explanation:** The user attempted to specify more remote forwards than are allowed by ssh. ssh currently allows *max forwards*

**System action:** The program exits.

**User response:** Reissue ssh without a remotely forwarded port.

**System programmer response:** None.

## **FOTS1392** *filename* **line** *line number* **: Missing yes/no argument.**

**Explanation:** While parsing the configuration file *filename*, ssh expected a yes/no argument but it is missing.

**System action:** The program exits.

**User response:** Check the specified line number in the file for syntax errors. Contact your system administrator if the configuration file is global.

**System programmer response:** Check the specified line number in the file for syntax errors.

## **FOTS1393** *filename* **line** *line number* **: Bad yes/no argument.**

**Explanation:** While parsing the configuration file *filename*, ssh expected a yes/no argument but instead encountered a syntax error.

**System action:** The program exits.

**User response:** Check the specified line number in the file for syntax errors. Contact your system administrator if the configuration file is global.

**System programmer response:** Check the specified line number in the file for syntax errors.

# **FOTS1394** *filename* **line** *line number* **: Missing yes/no/ask argument.**

**Explanation:** While parsing the configuration file *filename*, ssh expected a yes/no/ask argument with the StrictHostKeyChecking option, but it is missing.

**System action:** The program exits.

**User response:** Check the specified line number in the file for syntax errors. Contact your system administrator if the configuration file is global.

**System programmer response:** Check the specified line number in the file for syntax errors.

# **FOTS1395** *filename* **line** *line number* **: Bad yes/no/ask argument.**

**Explanation:** While parsing the configuration file *filename*, ssh expected a yes/no/ask argument with the StrictHostKeyChecking option, but instead encountered a syntax error.

**System action:** The program exits.

**User response:** Check the specified line number in the file for syntax errors. Contact your system administrator if the configuration file is global.

**System programmer response:** Check the specified line number in the file for syntax errors.

## **FOTS1396** *filename* **line** *line number* **: Missing argument.**

**Explanation:** While parsing *filename*, ssh encountered a syntax error for a configuration option. The configuration option requires an argument after the keyword.

**System action:** The program exits.

**User response:** Check the specified line number in the file for syntax errors. Contact your system administrator if the configuration file is global.

**System programmer response:** Check the specified line number in the file for syntax errors.

## **FOTS1397** *filename* **line** *line number* **: Too many identity files specified (max** *max***).**

**Explanation:** The maximum number of authentication identity files ( *max*) that can be specified in configuration files or command line has been exceeded.

**System action:** The program exits with an error.

**User response:** Reissue the command with a smaller number of identity files. Check the number of times the IdentityFile configuration option was specified in the configuration file.

**System programmer response:** Follow local procedures for reporting problems to IBM.

## **FOTS1398** *filename* **line** *line number* **: missing time value.**

**Explanation:** The ssh configuration file *filename* or command line has a configuration option which expects a time value, but the corresponding time value is missing. Options which expect time values include ConnectTimeout.

**System action:** The program ends.

**User response:** Check *line number* of the ssh configuration file *filename* for the failing option, add a time value and reissue ssh.

# **FOTS1399** *filename* **line** *line number* **: invalid time value.**

**Explanation:** The ssh configuration file *filename* has a configuration option which expects a time value, but the corresponding time value is invalid. Options which expect time values include ConnectTimeout.

**System action:** The program ends.

**User response:** Check *line number* of the ssh configuration file *filename* for the failing option, correct the time value and reissue sshd.

## **FOTS1401** *filename* **line** *line number* **: Bad number** ″*number*″

**Explanation:** While parsing *filename*, ssh encountered an invalid number. - With option

NumberOfPasswordPrompts or ConnectionAttempts, *number* must be an integer between 0 and

2147483647(LONG\_MAX) - With option

CompressionLevel, *number* must be an integer between 1 and 9. - With option Port, *number* must be an integer between 1 and 65535(USHRT\_MAX).

**System action:** The program ends.

**User response:** Check the specified line number in the file to make sure number is valid. Contact your system administrator if the configuration file is global.

**System programmer response:** Check the specified

line number in the file for syntax errors.

**FOTS1404** *filename* **line** *line number* **: Bad cipher '***cipher***'.**

**Explanation:** While parsing *filename*, ssh encountered an invalid *cipher*after the Cipher option.

**System action:** The program ends.

**User response:** Check the specified line number in the file to make sure the cipher is valid. Contact your system administrator if the configuration file is global.

**System programmer response:** Check the specified line number in the file for syntax errors.

# **FOTS1405 Unsupported AddressFamily** ″*argument*″

**Explanation:** The argument supplied with the ssh configuration option AddressFamily is invalid. Valid arguments include ″inet″, ″inet6″, or ″any″.

**System action:** The program ends.

**User response:** Reissue the command with a valid value for AddressFamily.

# **FOTS1406** *filename* **line** *line number* **: Bad SSH2 cipher spec '***ciphers***'.**

**Explanation:** While parsing *filename*, ssh encountered invalid *ciphers*after the Ciphers option.

**System action:** The program ends.

**User response:** Check the specified line number in the file to make sure ciphers are valid. Contact your system administrator if the configuration file is global.

**System programmer response:** Check the specified line number in the file for syntax errors.

## **FOTS1407** *filename* **line** *line number* **: Unsupported option** ″*keyword*″

**Explanation:** The ssh configuration option *keyword* is not supported.

**System action:** The program continues.

**User response:** Remove the unsupported option from the specified line in the ssh configuration file *filename*.

# **FOTS1408** *filename* **line** *line number* **: Bad SSH2 Mac spec '***MAC algorithms***'.**

**Explanation:** While parsing *filename*, ssh encountered invalid *MAC algorithms* after the MACs option.

**System action:** The program ends.

**User response:** Check the specified line number in the file to make sure the *MAC algorithms* are valid.

Contact your system administrator if the configuration file is global.

**System programmer response:** Check the specified line number in the file for syntax errors.

# **FOTS1410** *filename* **line** *line number* **: Bad protocol 2 host key algorithms '***algorithms* **'.**

**Explanation:** While parsing *filename*, ssh encountered invalid protocol 2 host key algorithms after the HostKeyAlgorithms option.

**System action:** The program ends.

**User response:** Check the specified line number in the file to make sure the protocol 2 host key *algorithms* are valid. Contact your system administrator if the configuration file is global.

**System programmer response:** Check the specified line number in the file for syntax errors.

## **FOTS1412** *filename* **line** *line number* **: Bad protocol spec '***protocol***'.**

**Explanation:** While parsing *filename*, ssh encountered invalid *protocol* version after the Protocol option.

**System action:** The program ends.

**User response:** Check the specified line number in the file to make sure have the valid *protocol* version. Contact your system administrator if the configuration file is global.

**System programmer response:** Check the specified line number in the file for syntax errors.

### **FOTS1413** *filename* **line** *line number* **: unsupported log level '***level***'**

**Explanation:** While parsing *filename*, ssh encountered invalid log *level*after the LogLevel option.

**System action:** The program ends.

**User response:** Check the specified line number in the file to make sure have the valid log *level*. Contact your system administrator if the configuration file is global.

**System programmer response:** Check the specified line number in the file for syntax errors.

## **FOTS1414** *filename* **line** *line number* **: Missing port argument.**

**Explanation:** While parsing *filename*, ssh encountered a syntax error for a configuration option. The configuration option requires an argument after the keyword.

**System action:** The program ends.

**User response:** Check the specified line number in

the file for syntax errors. Contact your system administrator if the configuration file is global.

**System programmer response:** Check the specified line number in the file for syntax errors.

## **FOTS1415** *filename* **line** *lineno* **: Bad listen port.**

**Explanation:** While parsing *filename*, ssh encountered an invalid argument for either the *LocalForward* or *RemoteForward* configuration option.

**System action:** The program ends.

**User response:** Check the specified line number in the file to make sure have a valid argument for the configuration option in error. Contact your system administrator if the configuration file is global.

**System programmer response:** Check the specified line number in the file for syntax errors.

# **FOTS1416** *filename* **line** *lineno* **: Missing second argument.**

**Explanation:** While parsing *filename*, the second argument for either the *LocalForward* or *RemoteForward* configuration option is missing.

**System action:** The program ends.

**User response:** Check the specified line number in the file to make sure have the valid *protocol* version. Contact your system administrator if the configuration file is global.

**System programmer response:** Check the specified line number in the file for syntax errors.

## **FOTS1417** *filename* **line** *lineno* **: Bad forwarding specification.**

**Explanation:** While parsing *filename*, ssh encountered an invalid argument for either the *LocalForward* or *RemoteForward* configuration option.

**System action:** The program ends.

**User response:** Check the specified line number in the file to make sure have a valid argument for the configuration option in error. Contact your system administrator if the configuration file is global.

**System programmer response:** Check the specified line number in the file for syntax errors.

## **FOTS1418** *filename* **line** *lineno* **: Bad forwarding port.**

**Explanation:** One of the port numbers specified with ssh configuration options *LocalForward*or *RemoteForward* is invalid. A port number should be greater than zero and less than or equal to 65535.

**System action:** The program exits.

**User response:** Check the specified line number in the file to make sure have a valid argument for the configuration option in error. Contact your system administrator if the configuration file is global.

**System programmer response:** Check the specified line number in the file for syntax errors.

### **FOTS1420** *filename* **line** *lineno* **: Badly formatted port number.**

**Explanation:** While parsing *filename*, ssh encountered an invalid argument for either the *DynamicForward* configuration option.

**System action:** The program ends.

**User response:** Check the specified line number in the file to make sure have a valid argument for the configuration option in error. Contact your system administrator if the configuration file is global.

**System programmer response:** Check the specified line number in the file for syntax errors.

# **FOTS1422** *filename* **line** *line number* **: Bad escape character.**

**Explanation:** You specified an invalid escape character in the ssh configuration file.

**System action:** The program exits.

**User response:** An escape character can be either a single character or a control character. Reissue the command with a valid escape character.

**System programmer response:** None

### **FOTS1423 process\_config\_line: Unimplemented opcode** *opcode*

**Explanation:** An internal error has occurred.

**System action:** The program exits.

**User response:** Contact your system administrator to report the problem.

**System programmer response:** Follow local procedures for reporting problems to IBM.

## **FOTS1424** *filename* **line** *line number* **: garbage at end of line; \**″*text***\**″**.**

**Explanation:** The extra text *text* was found after a configuration option. Please check the specified filename.

**System action:** The program exits.

**User response:** Check the specified line number in the file for syntax errors. Contact your system administrator if the configuration file is global.

**System programmer response:** Check the specified line number in the file for syntax errors.

# **FOTS1425** *filename***: terminating,** *options* **bad configuration options**

**Explanation:** ssh has encountered at least one invalid configuration option.

**System action:** The program exits.

**User response:** Check the specified filename for syntax errors. Contact your system administrator if the configuration file is global.

**System programmer response:** Check the specified line number in the file for syntax errors.

#### **FOTS1426 fork:** *system error*

**Explanation:** A call to fork() failed. The system error is displayed.

**System action:** The program continues.

**User response:** Refer to the *z/OS XL C/C++ Run-Time Library Reference* for an explanation of the system error. If unable to resolve, contact your system programmer.

**System programmer response:** Follow local procedures for reporting problems to IBM.

## **FOTS1427 client\_channel\_closed: id** *id1* **!= session\_ident** *id2*

**Explanation:** The ssh client is closing a channel with *id1* but the current session id is *id2*

**System action:** The program continues.

**User response:** Contact your system programmer.

**System programmer response:** Follow local procedures for reporting problems to IBM.

### **FOTS1428 Write failed flushing stdout buffer.**

**Explanation:** A call to write() failed when attempting to write to stdout.

**System action:** The program continues.

**User response:** Contact your system programmer.

**System programmer response:** Follow local procedures for reporting problems to IBM.

## **FOTS1429 Write failed flushing stderr buffer.**

**Explanation:** A call to write() failed when attempting to write to stderr.

**System action:** The program continues.

**User response:** Contact your system programmer.

### **FOTS1430 Warning: ssh server tried X11 forwarding.**

**Explanation:** The ssh configuration option ForwardX11 was disabled but the server requested an X11 channel.

**System action:** The program continues.

**User response:** Contact your system programmer.

**System programmer response:** Follow local procedures for handling security problems.

# **FOTS1431 Warning: this is probably a break in attempt by a malicious server.**

**Explanation:** The ssh client detected the server attempting to bypass some ssh setup. This error message is usually displayed with another message describing what ssh sees in error.

**System action:** The program continues.

**User response:** Contact your system programmer.

**System programmer response:** Follow local procedures for handling security problems.

## **FOTS1432 Warning: ssh server tried agent forwarding.**

**Explanation:** The ssh configuration option ForwardAgent was disabled but the server requested an X11 channel.

**System action:** The program continues.

**User response:** Contact your system programmer.

**System programmer response:** Follow local procedures for handling security problems.

## **FOTS1434 client\_input\_channel\_req: no channel** *session channel identifier*

**Explanation:** The server wanted to request a new channel, but no session channel exists for the client.

**System action:** The program continues.

**User response:** Contact your system programmer.

**System programmer response:** Follow local procedures for reporting problems to IBM.

## **FOTS1435 client\_input\_channel\_req: channel** *session channel identifier***: wrong channel:** *requested channel*

**Explanation:** The server wanted to request a new channel, but the channel requested by the server doesn't match that of the client's session.

**System action:** The program continues.

**User response:** Contact your system programmer.

**System programmer response:** Follow local

procedures for reporting problems to IBM.

## **FOTS1436 client\_input\_channel\_req: channel** *requested channel* **: unknown channel**

**Explanation:** The channel identifier sent by the server is not recognized by the client.

**System action:** The program continues.

**User response:** Contact your system programmer.

**System programmer response:** Follow local procedures for reporting problems to IBM.

# **FOTS1437 Killed by signal** *signal number*

**Explanation:** The ssh client was killed by signal *signal number*

**System action:** The program exits.

**User response:** Determine what caused a signal to be sent to your process.

**System programmer response:** None.

#### **FOTS1438 Could not load host key:** *host key file*

**Explanation:** The file *host key file* could not be loaded. The file may not exist or is not readable. The permissions on the file may be incorrect. The passphrase may have been entered incorrectly.

**System action:** The program continues.

**User response:** Check that *host key file* exists and has the proper permissions. Verify the correct passphrase was used.

**System programmer response:** None.

### **FOTS1439 getnameinfo failed** *system error*

**Explanation:** ssh was unable to get the name information for the current host.

**System action:** The program continues.

**System programmer response:** Check that all the specified addresses for the host are valid.

**FOTS1440 listen\_sock O\_NONBLOCK:** *system error*

**Explanation:** A call to fcntl() to set O\_NONBLOCK failed for the listening socket.

**System action:** The program continues.

**User response:** Refer to the *z/OS XL C/C++ Run-Time Library Reference* for an explanation of the system error. If unable to resolve, contact your system programmer.

## **FOTS1441 setsockopt SO\_REUSEADDR:** *system error*

**Explanation:** A call to setsockopt() to set SO\_REUSEADDR failed for the listening socket. The system error is displayed with this message.

**System action:** The program continues.

**System programmer response:** Refer to the *z/OS XL C/C++ Run-Time Library Reference* for an explanation of the system error. If unable to resolve, follow local procedures for reporting problems to IBM.

**FOTS1442 Bind to port** *port* **on** *host* **failed:** *system error*

**Explanation:** sshd was unable to bind the socket to the desired port. A call to bind() failed and the system error is displayed.

**System action:** The program continues.

**System programmer response:** Refer to the *z/OS XL C/C++ Run-Time Library Reference* for an explanation of the system error. If unable to resolve, follow local procedures for reporting problems to IBM.

# **FOTS1443 select:** *system error*

**Explanation:** sshd is waiting in a select() call until there is a connection. This call to select() failed. The system error is displayed.

**System action:** The program continues.

**System programmer response:** Refer to the *z/OS XL C/C++ Run-Time Library Reference* for an explanation of the system error. If unable to resolve, follow local procedures for reporting problems to IBM.

## **FOTS1444 accept:** *system error*

**Explanation:** A call to accept() failed. The system error is displayed.

**System action:** The program continues.

**System programmer response:** Refer to the *z/OS XL C/C++ Run-Time Library Reference* for an explanation of the system error. If unable to resolve, follow local procedures for reporting problems to IBM.

## **FOTS1445 newsock del O\_NONBLOCK:** *system error*

**Explanation:** A call to fcntl() failed. The system error is displayed.

**System action:** The program continues.

**System programmer response:** Refer to the *z/OS XL C/C++ Run-Time Library Reference* for an explanation of the system error. If unable to resolve, follow local procedures for reporting problems to IBM.

## **FOTS1446 \_\_poe() failed for accepted socket:** *system error*

**Explanation:** A call to \_\_poe() failed. The system error is displayed.

**System action:** The daemon handling the connection ends.

**System programmer response:** Refer to the *z/OS XL C/C++ Run-Time Library Reference* for an explanation of the system error. If unable to resolve, follow local procedures for reporting problems to IBM.

## **FOTS1447 setsid:** *system error*

**Explanation:** While sshd was attempting to create a new session and process group, a call to setsid() failed. The system error is displayed.

**System action:** The program continues.

**System programmer response:** Refer to the *z/OS XL C/C++ Run-Time Library Reference* for an explanation of the system error. If unable to resolve, follow local procedures for reporting problems to IBM.

## **FOTS1448 setsockopt SO\_KEEPALIVE:** *system error*

**Explanation:** A call to setsockopt() to set SO\_KEEPALIVE failed for the listening socket. The system error is displayed with this message.

**System action:** The program continues.

**System programmer response:** Refer to the *z/OS XL C/C++ Run-Time Library Reference* for an explanation of the system error. If unable to resolve, follow local procedures for reporting problems to IBM.

# **FOTS1449 do\_connection: bad session key len from** *remote\_ip***: session\_key\_int** *length* **> sizeof(session\_key)** *session\_key\_length*

**Explanation:** During key exchange, the remote host's session key ( *length*) is larger than what this daemon supports ( *session\_key\_length*).

**System action:** The program continues.

**User response:** Follow local procedures for reporting problems to IBM.

## **FOTS1450 Timeout before authentication for** *remote\_ip*

**Explanation:** sshd timed-out before the user authenticated itself. The sshd administrator may have configured too low a value for the login grace time. The sshd -g option or sshd\_config keyword LoginGraceTime controls this value.

**System action:** The program ends.

**System programmer response:** Follow local procedures for handling user authentication timeouts.

### **FOTS1451 Privilege separation user** *username* **does not exist**

**Explanation:** If sshd is running with configuration option UsePrivilegeSeparation enabled, the user *username* must exist.

**System action:** The program ends.

**System programmer response:** For more information on sshd setup, see *IBM Ported Tools for z/OS User's Guide*

## **FOTS1452 chroot(**″*chroot\_dir*″**):** *system error*

**Explanation:** sshd attempted to chroot() to *chroot\_dir*, which is the chroot directory used by sshd during privilege separation.

**System action:** The program ends.

**System programmer response:** Refer to the *z/OS XL C/C++ Run-Time Library Reference* for an explanation of the system error. If unable to resolve, follow local procedures for reporting problems to IBM.

## **FOTS1453 chdir(**″**/**″**):** *system error*

**Explanation:** sshd failed while attempting to chdir() to ″/″. The system error is displayed with this message.

**System action:** The program ends.

**System programmer response:** Refer to the *z/OS XL C/C++ Run-Time Library Reference* for an explanation of the system error. If unable to resolve, follow local procedures for reporting problems to IBM.

## **FOTS1454 setgid failed for** *groupid*

**Explanation:** A call to setgid() failed for the privilege separation user's group id.

**System action:** The program ends.

**System programmer response:** Refer to the *z/OS XL C/C++ Run-Time Library Reference* for an explanation of the system error. If unable to resolve, follow local procedures for reporting problems to IBM.

### **FOTS1455 setgroups:** *system error*

**Explanation:** A call to setgroups() failed for the privilege separation user's group id. The system error is displayed with this message.

**System action:** The program ends.

**System programmer response:** Refer to the *z/OS XL C/C++ Run-Time Library Reference* for an explanation of the system error. If unable to resolve, follow local procedures for reporting problems to IBM.

### **FOTS1456 fork of unprivileged child failed:** *system error*

**Explanation:** While sshd was attempting to set up the unprivileged child process, a call to fork() failed. The system error is displayed with this message.

**System action:** The program ends.

**System programmer response:** Refer to the *z/OS XL C/C++ Run-Time Library Reference* for an explanation of the system error. If unable to resolve, follow local procedures for reporting problems to IBM.

# **FOTS1457 TCP/IP TERMINATED. Will attempt to restart every** *seconds* **seconds.**

**Explanation:** TCP/IP has gone down or has not been started yet. sshd will sleep for *seconds* seconds, and try again. This message will only be displayed once, not for each restart attempt.

**System action:** The program continues.

**System programmer response:** Wait until sshd recognizes the new stack.

## **FOTS1458 setibmsockopt SO\_EioIfNewTP :** *error\_code*

**Explanation:** The setibmsockopt() system call failed.

**System action:** The program continues.

**User response:** Refer to the *z/OS XL C/C++ Run-Time Library Reference* for an explanation of the system error. If unable to resolve, contact your system programmer.

**System programmer response:** Follow local procedures for reporting problems to IBM.

## **FOTS1459 Missing privilege separation directory:** *chroot\_dir*

**Explanation:** The directory used by sshd during privilege separation is missing or is not a directory.

**System action:** The program ends.

**System programmer response:** Check that *chroot\_dir* exists and is a directory. It should also be owned by uid 0, and not be group or world-writable.

### **FOTS1460 Bad owner or mode for** *chroot\_dir*

**Explanation:** The directory used by sshd during privilege separation is not owned by uid 0 or is group or world-writable.

**System action:** The program ends.

**System programmer response:** *chroot\_dir* should also be owned by uid 0, and not be group or world-writable.

## **FOTS1461 Couldn't create pid file** ″*filename*″**:** *system error*

**Explanation:** The sshd pid file *filename* could not be opened. A call to fopen() failed when attempting to open the file. The system error is displayed with this message.

**System action:** The program continues.

**System programmer response:** Refer to the *z/OS XL C/C++ Run-Time Library Reference* for an explanation of the system error. If unable to resolve, follow local procedures for reporting problems to IBM.

# **FOTS1462 Too many listen sockets. Enlarge MAX\_LISTEN\_SOCKS**

**Explanation:** The number of sockets for which sshd is attempting to listen is greater than what it can currently handle. The current value is 16.

**System action:** The program ends.

**System programmer response:** Verify less than 16 addresses are specified with configuration option ListenAddress.

# **FOTS1463 listen:** *system error*

**Explanation:** sshd attempted to listen on a port, and a call to listen() failed. The system error is displayed with this message.

**System action:** The program ends.

**System programmer response:** Check the log information for the failing port number. Refer to the *z/OS XL C/C++ Run-Time Library Reference* for an explanation of the system error. If unable to resolve, follow local procedures for reporting problems to IBM.

### **FOTS1464 Cannot bind any address.**

**Explanation:** sshd was not able to bind to any of the addresses listed by configuration option ListenAddress.

**System action:** The program ends.

**System programmer response:** Check sshd log output for specific bind failures.

## **FOTS1465** *directory* **must be owned by root and not group or world-writable.**

**Explanation:** The chroot directory *directory* used by sshd during privilege separation is either not owned by root, or is group or world-writable

**System action:** The program ends.

**System programmer response:** Check the permissions and ownership of the directory.

# **FOTS1466 do\_connection:** *remote\_ip***: server\_key** *server\_num\_bits***< host\_key** *host\_num\_bits* **+ SSH\_KEY\_BITS\_RESERVED** *ssh\_key\_bits\_reserved*

**Explanation:** The host key length *host\_num\_bits* and the server key length *server\_num\_bits* should differ by the number of bits specified by *ssh\_key\_bits\_reserved*.

**System action:** The program ends.

**System programmer response:** Invoke sshd (using the -b option) with a larger number of bits for the server key.

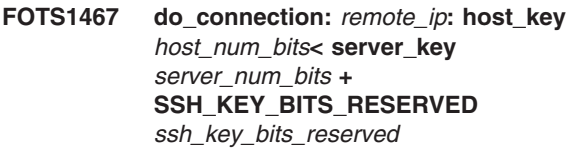

**Explanation:** The host key length *host\_num\_bits* and the server key length *server\_num\_bits* should differ by the number of bits specified by *ssh\_key\_bits\_reserved*.

**System action:** The program ends.

**System programmer response:** Make the host key and the server key conform to this property.

## **FOTS1468 do\_ssh1\_kex: BN\_new failed**

**Explanation:** During key exchange, a call to the OpenSSL function BN\_new() failed. An internal error has occurred.

**System action:** The program ends.

**System programmer response:** Follow local procedures for handling user authentication timeouts.

## **FOTS1487 TCP/IP TERMINATED, or new stack started.**

**Explanation:** sshd has received an error which is interpreted as indicating that TCP/IP has terminated or that a new stack has been started. This message is preceded by one or more other messages indicating what error was received. Typically, a call to accept() will have failed with a system error of EIO.

**System action:** The program continues. sshd attempts to reinitialize the sockets for the services in the configuration file. If that fails, sshd attempts to reinitialize the sockets in repeated intervals.

**System programmer response:** Wait until sshd recognizes a new TCP/IP stack.

### **FOTS1488 too many ports.**

**Explanation:** The sshd -p option was specified more times than it can handle. The maximum number of ports allowed by sshd is 256.

**System action:** The program ends.

**System programmer response:** Reissue sshd with a valid number of ports.

#### **FOTS1489 Bad port number.**

**Explanation:** The port number specified with sshd -p is invalid. It should be a number greater than 0 and less than or equal to 65535.

**System action:** The program ends.

**System programmer response:** Reissue sshd with a valid port number.

## **FOTS1490 Invalid login grace time.**

**Explanation:** The login grace time specified with sshd -g is invalid.

**System action:** The program ends.

**System programmer response:** See the *IBM Ported Tools for z/OS User's Guide* for more information on sshd -g.

### **FOTS1491 Invalid key regeneration interval.**

**Explanation:** The key regeneration interval specified with sshd -k is invalid.

**System action:** The program ends.

**System programmer response:** See the *IBM Ported Tools for z/OS User's Guide* for more information on sshd -k.

### **FOTS1492 too many host keys.**

**Explanation:** The number of host keys specified with sshd -h option is greater than the maximum sshd allows (currently 256).

**System action:** The program ends.

**System programmer response:** Reissue sshd with a smaller number of host keys.

## **FOTS1493 Invalid utmp length.**

**Explanation:** The length specified with sshd -u is larger than what can be stored in the utmpx database.

**System action:** The program ends.

**System programmer response:** Reissue sshd with a smaller value for the -u option.

### **FOTS1494 Extra argument** *argument***.**

**Explanation:** sshd was specified with too many arguments.

**System action:** The program ends.

**System programmer response:** Reissue sshd with the proper syntax.

#### **FOTS1495 Bad server key size.**

**Explanation:** The number of bits specified for the server key is invalid. The server key bits (controlled by configuration option ServerKeyBits) must between 512 and 32768 inclusive.

**System action:** The program ends.

**System programmer response:** Reissue sshd with a valid number of bits for the server key.

## **FOTS1496 do\_authloop: BN\_new failed**

**Explanation:** During RSA authentication in sshd, a call to the OpenSSL function BN\_new() failed. An internal error has occurred.

**System action:** The program ends.

**System programmer response:** Follow local procedures for reporting problems to IBM.

### **FOTS1497 INTERNAL ERROR: authenticated invalid user** *username*

**Explanation:** The user *username* is not a valid user, but was successfully authenticated.

**System action:** The program ends.

**System programmer response:** Follow local procedures for handling security problems.

## **FOTS1498 Port of Entry information not retained. uname() failed :** *system error*

**Explanation:** A call to uname() failed. If there is a system error, it is displayed. Because of this failure, the port of entry information has not been retained. Access to the system by the attempting user may fail.

**System action:** The program continues.

**System programmer response:** Refer to the *z/OS XL C/C++ Run-Time Library Reference* for an explanation of the system error. If unable to resolve, follow local procedures for reporting problems to IBM.

# **FOTS1499 Port of Entry information not retained. strtol() failed :** *system error*

**Explanation:** A call to strtol() failed. If there is a system error, it is displayed with this message. Because of this failure, the port of entry information has not been

retained. Access to the system by the attempting user may fail.

**System action:** The program continues.

**System programmer response:** Refer to the *z/OS XL C/C++ Run-Time Library Reference* for an explanation of the system error. If unable to resolve, follow local procedures for reporting problems to IBM.

### **FOTS1501 input\_userauth\_request: no authctxt**

**Explanation:** An internal error has occurred.

**System action:** The program ends.

**System programmer response:** Follow local procedures for reporting problems to IBM.

### **FOTS1502 INTERNAL ERROR: authenticated invalid user** *user*

**Explanation:** The user *username* is not a valid user, but was successfully authenticated.

**System action:** The program ends.

**System programmer response:** Follow local procedures for handling security problems.

## **FOTS1503 \_\_passwd:** *system error*

**Explanation:** A call to passwd() failed. The system error is displayed with this message.

**System action:** The program continues.

**User response:** Check that you entered the right password. Refer to the *z/OS XL C/C++ Run-Time Library Reference* for an explanation of the system error. If unable to resolve, contact your system programmer.

**System programmer response:** If unable to resolve, follow local procedures for reporting problems to IBM.

### **FOTS1504 userauth\_hostbased: cannot decode key:** *keytype*

**Explanation:** During hostbased authentication, sshd was unable to decode the public key of type *keytype* which was sent from across the network.

**System action:** The program continues.

**System programmer response:** If unable to resolve, follow local procedures for reporting problems to IBM.

## **FOTS1505 userauth\_hostbased: type mismatch for decoded key (received** *keytype1***, expected** *keytype2***)**

**Explanation:** The key sshd received across the network declared it's type to be *keytype2*, but was actually *keytype1* when decoded.

**System action:** The program continues.

**System programmer response:** If unable to resolve, follow local procedures for reporting problems to IBM.

## **FOTS1506 userauth\_pubkey: cannot decode key:** *keytype*

**Explanation:** During public key authentication, sshd was unable to decode the public key of type *keytype* which was sent from across the network.

**System action:** The program continues.

**System programmer response:** If unable to resolve, follow local procedures for reporting problems to IBM.

# **FOTS1507 userauth\_pubkey: type mismatch for decoded key (received** *keytype1***, expected** *keytype2***)**

**Explanation:** The key sshd received across the network declared it's type to be *keytype2*, but was actually *keytype1* when decoded.

**System action:** The program continues.

**System programmer response:** If unable to resolve, follow local procedures for reporting problems to IBM.

### **FOTS1508 get\_challenge: numprompts < 1**

**Explanation:** Challenge response authentication failed because the number of prompts to the user was exceeded.

**System action:** The program ends.

**System programmer response:** If unable to resolve, follow local procedures for reporting problems to IBM.

# **FOTS1509 input\_userauth\_info\_response: no authctxt**

**Explanation:** During user authentication, an internal error occurred.

**System action:** The program ends.

**System programmer response:** Follow local procedures for reporting problems to IBM.

## **FOTS1510 input\_userauth\_info\_response: no kbdintctxt**

**Explanation:** During user authentication, an internal error occurred.

**System action:** The program ends.

### **FOTS1511 input\_userauth\_info\_response: no device**

**Explanation:** During user authentication, an internal error occurred.

**System action:** The program ends.

**System programmer response:** Follow local procedures for reporting problems to IBM.

### **FOTS1512 input\_userauth\_info\_response: wrong number of replies**

**Explanation:** During user authentication, an internal error occurred.

**System action:** The program ends.

**System programmer response:** Follow local procedures for reporting problems to IBM.

# **FOTS1513 input\_userauth\_info\_response: too many replies**

**Explanation:** During user authentication, an internal error occurred.

**System action:** The program ends.

**System programmer response:** Follow local procedures for reporting problems to IBM.

## **FOTS1514 Bugs in auth-options.c option processing.**

**Explanation:** sshd encountered an error while parsing authorization options in the authorized\_keys file.

**System action:** The program ends.

**System programmer response:** Notify the user of errors in their authorized keys file.

## **FOTS1529 auth\_rsa\_verify\_response: RSA modulus too small:** *bits* **< minimum** *minbits* **bits**

**Explanation:** During RSA authentication, the number of bits *bits* in the key would found to be too small. It needs to be bigger than *minbits*

**System action:** The program continues.

**System programmer response:** Notify the user their key is too small.

### **FOTS1530 auth\_rsa\_generate\_challenge: BN\_new() failed**

**Explanation:** During RSA authentication in sshd, a call to the OpenSSL function BN\_new() failed. An internal error has occurred.

**System action:** The program ends.

**System programmer response:** Follow local procedures for reporting problems to IBM.

## **FOTS1531 auth\_rsa\_generate\_challenge: BN\_CTX\_new() failed**

**Explanation:** During RSA authentication in sshd, a call to the OpenSSL function BN\_CTX\_new() failed. An internal error has occurred.

**System action:** The program ends.

**System programmer response:** Follow local procedures for reporting problems to IBM.

# **FOTS1532 auth\_rsa\_verify\_response: bad challenge length** *length*

**Explanation:** During RSA authentication in sshd, the challenge length was found to be too short. An internal error has occurred.

**System action:** The program ends.

**System programmer response:** Follow local procedures for reporting problems to IBM.

## **FOTS1533 auth\_rsa\_challenge\_dialog: BN\_new() failed**

**Explanation:** During RSA authentication in sshd, a call to the OpenSSL function BN\_new() failed. An internal error has occurred.

**System action:** The program ends.

**System programmer response:** Follow local procedures for reporting problems to IBM.

## **FOTS1555 \_\_tcsetcp() failed:** *system error*

**Explanation:** An call to \_\_tcsetcp() failed while sshd was trying to set the code page for the master pty. The system error is displayed with this message.

**System action:** The program continues.

**System programmer response:** Refer to the *z/OS XL C/C++ Run-Time Library Reference* for an explanation of the system error. If unable to resolve, follow local procedures for reporting problems to IBM.

### **FOTS1556** *ttyname***:** *system error*

**Explanation:** A call to open() failed for *ttyname* The system error is displayed with this message.

**System action:** The program ends if a pty is required.

**User response:** Refer to the *z/OS XL C/C++ Run-Time Library Reference* for an explanation of the system error. If unable to resolve, contact your system programmer.

### **FOTS1557 chown** *ttyname* **0 0 failed:** *system error*

**Explanation:** An call to chown() failed while sshd was trying to release the pty and return ownership to uid 0. The system error is displayed with this message.

**System action:** The program continues.

**System programmer response:** Follow local procedures for reporting problems to IBM.

### **FOTS1558 chmod** *ttyname* **0666 failed:** *system error*

**Explanation:** An call to chmod() failed while sshd was trying to release the pty and make the permissions 666.

**System action:** The program continues.

**System programmer response:** Follow local procedures for reporting problems to IBM.

# **FOTS1562 setsid:** *system error*

**Explanation:** An call to setsid() failed while sshd was trying to make the tty the process' controlling tty. The system error is displayed with this message.

**System action:** The program continues.

**System programmer response:** Follow local procedures for reporting problems to IBM.

### **FOTS1563 Failed to disconnect from controlling tty.**

**Explanation:** An call to open() failed while sshd was tried to open the controlling tty with O\_RDWR and O\_NOCTTY. The system error is displayed with this message.

**System action:** The program continues.

**System programmer response:** Follow local procedures for reporting problems to IBM.

## **FOTS1567 open /dev/tty failed - could not set controlling tty:** *system error*

**Explanation:** A call to open() failed for /dev/tty. The system error is displayed with this message.

**System action:** The program continues.

**User response:** Refer to the *z/OS XL C/C++ Run-Time Library Reference* for an explanation of the system error. If unable to resolve, contact your system programmer.

**System programmer response:** Follow local procedures for reporting problems to IBM.

## **FOTS1568 chown(***ttyname***,** *userid* **,** *groupid***) failed:** *system error*

**Explanation:** sshd is attempting to change the owner and group of the tty *ttyname*to that of *userid* and *groupid*respectively. The call to chown() failed because the file system is read-only. The current owner of the tty is already that of *userid* or of a superuser.

**System action:** The program continues.

**System programmer response:** Follow local procedures for reporting problems to IBM.

**FOTS1569 chmod(***ttyname***,** *mode* **) failed:** *system error*

**Explanation:** sshd is attempting to change the permissions of the tty *ttyname*to that of *mode*. The call to chmod() failed because the file system is read-only. The current permissions allow read access for group and other.

**System action:** The program continues.

**System programmer response:** Follow local procedures for reporting problems to IBM.

## **FOTS1572 stat(***ttyname***) failed:** *system error*

**Explanation:** A call to stat() failed for *ttyname* The system error is displayed with this message.

**System action:** The program ends.

**User response:** Refer to the *z/OS XL C/C++ Run-Time Library Reference* for an explanation of the system error. If unable to resolve, contact your system programmer.

**System programmer response:** Follow local procedures for reporting problems to IBM.

**FOTS1573 chown(***ttyname***,** *userid* **,** *groupid***) failed:** *system error*

**Explanation:** sshd is attempting to change the owner and group of the tty *ttyname*to that of *userid* and *groupid*respectively. A call to chown() failed. The system error is displayed with this message.

**System action:** The program ends.

**System programmer response:** Refer to the *z/OS XL C/C++ Run-Time Library Reference* for an explanation of the system error. If unable to resolve, follow local procedures for reporting problems to IBM.

**FOTS1574 chmod(***ttyname***,** *mode* **) failed:** *system error*

**Explanation:** sshd is attempting to change the permissions of the tty *ttyname*to that of *mode*. The call to chmod() failed. The system error is displayed with this message.

### **System action:** The program ends.

**System programmer response:** Refer to the *z/OS XL C/C++ Run-Time Library Reference* for an explanation of the system error. If unable to resolve, follow local procedures for reporting problems to IBM.

### **FOTS1575 login\_get\_lastlog: Cannot find account for uid** *uid* **A call to getpwuid() failed for** *uid***.**

**System action:** The program ends.

**System programmer response:** Verify there is a user account for *uid*. If unable to resolve, follow local procedures for reporting problems to IBM.

### **FOTS1576 login\_init\_entry: Cannot find user** ″*userid*″

**Explanation:** sshd was unable to find the definition for user id *userid*. A call to getpwuid() failed.

**System action:** The program ends.

**System programmer response:** Refer to the *z/OS XL C/C++ Run-Time Library Reference* for an explanation of the system error. If unable to resolve, follow local procedures for reporting problems to IBM.

# **FOTS1577 This platform does not support both privilege separation and compression**″

**Explanation:** The configuration options Compression and UsePrivilegeSeparation were both enabled. IBM z/OS does not support both privilege separation and compression.

**System action:** Compression is disabled and the program continues.

**System programmer response:** Determine if compression in necessary for your network.

## **FOTS1578 Compression disabled**

**Explanation:** The configuration options Compression and UsePrivilegeSeparation were both enabled. IBM z/OS does not support both privilege separation and compression, so compression is disabled.

**System action:** The program continues.

**System programmer response:** Determine if compression in necessary for your network.

**FOTS1579** *filename***: line** *line number***: Bad configuration option:** *configuration option*

**Explanation:** An option specified in an sshd configuration file is invalid.

**System action:** The program exits.

**System programmer response:** Check *line number* of the sshd configuration file *filename* for the invalid option.

**FOTS1581 bad addr or host:** *address system error*

**Explanation:** The sshd daemon failed when trying to get the address information for *address*. The system error is displayed with this message.

**System action:** The program ends.

**User response:** Verify *address* is valid.

# **FOTS1582** *filename* **line** *lineno* **: ports must be specified before ListenAddress.**

**Explanation:** In the sshd configuration file, the Port option was not specified before the ListenAddress option.

**System action:** The program ends.

**System programmer response:** Check *line number* of the sshd configuration file *filename* for the option which caused this error. Change the order of these options in the sshd configuration file and reissue sshd.

## **FOTS1583** *filename* **line** *lineno* **: too many ports.**

**Explanation:** The sshd Port option was specified more times than sshd supports. The maximum number of ports allowed by sshd is 256.

**System action:** The program ends.

**System programmer response:** Check *line number* of the sshd configuration file *filename* for the Port option which caused this error. Reissue sshd with a valid number of ports.

**System action:** The program ends.

## **FOTS1584** *filename* **line** *lineno* **: missing port number.**

**Explanation:** The sshd configuration file *filename* has the Port option, but is missing the corresponding port number.

**System action:** The program ends.

**System programmer response:** Check *line number* of the sshd configuration file *filename* for the Port option, add a port number, and reissue sshd.

## **FOTS1585** *filename* **line** *lineno* **: Badly formatted port number.**

**Explanation:** The sshd configuration file *filename* has the Port option, but the corresponding port number has caused a syntax error.

**System action:** The program ends.

**System programmer response:** Check *line number*

of the sshd configuration file *filename* for the Port option, correct the port number, and reissue sshd.

### **FOTS1586** *filename* **line** *lineno* **: missing integer value.**

**Explanation:** The sshd configuration file *filename* has a configuration option which expects an integer argument, but the argument is missing.

**System action:** The program ends.

**System programmer response:** Check *line number* of the sshd configuration file *filename* for the failing configuration option, add an integer argument, and reissue sshd.

## **FOTS1587** *filename* **line** *lineno* **: missing time value.**

**Explanation:** The sshd configuration file *filename* has a configuration option which expects a time value, but the corresponding time value is missing. Options which expect time values include LoginGraceTime, KeyRegenerationInterval, and ClientAliveInterval.

**System action:** The program ends.

**System programmer response:** Check *line number* of the sshd configuration file *filename* for the failing option, add a time value and reissue sshd.

# **FOTS1588** *filename* **line** *lineno* **: invalid time value.**

**Explanation:** The sshd configuration file *filename* has a configuration option which expects a time value, but the corresponding time value is invalid. Options which expect time values include LoginGraceTime, KeyRegenerationInterval, and ClientAliveInterval.

**System action:** The program ends.

**System programmer response:** Check *line number* of the sshd configuration file *filename* for the failing option, correct the time value and reissue sshd.

## **FOTS1589** *filename* **line** *lineno* **: missing inet addr.**

**Explanation:** The sshd configuration file *filename* has the ListenAddress option, but the corresponding internet address on which to listen is missing.

**System action:** The program ends.

**System programmer response:** Check *line number* of the sshd configuration file *filename* for the ListenAddress option, add an internet address, and reissue sshd.

## **FOTS1590** *filename* **line** *lineno* **: bad ipv6 inet addr usage.**

**Explanation:** The sshd configuration file *filename* has the ListenAddress option. The corresponding ipv6 internet address on which to listen is the wrong syntax. A left-bracket is missing a corresponding right bracket.

**System action:** The program ends.

**System programmer response:** Check *line number* of the sshd configuration file *filename* for the ListenAddress option, correct the internet address, and reissue sshd.

# **FOTS1591** *filename* **line** *lineno* **: bad inet addr:port usage.**

**Explanation:** The sshd configuration file *filename* has the ListenAddress option. The corresponding internet address on which to listen is the wrong syntax. A port number should follow the colon.

**System action:** The program ends.

**System programmer response:** Check *line number* of the sshd configuration file *filename* for the ListenAddress option, correct the internet address, and reissue sshd.

## **FOTS1592** *filename* **line** *lineno* **: bad port number.**

**Explanation:** The port number specified with sshd configuration option ListenAddress is invalid. It should be a number greater than 0 and less than or equal to 65535.

**System action:** The program ends.

**System programmer response:** Check *line number* of the sshd configuration file *filename* for the ListenAddress option, correct the port specification, and reissue sshd.

# **FOTS1593** *filename* **line** *lineno* **: bad inet addr usage.**

**Explanation:** The sshd configuration file *filename* has the ListenAddress option. The corresponding internet address or host on which to listen is the wrong syntax. Invalid data appears where a port specification might be.

**System action:** The program ends.

**System programmer response:** Check *line number* of the sshd configuration file *filename* for the ListenAddress option, correct the port specification, and reissue sshd.

# **FOTS1594** *filename* **line** *lineno* **: too many host keys specified (max** *hostkeys***).**

**Explanation:** The sshd HostKey option was specified more times than sshd supports. The maximum number of HostKey specifications allowed by sshd is 256.

**System action:** The program ends.

**System programmer response:** Check *line number* of the sshd configuration file *filename* for the HostKey option which caused this error. Reissue sshd with a valid number of HostKey options.

# **FOTS1595** *filename* **line** *lineno* **: missing file name.**

**Explanation:** The sshd configuration file *filename* has a configuration option specified which expects a filename argument. The filename argument for this option is missing.

**System action:** The program ends.

**System programmer response:** Check *line number* of the sshd configuration file *filename* for the configuration option which caused this error, and add a filename. Reissue sshd.

# **FOTS1596** *filename* **line** *lineno* **: missing yes/without-password/forcedcommands-only/no argument.**

**Explanation:** The sshd configuration file *filename* has the PermitRootLogin option specified. The argument for this option is missing.

**System action:** The program ends.

**System programmer response:** Check *line number* of the sshd configuration file *filename* for the PermitRootLogin option which caused this error, and add an argument. Reissue sshd.

# **FOTS1597** *filename* **line** *lineno* **: Bad yes/without-password/forcedcommands-only/no argument:** *arg*

**Explanation:** The sshd configuration file *filename* has the PermitRootLogin option specified. The argument *arg* for this option is invalid.

**System action:** The program ends.

**System programmer response:** Check *line number* of the sshd configuration file *filename* for the PermitRootLogin option which caused this error, and correct the argument. Reissue sshd.

# **FOTS1598** *filename* **line** *lineno* **: missing yes/no argument.**

**Explanation:** The sshd configuration file *filename* has a configuration option specified which expects a yes/no argument. The argument for this option is missing.

**System action:** The program ends.

**System programmer response:** Check *line number* of the sshd configuration file *filename* for the configuration option which caused this error, and add an argument. Reissue sshd.

# **FOTS1599** *filename* **line** *lineno* **: Bad yes/no argument:** *arg*

**Explanation:** The sshd configuration file *filename* has a configuration option specified which expects a yes/no argument. The argument *arg* for this option is invalid.

**System action:** The program ends.

**System programmer response:** Check *line number* of the sshd configuration file *filename* for the configuration option which caused this error, and correct the argument. Reissue sshd.

# **FOTS1601** *filename* **line** *lineno* **: unsupported log facility '***arg***'**

**Explanation:** The sshd configuration file *filename* has the SyslogFacility option specified. The argument *arg* for this option is invalid.

**System action:** The program ends.

**System programmer response:** Check *line number* of the sshd configuration file *filename* for the SyslogFacility option which caused this error, and correct the argument. Reissue sshd.

# **FOTS1602** *filename* **line** *lineno* **: unsupported log level '***arg***'**

**Explanation:** The sshd configuration file *filename* has the LogLevel option specified. The argument *arg* for this option is invalid.

**System action:** The program ends.

**System programmer response:** Check *line number* of the sshd configuration file *filename* for the LogLevel option which caused this error, and correct the argument. Reissue sshd.

# **FOTS1603** *filename* **line** *lineno* **: too many allow users.**

**Explanation:** The sshd AllowUsers option was specified more times than sshd supports. The maximum number of AllowUsers specifications allowed by sshd is 256.

**System action:** The program ends.

**System programmer response:** Check *line number* of the sshd configuration file *filename* for the AllowUsers option which caused this error. Reissue sshd with a valid number of AllowUsers options.

## **FOTS1604** *filename* **line** *lineno* **: too many deny users.**

**Explanation:** The sshd DenyUsers option was specified more times than sshd supports. The maximum number of DenyUsers specifications allowed by sshd is 256.

**System action:** The program ends.

**System programmer response:** Check *line number* of the sshd configuration file *filename* for the DenyUsers option which caused this error. Reissue sshd with a valid number of DenyUsers options

# **FOTS1605** *filename* **line** *lineno* **: too many allow groups.**

**Explanation:** The sshd AllowGroups option was specified more times than sshd supports. The maximum number of AllowGroups specifications allowed by sshd is 256.

**System action:** The program ends.

**System programmer response:** Check *line number* of the sshd configuration file *filename* for the AllowGroups option which caused this error. Reissue sshd with a valid number of AllowGroups options.

## **FOTS1606** *filename* **line** *lineno* **: too many deny groups.**

**Explanation:** The sshd DenyGroups option was specified more times than sshd supports. The maximum number of DenyGroups specifications allowed by sshd is 256.

**System action:** The program ends.

**System programmer response:** Check *line number* of the sshd configuration file *filename* for the DenyGroups option which caused this error. Reissue sshd with a valid number of DenyGroups options.

## **FOTS1607** *filename* **line** *lineno* **: Missing argument.**

**Explanation:** The sshd configuration file *filename* has the Ciphers, MACs, or Protocol option specified. The argument for this option is missing.

**System action:** The program ends.

**System programmer response:** Check *line number* of the sshd configuration file *filename* for the option which caused this error, and add an argument. Reissue sshd.

**FOTS1608** *filename* **line** *lineno* **: Bad SSH2 cipher spec '***arg***'.**

**Explanation:** The sshd configuration file *filename* has the Ciphers option specified. The argument *arg* for this option is invalid.

**System action:** The program ends.

**System programmer response:** Check *line number* of the sshd configuration file *filename* for the Ciphers option which caused this error, and correct the argument. Reissue sshd.

**FOTS1610** *filename* **line** *lineno* **d: Bad SSH2 mac spec '***arg***'.**

**Explanation:** The sshd configuration file *filename* has the MACs option specified. The argument *arg* for this option is invalid.

**System action:** The program ends.

**System programmer response:** Check *line number* of the sshd configuration file *filename* for the MACs option which caused this error, and correct the argument. Reissue sshd.

## **FOTS1611** *filename* **:** *message*

**Explanation:** A call to fopen() failed on file *filename* The system error is displayed with this message.

**System action:** The program ends.

**User response:** Refer to the *z/OS XL C/C++ Run-Time Library Reference* for an explanation of the system error. If unable to resolve, contact your system programmer.

**System programmer response:** Follow local procedures for reporting problems to IBM.

**FOTS1612** *filename* **line** *lineno* **: Bad protocol spec '***arg***'.**

**Explanation:** The sshd configuration file *filename* has the Protocol option specified. The argument *arg* for this option is invalid.

**System action:** The program ends.

**System programmer response:** Check *line number* of the sshd configuration file *filename* for the Protocol option which caused this error, and correct the argument. Reissue sshd.

# **FOTS1613** *filename* **line** *lineno* **: too many subsystems defined.**

**Explanation:** The sshd Subsystem option was specified more times than sshd supports. The maximum number of Subsystem specifications allowed by sshd is 256.

**System action:** The program ends.

**System programmer response:** Check *line number* of the sshd configuration file *filename* for the Subsystem option which caused this error. Reissue sshd with a valid number of Subsystem options.

## **FOTS1614** *filename* **line** *lineno* **: Missing subsystem name.**

**Explanation:** The sshd configuration file *filename* has the Subsystem option specified. The argument for this option is missing.

**System action:** The program ends.

**System programmer response:** Check *line number* of the sshd configuration file *filename* for the option which caused this error, and add an argument. Reissue sshd.

## **FOTS1615** *filename* **line** *lineno* **: Subsystem '***name***' already defined.**

**Explanation:** The sshd configuration file *filename* has the Subsystem option specified. The subsystem *name* is already defined.

**System action:** The program ends.

**System programmer response:** Check *line number* of the sshd configuration file *filename* for the Subsystem option which caused the error.

# **FOTS1616** *filename* **line** *lineno* **: Missing subsystem command.**

**Explanation:** The sshd configuration file *filename* has the Subsystem option specified. The command argument for this option is missing.

**System action:** The program ends.

**System programmer response:** Check *line number* of the sshd configuration file *filename* for the Subsystem option which caused the error.

# **FOTS1617** *filename* **line** *lineno* **: Missing MaxStartups spec.**

**Explanation:** The sshd configuration file *filename* has the MaxStartups option specified. The argument for this option is missing.

**System action:** The program ends.

**System programmer response:** Check *line number* of the sshd configuration file *filename* for the option which caused this error, and add an argument. Reissue sshd.

## **FOTS1618** *filename* **line** *lineno* **: Illegal MaxStartups spec.**

**Explanation:** The sshd configuration file *filename* has the MaxStartups option specified. The argument *arg* for this option is invalid.

**System action:** The program ends.

**System programmer response:** Check *line number* of the sshd configuration file *filename* for the

MaxStartups option which caused this error, and correct the argument. Reissue sshd.

**FOTS1619 server\_input\_global\_request: no/invalid user**

**Explanation:** An internal error has occurred.

**System action:** The program ends.

**System programmer response:** Follow local procedures for reporting problems to IBM.

**FOTS1620** *filename* **line** *lineno* **: Missing handler for opcode** *arg* **(** *opcode***)**

**Explanation:** An internal error has occurred.

**System action:** The program ends.

**System programmer response:** Follow local procedures for reporting problems to IBM.

**FOTS1621** *filename* **line** *lineno* **: garbage at end of line;** ″*arg*″**.**

**Explanation:** The sshd configuration file *filename* contains the invalid data *arg*.

**System action:** The program ends.

**System programmer response:** Check *line number* of the sshd configuration file *filename* for the data which caused this error, and correct the argument. Reissue sshd.

## **FOTS1622** *filename***: terminating,** *options* **bad configuration options**

**Explanation:** sshd encountered too many bad configuration options in *filename*

**System action:** The program ends.

**System programmer response:** Check *line number* of the sshd configuration file *filename* for the data which caused this error, and correct the argument. Reissue sshd.

**FOTS1623 pipe(notify\_pipe) failed** *system error*

**Explanation:** A call to pipe() failed. The system error is displayed with this message.

**System action:** The program continues.

**System programmer response:** Refer to the *z/OS XL C/C++ Run-Time Library Reference* for an explanation of the system error. If unable to resolve, contact your system programmer. Follow local procedures for reporting problems to IBM.

### **FOTS1624 fcntl(notify\_pipe, F\_SETFD) failed** *system error*

**Explanation:** A call to fcntl() failed. The system error is displayed with this message.

**System action:** The program continues.

**System programmer response:** Refer to the *z/OS XL C/C++ Run-Time Library Reference* for an explanation of the system error. If unable to resolve, contact your system programmer. Follow local procedures for reporting problems to IBM.

### **FOTS1625 select:** *system error*

**Explanation:** A call to select() failed. The system error is displayed with this message.

**System action:** The program continues.

**System programmer response:** Refer to the *z/OS XL C/C++ Run-Time Library Reference* for an explanation of the system error. If unable to resolve, contact your system programmer. Follow local procedures for reporting problems to IBM.

## **FOTS1626 Strange, wait returned pid** *pid1***, expected** *pid2*

**Explanation:** A call to waitpid() returned *pid1* but sshd expected *pid2*

**System action:** The program continues.

**System programmer response:** Follow local procedures for reporting problems to IBM.

### **FOTS1627 server\_input\_global\_request: no user**

**Explanation:** An internal error has occurred.

**System action:** The program ends.

**System programmer response:** Follow local procedures for reporting problems to IBM.

### **FOTS1628 authentication forwarding requested twice.**

**Explanation:** The remote ssh client has requested agent forwarding twice.

**System action:** The program continues.

**System programmer response:** Follow local procedures for handling multiple agent forwarding requests.

### **FOTS1629 setsid failed:** *system error*

**Explanation:** A call to setsid() failed while sshd was trying to create a new session and process group. The system error is displayed with this message.

**System action:** The program continues.

**System programmer response:** Refer to the *z/OS XL C/C++ Run-Time Library Reference* for an explanation of the system error. If unable to resolve, contact your system programmer. Follow local procedures for reporting problems to IBM.

### **FOTS1630 dup2 stdin:** *system error*

**Explanation:** A call to dup2() failed for stdin. The system error is displayed with this message.

**System action:** The program continues.

**System programmer response:** Refer to the *z/OS XL C/C++ Run-Time Library Reference* for an explanation of the system error. If unable to resolve, contact your system programmer. Follow local procedures for reporting problems to IBM.

### **FOTS1631 dup2 stdout:** *system error*

**Explanation:** A call to dup2() failed for stdout. The system error is displayed with this message.

**System action:** The program continues.

**System programmer response:** Refer to the *z/OS XL C/C++ Run-Time Library Reference* for an explanation of the system error. If unable to resolve, contact your system programmer. Follow local procedures for reporting problems to IBM.

## **FOTS1632 dup2 stderr:** *system error*

**Explanation:** A call to dup2() failed for stderr. The system error is displayed with this message.

**System action:** The program continues.

**System programmer response:** Refer to the *z/OS XL C/C++ Run-Time Library Reference* for an explanation of the system error. If unable to resolve, contact your system programmer. Follow local procedures for reporting problems to IBM.

### **FOTS1633 passwd**

**Explanation:** A attempt to exec the passwd utility failed. The system error is displayed with this message.

**System action:** The program ends.

**System programmer response:** Refer to the *z/OS XL C/C++ Run-Time Library Reference* for an explanation of the system error. If unable to resolve, contact your system programmer. Follow local procedures for reporting problems to IBM.

### **FOTS1634 setlogin failed:** *system error*

**Explanation:** A call to setlogin() failed. The system error is displayed with this message.

**System action:** The program continues.

**System programmer response:** Refer to the *z/OS XL C/C++ Run-Time Library Reference* for an explanation of the system error. If unable to resolve, contact your system programmer. Follow local procedures for reporting problems to IBM.

### **FOTS1635 no more sessions**

**Explanation:** Too many session channels were attempted to be opened in sshd. The maximum number of session channels allowed by sshd is 10.

**System action:** The program continues.

**System programmer response:** Follow local procedures for reporting problems to IBM.

### **FOTS1636 session\_by\_pid: unknown pid** *pid*

**Explanation:** ssh attempted to get a session id from the pid number *pid*

**System action:** The program continues.

**System programmer response:** Follow local procedures for reporting problems to IBM.

## **FOTS1637 session\_pty\_req: session** *sessionid* **alloc failed**

**Explanation:** While sshd was requesting a pty for the session *sessionid* , a pty could not be allocated.

**System action:** The program continues.

**System programmer response:** Follow local procedures for reporting problems to IBM.

# **FOTS1638 subsystem: cannot stat** *command***:** *system error*

**Explanation:** While sshd was attempting to run a subsystem, the command for the subsystem failed. Specifically, a call to stat() failed for the command. The system error is displayed with this message.

**System action:** The program continues.

**System programmer response:** Verify the command specified for the subsystem (in the sshd configuration file) is in the search order specified by PATH. Refer to the *z/OS XL C/C++ Run-Time Library Reference* for an explanation of the system error. If unable to resolve, contact your system programmer. Follow local procedures for reporting problems to IBM.

### **FOTS1639 session\_pty\_cleanup: no session**

**Explanation:** An internal error has occurred.

**System action:** The program ends.

**System programmer response:** Follow local procedures for reporting problems to IBM.

## **FOTS1640 close(s->ptymaster/***ptynum***):** *system error*

**Explanation:** While sshd was attempting to close the pty, a call to close() failed. The system error is displayed with this message.

**System action:** The program continues.

**System programmer response:** Refer to the *z/OS XL C/C++ Run-Time Library Reference* for an explanation of the system error. If unable to resolve, contact your system programmer. Follow local procedures for reporting problems to IBM.

### **FOTS1641 no user for session** *sessionid*

**Explanation:** sshd cannot find a user associated with session *sessionid*

**System action:** The program continues.

**System programmer response:** Follow local procedures for reporting problems to IBM.

### **FOTS1642 Can't get IP address for X11 DISPLAY.**

**Explanation:** While ssh was attempting to set up X11 forwarding, a call to gethostbyname() failed.

**System action:** The program ends.

**System programmer response:** Refer to the *z/OS XL C/C++ Run-Time Library Reference* for an explanation of the system error. If unable to resolve, contact your system programmer. Follow local procedures for reporting problems to IBM.

#### **FOTS1643 dup2 stdin**

**Explanation:** A call to dup2() failed for stdin. The system error is displayed with this message.

**System action:** The program continues.

**System programmer response:** Refer to the *z/OS XL C/C++ Run-Time Library Reference* for an explanation of the system error. If unable to resolve, contact your system programmer. Follow local procedures for reporting problems to IBM.

### **FOTS1644 dup2 stdout**

**Explanation:** A call to dup2() failed for stdout. The system error is displayed with this message.

**System action:** The program continues.

**System programmer response:** Refer to the *z/OS XL C/C++ Run-Time Library Reference* for an explanation of the system error. If unable to resolve, contact your system programmer.

### **FOTS1645 dup2 stderr**

**Explanation:** A call to dup2() failed for stderr. The system error is displayed with this message.

**System action:** The program continues.

**System programmer response:** Refer to the *z/OS XL C/C++ Run-Time Library Reference* for an explanation of the system error. If unable to resolve, contact

**FOTS1646** *shell\_program* **:** *message*

**Explanation:** Internal error.

**System action:** The program ends.

**User response:** Contact your system programmer to report the problem.

**System programmer response:** Follow local procedures for reporting problems to IBM.

### **FOTS1647** *shell\_program* **:** *message*

**Explanation:** A call to execve() failed on executing *shell\_program* . The system error is displayed with this message.

**System action:** The program ends.

**User response:** Refer to the *z/OS XL C/C++ Run-Time Library Reference* for an explanation of the system error. If unable to resolve, contact your system programmer.

**System programmer response:** Follow local procedures for reporting problems to IBM.

### **FOTS1650 setgid**

**Explanation:** A call to setgid() failed. The system error is displayed with this message.

**System action:** The program ends.

**System programmer response:** Refer to the *z/OS XL C/C++ Run-Time Library Reference* for an explanation of the system error. If unable to resolve, contact

## **FOTS1651 initgroups**

**Explanation:** A call to initgroups() failed. The system error is displayed with this message.

**System action:** The program ends.

**System programmer response:** Refer to the *z/OS XL C/C++ Run-Time Library Reference* for an explanation of the system error. If unable to resolve, contact

### **FOTS1652 login**

**Explanation:** An error occurred while sshd tried to execute the login program. A call to execl() failed. The system error is displayed with this message.

**System action:** The program ends.

**System programmer response:** Follow local procedures for reporting problems to IBM.

### **FOTS1657 do\_exec\_no\_pty: no session**

**Explanation:** An internal error occurred while sshd was attempting to execute a command with no tty.

**System action:** The program ends.

**System programmer response:** Follow local procedures for reporting problems to IBM.

### **FOTS1658 do\_exec\_pty: no session**

**Explanation:** An internal error occurred while sshd was attempting to execute a command with a tty.

**System action:** The program ends.

**System programmer response:** Follow local procedures for reporting problems to IBM.

### **FOTS1659 child\_set\_env: too many env vars, skipping:** *varname*

**Explanation:** sshd could not set the environment variable *varname* because the maximum allowed (1000) to be set has be reached.

**System action:** The program ends.

**System programmer response:** Follow local procedures for reporting problems to IBM.

### **FOTS1660 Too many lines in environment file** *filename*

**Explanation:** sshd failed while reading the user's environment file because the file has exceeded the maximum number of lines (1000) supported by sshd.

**System action:** The program ends.

**System programmer response:** Follow local procedures for reporting problems to IBM.

## **FOTS1661 Failed to set uids to** *uid***.**

**Explanation:** sshd failed to set the uid of the process to *uid*

**System action:** The program ends.

#### **FOTS1662 no user for session** *sessionid*

**Explanation:** sshd could not find a user id associated with the session *sessionid*. An internal error has occurred.

**System action:** The program ends.

**System programmer response:** Follow local procedures for reporting problems to IBM.

### **FOTS1663 child\_set\_env: too many env vars**

**Explanation:** sshd could not set an environment variable because the maximum allowed (1000) to be set has been reached.

**System action:** The program ends.

**System programmer response:** Follow local procedures for reporting problems to IBM.

## **FOTS1664 session\_set\_fds: called for proto != 2.0**

**Explanation:** An internal error has occurred.

**System action:** The program ends.

**System programmer response:** Follow local procedures for reporting problems to IBM.

### **FOTS1665 no channel for session** *sessionid*

**Explanation:** An internal error has occurred.

**System action:** The program ends.

**System programmer response:** Follow local procedures for reporting problems to IBM.

### **FOTS1666 session\_exit\_message: session** *sessionid***: no channel** *channel*

**Explanation:** An internal error has occurred.

**System action:** The program ends.

**System programmer response:** Follow local procedures for reporting problems to IBM.

### **FOTS1667 gethostname:** *system error*

**Explanation:** A call to gethostname() failed. The system error is displayed with this message.

**System action:** The program ends.

**System programmer response:** Follow local procedures for reporting problems to IBM.

#### **FOTS1668 WARNING: Your password has expired.**

**Explanation:** Your password has expired. You will be prompted to change it.

**System action:** The program ends.

**User response:** Enter your new password, and login again.

### **FOTS1669 Password change required but no TTY available.**

**Explanation:** Your password has expired, but your session does not have a tty available from which to read the password.

**System action:** The program ends.

**User response:** Run a ssh session with a tty allocated, to then change your password.

## **FOTS1671 Bad line** *lineno* **in** *filename*

**Explanation:** sshd failed while reading the user's environment file because it encountered a line with an invalid syntax.

**System action:** The program continues.

**System programmer response:** Notify the user their environment file has a syntax error on the above line.

### **FOTS1675 Could not run** *filename*

**Explanation:** While sshd was running the user's startup files, a call to popen() failed while attempting to run *filename*.

**System action:** The program continues.

**System programmer response:** Follow local procedures for reporting problems to IBM.

### **FOTS1679 Could not run** *command*

**Explanation:** While sshd was running the user's startup files, a call to popen() failed while attempting to run *command*.

**System action:** The program continues.

**System programmer response:** Follow local procedures for reporting problems to IBM.

### **FOTS1681 Could not chdir to home directory** *dir***:** *system error*

**Explanation:** A call to chdir() failed while sshd was attempting to change to the user's home directory *dir*.

**System action:** The program continues.

**System programmer response:** Follow local procedures for reporting problems to IBM.

**FOTS1687 mm\_make\_entry(***address***): double address** *pointer***->***address2***(** *size***)**

**Explanation:** An internal error has occurred.

**System action:** The program ends.

**System programmer response:** Follow local procedures for reporting problems to IBM.

#### **FOTS1688 mmap(***size***):** *system error*

**Explanation:** While sshd was attempting to create a shared memory space, a call to mmap() failed. The system error is displayed with this message.

**System action:** The program ends.

**System programmer response:** Refer to the *z/OS XL C/C++ Run-Time Library Reference* for an explanation of the system error. If unable to resolve, follow local procedures for reporting problems to IBM.

**FOTS1689 munmap(***address***,** *size* **):** *system error*

**Explanation:** While sshd was attempting to create a shared memory space, a call to munmap() failed. The system error is displayed with this message.

**System action:** The program ends.

**System programmer response:** Refer to the *z/OS XL C/C++ Run-Time Library Reference* for an explanation of the system error. If unable to resolve, follow local procedures for reporting problems to IBM.

**FOTS1690 mm\_memvalid: address too large:** *address*

**Explanation:** An internal error has occurred.

**System action:** The program ends.

**System programmer response:** Follow local procedures for reporting problems to IBM.

**FOTS1691** *function***: mm\_malloc(** *size***)**

**Explanation:** An internal error has occurred.

**System action:** The program ends.

**System programmer response:** Follow local procedures for reporting problems to IBM.

### **FOTS1692 mm\_malloc: try to allocate 0 space**

**Explanation:** An internal error has occurred.

**System action:** The program ends.

**System programmer response:** Follow local procedures for reporting problems to IBM.

# **FOTS1693 mm\_malloc: size too big**

**Explanation:** An internal error has occurred.

**System action:** The program ends.

**System programmer response:** Follow local procedures for reporting problems to IBM.

**FOTS1694 mm\_free(***address1***): can not find** *address2*

**Explanation:** An internal error has occurred.

**System action:** The program ends.

**System programmer response:** Follow local procedures for reporting problems to IBM.

**FOTS1695 mm\_free(***address1***): double address** *address2*

**Explanation:** An internal error has occurred.

**System action:** The program ends.

**System programmer response:** Follow local procedures for reporting problems to IBM.

**FOTS1696 mm\_free: memory corruption:** *addr2***(***size***) >***addr2*

**Explanation:** An internal error has occurred.

**System action:** The program ends.

**System programmer response:** Follow local procedures for reporting problems to IBM.

## **FOTS1697 mm\_free: memory corruption:** *addr1* **<** *addr2***(***size***)**

**Explanation:** An internal error has occurred.

**System action:** The program ends.

**System programmer response:** Follow local procedures for reporting problems to IBM.

**FOTS1698 mm\_memvalid: address too small:** *address*

**Explanation:** An internal error has occurred.

**System action:** The program ends.

**System programmer response:** Follow local procedures for reporting problems to IBM.

**FOTS1699 mm\_memvalid: end < address:** *address1* **<***address2*

**Explanation:** An internal error has occurred.

**System action:** The program ends.

**System programmer response:** Follow local procedures for reporting problems to IBM.

**FOTS1702** *function***: fd0** *file\_descriptor* **!= 0**

**Explanation:** open() system call on /dev/null did not return 0

**System action:** The program continues.

**User response:** Contact your system programmer to report the problem.

**System programmer response:** Follow local procedures for reporting problems to IBM.

## **FOTS1703** *function***: unexpected authentication from** *reqtype*

**Explanation:** Internal error.

**System action:** The program ends.

**User response:** Contact your system programmer to report the problem.

**System programmer response:** Follow local procedures for reporting problems to IBM.

#### **FOTS1704** *function***: authenticated invalid user**

**Explanation:** Internal error.

**System action:** The program ends.

**User response:** Contact your system programmer to report the problem.

**System programmer response:** Follow local procedures for reporting problems to IBM.

#### **FOTS1705** *function***: unpermitted request** *type*

**Explanation:** Internal error.

**System action:** The program ends.

**User response:** Contact your system programmer to report the problem.

**System programmer response:** Follow local procedures for reporting problems to IBM.

### **FOTS1706** *function***: unsupported request:** *type*

**Explanation:** Internal error.

**System action:** The program ends.

**User response:** Contact your system programmer to report the problem.

**System programmer response:** Follow local procedures for reporting problems to IBM.

**FOTS1707** *function***: bad parameters:** *min wantmax*

**Explanation:** Internal error.

**System action:** The program ends.

**User response:** Contact your system programmer to report the problem.

**System programmer response:** Follow local procedures for reporting problems to IBM.

**FOTS1708** *function***: data length incorrect:** *data\_len*

**Explanation:** Internal error.

**System action:** The program ends.

**User response:** Contact your system programmer to report the problem.

**System programmer response:** Follow local procedures for reporting problems to IBM.

### **FOTS1709** *function***: no hostkey from index** *keyid*

**Explanation:** Internal error

**System action:** The program ends.

**User response:** Contact your system programmer to report the problem.

**System programmer response:** Follow local procedures for reporting problems to IBM.

**FOTS1710** *function***: key\_sign failed**

**Explanation:** Internal error.

**System action:** The program ends.

**User response:** Contact your system programmer to report the problem.

**System programmer response:** Follow local procedures for reporting problems to IBM.

# **FOTS1711** *function***: multiple attempts for getpwnam**

**Explanation:** Internal error.

**System action:** The program ends.

**User response:** Contact your system programmer to report the problem.

**System programmer response:** Follow local procedures for reporting problems to IBM.

## **FOTS1712** *function* **no bsd auth session**

**Explanation:** Internal error.

**System action:** The program ends.

**User response:** Contact your system programmer to report the problem.

**System programmer response:** Follow local procedures for reporting problems to IBM.

**FOTS1713** *function***: key type and protocol mismatch**

**Explanation:** Key type does not match protocol being used.

**System action:** The program ends.

**User response:** Verify key is correct type. If error persists contact your system programmer to report the problem.

**System programmer response:** Follow local procedures for reporting problems to IBM.

### **FOTS1714** *function***: unknown key type** *type*

**Explanation:** Unknown key type.

**System action:** The program ends.

**User response:** Verify key type. If error persists contact your system programmer to report the problem.

**System programmer response:** Follow local procedures for reporting problems to IBM.

### **FOTS1715** *function***: bad key, not previously allowed**

**Explanation:** Bad key.

**System action:** The program ends.

**User response:** Verify key is correct. If error persists contact your system programmer to report the problem.

**System programmer response:** Follow local procedures for reporting problems to IBM.

#### **FOTS1716** *function***: bad public key blob**

**Explanation:** Public key data is bad.

**System action:** The program ends.

**User response:** Verify public key file is correct. If error persists contact your system programmer to report the problem.

**System programmer response:** Follow local procedures for reporting problems to IBM.

### **FOTS1717** *function***: bad signature data blob**

**Explanation:** Key signature data is bad.

**System action:** The program ends.

**User response:** Verify key file is correct. If error persists contact your system programmer to report the problem.

**System programmer response:** Follow local procedures for reporting problems to IBM.

### **FOTS1718** *function***: dup2**

**Explanation:** dup2() system call failed.

**System action:** The program ends.

**User response:** Refer to the *z/OS XL C/C++ Run-Time Library Reference* for an explanation of the system error. If unable to resolve, contact your system programmer.

**System programmer response:** Follow local procedures for reporting problems to IBM.

## **FOTS1719** *function***: open(/dev/null):** *error\_message*

**Explanation:** open() system call failed.

**System action:** The program ends.

**User response:** Refer to the *z/OS XL C/C++ Run-Time Library Reference* for an explanation of the system error. If unable to resolve, contact your system programmer.

**System programmer response:** Follow local procedures for reporting problems to IBM.

#### **FOTS1720** *function***: BN\_new**

**Explanation:** Internal error.

**System action:** The program ends.

**User response:** Contact your system programmer to report the problem.

**System programmer response:** Follow local procedures for reporting problems to IBM.

# **FOTS1721** *function***: bad ssh1 session id**

**Explanation:** Internal error.

**System action:** The program ends.

**User response:** Contact your system programmer to report the problem.

**System programmer response:** Follow local procedures for reporting problems to IBM.

## **FOTS1723** *function***: key\_to\_blob failed**

**Explanation:** Key error.

**System action:** The program ends.

**User response:** Verify key file is correct. If error persists contact your system programmer to report the problem.

**System programmer response:** Follow local procedures for reporting problems to IBM.

#### **FOTS1724** *function***: authctxt not valid**

**Explanation:** Internal error.

**System action:** The program ends.

**User response:** Contact your system programmer to report the problem.
#### **FOTS1725** *function***: bad key, not previously allowed**

**Explanation:** Key error.

**System action:** The program ends.

**User response:** Verify key file is correct. If error persists contact your system programmer to report the problem.

**System programmer response:** Follow local procedures for reporting problems to IBM.

#### **FOTS1726** *function***: key type mismatch**

**Explanation:** Key error.

**System action:** The program ends.

**User response:** Verify key file is correct. If error persists contact your system programmer to report the problem.

**System programmer response:** Follow local procedures for reporting problems to IBM.

# **FOTS1727** *function***: received bad key**

**Explanation:** Key error.

**System action:** The program ends.

**User response:** Verify key file is correct. If error persists contact your system programmer to report the problem.

**System programmer response:** Follow local procedures for reporting problems to IBM.

#### **FOTS1729** *function***: no ssh1\_challenge**

**Explanation:** Internal error.

**System action:** The program ends.

**User response:** Contact your system programmer to report the problem.

**System programmer response:** Follow local procedures for reporting problems to IBM.

#### **FOTS1730 ssh-keysign not enabled in** *filename*

**Explanation:** EnableSSHKeysign is not enabled in the ssh configuration file *filename*.

**System action:** The program ends.

**User response:** Change the ssh configuration file to enable EnableSSHKeysign.

# **FOTS1731 ssh\_msg\_send failed**

**Explanation:** A read or write failed during ssh-keysign processing.

**System action:** The program ends.

**User response:** Follow local procedures for reporting problems to IBM.

**FOTS1733** *function***: received bad response to challenge**

**Explanation:** Communication error.

**System action:** The program ends.

**User response:** Verify connectivity and remote host status. If error persists contact your system programmer to report the problem.

**System programmer response:** Follow local procedures for reporting problems to IBM.

**FOTS1734** *function***: auth too large**

**Explanation:** Communication error.

**System action:** The program ends.

**User response:** Verify connectivity and remote host status. If error persists contact your system programmer to report the problem.

**System programmer response:** Follow local procedures for reporting problems to IBM.

**FOTS1735 mm\_get\_get: internal error: bad session id**

**Explanation:** Internal error.

**System action:** The program ends.

**User response:** Contact your system programmer to report the problem.

**System programmer response:** Follow local procedures for reporting problems to IBM.

**FOTS1736** *function***: bad request size**

**Explanation:** Communication error.

**System action:** The program ends.

**User response:** Verify connectivity and remote host status. If error persists contact your system programmer to report the problem.

**FOTS1738** *function***: mm\_zalloc(** *ncount***,** *size***)**

**Explanation:** Internal error.

**System action:** The program ends.

**User response:** Contact your system programmer to report the problem.

**System programmer response:** Follow local procedures for reporting problems to IBM.

# **FOTS1739 fcntl(***file\_descriptor***, F\_SETFD)**

**Explanation:** fcntl() system call failed.

**System action:** The program ends.

**User response:** Refer to the *z/OS XL C/C++ Run-Time Library Reference* for an explanation of the system error. If unable to resolve, contact your system programmer.

**System programmer response:** Follow local procedures for reporting problems to IBM.

**FOTS1740** *function***: socketpair**

**Explanation:** socketpair() system call failed.

**System action:** The program ends.

**User response:** Refer to the *z/OS XL C/C++ Run-Time Library Reference* for an explanation of the system error. If unable to resolve, contact your system programmer.

**System programmer response:** Follow local procedures for reporting problems to IBM.

#### **FOTS1742** *filename***: skipping, filename contains a newline**

**Explanation:** Filename contains a newline character.

**System action:** The command continues.

**User response:** Verify the filename specified is correct.

# **FOTS1743 pipe:** *error\_message*

**Explanation:** pipe() system call failed.

**System action:** The command ends.

**User response:** Refer to the *z/OS XL C/C++ Run-Time Library Reference* for an explanation of the system error. If unable to resolve, contact your system programmer.

**System programmer response:** Follow local procedures for reporting problems to IBM.

**FOTS1744** *filename***:** *error\_message*

**Explanation:** A file operation failed on the specified file.

**System action:** The command continues.

**User response:** Verify the file exists and has proper access permissions. If error persists contact your system programmer.

**System programmer response:** If specified file does not appear to have any problems, follow local procedures for reporting the problem to IBM.

#### **FOTS1745 unknown user** *userid*

**Explanation:** getpwuid() system call failed to return a user.

**System action:** The command ends.

**User response:** Verify that the specify user exists.

#### **FOTS1748** *pathname***: not a regular file**

**Explanation:** File specified is not a regular file.

**System action:** The command continues.

**User response:** Only specify regular files.

#### **FOTS1750** *name***/***filename***: name too long**

**Explanation:** Filename is too long.

**System action:** The command continues.

**User response:** Specify a filename less than 1100 characters long.

#### **FOTS1753 ambiguous target**

**Explanation:** Target specified on the command line is ambiguous.

**System action:** The command ends.

**User response:** Specify a nonambiguous target.

**FOTS1754** *message*

**Explanation:** Connection error.

**System action:** The program ends.

**User response:** Verify connection and remote host status. If error persists contact your system programmer to report the problem.

# **FOTS1755** *cp0***: invalid user name**

**Explanation:** Invalid user name specified.

**System action:** The program continues.

**User response:** Specify a valid username.

#### **FOTS1756 RSA\_blinding\_on failed**

**Explanation:** Internal error.

**System action:** The program continues.

**User response:** Contact your system programmer to report the problem.

**System programmer response:** Follow local procedures for reporting problems to IBM.

#### **FOTS1757 Hostbased authentication not enabled in** *config\_file*

**Explanation:** The user attempted Hostbased authentication, but it is not enabled.

**System action:** The program ends.

**User response:** Enable host based authentication in configuration file.

#### **FOTS1758 could not open any host key**

**Explanation:** Could not open any host keys.

**System action:** The program ends.

**User response:** Verify that host keys exists and that access permissions are properly set.

## **FOTS1759 getpwuid failed**

**Explanation:** getpwuid() system call failed.

**System action:** The program ends.

**User response:** Refer to the *z/OS XL C/C++ Run-Time Library Reference* for an explanation of the system error. If unable to resolve, contact your system programmer.

**System programmer response:** Follow local procedures for reporting problems to IBM.

#### **FOTS1760 no hostkey found**

**Explanation:** No host key found.

**System action:** The program ends.

**User response:** Verify that host key exists and that access permissions are properly set.

#### **FOTS1761 ssh\_msg\_recv failed**

**Explanation:** Internal error.

**System action:** The program ends.

**User response:** Contact your system programmer to report the problem.

**System programmer response:** Follow local procedures for reporting problems to IBM.

# **FOTS1762 bad version**

**Explanation:** SSH version is not correct.

**System action:** The program end.

**User response:** Verify that you are running the proper version of SSH.

# **FOTS1763 bad fd**

**Explanation:** Internal error.

**System action:** The program ends.

**User response:** Contact your system programmer to report the problem.

**System programmer response:** Follow local procedures for reporting problems to IBM.

#### **FOTS1764 cannot get sockname for fd**

**Explanation:** Internal error.

**System action:** The program ends.

**User response:** Contact your system programmer to report the problem.

**System programmer response:** Follow local procedures for reporting problems to IBM.

#### **FOTS1765 not a valid request**

**Explanation:** Internal error.

**System action:** The program ends.

**User response:** Contact your system programmer to report the problem.

**System programmer response:** Follow local procedures for reporting problems to IBM.

#### **FOTS1766 no matching hostkey found**

**Explanation:** No matching hostkey found.

**System action:** The program ends.

**User response:** Verify the host key exists and access permissions are properly set.

#### **FOTS1767 key\_sign failed**

**Explanation:** Internal error.

**System action:** The program ends.

**User response:** Contact your system programmer to report the problem.

**System programmer response:** Follow local procedures for reporting problems to IBM.

#### **FOTS1768** *vect[0]***: set times:** *error\_message*

**Explanation:** utimes() system call failed.

**System action:** The program ends.

**User response:** Refer to the *z/OS XL C/C++ Run-Time Library Reference* for an explanation of the system error. If unable to resolve, contact your system programmer.

**System programmer response:** Follow local procedures for reporting problems to IBM.

# **FOTS1770** *program* **:** *message*

**Explanation:** A call to execvp() failed. The system error is displayed with this message.

**System action:** The program ends.

**User response:** Refer to the *z/OS XL C/C++ Run-Time Library Reference* for an explanation of the system error. If unable to resolve, contact your system programmer.

**System programmer response:** Follow local procedures for reporting problems to IBM.

**FOTS1771** *np***: truncate:** *error\_messages*

**Explanation:** ftruncate() system call failed.

**System action:** The program ends.

**User response:** Refer to the *z/OS XL C/C++ Run-Time Library Reference* for an explanation of the system error. If unable to resolve, contact your system programmer.

**System programmer response:** Follow local procedures for reporting problems to IBM.

**FOTS1772** *path***: set mode:** *error\_message*

**Explanation:** chmod() system call failed.

**System action:** The program ends.

**User response:** Refer to the *z/OS XL C/C++ Run-Time Library Reference* for an explanation of the system error. If unable to resolve, contact your system programmer.

**System programmer response:** Follow local procedures for reporting problems to IBM.

# **FOTS1776 protocol error:** *error\_message*

**Explanation:** scp error.

**System action:** The program ends.

**User response:** This is a catchall for a number of scp errors. See the error message at the end of this message for the specific error that occurred.

#### **FOTS1778 fstat:** *error\_message*

**Explanation:** fstat() system call failed.

**System action:** The program continues.

**User response:** Refer to the *z/OS XL C/C++ Run-Time Library Reference* for an explanation of the system error. If unable to resolve, contact your system programmer.

**System programmer response:** Follow local procedures for reporting problems to IBM.

#### **FOTS1779 unexpected <newline>**

**Explanation:** Unexpected newline in buffer read from socket.

**System action:** The program ends.

**User response:** Verify connectivity and remote host status. If problem persists contact your system programmer to report the problem.

**System programmer response:** Follow local procedures for reporting problems to IBM.

# **FOTS1780 lost connection**

**Explanation:** Connection Lost.

**System action:** The program ends.

**User response:** Verify connectivity and remote host status. If problem persists contact your system programmer to report the problem.

**System programmer response:** Follow local procedures for reporting problems to IBM.

### **FOTS1781 mtime.sec not delimited**

**Explanation:** Buffer read from socket is not in proper format.

**System action:** The program ends.

**User response:** Verify connectivity and remote host status. If problem persists contact your system programmer to report the problem.

# **FOTS1782 mtime.usec not delimited**

**Explanation:** Buffer read from socket is not in proper format.

**System action:** The program ends.

**User response:** Verify connectivity and remote host status. If problem persists contact your system programmer to report the problem.

**System programmer response:** Follow local procedures for reporting problems to IBM.

#### **FOTS1783 atime.sec not delimited**

**Explanation:** Buffer read from socket is not in proper format.

**System action:** The program ends.

**User response:** Verify connectivity and remote host status. If problem persists contact your system programmer to report the problem.

**System programmer response:** Follow local procedures for reporting problems to IBM.

#### **FOTS1784 atime.usec not delimited**

**Explanation:** Buffer read from socket is not in proper format.

**System action:** The program ends.

**User response:** Verify connectivity and remote host status. If problem persists contact your system programmer to report the problem.

**System programmer response:** Follow local procedures for reporting problems to IBM.

#### **FOTS1785 expected control record**

**Explanation:** Buffer read from socket is not in proper format.

**System action:** The program ends.

**User response:** Verify connectivity and remote host status. If problem persists contact your system programmer to report the problem.

**System programmer response:** Follow local procedures for reporting problems to IBM.

# **FOTS1786 bad mode**

**Explanation:** Buffer read from socket is not in proper format.

**System action:** The program ends.

**User response:** Verify connectivity and remote host status. If problem persists contact your system programmer to report the problem.

**System programmer response:** Follow local

procedures for reporting problems to IBM.

#### **FOTS1787 mode not delimited**

**Explanation:** Buffer read from socket is not in proper format.

**System action:** The program ends.

**User response:** Verify connectivity and remote host status. If problem persists contact your system programmer to report the problem.

**System programmer response:** Follow local procedures for reporting problems to IBM.

#### **FOTS1788 size not delimited**

**Explanation:** Buffer read from socket is not in proper format.

**System action:** The program ends.

| | | | | | | | | | | | |

> | | | | | | | | |

**User response:** Verify connectivity and remote host status. If problem persists contact your system programmer to report the problem.

**System programmer response:** Follow local procedures for reporting problems to IBM.

# **FOTS1789 setenv failed for \_BPXK\_SUID\_FORK;** *error\_message*

**Explanation:** The setenv system call failed and sshd could not set BPXK\_SUID\_FORK. This may cause the user's session to have incorrect properties, including jobname, region size, and SMF accounting information.

**System action:** The program continues.

**User response:** Refer to the *z/OS XL C/C++ Run-Time Library Reference* for an explanation of the system error. If unable to resolve, contact your system programmer.

**System programmer response:** Follow local procedures for reporting problems to IBM.

#### **FOTS1790 error: unexpected filename:** *%s*

**Explanation:** The buffer read from socket is not in the proper format

**System action:** The program ends.

**User response:** Verify connectivity and remote host status. If the problem persists, contact your system programmer.

#### received directory without -r |

**Explanation:** The buffer read from socket did not have | I the expected -r recursive option.

**System action:** The program ends. |

**User response:** Verify connectivity and remote host status. If the problem persists, contact your system programmer. | | |

**System programmer response:** Follow local procedures for reporting problems to IBM. | |

**FOTS1802 Couldn't connect to PRNGD port** *tcp\_port***:** *error\_message*

**Explanation:** connect() system call failed.

**System action:** The program continues.

**User response:** Refer to the *z/OS XL C/C++ Run-Time Library Reference* for an explanation of the system error. If unable to resolve, contact your system programmer.

**System programmer response:** Follow local procedures for reporting problems to IBM.

### **FOTS1803 Couldn't connect to PRNGD socket** ″*path*″**:** *error\_message*

**Explanation:** connect() system call failed.

**System action:** The program continues.

**User response:** Refer to the *z/OS XL C/C++ Run-Time Library Reference* for an explanation of the system error. If unable to resolve, contact your system programmer.

**System programmer response:** Follow local procedures for reporting problems to IBM.

#### **FOTS1804 Couldn't write to PRNGD socket:** *error\_message*

**Explanation:** write() system call inside atomicio() failed.

**System action:** The program continues.

**User response:** Refer to the *z/OS XL C/C++ Run-Time Library Reference* for an explanation of the system error. If unable to resolve, contact your system programmer.

**System programmer response:** Follow local procedures for reporting problems to IBM.

**FOTS1805 Couldn't read from PRNGD socket:** *error\_message*

**Explanation:** read() system call inside atomicio() failed.

**System action:** The program continues.

**User response:** Refer to the *z/OS XL C/C++ Run-Time Library Reference* for an explanation of the system error. If unable to resolve, contact your system programmer.

**System programmer response:** Follow local procedures for reporting problems to IBM.

**FOTS1806 Couldn't wait for child '***cmd\_string***' completion:** *error\_message*

**Explanation:** waitpid() system call failed.

**System action:** The program continues.

**User response:** Refer to the *z/OS XL C/C++ Run-Time Library Reference* for an explanation of the system error. If unable to resolve, contact your system programmer.

**System programmer response:** Follow local procedures for reporting problems to IBM.

**FOTS1807 bad entropy command,** *cmd\_filename* **line** *line*

**Explanation:** Error in ssh\_prng\_cmds file.

**System action:** The program continues.

**User response:** Make the sure ssh\_prng\_cmds file is setup properly. See the ssh-rand-helper man page for information.

**FOTS1808 missing or bad command string,** *cmd\_filename* **line** *linenum* **-- ignored**

**Explanation:** Error in ssh\_prng\_cmds file.

**System action:** The program continues.

**User response:** Make the sure ssh\_prng\_cmds file is setup properly. See the ssh-rand-helper man page for information.

**FOTS1809 missing command path,** *cmd\_filename* **line** *linenum* **-- ignored**

**Explanation:** Error in ssh\_prng\_cmds file.

**System action:** The program continues.

**User response:** Make the sure ssh\_prng\_cmds file is setup properly. See the ssh-rand-helper man page for information.

**FOTS1810 missing entropy estimate,** *cmd\_filename* **line** *linenum* **-- ignored**

**Explanation:** Error in ssh\_prng\_cmds file.

**System action:** The program continues.

**User response:** Make the sure ssh\_prng\_cmds file is setup properly. See the ssh-rand-helper man page for information.

**System programmer response:** Follow local procedures for reporting problems to IBM.

**FOTS1811 garbage at end of line** *linenum* **in** *cmd\_filename*

**Explanation:** Error in ssh\_prng\_cmds file.

**System action:** The program continues.

**User response:** Make the sure ssh\_prng\_cmds file is setup properly. See the ssh-rand-helper man page for information.

#### **FOTS1812 ignored extra commands (max** *maximum***),** *filenamelinenum*

**Explanation:** Error in ssh\_prng\_cmds file *filename*. The maximum number of command-line arguments passed to a command in the ssh\_prng\_cmds file has exceeded the internal limit of *maximum*

**System action:** The program continues.

**User response:** Make the sure ssh\_prng\_cmds file is setup properly. See the ssh-rand-helper man page for information.

#### **FOTS1813 Invalid commandline option**

**Explanation:** Invalid command line option.

**System action:** The program continues.

**User response:** Enter a valid command line option.

#### **FOTS1814 You must specify a port or a socket**

**Explanation:** Internal error.

**System action:** The program ends.

**User response:** Contact your system programmer to report the problem.

**System programmer response:** Follow local procedures for reporting problems to IBM.

# **FOTS1815 Random pool path is too long**

**Explanation:** Internal error.

**System action:** The program ends.

**User response:** Contact your system programmer to report the problem.

**System programmer response:** Follow local procedures for reporting problems to IBM.

#### **FOTS1816 Too many bytes to read from PRNGD**

**Explanation:** Internal error.

**System action:** The program ends.

**User response:** Contact your system programmer to report the problem.

**System programmer response:** Follow local procedures for reporting problems to IBM.

# **FOTS1817 Couldn't gettimeofday:** *error\_message*

**Explanation:** gettimeofday() system call failed.

**System action:** The program ends.

**User response:** Refer to the *z/OS XL C/C++ Run-Time Library Reference* for an explanation of the system error. If unable to resolve, contact your system programmer.

**System programmer response:** Follow local procedures for reporting problems to IBM.

**FOTS1818 Couldn't open /dev/null:** *error\_message*

**Explanation:** open() system call failed.

**System action:** The program ends.

**User response:** Refer to the *z/OS XL C/C++ Run-Time Library Reference* for an explanation of the system error. If unable to resolve, contact your system programmer.

**System programmer response:** Follow local procedures for reporting problems to IBM.

#### **FOTS1819 Couldn't open pipe:** *error\_message*

**Explanation:** pipe() system call failed.

**System action:** The program ends.

**User response:** Refer to the *z/OS XL C/C++ Run-Time Library Reference* for an explanation of the system error. If unable to resolve, contact your system programmer.

**System programmer response:** Follow local procedures for reporting problems to IBM.

#### **FOTS1820 Couldn't fork:** *error\_message*

**Explanation:** fork() system call failed.

**System action:** The program ends.

**User response:** Refer to the *z/OS XL C/C++ Run-Time Library Reference* for an explanation of the system error. If unable to resolve, contact your system programmer.

#### **FOTS1821 PRNG seedfile** *filename* **is not a regular file**

**Explanation:** Internal error.

**System action:** The program ends.

**User response:** Contact your system programmer to report the problem.

**System programmer response:** Follow local procedures for reporting problems to IBM.

# **FOTS1822 Couldn't get password entry for current user (***uid***):** *error\_message*

**Explanation:** getpwuid() system call failed.

**System action:** The program ends.

**User response:** Refer to the *z/OS XL C/C++ Run-Time Library Reference* for an explanation of the system error. If unable to resolve, contact your system programmer.

**System programmer response:** Follow local procedures for reporting problems to IBM.

# **FOTS1823 problem writing PRNG seedfile** *filename* **(***error\_message***)**

**Explanation:** write() system call within atomicio() failed.

**System action:** The program ends.

**User response:** Refer to the *z/OS XL C/C++ Run-Time Library Reference* for an explanation of the system error. If unable to resolve, contact your system programmer.

**System programmer response:** Follow local procedures for reporting problems to IBM.

#### **FOTS1824 PRNG seed extraction failed**

**Explanation:** A call to the OpenSSL function RAND\_bytes failed.

**System action:** The program ends.

**User response:** Contact your system programmer.

**System programmer response:** Follow local procedures for reporting problems to IBM.

# **FOTS1825 could not open PRNG seedfile** *filename* **(***error\_message***)**

**Explanation:** open() system call failed.

**System action:** The program ends.

**User response:** Refer to the *z/OS XL C/C++ Run-Time Library Reference* for an explanation of the system error. If unable to resolve, contact your system programmer.

**System programmer response:** Follow local procedures for reporting problems to IBM.

**FOTS1826 couldn't read entropy commands file** *cmdfilename***:** *error\_message*

**Explanation:** fopen() system call failed.

**System action:** The program ends.

**User response:** Refer to the *z/OS XL C/C++ Run-Time Library Reference* for an explanation of the system error. If unable to resolve, contact your system programmer.

**System programmer response:** Follow local procedures for reporting problems to IBM.

### **FOTS1827 Invalid number of output bytes**

**Explanation:** Invalid number of bytes specified with -b option on the command line.

**System action:** The program ends.

**User response:** Specify a valid number of bytes. See man page for assistance.

#### **FOTS1829 Entropy collection failed**

**Explanation:** Internal error.

**System action:** The program ends.

**User response:** Contact your system programmer to report the problem.

**System programmer response:** Follow local procedures for reporting problems to IBM.

#### **FOTS1830 PRNG initialisation failed -- exiting.**

**Explanation:** Internal error.

**System action:** The program ends.

**User response:** Contact your system programmer to report the problem.

**System programmer response:** Follow local procedures for reporting problems to IBM.

## **FOTS1831 Not enough entropy in RNG**

**Explanation:** Internal error.

**System action:** The program ends.

**User response:** Try reissuing the command. If error persists contact your system programmer to report the problem.

# **FOTS1838 Couldn't fork:** *error\_message* **reason code =** *reasoncode*

**Explanation:** fork() system call failed.

**System action:** The program ends.

**User response:** Refer to the *z/OS XL C/C++ Run-Time Library Reference* for an explanation of the system error. If unable to resolve, contact your system programmer.

**System programmer response:** Take appropriate action based on reason code.

# **FOTS1901 channel** *channel***: protocol error: rcvd\_oclose for istate** *istate*

**Explanation:** Invalid input from channel.

**System action:** The program continues.

**User response:** Contact your system programmer to report the problem.

**System programmer response:** Follow local procedures for reporting problems to IBM.

# **FOTS1902 channel** *channel***: chan\_read\_failed for istate** *istate*

**Explanation:** Channel error.

**System action:** The program continues.

**User response:** Contact your system programmer to report the problem.

**System programmer response:** Follow local procedures for reporting problems to IBM.

#### **FOTS1903 channel** *channel***: chan\_ibuf\_empty for non empty buffer**

**Explanation:** Channel error.

**System action:** The program continues.

**User response:** Contact your system programmer to report the problem.

**System programmer response:** Follow local procedures for reporting problems to IBM.

# **FOTS1904 channel** *channel***: chan\_ibuf\_empty for istate** *istate*

**Explanation:** Channel error.

**System action:** The program continues.

**User response:** Contact your system programmer to report the problem.

**System programmer response:** Follow local procedures for reporting problems to IBM.

# **FOTS1905 channel** *channel***: protocol error: rcvd\_ieof for ostate** *ostate*

**Explanation:** Channel error.

**System action:** The program continues.

**User response:** Contact your system programmer to report the problem.

**System programmer response:** Follow local procedures for reporting problems to IBM.

**FOTS1906 channel** *channel***: chan\_write\_failed for ostate** *ostate*

**Explanation:** Channel error.

**System action:** The program continues.

**User response:** Contact your system programmer to report the problem.

**System programmer response:** Follow local procedures for reporting problems to IBM.

# **FOTS1907 channel** *channel***: chan\_obuf\_empty for non empty buffer**

**Explanation:** Channel error.

**System action:** The program continues.

**User response:** Contact your system programmer to report the problem.

**System programmer response:** Follow local procedures for reporting problems to IBM.

# **FOTS1908 channel** *channel***: internal error: obuf\_empty for ostate** *ostate*

**Explanation:** Channel error.

**System action:** The program continues.

**User response:** Contact your system programmer to report the problem.

**System programmer response:** Follow local procedures for reporting problems to IBM.

**FOTS1909 channel** *channel***: cannot send ieof for istate** *istate*

**Explanation:** Channel error.

**System action:** The program continues.

**User response:** Contact your system programmer to report the problem.

# **FOTS1910 channel** *channel***: cannot send oclose for ostate** *ostate*

**Explanation:** Channel error.

**System action:** The program continues.

**User response:** Contact your system programmer to report the problem.

**System programmer response:** Follow local procedures for reporting problems to IBM.

# **FOTS1911 channel** *channel***: protocol error: close rcvd twice**

**Explanation:** Channel error.

**System action:** The program continues.

**User response:** Contact your system programmer to report the problem.

**System programmer response:** Follow local procedures for reporting problems to IBM.

# **FOTS1913 channel** *channel***: cannot send eof for istate** *istate*

**Explanation:** Channel error.

**System action:** The program continues.

**User response:** Contact your system programmer to report the problem.

**System programmer response:** Follow local procedures for reporting problems to IBM.

# **FOTS1914 channel** *channel***: cannot send close for istate/ostate** *istate***/***ostate*

**Explanation:** Channel error.

**System action:** The program continues.

**User response:** Contact your system programmer to report the problem.

**System programmer response:** Follow local procedures for reporting problems to IBM.

# **FOTS1915 channel** *channel***: already sent close**

**Explanation:** Channel error.

**System action:** The program continues.

**User response:** Contact your system programmer to report the problem.

**System programmer response:** Follow local procedures for reporting problems to IBM.

# **FOTS1916 channel** *channel***: chan\_shutdown\_read: shutdown() failed for fd***socket* **[i***istate* **o***ostate error\_code*

**Explanation:** Channel error

**System action:** The program continues.

**User response:** Contact your system programmer to report the problem.

**System programmer response:** Follow local procedures for reporting problems to IBM.

**FOTS1917 chan\_set\_istate: bad state** *ostate* **->***next\_state*

**Explanation:** Channel error.

**System action:** The program ends.

**User response:** Contact your system programmer to report the problem.

**System programmer response:** Follow local procedures for reporting problems to IBM.

**FOTS1918 chan\_set\_ostate: bad state** *ostate* **->***next\_state*

**Explanation:** Channel error.

**System action:** The program ends.

**User response:** Contact your system programmer to report the problem.

**System programmer response:** Follow local procedures for reporting problems to IBM.

# **FOTS1919 fcntl O\_NONBLOCK:** *error\_code*

**Explanation:** fnctl() system call failed.

**System action:** The program continues.

**User response:** Refer to the *z/OS XL C/C++ Run-Time Library Reference* for an explanation of the system error. If unable to resolve, contact your system programmer.

**System programmer response:** Follow local procedures for reporting problems to IBM.

**FOTS1921 setsockopt IPTOS\_LOWDELAY:** *error\_code*

**Explanation:** setsockopt() system call failed.

**System action:** The program continues.

**User response:** Refer to the *z/OS XL C/C++ Run-Time Library Reference* for an explanation of the system error. If unable to resolve, contact your system programmer.

# **FOTS1922 setsockopt IPTOS\_THROUGHPUT:** *error\_code*

**Explanation:** setsockopt() system call failed.

**System action:** The program continues.

**User response:** Refer to the *z/OS XL C/C++ Run-Time Library Reference* for an explanation of the system error. If unable to resolve, contact your system programmer.

**System programmer response:** Follow local procedures for reporting problems to IBM.

# **FOTS1923 packet\_set\_connection: cannot load cipher 'none'**

**Explanation:** Error loading ciphers.

**System action:** The program ends.

**User response:** Contact your system programmer to report the problem.

**System programmer response:** Follow local procedures for reporting problems to IBM.

#### **FOTS1924 packet\_set\_seqnr: bad mode** *mode*

**Explanation:** Packet error.

**System action:** The program ends.

**User response:** Contact your system programmer to report the problem.

**System programmer response:** Follow local procedures for reporting problems to IBM.

#### **FOTS1925 Compression already enabled.**

**Explanation:** Program attempted to enable compression when it is already active.

**System action:** The program ends.

**User response:** Contact your system programmer to report the problem.

**System programmer response:** Follow local procedures for reporting problems to IBM.

# **FOTS1926 packet\_set\_encryption\_key: unknown cipher number** *number*

**Explanation:** Cipher error.

**System action:** The program ends.

**User response:** Contact your system programmer to report the problem.

**System programmer response:** Follow local procedures for reporting problems to IBM.

# **FOTS1927 packet\_set\_encryption\_key: keylen too small:** *keylen*

**Explanation:** Key length is less than 20.

**System action:** The program ends.

**User response:** Contact your system programmer to report the problem.

**System programmer response:** Follow local procedures for reporting problems to IBM.

**FOTS1928 packet\_set\_encryption\_key: keylen too big:** *keylen*

**Explanation:** Key length is greater than SSH\_SESSION\_KEY\_LENGTH.

**System action:** The program ends.

**User response:** Contact your system programmer to report the problem.

**System programmer response:** Follow local procedures for reporting problems to IBM.

**FOTS1929 newkeys: no keys for mode** *mode*

**Explanation:** Packet error.

**System action:** The program ends.

**User response:** Contact your system programmer to report the problem.

**System programmer response:** Follow local procedures for reporting problems to IBM.

**FOTS1930 Read from socket failed:** *error\_code*

**Explanation:** read() function call failed.

**System action:** The program ends.

**User response:** Refer to the *z/OS XL C/C++ Run-Time Library Reference* for an explanation of the system error. If unable to resolve, contact your system programmer.

**System programmer response:** Follow local procedures for reporting problems to IBM.

**FOTS1931 padding error: need** *size\_needed* **block** *block\_size* **mod** *modulus*

**Explanation:** The needed size is not a multiple of the block size.

**System action:** The program ends.

**User response:** Contact your system programmer to report the problem.

#### **FOTS1932 packet\_disconnect called recursively.**

**Explanation:** Recursive invocation of packet\_disconnect.

**System action:** The program ends.

**User response:** Contact your system programmer to report the problem.

**System programmer response:** Follow local procedures for reporting problems to IBM.

**FOTS1933 Write failed:** *error\_code*

**Explanation:** write() system call failed.

**System action:** The program ends.

**User response:** Refer to the *z/OS XL C/C++ Run-Time Library Reference* for an explanation of the system error. If unable to resolve, contact your system programmer.

**System programmer response:** Follow local procedures for reporting problems to IBM.

#### addargs: argument too long |

**Explanation:** The vasprintf() call failed. An argument was too long and could not be added to the argument string. | | |

**System action:** The program ends. |

**User response:** Try the request again. If unable to resolve, contact your system programmer. | |

**System programmer response:** Follow local procedures for reporting problems to IBM. | |

#### replacearg: argument too long |

**Explanation:** The vasprintf() call failed. An argument was too long and could not be replaced in the argument string. | | |

**System action:** The program ends. |

**User response:** Try the request again. If unable to resolve, contact your system programmer. | |

**System programmer response:** Follow local procedures for reporting problems to IBM. | |

#### replacearg: tried to replace invalid arg *argument\_number* **>=** *total\_arguments* |

**Explanation:** Argument *argument\_number* does not identify a valid argument to replace. |  $\blacksquare$ 

**System action:** The program ends. |

|

**User response:** Contact your system programmer. |

**System programmer response:** Follow local |

procedures for reporting problems to IBM. |

# **FOTS1938 tilde\_expand\_filename: username too long**

**Explanation:** Unable to complete tilde expansion for the specified filename. The user name is too long.  $\blacksquare$  $\blacksquare$ 

**System action:** The program ends.

| |

|  $\blacksquare$  $\blacksquare$ | | |

**User response:** Verify that the user name is correct, and try the request again. If unable to resolve, contact your system programmer.

**System programmer response:** Follow local procedures for reporting problems to IBM.

#### **FOTS1941 Couldn't open /dev/null:** *error\_message*

**Explanation:** open() system call failed.

**System action:** The program ends.

**User response:** Refer to the *z/OS XL C/C++ Run-Time Library Reference* for an explanation of the system error. If unable to resolve, contact your system programmer.

**System programmer response:** Follow local procedures for reporting problems to IBM.

# **FOTS1944 Couldn't read from ssh-rand-helper:** *error\_message*

**Explanation:** read() system call failure from ssh-rand-helper.

**System action:** The program ends.

**User response:** Verify all ssh components are installed and configured correctly. Refer to the *z/OS XL C/C++ Run-Time Library Reference* for an explanation of the system error. If unable to resolve, contact your system programmer.

**System programmer response:** Verify all ssh components are installed and configured correctly. If error persists follow local procedures for reporting problems to IBM.

# **FOTS1945 ssh-rand-helper child produced insufficient data**

**Explanation:** Error with pseudo-random number generating functions.

**System action:** The program ends.

**User response:** This error often occurs due to errors in installation and setup of ssh. Verify all ssh components are installed and configured correctly. If error persists contact your system programmer to report the error.

**System programmer response:** Verify all ssh components are installed and configured correctly. If error persists follow local procedures for reporting problems to IBM.

# **FOTS1946 Couldn't wait for ssh-rand-helper completion:** *error\_message*

**Explanation:** waitpid() system call failed.

**System action:** The program ends.

**User response:** Refer to the *z/OS XL C/C++ Run-Time Library Reference* for an explanation of the system error. If unable to resolve, contact your system programmer.

**System programmer response:** Follow local procedures for reporting problems to IBM.

#### **FOTS1947 ssh-rand-helper terminated abnormally**

**Explanation:** Error with pseudo-random number generating functions.

**System action:** The program ends.

**User response:** Contact your system programmer to report the problem.

**System programmer response:** Follow local procedures for reporting problems to IBM.

# **FOTS1948 ssh-rand-helper exit with exit status** *exit\_status*

**Explanation:** Error with pseudo-random number generating functions.

**System action:** The program ends.

**User response:** Contact your system programmer to report the problem.

**System programmer response:** Follow local procedures for reporting problems to IBM.

# **FOTS1949 PRNG is not seeded**

**Explanation:** OpenSSL error.

**System action:** The program ends.

**User response:** Contact your system programmer to report the problem.

**System programmer response:** Follow local procedures for reporting problems to IBM.

# **FOTS1950 OpenSSL version mismatch. Built against** *req\_version* **, you have** *cur\_version*

**Explanation:** OpenSSL error.

**System action:** The program ends.

**User response:** Contact your system programmer to report the problem.

**System programmer response:** Follow local procedures for reporting problems to IBM.

**FOTS1951 getuid:** *error\_message*

**Explanation:** getuid() system call failed.

**System action:** The program ends.

**User response:** Refer to the *z/OS XL C/C++ Run-Time Library Reference* for an explanation of the system error. If unable to resolve, contact your system programmer.

**System programmer response:** Follow local procedures for reporting problems to IBM.

**FOTS1952 geteuid:** *error\_message*

**Explanation:** geteuid() system call failed.

**System action:** The program ends.

**User response:** Refer to the *z/OS XL C/C++ Run-Time Library Reference* for an explanation of the system error. If unable to resolve, contact your system programmer.

**System programmer response:** Follow local procedures for reporting problems to IBM.

# **FOTS1953 (rand child) setuid(***orig\_uid***):** *error\_message*

**Explanation:** setuid() or seteuid() system call failed.

**System action:** The program ends.

**User response:** Refer to the *z/OS XL C/C++ Run-Time Library Reference* for an explanation of the system error. If unable to resolve, contact your system programmer.

**System programmer response:** Follow local procedures for reporting problems to IBM.

# **FOTS1954 (rand child) Couldn't exec '***path***':** *error\_message*

**Explanation:** execl() system call failed.

**System action:** The program ends.

**User response:** Refer to the *z/OS XL C/C++ Run-Time Library Reference* for an explanation of the system error. If unable to resolve, contact your system programmer.

**System programmer response:** Follow local procedures for reporting problems to IBM.

### **FOTS1955 ssh\_askpass: fflush:** *error\_message*

**Explanation:** fflush() system call failed.

**System action:** The program continues.

**User response:** Refer to the *z/OS XL C/C++ Run-Time Library Reference* for an explanation of the system error. If unable to resolve, contact your system programmer.

**System programmer response:** Follow local procedures for reporting problems to IBM.

### **FOTS1956 ssh\_askpass: pipe:** *error\_message*

**Explanation:** pipe() system call failed.

**System action:** The program continues.

**User response:** Refer to the *z/OS XL C/C++ Run-Time Library Reference* for an explanation of the system error. If unable to resolve, contact your system programmer.

**System programmer response:** Follow local procedures for reporting problems to IBM.

# **FOTS1957 ssh\_askpass: fork:** *error\_message*

**Explanation:** fork() system call failed.

**System action:** The program continues.

**User response:** Refer to the *z/OS XL C/C++ Run-Time Library Reference* for an explanation of the system error. If unable to resolve, contact your system programmer.

**System programmer response:** Follow local procedures for reporting problems to IBM.

#### **FOTS1958 internal error: askpass undefined**

**Explanation:** Internal error

**System action:** The program ends.

**User response:** Contact your system programmer to report the problem.

**System programmer response:** Follow local procedures for reporting problems to IBM.

#### **FOTS1959 ssh\_askpass: dup2:** *error\_message*

**Explanation:** dup2() system call failed.

**System action:** The program ends.

**User response:** Refer to the *z/OS XL C/C++ Run-Time Library Reference* for an explanation of the system error. If unable to resolve, contact your system programmer.

**System programmer response:** Follow local procedures for reporting problems to IBM.

**FOTS1960 ssh\_askpass: exec(***path***):** *error\_message*

**Explanation:** execlp() system call failed.

**System action:** The program ends.

**User response:** Refer to the *z/OS XL C/C++ Run-Time Library Reference* for an explanation of the system error. If unable to resolve, contact your system programmer.

**System programmer response:** Follow local procedures for reporting problems to IBM.

# **FOTS1961 rsa\_private\_decrypt() failed**

**Explanation:** Internal error.

**System action:** The program continues.

**User response:** Contact your system programmer to report the problem.

**System programmer response:** Follow local procedures for reporting problems to IBM.

# **FOTS1962 rsa\_public\_encrypt() exponent too small or not odd**

**Explanation:** RSA exponent value is bad.

**System action:** The program ends.

**User response:** Contact your system programmer to report the problem.

**System programmer response:** Follow local procedures for reporting problems to IBM.

#### **FOTS1963 rsa\_public\_encrypt() failed**

**Explanation:** Internal error.

**System action:** The program ends.

**User response:** Contact your system programmer to report the problem.

**System programmer response:** Follow local procedures for reporting problems to IBM.

#### **FOTS1964 rsa\_generate\_additional\_parameters: BN\_new failed**

**Explanation:** Internal error.

**System action:** The program ends.

**User response:** Contact your system programmer to report the problem.

**System programmer response:** Follow local procedures for reporting problems to IBM.

# **FOTS1965 rsa\_generate\_additional\_parameters: BN\_CTX\_new failed**

**Explanation:** Internal error.

**System action:** The program ends.

**User response:** Contact your system programmer to report the problem.

**System programmer response:** Follow local procedures for reporting problems to IBM.

#### **FOTS2003 ssh\_dss\_sign: no DSA key**

**Explanation:** DSA key not found or wrong type.

**System action:** The program continues.

**User response:** Verify DSA key. If error persists contact your system programmer to report the problem.

**System programmer response:** Follow local procedures for reporting problems to IBM.

# **FOTS2004 ssh\_dss\_sign: sign failed**

**Explanation:** Internal error.

**System action:** The program continues.

**User response:** Contact your system programmer to report the problem.

**System programmer response:** Follow local procedures for reporting problems to IBM.

**FOTS2005 bad sig size** *rlenslen*

**Explanation:** Internal error.

**System action:** The program continues.

**User response:** Contact your system programmer to report the problem.

**System programmer response:** Follow local procedures for reporting problems to IBM.

#### **FOTS2006 ssh\_dss\_verify: no DSA key**

**Explanation:** DSA key not found or wrong type.

**System action:** The program continues.

**User response:** Verify DSA key. If error persists contact your system programmer to report the problem.

**System programmer response:** Follow local procedures for reporting problems to IBM.

#### **FOTS2007 ssh\_dss\_verify: cannot handle type** *ktype*

**Explanation:** DSA key type error.

**System action:** The program continues.

**User response:** Verify DSA key. If error persists contact your system programmer to report the problem.

**System programmer response:** Follow local procedures for reporting problems to IBM.

# **FOTS2008 ssh\_dss\_verify: remaining bytes in signature** *rlen*

**Explanation:** DSA key signature error.

**System action:** The program continues.

**User response:** Verify DSA key. If error persists contact your system programmer to report the problem.

**System programmer response:** Follow local procedures for reporting problems to IBM.

# **FOTS2009 bad sigbloblen** *len* **!= SIGBLOB\_LEN**

**Explanation:** Key signature error.

**System action:** The program ends.

**User response:** Verify DSA key. If error persists contact your system programmer to report the problem.

**System programmer response:** Follow local procedures for reporting problems to IBM.

#### **FOTS2010 ssh\_dss\_verify: DSA\_SIG\_new failed**

**Explanation:** Error generating DSA signature.

**System action:** The program ends.

**User response:** Contact your system programmer to report the problem.

**System programmer response:** Follow local procedures for reporting problems to IBM.

#### **FOTS2011 ssh\_dss\_verify: BN\_new failed**

**Explanation:** Internal error.

**System action:** The program continues.

**User response:** Contact your system programmer to report the problem.

**System programmer response:** Follow local procedures for reporting problems to IBM.

#### **FOTS2013 ssh\_rsa\_sign: no RSA key**

**Explanation:** RSA key not found or wrong type.

**System action:** The program continues.

**User response:** Verify RSA key exists and is correct type. If problem persists contact your system programmer to report the problem.

**System programmer response:** Follow local procedures for reporting problems to IBM.

### **FOTS2014 ssh\_rsa\_sign: EVP\_get\_digestbynid** *nid* **failed**

**Explanation:** Internal error.

**System action:** The program continues.

**User response:** Contact your system programmer to report the problem.

**System programmer response:** Follow local procedures for reporting problems to IBM.

# **FOTS2015 ssh\_rsa\_sign: RSA\_sign failed:** *error\_message*

**Explanation:** Internal error.

**System action:** The program continues.

**User response:** Contact your system programmer to report the problem.

**System programmer response:** Follow local procedures for reporting problems to IBM.

### **FOTS2016 ssh\_rsa\_sign: slen** *slen* **slen2** *len*

**Explanation:** Internal error.

**System action:** The program continues.

**User response:** Contact your system programmer to report the problem.

**System programmer response:** Follow local procedures for reporting problems to IBM.

#### **FOTS2017 ssh\_rsa\_verify: no RSA key**

**Explanation:** RSA key not found or wrong type.

**System action:** The program continues.

**User response:** Verify RSA key exists and is the correct type. If error persists contact your system programmer to report the problem.

**System programmer response:** Follow local procedures for reporting problems to IBM.

# **FOTS2018 ssh\_rsa\_verify: RSA modulus too small:** *key\_modulus* **< minimum** *rsa\_min\_modulus* **bits**

**Explanation:** Modulus for RSA key is too small.

**System action:** The program continues.

**User response:** Verify the RSA key was properly generated. If the error persists contact your system programmer to report the problem.

**System programmer response:** Follow local procedures for reporting problems to IBM.

# **FOTS2019 ssh\_rsa\_verify: cannot handle type** *key\_type*

**Explanation:** The RSA key is not the proper type.

**System action:** The program continues.

**User response:** Verify RSA key exists and is the

correct type. If error persists contact your system programmer to report the problem.

**System programmer response:** Follow local procedures for reporting problems to IBM.

# **FOTS2020 ssh\_rsa\_verify: remaining bytes in signature** *rlen*

**Explanation:** RSA key signature error.

**System action:** The program continues.

**User response:** Verify RSA key exists and is the correct type. If error persists contact your system programmer to report the problem.

**System programmer response:** Follow local procedures for reporting problems to IBM.

**FOTS2021 ssh\_rsa\_verify: len** *len* **> modlen** *modlen*

**Explanation:** RSA key error.

**System action:** The program continues.

**User response:** Verify RSA key exists and is the correct type. If error persists contact your system programmer to report the problem.

**System programmer response:** Follow local procedures for reporting problems to IBM.

#### **FOTS2022 ssh\_rsa\_verify: EVP\_get\_digestbynid** *nid* **failed**

**Explanation:** RSA key error.

**System action:** The program continues.

**User response:** Verify RSA key exists and is the correct type. If error persists contact your system programmer to report the problem.

**System programmer response:** Follow local procedures for reporting problems to IBM.

#### **FOTS2023 bad hashlen**

**Explanation:** RSA key error.

**System action:** The program continues.

**User response:** Contact your system programmer to report the problem.

**System programmer response:** Follow local procedures for reporting problems to IBM.

#### **FOTS2024 bad siglen**

**Explanation:** RSA key error.

**System action:** The program continues.

**User response:** Contact your system programmer to report the problem.

**System programmer response:** Follow local procedures for reporting problems to IBM.

#### **FOTS2025 RSA\_public\_decrypt failed:** *error\_string*

**Explanation:** Internal error.

**System action:** The program continues.

**User response:** Contact your system programmer to report the problem.

**System programmer response:** Follow local procedures for reporting problems to IBM.

**FOTS2026 bad decrypted len:** *len* **!=** *hlen* **+** *oidlen*

**Explanation:** Internal error.

**System action:** The program continues.

**User response:** Contact your system programmer to report the problem.

**System programmer response:** Follow local procedures for reporting problems to IBM.

# **FOTS2027 oid mismatch**

**Explanation:** Internal error.

**System action:** The program continues.

**User response:** Contact your system programmer to report the problem.

**System programmer response:** Follow local procedures for reporting problems to IBM.

# **FOTS2028 hash mismatch**

**Explanation:** Internal error.

**System action:** The program continues.

**User response:** Contact your system programmer to report the problem.

**System programmer response:** Follow local procedures for reporting problems to IBM.

#### **FOTS2029 User name after tilde too long.**

**Explanation:** User name is greater than 100 characters.

**System action:** The program ends.

**User response:** User name must be less than 100 characters.

**System programmer response:** Follow local procedures for reporting problems to IBM.

**FOTS2030 Unknown user** *user*

**Explanation:** Unknown user.

**System action:** The program ends.

**User response:** Verify the user exists on the system. If error persists contact your system programmer to report the problem.

**System programmer response:** Follow local procedures for reporting problems to IBM.

**FOTS2031 Home directory too long (***len* **>** *maxpathlen***)**

**Explanation:** The pathlen of the home directory exceeds MAXPATHLEN.

**System action:** The program ends.

**User response:** Home directory cannot exceed 1024 characters.

**System programmer response:** Follow local procedures for reporting problems to IBM.

# **FOTS2032 cfsetispeed failed for** *baud*

**Explanation:** TTY error.

**System action:** The program continues.

**User response:** Contact your system programmer to report the problem.

**System programmer response:** Follow local procedures for reporting problems to IBM.

# **FOTS2033 cfsetospeed failed for** *baud*

**Explanation:** TTY error.

**System action:** The program continues.

**User response:** Contact your system programmer to report the problem.

**System programmer response:** Follow local procedures for reporting problems to IBM.

**FOTS2034 getgroups:** *error\_message*

**Explanation:** getgroups()system call failed.

**System action:** The program ends.

**User response:** Refer to the *z/OS XL C/C++ Run-Time Library Reference* for an explanation of the system error. If unable to resolve, contact your system programmer.

# **FOTS2035 initgroups:** *pw\_name***:** *error\_message*

**Explanation:** initgroups() system call failed.

**System action:** The program ends.

**User response:** Refer to the *z/OS XL C/C++ Run-Time Library Reference* for an explanation of the system error. If unable to resolve, contact your system programmer.

**System programmer response:** Follow local procedures for reporting problems to IBM.

**FOTS2036** *function***: was able to restore old [e]gid**″

**Explanation:** The function *function* failed because the process was able to switch back to its original group id. Internal error.

**System action:** The program ends.

**User response:** Follow local procedures for reporting problems to IBM.

**FOTS2037 setgroups:** *error\_message*

**Explanation:** setgroups() system call failed.

**System action:** The program ends.

**User response:** Refer to the *z/OS XL C/C++ Run-Time Library Reference* for an explanation of the system error. If unable to resolve, contact your system programmer.

**System programmer response:** Follow local procedures for reporting problems to IBM.

**FOTS2038 setegid** *gid***:** *error\_message*

**Explanation:** setegid() system call failed.

**System action:** The program ends.

**User response:** Refer to the *z/OS XL C/C++ Run-Time Library Reference* for an explanation of the system error. If unable to resolve, contact your system programmer.

**System programmer response:** Follow local procedures for reporting problems to IBM.

**FOTS2039 seteuid** *uid***:** *error\_message*

**Explanation:** seteuid() system call failed.

**System action:** The program ends.

**User response:** Refer to the *z/OS XL C/C++ Run-Time Library Reference* for an explanation of the system error. If unable to resolve, contact your system programmer.

**System programmer response:** Follow local procedures for reporting problems to IBM.

# **FOTS2040 restore\_uid: temporarily\_use\_uid not effective**

**Explanation:** Error restoring original uid.

**System action:** The program ends.

**User response:** Contact your system programmer to report the problem.

**System programmer response:** Follow local procedures for reporting problems to IBM.

# **FOTS2041** *function***: egid incorrect gid:***gid* **egid:***egid* **(should be** *newgid***)**

**Explanation:** The function *function* failed because the process was able to switch back to its original group id. Internal error. *gid* is the current group id of the process. *egid* is the current effective group id of the process. *newgid* is the group id the process should be running as.

**System action:** The program ends.

**User response:** Follow local procedures for reporting problems to IBM.

#### **FOTS2042** *function***: was able to restore old [e]gid**″

**Explanation:** The function *function* failed because the process was able to switch back to its original user id. Internal error.

**System action:** The program ends.

**User response:** Follow local procedures for reporting problems to IBM.

# **FOTS2043** *function***: euid incorrect uid:***uid* **euid:***euid* **(should be** *newuid***)**

**Explanation:** The function *function* failed because the process was able to switch back to its original user id. Internal error. *uid* is the current user id of the process. *euid* is the current effective user id of the process. *newuid* is the user id the process should be running as.

**System action:** The program ends.

**User response:** Follow local procedures for reporting problems to IBM.

#### **FOTS2044 permanently\_set\_uid: temporarily\_use\_uid effective**

**Explanation:** Error setting uid.

**System action:** The program ends.

**User response:** Contact your system programmer to report the problem.

# **FOTS2045 setgid** *gid***:** *error\_message*

**Explanation:** setgid() system call failed.

**System action:** The program ends.

**User response:** Refer to the *z/OS XL C/C++ Run-Time Library Reference* for an explanation of the system error. If unable to resolve, contact your system programmer.

**System programmer response:** Follow local procedures for reporting problems to IBM.

**FOTS2046 setuid** *uid***:** *error\_message*

**Explanation:** setuid() system call failed.

**System action:** The program ends.

**User response:** Refer to the *z/OS XL C/C++ Run-Time Library Reference* for an explanation of the system error. If unable to resolve, contact your system programmer.

**System programmer response:** Follow local procedures for reporting problems to IBM.

# **FOTS2047 xmalloc: zero size**

**Explanation:** Call to xmalloc specified zero size.

**System action:** The program ends.

**User response:** Contact your system programmer to report the problem.

**System programmer response:** Follow local procedures for reporting problems to IBM.

# **FOTS2048 xmalloc: out of memory (allocating** *size* **bytes)**

**Explanation:** Unable to allocated requested number of bytes.

**System action:** The program ends.

**User response:** Contact your system programmer to report the problem.

**System programmer response:** Follow local procedures for reporting problems to IBM.

#### **FOTS2049 xrealloc: zero size**

**Explanation:** Call to xrealloc specified zero size.

**System action:** The program ends.

**User response:** Contact your system programmer to report the problem.

**System programmer response:** Follow local procedures for reporting problems to IBM.

# **FOTS2050 xrealloc: out of memory (new\_size** *size* **bytes)**

**Explanation:** Unable to allocated requested number of bytes.

**System action:** The program ends.

**User response:** Contact your system programmer to report the problem.

**System programmer response:** Follow local procedures for reporting problems to IBM.

#### **FOTS2051 xfree: NULL pointer given as argument**

**Explanation:** NULL pointer given as argument to xfree.

**System action:** The program ends.

**User response:** Contact your system programmer to report the problem.

**System programmer response:** Follow local procedures for reporting problems to IBM.

**FOTS2052 newkeys\_from\_blob: remaining bytes in blob** *len*

**Explanation:** Internal error.

**System action:** The program continues.

**User response:** Contact your system programmer to report the problem.

**System programmer response:** Follow local procedures for reporting problems to IBM.

### **FOTS2053** *function***: newkey == NULL**

**Explanation:** Internal error.

**System action:** The program continues.

**User response:** Contact your system programmer to report the problem.

**System programmer response:** Follow local procedures for reporting problems to IBM.

#### **FOTS2054 close(s->ptymaster):** *error\_message*

**Explanation:** close() system call failed.

**System action:** The program continues.

**User response:** Refer to the *z/OS XL C/C++ Run-Time Library Reference* for an explanation of the system error. If unable to resolve, contact your system programmer.

# **FOTS2055** *function***: write**

**Explanation:** Failure writing to a socket.

**System action:** The program ends.

**User response:** Contact your system programmer to report the problem.

**System programmer response:** Follow local procedures for reporting problems to IBM.

#### **FOTS2057** *fund***: read:** *return\_value*

**Explanation:** Could not read from a socket.

**System action:** The program ends.

**User response:** Contact your system programmer to report the problem.

**System programmer response:** Follow local procedures for reporting problems to IBM.

**FOTS2058** *fund***: read: bad msg\_len** *msg\_len*

**Explanation:** Message read from socket is too long.

**System action:** The program ends.

**User response:** Verify connectivity and remote host status. If error persists contact your system programmer to report the problem.

**System programmer response:** Follow local procedures for reporting problems to IBM.

#### **FOTS2059** *fund***: read:** *ret\_value* **!= msg\_len**

**Explanation:** Number of bytes read from socket is incorrect.

**System action:** The program ends.

**User response:** Verify connectivity and remote machine status. If error persists contact your system programmer to report the problem.

**System programmer response:** Follow local procedures for reporting problems to IBM.

**FOTS2060** *function***: read: rtype** *rtype* **!= type** *type*

**Explanation:** Type read from socket does not match type expected.

**System action:** The program ends.

**User response:** Verify connectivity and remote host status. If error persists contact your system programmer to report the problem.

**System programmer response:** Follow local procedures for reporting problems to IBM.

# **FOTS2061** *function***: MONITOR\_ANS\_MODULI failed**

**Explanation:** Response received is not correct.

**System action:** The program ends.

**User response:** Verify connectivity and remote host status. If error persists contact your system programmer to report the problem.

**System programmer response:** Follow local procedures for reporting problems to IBM.

#### **FOTS2062** *function***: BN\_new failed**

**Explanation:** Internal error.

**System action:** The program ends.

**User response:** Contact your system programmer to report the problem.

**System programmer response:** Follow local procedures for reporting problems to IBM.

#### **FOTS2064** *function***: struct passwd size mismatch**

**Explanation:** passwd structure received is not the correct size.

**System action:** The program ends.

**User response:** Verify connectivity and remote host status. If error persists contact your system programmer to report the problem.

**System programmer response:** Follow local procedures for reporting problems to IBM.

**FOTS2065** *function***: bad ivlen: expected** *block\_size* **!=** *len*

**Explanation:** Internal error.

**System action:** The program ends.

**User response:** Contact your system programmer to report the problem.

**System programmer response:** Follow local procedures for reporting problems to IBM.

**FOTS2066** *function***: bad cipher name** *name* **or pointer** *cipher*

**Explanation:** Internal error.

**System action:** The program ends.

**User response:** Contact your system programmer to report the problem.

**FOTS2067** *function***: can not init mac** *mac\_name*

**Explanation:** Internal error.

**System action:** The program ends.

**User response:** Contact your system programmer to report the problem.

**System programmer response:** Follow local procedures for reporting problems to IBM.

**FOTS2068** *fund***: bad mac key length:** *len* **>***mac\_len*

**Explanation:** Internal error.

**System action:** The program ends.

**User response:** Contact your system programmer to report the problem.

**System programmer response:** Follow local procedures for reporting problems to IBM.

#### **FOTS2069** *function***: conversion of newkeys failed**

**Explanation:** Error converting keys.

**System action:** The program ends.

**User response:** Contact your system programmer to report the problem.

**System programmer response:** Follow local procedures for reporting problems to IBM.

#### **FOTS2071** *function***: key\_from\_blob failed**

**Explanation:** Internal error.

**System action:** The program ends.

**User response:** Contact your system programmer to report the problem.

**System programmer response:** Follow local procedures for reporting problems to IBM.

#### **FOTS2073** *function***: key\_to\_blob failed**

**Explanation:** Internal error.

**System action:** The program ends.

**User response:** Contact your system programmer to report the problem.

**System programmer response:** Follow local procedures for reporting problems to IBM.

# **FOTS2075** *function***: reply from monitor too large**

**Explanation:** Internal error.

**System action:** The program ends.

**User response:** Contact your system programmer to report the problem.

**System programmer response:** Follow local procedures for reporting problems to IBM.

#### **FOTS2076** *function***: sendmsg(***fd* **):** *error\_message*

**Explanation:** sendmsg() system call failed.

**System action:** The program ends.

**User response:** Refer to the *z/OS XL C/C++ Run-Time Library Reference* for an explanation of the system error. If unable to resolve, contact your system programmer.

**System programmer response:** Follow local procedures for reporting problems to IBM.

**FOTS2077** *function***: sendmsg: expected sent 1 got** *len*

**Explanation:** Internal error.

**System action:** The program ends.

**User response:** Contact your system programmer to report the problem.

**System programmer response:** Follow local procedures for reporting problems to IBM.

# **FOTS2078** *function***: UsePrivilegeSeparation=yes not supported**

**Explanation:** Internal error.

**System action:** The program ends.

**User response:** Contact your system programmer to report the problem.

**System programmer response:** Follow local procedures for reporting problems to IBM.

#### **FOTS2079** *function***: recvmsg:** *system error*

**Explanation:** recvmsg() system call failed.

**System action:** The program ends.

**User response:** Refer to the *z/OS XL C/C++ Run-Time Library Reference* for an explanation of the system error. If unable to resolve, contact your system programmer.

**System programmer response:** Follow local procedures for reporting problems to IBM.

**FOTS2080** *function***: recvmsg: expected received 1 got** *len*

**Explanation:** Internal error.

**System action:** The program ends.

**User response:** Contact your system programmer to report the problem.

**System programmer response:** Follow local procedures for reporting problems to IBM.

**FOTS2082** *function***: expected type** *SCM\_RIGHTS* **got** *cmsg\_type*

**Explanation:** Internal error.

**System action:** The program ends.

**User response:** Contact your system programmer to report the problem.

**System programmer response:** Follow local procedures for reporting problems to IBM.

# **FOTS2090 XXX too many packets with same key**″

**Explanation:** Internal error.

**System action:** The program ends.

**User response:** Contact your system programmer to report the problem.

**System programmer response:** Follow local procedures for reporting problems to IBM.

**FOTS2091 setsockopt IP\_TOS** *tos***:** *message***:**

**Explanation:** setsockopt() system call failed.

**System action:** The program continues.

**User response:** Refer to the *z/OS XL C/C++ Run-Time Library Reference* for an explanation of the system error. If unable to resolve, contact your system programmer.

**System programmer response:** Follow local procedures for reporting problems to IBM.

# **FOTS2101 No key to look up!**

**Explanation:** Internal error.

**System action:** The program ends.

**User response:** Contact your system programmer to report the problem.

**System programmer response:** Follow local procedures for reporting problems to IBM.

#### **FOTS2102 Error calculating host key fingerprint.**

**Explanation:** Internal error.

**System action:** The program ends.

**User response:** Contact your system programmer to report the problem.

**System programmer response:** Follow local procedures for reporting problems to IBM.

**FOTS2103 dns\_export\_rr: unsupported algorithm**

**Explanation:** Internal error.

**System action:** The program ends.

**User response:** Contact your system programmer to report the problem.

**System programmer response:** Follow local procedures for reporting problems to IBM.

#### **FOTS2104 Too many bits:** *bits* **>** *TEST\_MAXIMUM*

**Explanation:** Internal error.

**System action:** The program ends.

**User response:** Contact your system programmer to report the problem.

**System programmer response:** Follow local procedures for reporting problems to IBM.

**FOTS2105 Too few bits:** *bits* **<** *TEST\_MINIMUM*

**Explanation:** Internal error.

**System action:** The program ends.

**User response:** Contact your system programmer to report the problem.

**System programmer response:** Follow local procedures for reporting problems to IBM.

**FOTS2106 Insufficient memory for tiny sieve: need** *bytes* **bytes**

**Explanation:** Internal error.

**System action:** The program ends.

**User response:** Contact your system programmer to report the problem.

**System programmer response:** Follow local procedures for reporting problems to IBM.

**FOTS2107 Insufficient memory for small sieve: need** *bytes* **bytes**

**Explanation:** Internal error.

**System action:** The program ends.

**User response:** Contact your system programmer to report the problem.

**System programmer response:** Follow local procedures for reporting problems to IBM.

# **FOTS2108 Error writing to modulus candidate file:** *error\_message*

**Explanation:** A call to fflush() failed on file *filename* The system error is displayed with this message.

# **System action:** The program ends.

**User response:** Refer to the *z/OS XL C/C++ Run-Time Library Reference* for an explanation of the system error. If unable to resolve, contact your system programmer.

**System programmer response:** Follow local procedures for reporting problems to IBM.

#### **FOTS2150 RESTART FAILED: av[0]='***arg0***', error:** *system error***.**

**Explanation:** A SIGHUP signal was sent to sshd, but sshd was unable to restart. A call to execv() with the argument *argv0* failed.

**System action:** The program ends.

**System programmer response:** Attempt to run *arg0* manually. If unable to resolve, follow local procedures for reporting problems to IBM.

# **FOTS2151 Could not write ident string to** *ipaddr*

**Explanation:** A write to the socket failed while sshd was trying to send the SSH protocol version identification string to the peer.

**System action:** The daemon handling the connection ends.

**System programmer response:** If unable to resolve, follow local procedures for reporting problems to IBM.

# **FOTS2152 Did not receive identification string from** *ipaddr*

**Explanation:** sshd could not read the remote system's version identification.

**System action:** The daemon handling the connection ends.

**System programmer response:** If unable to resolve, follow local procedures for reporting problems to IBM.

# **FOTS2153 Bad protocol version identification '***versionstring***' from** *ipaddr*

**Explanation:** The local SSH daemon discovered a version incompatibility. sshd discovered that the remote system's version of SSH is not compatible with this version of SSH. The remote system is *ipaddr*. The version of SSH on the remote system is *versionstring*.

**System action:** The program ends.

**System programmer response:** Upgrade the SSH client on the remote system. Verify the version on the remote system works properly.

# **FOTS2154 probed from** *remote\_ip* **with** *version***. Don't panic.**

**Explanation:** During version identification exchange, sshd discovered that the remote system's version of SSH indicates it is a probe. The remote system is *remote\_ip*. The version string of SSH that attempted a connection is *version*.

**System action:** The daemon handling the connection ends.

**System programmer response:** Follow local procedures for handling probes.

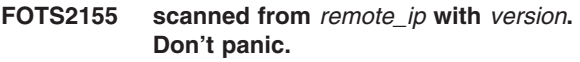

**Explanation:** During version identification exchange, sshd discovered that the remote system's version of SSH indicates it is a scanner, such as what might be sent by a ScanSSH program. The remote system is *remote\_ip*. The version string of SSH that attempted a connection is *version*.

**System action:** The daemon handling the connection ends.

**System programmer response:** Follow local procedures for handling SSH scans.

**FOTS2156 Protocol major versions differ for** *remoteip***:** *sversion* **vs.** *cversion*

**Explanation:** During version identification exchange, sshd discovered that the remote system's version of SSH, *cversion*, is not compatible the the local version of SSH, *sversion*. The remote system is *remote\_ip*.

**System action:** The daemon handling the connection ends.

**System programmer response:** Verify the remote version of SSH is compatible with the local version being run by the daemon. If compatible, follow local procedures for reporting problems to IBM.

# **FOTS2157 sshd: no hostkeys available -- exiting.**

**Explanation:** During initialization, sshd could not find any host keys for either Protocol Version 1 or Protocol Version 2.

**System action:** The program ends.

**System programmer response:** Generate the host keys. See *IBM Ported Tools for z/OS User's Guide*for information on setting up the host keys for sshd.

# **FOTS2158 User** *username* **not allowed because shell** *shell* **does not exist**

**Explanation:** sshd refused access to user *username* because the user's default program is set to *shell*, and *shell* does not exist.

**System action:** The program continues.

**System programmer response:** Follow local procedures for setting up user accounts.

# **FOTS2159 User** *username* **not allowed because shell** *shell* **is not executable**

**Explanation:** sshd refused access to user *username* because the user's default program is set to *shell*, and *shell* is not marked as executable.

**System action:** The program continues.

**System programmer response:** If the intent is to allow access to the user, change the POSIX permissions of *shell* to make it executable. For more information, see the ″chmod″ command in *z/OS UNIX System Services Command Reference*

# **FOTS2160 User** *username* **not allowed because listed in DenyUsers**

**Explanation:** sshd refused access to user *username* because the user was denied access through the DenyUsers keyword in the sshd\_config file.

**System action:** The program continues.

**System programmer response:** None.

# **FOTS2161 User** *username* **not allowed because not listed in AllowUsers**

**Explanation:** sshd refused access to user *username* because the username is not listed with the AllowUsers keyword in the sshd\_config file.

**System action:** The program continues.

**System programmer response:** None.

# **FOTS2162 User** *username* **not allowed because not in any group**

**Explanation:** sshd refused access to user *username* because the user does not have any groups associated with it.

**System action:** The program continues.

**System programmer response:** Follow local procedures for setting up user accounts.

# **FOTS2163 User** *username* **not allowed because a group is listed in DenyGroups**

**Explanation:** sshd refused access to user *username* because the user belongs to a group which was denied access through the DenyGroups keyword in the sshd\_config file.

**System action:** The program continues.

**System programmer response:** None.

# **FOTS2164 User** *username* **not allowed because of user's groups are listed in AllowGroups**

**Explanation:** sshd refused access to user *username* because the user belongs to a group which is not listed with the AllowGroups keyword in the sshd\_config file.

**System action:** The program continues.

**System programmer response:** None.

# **FOTS2165 ROOT LOGIN REFUSED FROM** *ipaddr*

**Explanation:** sshd refused access to a superuser due to the setting of the PermitRootLogin keyword in the sshd\_config file.

**System action:** The program continues.

**System programmer response:** None.

# **FOTS2166 Authentication refused for** *username***: bad owner or modes for** *filename*

**Explanation:** sshd refused access to a user *username* because either the permissions on the user's hostfile *filename* are too open, the file is not owned by *username* , or a call to stat() failed for *filename*.

**System action:** The program continues.

**System programmer response:** Instruct the user to correct their setup.

#### **FOTS2167 Illegal user** *username* **from** *ipaddr*

**Explanation:** sshd refused access to a user *username* because sshd does not recognize *username* as a valid user on the local system. Specifically, a call to getpwnam() for *username* failed.

**System action:** The program continues.

**System programmer response:** None.

# **FOTS2168 Authentication tried for** *username* **with correct key but not from a permitted host (host=***hostname***, ip=***hostip***).**

**Explanation:** sshd refused access to a user *username* because the user's authorized\_keys file has a ″from=″

option specification which does not permit *hostname* or *hostip*

**System action:** The program continues.

**System programmer response:** None.

**FOTS2169 Bad options in** *authfile* **file, line** *linenum***:** *options*

**Explanation:** sshd refused access to a user because the user's authorized\_keys file *authfile* has a bad options specification string *options* on line *linenum* of the file.

**System action:** The program continues.

**System programmer response:** None.

#### **FOTS2170 Client on** *hostname* **failed to respond correctly to host authentication.**″

**Explanation:** sshd refused access to a user during RhostsRSAAuthentication because the ssh client on *hostname* did not respond correctly to the challenge.

**System action:** The program continues.

**System programmer response:** Check that the public host key for *hostname* is valid in the system-wide known hosts file. Instruct the user to verify the public host key for *hostname* is valid in their known hosts file.

# **FOTS2171 Rhosts authentication refused for** *username***: no home directory** *dirname*

**Explanation:** sshd refused access to user *username* because the user's HOME directory *dirname* does not exist or is inaccessible. A call to stat() for *dirname* failed.

**System action:** The program continues.

**System programmer response:** Follow local procedures for setting up user accounts.

# **FOTS2172 Rhosts authentication refused for** *username***: bad ownership or modes for home directory.**

**Explanation:** sshd refused access to user *username* because the user's HOME directory is writable by others, or is not owned by the user.

**System action:** The program continues.

**System programmer response:** Follow local procedures for setting up user accounts.

# **FOTS2173 Rhosts authentication refused for** *username***: bad modes for** *filename*

**Explanation:** sshd refused access to user *username* because the user's rhosts file *filename* is writable by others, or is not owned by the user.

**System action:** The program continues.

**System programmer response:** Instruct the user to correct the file modes and/or ownership.

#### **FOTS2174 Authentication refused:** *errortext*

**Explanation:** sshd refused access to a user because the user's authorized keys file, or some component of the pathname, is not secure. The text *errortext* explains further the cause of the problem.

**System action:** The program continues.

**System programmer response:** Instruct the user to take action based on *errortext*

# **FOTS2175 Nasty PTR record** ″*name*″ **is set up for** *ipaddr***, ignoring**

**Explanation:** When sshd performed a reverse lookup for *ipaddr*, it recevied a numeric hostname *name*. sshd will use the IP address rather than the returned hostname.

**System action:** The program continues.

**System programmer response:** Verify the entries in the Domain Name System (DNS) database are correct.

# **FOTS2176 reverse mapping checking getaddrinfo for** *hostname* **failed - POSSIBLE BREAKIN ATTEMPT!**

**Explanation:** When sshd attmepted to map *hostname* back to an IP address, a call to getaddrinfo() failed. sshd will use the socket IP address rather than the returned hostname from the Domain Name System (DNS) server.

**System action:** The program continues.

**System programmer response:** Verify the entries in the Domain Name System (DNS) database are correct.

## **FOTS2177 Address** *ipaddr* **maps to** *hostname***, but this does not map back to the address - POSSIBLE BREAK IN ATTEMPT!**

**Explanation:** When sshd attmepted to map *hostname* back to an IP address using DNS, the returned IP address *ipaddr* differed from that associated with the socket. sshd will use the socket IP address rather than the returned hostname from the Domain Name System (DNS) server.

**System action:** The program continues.

**System programmer response:** Verify the entries in the Domain Name System (DNS) database are correct.

# **FOTS2178 Connection from** *ipaddr* **with IP options:***options*

**Explanation:** A call to getsockopt() failed for the IP address *ipaddr* with options *options*.

**System action:** The program ends.

**System programmer response:** If unable to resolve, follow local procedures for reporting problems to IBM.

# **FOTS2179 Invalid command.**

**Explanation:** The ssh user attempted to open a command line using the escape character with ″C″. Only -L and -R (to add port forwardings) are supported commands, but the user entered something else.

**System action:** The program continues.

**User response:** Only use the -L or -R options with the command line escape.

# **FOTS2180 Not supported for SSH protocol version 1.**

**Explanation:** The ssh user attempted to open a command line and specify local port forwarding (using -L) using the escape character with ″C″. This is not supported for SSH Protocol Version 1.

**System action:** The program continues.

**User response:** Use -L in an open command line with SSH Protocol Version 2.

# **FOTS2181 Bad forwarding port(s).**″

**Explanation:** One of the port numbers specified with ssh options -R or -L are invalid. A port number should be greater than zero and less than or equal to 65535.

**System action:** The program continues.

**User response:** Reissue ssh with valid port numbers.

#### **FOTS2182 Port forwarding failed.**

**Explanation:** ssh was unable to set up port forwarding. Another error message describes the problem.

**System action:** The program continues.

**User response:** If unable to resolve, follow local procedures for reporting problems to IBM.

#### **FOTS2183 User** *username* **not allowed because** *progname* **exists**

**Explanation:** User *username* was not allowed to log in because the nologin program, *progname*, exists.

**System action:** The program exits.

**System programmer response:** None.

# **FOTS2184 You don't exist, go away!**

**Explanation:** A call to getpwuid() failed for the current running user id.

**System action:** The program exits.

**User response:** Follow local procedures for reporting problems to IBM.

**FOTS2185 Packet integrity error (***length* **bytes remaining) at** *filename***:***linenum*

**Explanation:** An internal error occurred.

**System action:** The program exits.

**User response:** Follow local procedures for reporting problems to IBM.

#### **FOTS2186 tcgetattr:** *system error*

**Explanation:** A call to tcgetattr() failed. The daemon is unable to set the terminal modes for the child session.

**System action:** The program continues.

**User response:** Refer to the *z/OS XL C/C++ Run-Time Library Reference* for an explanation of the system error. If unable to resolve, contact your system programmer.

**System programmer response:** Follow local procedures for reporting problems to IBM.

# **FOTS2187 Setting tty modes failed:** *system error*

**Explanation:** A call to tcsetattr() failed. The daemon is unable to set the terminal modes for the child session.

**System action:** The program continues.

**User response:** Refer to the *z/OS XL C/C++ Run-Time Library Reference* for an explanation of the system error. If unable to resolve, contact your system programmer.

**System programmer response:** Follow local procedures for reporting problems to IBM.

**FOTS2188** *type* **host key for IP address '** *ipaddr***' not in list of known hosts.**

**Explanation:** ssh found the user has an old-style user known\_hosts file, known\_hosts2 and checked that file for the host key for *ipaddr* ssh was unable to find the host key of type *type* for *ipaddr* The IP address is being checked because CheckHostIP is enabled.

**System action:** The program continues.

**User response:** Verify you really meant to use the known\_hosts2 file. If so, add the correct host key for *ipaddr*. It is possible the host key just changed.

# **FOTS2189 Failed to add the** *type* **host key for IP address '***ipaddr***' to the list of known hosts (***hostfile***).**

**Explanation:** ssh attempted to add the host key for *ipaddr* to the user hostfile *hostfile*, but failed. The host key attempted is of type *type* The IP address is being checked because CheckHostIP is enabled.

**System action:** The program continues.

**User response:** Verify the user hostfile *hostfile* is writable by the user.

# **FOTS2190 Failed to add the host to the list of known hosts (** *hostfile***).**

**Explanation:** ssh detected a new host key and attempted to add it to the user hostfile *hostfile*, but failed.

**System action:** The program continues.

**User response:** Verify the user hostfile *hostfile* is writable by the user.

# **FOTS2191 WARNING: Encryption is disabled! Password will be transmitted in clear text.**

**Explanation:** The user is using ssh with Protocol Version 1 and password authentication. ssh detected a cipher is not getting used for encryption. This should not occur, since in Protocol Version 1 if ″none″ is specified, 3des should be used.

**System action:** The program continues.

**User response:** Follow local procedures for reporting problems to IBM.

# **FOTS2192 Warning: privilege separation user should not be UID 0.**

**Explanation:** The privilege separation user (SSHD) is defined to be UID 0, but it should be defined to an unprivileged (non-UID 0) user ID. Defining this user as UID 0 may decrease the effectiveness of privilege separation. This may also cause problems with some security products.

**System action:** The program continues.

**System programmer response:** Redefine the SSHD privilege separation user to be a non-UID 0 user ID.

#### **FOTS2401 do\_local\_cmd: no arguments** |

**Explanation:** Internal error. No arguments for the local command.  $\perp$ |

**System action:** The program ends. |

|

- **User response:** Contact your system programmer. |
- **System programmer response:** Follow local

procedures for reporting problems to IBM.

|

 $\blacksquare$ | | | | | | | |

| | | | | | | | | |

#### **FOTS2402 do\_local\_cmd: fork:** *error\_message* |

**Explanation:** The fork() system call failed. The system error is displayed with the message.

**System action:** The program ends.

**User response:** Refer to *z/OS XL C/C++ Run-Time Library Reference* for an explanation of the system error. If unable to resolve, contact your system programmer.

**System programmer response:** Take appropriate action based on the system error.

**FOTS2403 do\_local\_cmd: waitpid:** *error\_message*

**Explanation:** The waitpid() system call failed. The system error is displayed with the message.

**System action:** The program ends.

**User response:** Refer to *z/OS XL C/C++ Run-Time Library Reference* for an explanation of the system error. If unable to resolve, contact your system programmer.

**System programmer response:** Take appropriate action based on the system error.

**Part 3. Xvfb**

# **Chapter 14. Xvfb — Virtual framebuffer X Server for X Version 11**

# **Synopsis**

**Xvfb** [ option]...

# **Description**

Xvfb is an X server that can run on machines with no display hardware and no physical input devices. It emulates a dumb framebuffer using virtual memory. APAR OA10965 provides support for Xvfb.

The primary use of this server was intended to be server testing. The mfb or cfb code for any depth can be exercised with this server without the need for real hardware that supports the desired depths. The X community has found many other novel uses for Xvfb, including testing clients against unusual depths and screen configurations, doing batch processing with Xvfb as a background rendering engine, load testing, as an aid to porting the X server to a new platform, and providing an unobtrusive way to run applications that don't really need an X server but insist on having one anyway.

# **Options**

In addition to the normal server options described in the Xserver Options section Xvfb accepts the following command line switches:

# **-screen screennum WxHxD**

This option creates screen *screennum* and sets its width, height, and depth to W, H, and D respectively. By default, only screen 0 exists and has the dimensions 1280x1024x8.

# **-pixdepths list-of-depths**

This option specifies a list of pixmap depths that the server should support in addition to the depths implied by the supported screens. list-of-depths is a space-separated list of integers that can have values from 1 to 32.

# **-linebias n**

This option specifies how to adjust the pixelization of thin lines. The value n is a bitmask of octants in which to prefer an axial step when the Bresenham error term is exactly zero. This option is probably only useful to server developers to experiment with the range of line pixelization possible with the cfb and mfb code.

# **-blackpixel pixel-value, -whitepixel pixel-value**

These options specify the black and white pixel values the server should use.

# **Xserver options**

# **:***displaynumber*

The X server runs as the given *displaynumber*, which by default is 0. If multiple X servers are to run simultaneously on a host, each must have a unique display number.

# **-a** *number*

Sets pointer acceleration (that is, the ratio of how much is reported to how much the user actually moved the pointer).

**-ac** Disables host-based access control mechanisms. Enables access by any host, and permits any host to modify the access control list. Use with extreme caution. This option exists primarily for running test suites remotely.

# **-audit** *level*

Sets the audit trail level. The default level is 1, meaning only connection rejections are reported. Level 2 additionally reports all successful connections and disconnects. Level 0 turns off the audit trail. Audit lines are sent as standard error output.

**-auth** *authorization-file*

Specifies a file which contains a collection of authorization records used to authenticate access. See also the xdm and Xsecurity manual pages.

- **bc** Disables certain kinds of error checking, for bug compatibility with previous releases (such as working work around bugs in R2 and R3 xterms and toolkits). Deprecated.
- **-bs** Disables backing store support on all screens.
- **-br** Sets the default root window to solid black instead of the standard root weave pattern.
- **-c** Turns off key-click.

# **c** *volume*

Sets key-click volume (allowable range: 0-100).

### **-cc** *class*

Sets the visual class for the root window of color screens. The class numbers are as specified in the X protocol.

# **-co** *filename*

Sets name of RGB color database.

**-core** Causes the server to generate a core dump on fatal errors.

**-dpi** *resolution*

Sets the resolution of the screen, in dots per inch. To be used when the server cannot determine the screen size from the hardware.

# **-deferglyphs** *whichfonts*

Specifies the types of fonts for which the server should attempt to use deferred glyph loading. *whichfonts* can be one of the following:

- All (all fonts)
- None (no fonts)
- $\cdot$  16 (16 bit fonts only)

# **-f** *volume*

Sets feep (bell) volume (allowable range: 0-100).

# **-fc** *cursorFont*

Sets the default cursor font.

# **-fn** *font*

Sets the default font.

# **-fp** *fontPath*

Sets the search path for fonts. This path is a comma separated list of directories which the X server searches for font databases.

**-help** Prints a usage message.

**-I** Causes all remaining command line arguments to be ignored.

# **-nolisten** *trans-type*

Disables a transport type. For example, TCP/IP connections can be disabled with **-nolisten tcp**.

# **-noreset**

Prevents a server reset when the last client connection is closed. This overrides a previous **-terminate** command line option.

### **-p minutes**

Sets screen-saver pattern cycle time in minutes.

- **-pn** Permits the server to continue running if it fails to establish all of its well-known sockets (connection points for clients), but establishes at least one.
- **-r** Turns off auto-repeat.
- **r** Turns on auto-repeat.

# **-s** *minutes*

Sets screen-saver timeout time in minutes.

**-su** Disables save under support on all screens.

# **-t** *number*

Sets pointer acceleration threshold in pixels (that is, after how many pixels pointer acceleration should take effect).

# **-terminate**

Causes the server to terminate at server reset, instead of continuing to run. This overrides a previous **-noreset** command line option.

# **-to** *seconds*

Sets default connection timeout in seconds.

- **-tst** Disables all testing extensions (for example, XTEST, XTrap, XTestExtension1, RECORD).
- **ttyxx** Ignored, for servers started the ancient way (from init).
- **v** Sets video-off screen-saver preference.
- **-v** Sets video-on screen-saver preference.
- **-wm** Forces the default backing-store of all windows to be WhenMapped. This is a backdoor way of getting backing-store to apply to all windows. Although all mapped windows will have backing store, the backing store attribute value reported by the server for a window will be the last value established by a client. If it has never been set by a client, the server will report the default value, NotUseful. This behavior is required by the X protocol, which allows the server to exceed the client's backing store expectations but does not provide a way to tell the client that it is doing so.

# **-x** *extension*

Loads the specified extension at init. This is a no-op for most implementations.

# **[+-]xinerama**

Enables(+) or disables(-) the XINERAMA extension. The default state is disabled.

# **Xvfb**

# **Signals**

The X server attaches special meaning to the following signals:

# **SIGHUP**

This signal causes the server to close all existing connections, free all resources, and restore all defaults. It is sent by the display manager whenever the main user's main application (usually an xterm or window manager) exits to force the server to clean up and prepare for the next user.

# **SIGTERM**

This signal causes the server to exit cleanly.

# **SIGUSR1**

This signal is used quite differently from either of the above. When the server starts, it checks to see if it has inherited SIGUSR1 as SIG\_IGN instead of the usual SIG DFL. In this case, the server sends a SIGUSR1 to its parent process after it has set up the various connection schemes. Xdm uses this feature to recognize when connecting to the server is possible.

# **Examples**

1. Xvfb :1 -screen 0 1600x1200x32

The server will listen for connections as server number 1, and screen 0 will be depth 32 1600x1200.

2. Xvfb :1 -screen 1 1600x1200x16

The server will listen for connections as server number 1, will have the default screen configuration (one screen, 1280x1024x8), and screen 1 will be depth 16 1600x1200.

3. Xvfb -pixdepths 3 27 -fbdir /usr/tmp

The server will listen for connections as server number 0, will have the default screen configuration (one screen, 1280x1024x8), will also support pixmap depths of 3 and 27, and will use memory mapped files in /usr/tmp for the framebuffer.

4. xwud -in /usr/tmp/Xvfb screen0

Displays screen 0 of the server started by the preceding example. See Also

# **Authors**

David P. Wiggins, The Open Group, Inc.

# **Chapter 15. Xvfb messages**

#### **XVFB0001** *number* **spans**

**Explanation:** Informational printing of the number spanned.

**User response:** None.

# **XVFB0004 allocation failed**

**Explanation:** While parsing the xkb configuration file, the program failed to allocate memory.

**User response:** Verify that the system has enough resources available for use.

#### **XVFB0005 unterminated string on line** *number*

**Explanation:** While parsing the xkb configuration file, the program encountered a non-terminated string at the specified line.

**User response:** Verify that the line in question has a correct termination character.

#### **XVFB0006 expected identifier on line** *number*

**Explanation:** While parsing the xkb configuration file, the program failed to find an expected identifier on the specified line.

**User response:** Verify that the line in question contains the correct identifier.

### **XVFB0007 expected '=' on line** *number*

**Explanation:** While parsing the xkb configuration file, the program failed to find an expected '=' character on the specified line.

**User response:** Verify that the line in question contains a '='.

#### **XVFB0008 expected ';' or newline on line** *number*

**Explanation:** While parsing the xkb configuration file, the program failed to find an expected ';' or newline on the specified line.

**User response:** Verify that the line in question contains a ';' or newline.

# **XVFB0009 expected a boolean value on line** *number*

**Explanation:** While parsing the xkb configuration file, the program failed to find a boolean value at the specified line.

**User response:** Verify that the line in question contains an appropriate boolean value.

#### **XVFB0010 expected a numeric value on line** *number*

**Explanation:** While parsing the xkb configuration file, the program failed to find an expected numeric value at the specified line.

**User response:** Verify that the line in question contains an appropriate numeric value.

#### **XVFB0011 expected a string on line** *number*

**Explanation:** While parsing the xkb configuration file, the program failed to find a string at the specified line.

**User response:** Verify that an appropriate string exists at the line in question.

**XVFB0012 expected a modifier name on line** *number*

**Explanation:** While parsing the xkb configuration file, the program failed to find a modifier name at the specified line.

**User response:** Verify that a modifier name exists at the line in question.

# **XVFB0013 expected a control name on line** *number*

**Explanation:** While parsing the xkb configuration file, the program failed to find an expected control name on the specified line.

**User response:** Verify that an appropriate control name exists at the line in question.

# **XVFB0014 expected an AccessX option on line** *number*

**Explanation:** While parsing the xkb configuration file, the program failed to find an expected AccessX option on the specified line.

**User response:** Verify that an AccessX option exists at the line in question.

#### **XVFB0015 expected '+' or '-' on line** *number*

**Explanation:** While parsing the xkb configuration file, the program failed to find an expected '+' or '-' at the specified line.

**User response:** Verify that the line in question contains either a '+' or '-'

**XVFB0016 expected wrap, clamp or group number on line** *number*

**Explanation:** While parsing the xkb configuration file. the program failed to find an expected wrap, clamp or group number on the specified line.

**User response:** Verify that the line in question contains an appropriate wrap, clamp or group number.

# **XVFB0017 unknown error on line** *number*

**Explanation:** While parsing the xkb configuration file, the program encountered an unknown error at the specified line.

**User response:** Examine the xkb configuration file for any anomalies or stray characters. Verify that all options are correct.

# **XVFB0019** *XTestEXTENSION\_NAME***: invalid key/button state** *keystate***.**

**Explanation:** The current key state is not in either a pressed or released state.

**User response:** Verify that the keyboard is not faulty, as a key should only be able to reside in one of the two states.

#### **XVFB0021 Default symbols not implemented yet!**

**Explanation:** No keycode was specified in the configuration and there are no default symbols available.

**User response:** Provide the program with a specific keycode map in the configuration.

#### **XVFB0022 Default types not implemented yet!**

**Explanation:** No type was specified in the configuration and there are no default types available.

**User response:** Provide the program with a specific type in the configuration.

#### **XVFB0023 Default interps not implemented yet!**

**Explanation:** No interups were specified in the configuration and there are no default interups available

**User response:** Provide the program with a specific interup in the configuration.

#### **XVFB0024 No file**

**Explanation:** No file name was given to test authorization.

**User response:** Ensure that the complete list of paramaters has been passed into the program.

# **XVFB0025** *ProgramName***: unable to open display** *XDisplayName*

**Explanation:** The program is unable to open the specified display.

**User response:** Verify that any necessary network connections are available and the display in question is a valid display.

# **XVFB0026 access control enabled, only authorized clients can connect**

**Explanation:** Informational message. User has activated the access control features.

**User response:** None.

## **XVFB0027 access control disabled, clients can connect from any host**

**Explanation:** Informational message. User has deactivated the access control features.

**User response:** None.

# **XVFB0028 unknown address in family** *list[i].family*

**Explanation:** When looking up the hostname, an unexpected value was returned.

**User response:** Verify that you are attempting to use a valid hostname, such as localhost.

#### **XVFB0029 (no nameserver response within** *NAMESERVER\_TIMEOUT* **seconds)**

**Explanation:** The nameserver failed to respond within the set timeout window.

**User response:** Verify that the connection is free of bandwidth problems or increase the timeout window.

**XVFB0030** *ProgramName***: bad hostname** *arg*

**Explanation:** A bad hostname has been provided to the program.

**User response:** Verify that you are attempting to use a valid hostname.

### **XVFB0031** *ProgramName***: malloc bombed in change\_host**

**Explanation:** The given program name has failed when attempting to call malloc.

**User response:** Verify that the system has enough available resources.

# **XVFB0032** *ProgramName***: not compiled for TCP/IP**

**Explanation:** The given program has not been compiled with TCP/IP support.

**User response:** You must recompile the binaries, adding in support for TCP/IP.

# **XVFB0033** *ProgramName***: not compiled for DECnet**

**Explanation:** The given program has not been compiled with DECnet support.

**User response:** You must recompile the binaries, adding in support for DECnet.

#### **XVFB0034** *ProgramName***: not compiled for Secure RPC**

**Explanation:** The given program has not been compiled with Secure RPC support.

**User response:** You must recompile the binaries, adding in support for Secure RPC.

# **XVFB0035** *ProgramName***: not compiled for Kerberos 5**

**Explanation:** The given program has not been compiled with Kerberos 5 support.

**User response:** You must recompile the binaries, adding in support for Kerberos 5.

### **XVFB0036** *ProgramName***: unknown address family** *lname*

**Explanation:** The given program encountered an unknown address family.

**User response:** This error occurs when trying to edit the list of hosts that may connect to the server. Verify that the information you are trying to add or edit is in the correct format.

# **XVFB0037** *ProgramName***: unable to get node name for** *name***::**

**Explanation:** The given program is unable to retrieve the node name

**User response:** When compiled with DNETCONN, if the change\_host function cannot parse the given host name to find the correct node, this error will occur. Verify that the host name is correct and in the correct format.

# **XVFB0038** *ProgramName***: cannot parse Kerberos name:** *error\_message(retval))*

**Explanation:** The given program is unable to parse the shown Kerberos name

**User response:** When compiled with K5AUTH, if the change\_host function cannot parse the supplied Kerberos name, this error will occur. Verify that the data passed into the program is correct and formatted properly.

# **XVFB0039 non-network local connections** *add\_msg/remove\_msg*

**Explanation:** You are adding or removing a non-network local connection.

**User response:** None.

#### **XVFB0040 no such user** *name*

**Explanation:** No such user name exists.

**User response:** If SECURE\_RPC is defined and the given user name cannot be found, this error will occur. Verify that the given user name is valid and exists.

# **XVFB0041 failed to get netname for** *name*

**Explanation:** Failed to get netname for the given name.

**User response:** If SECURE\_RPC is defined and the netname for the given name cannot be found, this error will occur. Verify that the given user name is valid and the netname exists.

# **XVFB0042** *ProgramName***: must be on local machine to add or remove hosts.**

**Explanation:** The given program must be on the local machine to add or remove hosts.

**User response:** You are trying to add or remove hosts from a remote machine. For security reasons, you must be on the local machine to perform such an action. Ensure you are on the local machine and try again.

# **XVFB0043** *ProgramName***: must be on local machine to enable or disable access control.**

**Explanation:** The given program must be on the local machine to enable or disable access control.

**User response:** You are trying to enable or disable access control from a remote machine. For security reasons, you muct be on the local machine to perform such an action. Ensure that you are on the local machine and try again.
#### **XVFB0044 bad display name** *dpy* **in** *cmd* **command**

**Explanation:** A bad display name was entered in the given command.

**User response:** Verify that the given display name is valid and properly formatted.

# **XVFB0045 bad** *cmd* **command line**

**Explanation:** You have entered a bad command from the command line.

**User response:** The most probable cause of this error is an incorrect argument list being input from the command line. Verify that the syntax for the command in question.

# **XVFB0046** *cmd***: stdin already in use**

**Explanation:** When trying to open a file, standard in was found to be in use.

**User response:** Another process has set the okay\_to\_use\_stdin flag to false. Wait for this process to finish or manually kill the process.

## **XVFB0047** *cmd***: unable to open file** *filename*

**Explanation:** While attempting to open the file name in question, fopen failed.

**User response:** Verify that the file exists with the correct permissions. If attempting to create the file, ensure that you have permission to do so. Furthermore, verify that no other processes have the file in question open or locked.

# **XVFB0048** *ProgramName***: unable to alloc entry reading auth file**

**Explanation:** The call to malloc failed when trying to read the authorization file.

**User response:** Ensure that there are sufficient system resources available to read the contents of the authorization file into a linked list.

#### **XVFB0049 0: unable to parse** *displayname*

**Explanation:** The program was unable to parse the given display name.

**User response:** Verify that the display name in question is correct and in the proper format.

#### **XVFB0050 0: unable to get protocol address for** *displayname*

**Explanation:** The program was unable to parse out the protocol address for the given display name

**User response:** Verify that the display name in question is correct and in the proper format.

# **XVFB0051** *ProgramName***: unable to allocate** *len* **bytes for hexkey**

**Explanation:** When attempting to malloc a space the size of len, an error was encountered.

**User response:** Verify that there is sufficient system resources available for use.

### **XVFB0052 Attempting to break locks on authority file** *authfilename*

**Explanation:** The program is trying to break the locks on the authority file.

**User response:** None.

# **XVFB0053** *ProgramName***:** *errormsg* **in locking authority file** *authority filename*

**Explanation:** An error occurred when trying to lock the given file name.

**User response:** There are 3 possible error: unknown, timeout, and error. For timeout errors, the problem is typically related to network latency issues or a lack of available resources on the machine. Verify that the environment is in working order. An ″error″ error is indicative of permission or file locked issues. Verify that authority file has the correct permission settings. Unknown errors encompass all other problems.

# **XVFB0054** *ProgramName***:** *authority filename* **not writable, changes will be ignored**″

**Explanation:** After establishing a lock on the authority file, the program could not write to the file.

**User response:** After the program has successfully established a lock on the authority file, it failed to write the new changes. Verify that the file is in working order and not corrupt.

# **XVFB0055** *ProgramName***: creating new authority file** *authority filename*

**Explanation:** The program is starting to create the new authority file.

**User response:** None.

**XVFB0056** *ProgramName***: unable to read auth entries from file** *authority filename*

**Explanation:** The program could not open the authority file for reading.

**User response:** When executing fopen against the authority file, the program failed to establish a file pointer. Verify that the file in question is not corrupt and has the correct permission settings.

# **XVFB0057** *ProgramName***: unable to open tmp file** *filename*

**Explanation:** The program failed to open a new temporary file.

**User response:** When executing fopen, the program was unable to establish a file pointer to a new temporary file. Verify the permission settings on the folder in which the file would live as well as verifying there is sufficient disk space.

# **XVFB0058** *ProgramName***:** *filename* **not writable, changes ignored**

**Explanation:** The program was unable to write to the file in question.

**User response:** Verify that the file in question has the correct permission settings.

# **XVFB0059** *ProgramName***: unable to write authority file** *filename*

**Explanation:** The program was unable to write the authority filem

**User response:** Verify that the file in question has the correct permission settings and there is sufficient disk space available.

# **XVFB0060** *ProgramName***: unable to link authority file** *xauth\_filename***, use** *temp\_name*

**Explanation:** When trying to establish links between the temporary file and the new authority file, the program encountered an error.

**User response:** None.

### **XVFB0061 unknown command** *user entered command*

**Explanation:** The user has tried to enter an unknown command from the command line.

**User response:** Verify that the command given was typed correctly as well as a valid command.

# **XVFB0062 unable to open extraction file** *filename*

**Explanation:** Xauth was unable to open the file for reading.

**User response:** The user has requested an extract option from Xauth. While attempting to open the given filename for reading, the program encountered an error. Verify that the file in question has the correct permissions.

# **XVFB0063 internal error with help**

**Explanation:** Xauth encountered an error while trying to process a help command.

**User response:** The user has requested help for a given command. If a command was given at the command line, the entered command will be displayed after this message. If no command was given, this message will be the only indication of the error. Verify that files containing Xauth help messages are available and not corrupt.

### **XVFB0064 on command** *user entered command*

**Explanation:** A possible extension to an internal help error message.

**User response:** If the user entered a command with the request for help, this message will be printed out. Verify that the command in question is a valid command and the Xauth help file containing this command exists and has the correct permissions.

# **XVFB0065 no help for noexistent command** *user entered command*

**Explanation:** The user has requested help on a non existent Xauth command.

**User response:** Verify that the desired command was typed correctly and is a valid Xauth command.

# **XVFB0066 Commands:**

**Explanation:** Header message for the help ? command.

**User response:** None.

### **XVFB0067 unable to read any entries from file** *filename*

**Explanation:** No lines were read while trying to read from the authorization file.

**User response:** The xauthorization file appears to have no data in it. Verify that there is in fact information within the file. If there is indeed data within, verify permissions on the file are correct.

# **XVFB0068** *digit* **entries read in:** *digit* **new,** *digit* **replacement***(s)*

**Explanation:** If merging entries with the verbose option turned on, this message will print.

# **XVFB0069 No matches found, authority file** *filename* **not written**

**Explanation:** When executing the xauth option 'extract', no matches for the given display could be found.

**User response:** Verify that the display argument given to the xauth 'extract' command is a valid display.

#### **XVFB0070** *number* **entries written to** *filename*

**Explanation:** If the verbose option is turned on, this message will show after a successful xauth extract command.

**User response:** Information message only. Nothing to be done.

### **XVFB0071 key contains odd number of or non-hex characters**

**Explanation:** The key entered from the command line is not in the correct format.

**User response:** Verify that the key was typed correctly and is of the proper format.

## **XVFB0072 unable to allocate** *number* **bytes for Xauth structure**

**Explanation:** The program was unable to malloc enough space for the Xauth structure.

**User response:** Verify that there are sufficient system resources available.

## **XVFB0073 unable to allocate** *number* **character protocol name**

**Explanation:** The program was unable to malloc enough space for the character protocol name.

**User response:** Verify that there are sufficient system resources available.

# **XVFB0074 unable to allocate** *number* **bytes for auth list**

**Explanation:** The program was unable to malloc enough space for the authorization list.

**User response:** Verify that there are sufficient system resources available.

#### **XVFB0075 unable to merge in added record**

**Explanation:** When attempting to merge a new record into the existing records, an error occurred.

**User response:** None.

# **XVFB0076** *number* **entries removed**

**Explanation:** If the verbose option is enabled, this message will show how many entries were removed

**User response:** None.

#### **XVFB0077 Authority file:** *authfilename OR none*

**Explanation:** Will print the xauthorization file name if it exists. Will print none if not.

**User response:** None.

#### **XVFB0078 File new:** *Yes OR No*

**Explanation:** If an xauthorization file existed, the message will show No. If the xauthorization file has just been created, the message will show Yes.

**User response:** None.

### **XVFB0079 File locked:** *Yes OR No*

**Explanation:** Displays the lock status of the xauthorization file. If the ignore\_locks flag is set, the message will print No, otherwise, Yes.

**User response:** None.

# **XVFB0080 Number of entries:** *number*

**Explanation:** Will print the number of entries in the xauthorization file.

**User response:** None.

**XVFB0081 Changes honored:** *Yes OR No*

**Explanation:** If the changes to the xauthorization file were allowed, the status will show Yes, otherwise, No.

**User response:** None.

#### **XVFB0082 Changes made:** *Yes OR No*

**Explanation:** If changes were made to the xauthorization file, the status will show Yes, otherwise, No.

**User response:** None.

# **XVFB0083 Current input:** *filename***:***linenumber*

**Explanation:** Displays the current input filename and the line within the file.

#### **XVFB0084 line too long**

**Explanation:** The xauth command 'source' has found a line within the specified file to be too long.

**User response:** A command found within the file passed to the source command is to long for the buffer. Either reduce the length of the command within the file (suggested) or increase the size of the buffer.

#### **XVFB0085 unable to break line into words**

**Explanation:** The xauth command 'source' has found a line within the specified file that it is unable to parse.

**User response:** A command found within the file passed to the source command is preventing the program from correctly parsing the command. Verify that there are no stray hidden characters within the file. A common cause of this can be creating the file in a windows environment and later moving this file to a \*nix system. Also, verify that the file is in EBCDIC format.

### **XVFB0086 data contains odd number of or non-hex characters**

**Explanation:** While attempting to validate the key, an data format issue occurred.

**User response:** Verify that the key was entered correctly.

# **XVFB0087 unable to open display** *displayname***.**

**Explanation:** While trying to open the specified display, an error occurred.

**User response:** Verify that the given display is a valid display and any required connection is available.

#### **XVFB0088 couldn't query Security extension on display** *displayname*

**Explanation:** While trying to query the Security extension on the given display, an error occurred.

**User response:** Verify that the display in question is fully functioning and any required connection is available.

#### **XVFB0089 couldn't generate authorization**

**Explanation:** xauth could not generate the required authorization.

**User response:** None.

#### **XVFB0090 authorization id is** *number*

**Explanation:** If the verbose option is set, this message will show what the authorization ID is.

**User response:** None.

# **XVFB0091** *ProgramName***: unable to generate an authority file name**

**Explanation:** While trying to generate an authority file name, an error was encountered.

**User response:** Specify the name of an authority file name from the command line with the -f 'filename' argument.

#### **XVFB0092 unlink** *filename* **failed, errno** *number*

**Explanation:** The program failed to unlink the memory mapped file. An error number is given.

**User response:** Use the provided error number to learn more about the specific failure.

#### **XVFB0093 shmdt failed, errno** *number*

**Explanation:** The program encountered an error while attempting to access shared memory. An error code is given.

**User response:** use the provided error number to learn more about the specific failure.

#### **XVFB0094 Invalid screen number** *screen number*

**Explanation:** An invalid screen number has been entered from the command line.

**User response:** Verify that the command was entered correctly and the entered screen number is within the acceptable range.

# **XVFB0095 Invalid screen configuration** *entered configuration*

**Explanation:** An invalid screen configuration has been entered from the command line.

**User response:** Verify that the command was entered correctly and the entered screen configuration is in the correct format.

#### **XVFB0096 Invalid pixmap depth** *number*

**Explanation:** An invalid pixmap depth has been entered from the command line.

**User response:** Verify that the command was entered correctly and the entered pixmap depth is valid.

# **XVFB0097 msync failed, errno** *number*

**Explanation:** While trying to flush any changes made to the screens out to the mapped file, an error occurred.

**User response:** Use the provided error number to learn more about the specific failure.

### **XVFB0098 open** *mapped filename* **failed, errno** *number*

**Explanation:** The program failed to successfully open the mapped file. An error code is given.

**User response:** Verify that user permissions on the directory structure are correct. Also use the given error code to learn more about the specific problem.

# **XVFB0099 write** *mapped filename* **failed, errno** *number*

**Explanation:** The program failed to write to the mapped file. An error code is given.

**User response:** Verify that the user permissions on the directory structure are correct. Also use the given error code to learn more about the specific problem.

### **XVFB0100 mmap** *mapped filename* **failed, errno** *number*

**Explanation:** While trying to map pages of memory, an error was encountered. An error code is given.

**User response:** Verify that the user permissions on the directory structure are correct. Also use the given error code to learn more about the specific problem.

### **XVFB0101 shmget** *number* **bytes failed, errno** *number*

**Explanation:** While trying to allocate the given amount of space in shared memory, an error occurred. An error code is given.

**User response:** Verify that user permissions on the directory structure are correct. Verify that there are sufficient resources available for use. Also use the given error code to learn more about the specific problem.

# **XVFB0102 shmat failed, errno** *number*

**Explanation:** While trying to attach the allocated shared memory to the process, an error occurred. An error code is given.

**User response:** None.

# **XVFB0103 screen** *number* **shmid** *number*

**Explanation:** Informational message of screen number and shmid ID.

**User response:** None.

## **XVFB0104 Internal Error! Attempt to remove a non-existent device**

**Explanation:** The program has attempted to remove a non-existent device.

**User response:** None.

# **XVFB0105 FreeFontPath: FPE** ″*length and name*″ **refcount is** *actual count***, should be** *expected count***; fixing.**

**Explanation:** The expected and actual counter values were found to be different. The program will automatically adjust.

**User response:** None.

**XVFB0106 failed to set default font path '***path to default font***'**

**Explanation:** The program failed to successfully set the default font path.

**User response:** Verify that the program is attempting to set the correct path.

# **XVFB0107 Internal error in ConfigureWindow, smode ==** *number*

**Explanation:** While internally organizing the window stack, an error occurred.

**User response:** None.

**XVFB0108 iop\_disable failed (***error condition***)**

**Explanation:** While trying to disable the IOP Server, an error was encountered. An error code is given.

**User response:** None.

#### **XVFB0109 iop\_getevents failed (***error condition***)**

**Explanation:** While polling the IOP server for events, an error occurred, preventing the query to happen.

**User response:** None.

### **XVFB0110 Couldn't open RGB\_DB '***path to RGB\_DB***'**

**Explanation:** The program could not open the given path to the RGB DB.

**User response:** Verify that the program is trying to access the correct file.

**XVFB0112 Value for** ″*name*″ **out of range:** *path***:***line number*

**Explanation:** The given value for a color found in the RGB config file is out of the acceptable range.

**User response:** Acceptable range is: red  $>= 0$  And red  $\epsilon$  = 0xff green  $\epsilon$  = 0 And green  $\epsilon$  = 0xff blue  $\epsilon$  = 0 And blue  $\leq$  0xff

# **XVFB0113 Fatal server error:**

**Explanation:** Header that is printed any time a fatal error is encountered.

**User response:** None.

### **XVFB0114 XDM:** *reason code***, declaring session dead**

**Explanation:** The session has been declared dead for the given reason code. This event typically happens because of too many timeouts or a failed keepalive attempt.

**User response:** Try increasing the length of timeouts. Also check the status of any network communications.

#### **XVFB0115 XDM: too many retransmissions**

**Explanation:** The program has reached the upper limit of retransmissions.

**User response:** Increase the maximum limit of retransmissions.

## **XVFB0116 XDMCP fatal error:** *type length***.***data*

**Explanation:** A fatal error of the given type and length has occurred. The offending data is provided.

**User response:** Examine data section for clues to the cause of the error.

#### **XVFB0117 XDMCP warning:** *message*

**Explanation:** An event of warning level severity has occurred.

**User response:** None.

#### **XVFB0118 Xserver: missing host name in command line**

**Explanation:** The program could not find a host name from the command line.

**User response:** Verify that the previous command line entry was typed correctly.

#### **XVFB0119 Xserver: unknown host:** *unknown host*

**Explanation:** An unknown host name has been entered from the command line.

**User response:** Verify that that command was typed correctly.

# **XVFB0120 Xserver: host on strange network** *name*

**Explanation:** The program is alerting you to the possibility of the host being misconfigured.

**User response:** Verify that all settings are correct for the host/server relation.

#### **XVFB0121 Unknown beep type** *number*

**Explanation:** The given number is of an unknown beep type.

**User response:** None.

## **XVFB0122 Error parsing config file:**

**Explanation:** While parsing the XKB config file, an error occurred.

**User response:** Verify that the contents of the config file, looking for any erroneous characters or new lines.

# **XVFB0123 Couldn't open compiled keymap file** *filename*

**Explanation:** While trying to open the keymap file listed, an error occurred.

**User response:** Verify that the given file name is correct and the file has the correct permission settings.

#### **XVFB0124 Error loading keymap** *filename*

**Explanation:** While attempting to load the keymap file, an error occurred.

**User response:** None.

### **XVFB0125 Extra data (***number* **bytes) after SelectEvents**

**Explanation:** Additional data was found after the SelectEvent action.

**User response:** None.

# **XVFB0126 BOGUS LENGTH in write keyboard desc, expected** *number***, got** *number*

**Explanation:** The expected and actual values of the data length in the write keyboard description do not match.

**User response:** None.

# **XVFB0127 Internal error! Bad length in XkbSetMap (after check)**

**Explanation:** The length found in XkbSetMap was determined to be incorrect.

### **XVFB0128 Internal error! Bad length in XkbSetMap (after set)**

**Explanation:** The length found in XkbSetMap was determined to be incorrect.

**User response:** None.

# **XVFB0129 Internal length error on read in ProcXkbSetCompatMap**

**Explanation:** The length of a read in ProcXkbSetCompatmap was incorrect.

**User response:** None.

# **XVFB0130 BOGUS LENGTH in write names, expected** *number***, got** *number*

**Explanation:** The expected and actual values of the data length in the write names do not match.

**User response:** None.

# **XVFB0131 Unknown doodad type** *number* **in XkbWriteGeomDoodads**

**Explanation:** The given doodad is unknown.

**User response:** None.

### **XVFB0132 Ignored**

**Explanation:** The unknown doodad has been ignored.

**User response:** None.

# **XVFB0133 BOGUS LENGTH in XkbSendGeometry, expected** *number***, got** *number*

**Explanation:** The expected and actual values of the data length in XkbSendGeometry do not match.

**User response:** None.

# **XVFB0134 Internal Error! bad RemoveResourceClient in XkbClientGone**

**Explanation:** An error occurred while trying to remove a resource client.

**User response:** None.

# **XVFB0135 Attempt to change unknown pointer default (***number***) ignored**

**Explanation:** The program has ignored the request to change the default pointer type to an unknown type.

**User response:** None.

# **XVFB0136 Atom error:** *atom* **not created**

**Explanation:** The specified atom was not created.

**User response:** None.

# **XVFB0137 Allocation error:** *atom* **property not created**

**Explanation:** When trying to allocate the given atom, an error occurred.

**User response:** None.

# **XVFB0138 Internal Error! bad size (***number***!=***number***) for \_XKB\_RULES\_NAMES**

**Explanation:** The expected and actual values for the size of \_XKB\_RULES\_NAMES were different

**User response:** None.

**XVFB0139 Error loading keymap file** *filename* **(***error code* **in** *location***)**

**Explanation:** The program failed to successfully load the keymap file.

**User response:** None.

#### **XVFB0140 reverting to defaults**

**Explanation:** After a failed keymap file load, the program will revert to the default values.

**User response:** None.

# **XVFB0141 Error opening keymap file** *filename***, reverting to defaults**

**Explanation:** The program failed to successfully load the keymap file. The default values will be reinstated.

**User response:** None.

## **XVFB0142 Internal Error!! XKB and core keymap have different range**

**Explanation:** XKB and the core keymap have been found with different ranges.

**User response:** None.

# **XVFB0143 Couldn't load XKB keymap, falling back to pre-XKB keymap**

**Explanation:** Tried to load an XKB keymap file. This action failed and the previous settings will be used.

#### **XVFB0144 InternalError! Illegal radio group** *number*

**Explanation:** XKB tried to process an illegal radio group.

**User response:** None.

#### **XVFB0145 unknown key behavior 0x***behavior type*

**Explanation:** An unknown key behavior type has occurred. This typically indicates an error with the keyboard. Typical key behavior includes pressed or not.

**User response:** Verify that no keys are stuck and the keyboard is functioning properly.

#### **XVFB0146 Extra data (***number* **bytes) after SelectEvents**

**Explanation:** Extra data was found after the SelectEvents action.

**User response:** None.

# **XVFB0147 Internal Error! Bad XKB info in SetPhysicalLockingKey**

**Explanation:** While reading the SetPhysicalLockingKey, bad information was found contained within.

#### **User response:** None.

### **XVFB0148 MAXFORMATS is too small for this server**

**Explanation:** The current setting of MAXFORMATS is too small.

**User response:** Increase the level of MAXFORMATS

## **XVFB0149 Couldn't add screen** *number*

**Explanation:** XVFB could not add the given screen.

**User response:** None.

## **XVFB0150 initializing atoms**

**Explanation:** Informational message. The program is initializing atoms.

**User response:** None.

#### **XVFB0151 SetMaskForEvent: bogus event number**

**Explanation:** The found event number falls outside the acceptable range.

**User response:** None.

#### **XVFB0152 SetCriticalEvent: bogus event number**

**Explanation:** The found event number falls outside the acceptable range.

**User response:** None.

### **XVFB0153 Impossible keyboard event**

**Explanation:** The program encountered an unexpected keyboard event.

**User response:** Restart the server and try again.

### **XVFB0154 bogus pointer event from ddx**

**Explanation:** The pointer received is invalid.

**User response:** None.

### **XVFB0155 client not on event list**

**Explanation:** The program could not find a given client within the previously configured client list.

**User response:** Verify that all clients are listed and you are trying to connect to a client on the list.

#### **XVFB0156 failed to allocate spriteTrace**

**Explanation:** While attempting to xalloc space, an error occurred.

**User response:** Verify that there are sufficient system resources available.

#### **XVFB0157 Not implemented**

**Explanation:** Informational message which accompanies additional messages when an as yet unimplemented function or feature is called.

**User response:** None.

# **XVFB0158 server restarted. Jumped through uninitialized pointer?**

**Explanation:** The server has been restarted. The most typical cause of this is from jumping through an uninitialized pointer.

**User response:** None.

#### **XVFB0159 couldn't create client array**

**Explanation:** While trying to xalloc space for an array, an error occurred.

**User response:** Verify that there are sufficient system resources available.

# **XVFB0160 couldn't create server client**

**Explanation:** While trying to xalloc space for an array, an error occurred.

**User response:** Verify that there are sufficient system resources available.

# **XVFB0161 couldn't init server resources**

**Explanation:** While trying to initialize resources for the root resources, an error occurred.

**User response:** None.

#### **XVFB0162 couldn't create root window table**

**Explanation:** While trying to xalloc space, an error occurred.

**User response:** Verify that there are sufficient system resources available.

### **XVFB0163 no screens found**

**Explanation:** The program was unable to find any active screens.

**User response:** None.

# **XVFB0164 failed to allocate serverClient devprivates**

**Explanation:** The program failed to allocate serverClient devprivates.

**User response:** None.

#### **XVFB0165 failed to create scratch pixmaps**

**Explanation:** The program failed to create scratch pixmaps.

**User response:** None.

#### **XVFB0166 failed to create screen resources**

**Explanation:** The program failed to create screen resources.

**User response:** None.

# **XVFB0167 failed to create scratch GCs**

**Explanation:** The program failed to create scratch GCs.

**User response:** None.

#### **XVFB0168 failed to create default stipple**

**Explanation:** The program failed to create default stipple.

**User response:** None.

#### **XVFB0169 failed to create root window**

**Explanation:** The program failed to create root window.

**User response:** None.

#### **XVFB0170 failed to initialize core devices**

**Explanation:** The program failed to start necessary core devices.

**User response:** None.

#### **XVFB0171 could not open default font '***font name***'**

**Explanation:** The program could not open the default font listed.

**User response:** Verify that the specified font file exists and has the correct permissions.

#### **XVFB0172 could not open default cursor font '***font name***'**

**Explanation:** The program could not open the default cursor font.

**User response:** Verify that the specified font file exists and has the correct permissions.

#### **XVFB0173 could not create connection block info**

**Explanation:** The program failed to create connection block info.

**User response:** None.

# **XVFB0174 FakeClientID: server internal ids exhausted**

**Explanation:** All possible ID's have been assigned.

**User response:** Restart the server.

# **XVFB0175 client not in use**

**Explanation:** When attempting to add a resource, the target client was found to not be in use.

**User response:** Ensure that the correct client is trying to be utilized.

#### **XVFB0176 Freeing resource id=***ID* **which isn't there**

**Explanation:** The program attempted to free an ID which does not exist.

**User response:** None.

### **XVFB0177 could not create root tile**

**Explanation:** The program could not initialize the required root tile.

**User response:** None.

## **XVFB0178 Failed to establish all listening sockets**

**Explanation:** The program failed to establish all the expected listening sockets.

**User response:** Verify that the network connection is working properly. Use a tool such as netstat to verify which ports are open and currently listening.

# **XVFB0179 Cannot establish any listening sockets - Make sure an X server isn't already running**

**Explanation:** The program failed to create any listening sockets.

**User response:** Verify that an existing instance of an X server is not running.

#### **XVFB0180 No hostname, no screen**

**Explanation:** When trying to get the IOP server capability and start it, an error occurred.

**User response:** Verify that the correct hostname and screen ID have been used.

#### **XVFB0181 Cannot find IOP server for** *server hostname***:** *error code*

**Explanation:** The program cannot find the IOP server for the listed hostname. An error code is provided.

**User response:** Ensure that the given hostname is correct. Also use the given error code to find more information on the specific error.

### **XVFB0182 iop\_enable failed (***error string***)**

**Explanation:** While trying to enable the IOP server, an error occurred. An error code is provided.

**User response:** Use the given error code to find more information on the specific problem.

# **XVFB0183 Cannot start IOP reader thread**

**Explanation:** While attempting to start the thread used to read information from the IOP server, an error occurred.

**User response:** Restart the server.

#### **XVFB0184 Can't open option file** *filename*

**Explanation:** The program cannot open the given option file.

**User response:** Verify that the file name is correct and the file exists with the correct permissions.

# **XVFB0185 Out of Memory**

**Explanation:** The program has run out of memory.

**User response:** Verify that the system has sufficient memory available.

#### **XVFB0186 Error reading option file** *filename*

**Explanation:** The program cannot open the given option file.

**User response:** Verify that the file name is correct and the file exists with the correct permissions.

#### **XVFB0187 Out of memory reallocing option buf**

**Explanation:** While attempting to reallocate space for a buffer, an error occurred.

**User response:** Ensure that there are sufficient system resources available.

#### **XVFB0188 Out of memory**

**Explanation:** The program has run out of memory

**User response:** Verify that the system has sufficient memory available.

# **XVFB0189 Couldn't allocate keyboard controls**

**Explanation:** The program failed to allocate the keyboard controls.

**User response:** Ensure that there are sufficient system resources available.

#### **XVFB0190 Couldn't allocate keyboard description**

**Explanation:** The program failed to allocate the keyboard description.

**User response:** Ensure that there are sufficient system resources available.

# **XVFB0191 Couldn't allocate client map in XkbInitDevice**

**Explanation:** The program could not allocate client map in XkbInitDevice.

**User response:** Ensure that there are sufficient system resources available.

# **XVFB0192 Couldn't allocate server map in XkbInitDevice**

**Explanation:** The program failed to allocate server map in XkbInitDevice.

**User response:** Ensure that there are sufficient system resources available.

# **XVFB0193 Couldn't allocate keysyms**

**Explanation:** The program couldn't allocate keysyms.

**User response:** Ensure that there are sufficient system resources available.

# **XVFB0194 Couldn't allocate modifierKeyMap in UpdateCore**

**Explanation:** The program failed to allocate modifierKeyMap in UpdateCore.

**User response:** Ensure that there are sufficient system resources available.

# **XVFB0195 Couldn't allocate symbols map in UpdateCore**

**Explanation:** The program failed to allocate symbols map in UpdateCore.

**User response:** Ensure that there are sufficient system resources available.

#### **XVFB0196 could not add Xie as an extension**

**Explanation:** While attempting to add Xie as an extension, an error occurred.

# **Appendix A. Accessing MVS data sets within sftp**

OpenSSH's **sftp** does not have built-in support for MVS data sets. However, there are alternate (indirect) ways to access MVS data sets within **sftp**.

**Solution 1:** From within **sftp**, use a shell escape to copy between MVS and the z/OS UNIX file system. Do this by preceding any normal shell command by a '!'.

### **Example:**

!cp "//'CTWARE.C(HELLO)'" hello.c

The 'HELLO' member is copied to a local file hello.c, which could then be transferred from **sftp**. This would be executed while you are within an sftp shell

**Note:** The hello.c file will remain in the z/OS UNIX file system until it is manually removed.

You can use this solution from within an **sftp** batchfile as well, to automate certain tasks, or help in removal of the file:

```
> cat batchfile
lcd sftptest
cd Test
!cp "//'CTWARE.C(HELLO)'" hello.c
put hello.c
!rm hello.c
> sftp -b batchfile user@remotehost
```
This example would change directories (both local and remote), copy an MVS file to the z/OS UNIX file system (on the local machine), transfer the file (to the remote system), and then remove the (local) z/OS UNIX file system copy. This would save you some work, and you would not have to manually remove 'temporary' files.

**Solution 2:** Copy the data from MVS to the z/OS UNIX file system prior to using **sftp**.

# **Example:**

cp "//'CTWARE.C(HELLO)'" hello.c

The 'HELLO' member is copied to a local file hello.c, which could then be transferred from **sftp**. This would be executed from a standard z/OS UNIX shell

**Note:** The hello.c file will remain in the z/OS UNIX file system until it is manually removed.

# <span id="page-265-0"></span>**Appendix B. OpenSSH - port forwarding examples**

# **OpenSSH - without TCP/IP port forwarding**

Direct client/server connection (no forwarding)

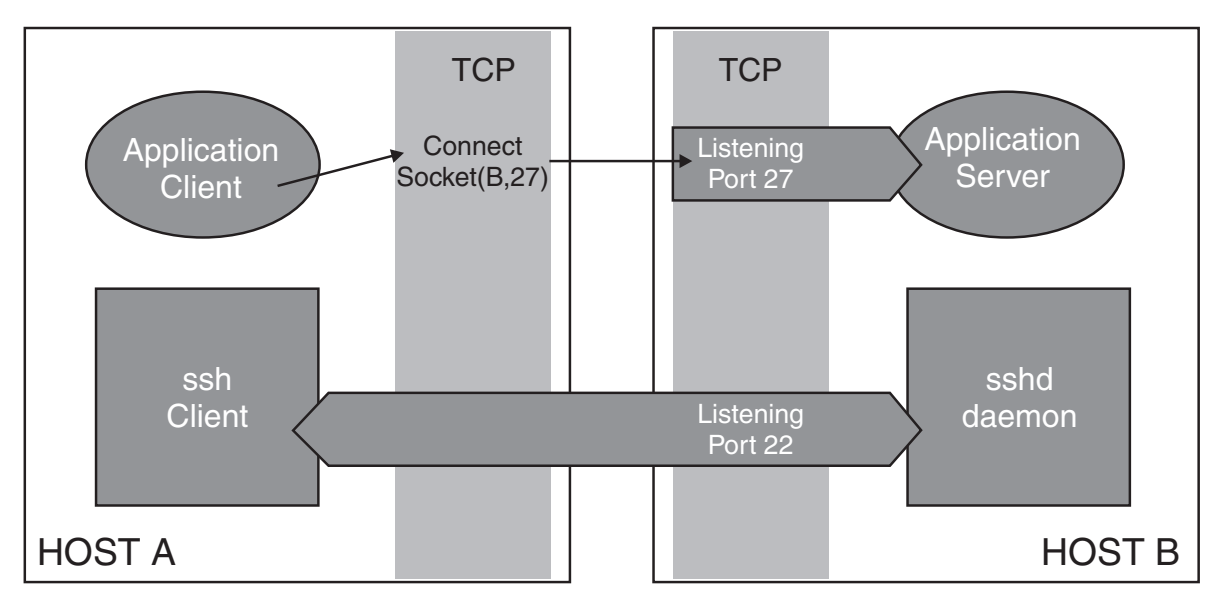

*Figure 5. OpenSSH - without TCP/IP port forwarding*

# **OpenSSH - with TCP/IP port forwarding**

OpenSSH provides TCP port forwarding, also known as tunnelling, which allows other TCP/IP applications to forward their network data over a secure SSH connection. In other words, existing TCP/IP applications that do not encrypt their data before sending it across the network can send their network traffic through an SSH channel, thereby securing it.

Without TCP/IP forwarding, an application's client connections directly to its server across the network, as shown in Figure 5. To use port forwarding, an existing SSH session must exist.

**Example:** An example of invoking the ssh client to support local port forwarding is: ssh -L 2001:remotehost:27 billy@remotehost

**Result:** The **ssh** client on Host A listens on port 2001 for connections (see [Figure 6](#page-266-0) [on page 250\)](#page-266-0). The TCP/IP application will now connect to port 2001 on the local host (Host A), rather than connect to its well-known port on Host B, where the remote server is listening. This is demonstrated in [Figure 7 on page 250.](#page-266-0) The **ssh** client accepts the connection on port 2001 and forwards the application's data to the OpenSSH server (**sshd**) on Host B. **sshd** then forwards the data to the application's well-known port on Host B, as specified on invocation of the **ssh** client to be port 27. This is demonstrated in [Figure 8 on page 251.](#page-267-0)

<span id="page-266-0"></span>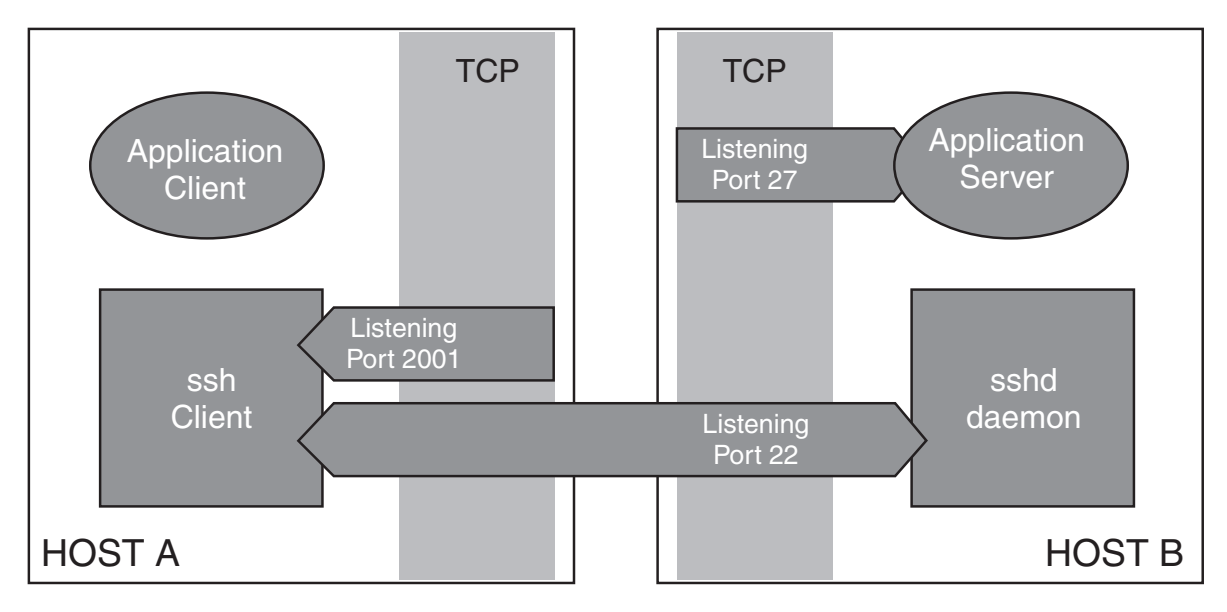

*Figure 6. The ssh client is listening on port 2001 for a connection*

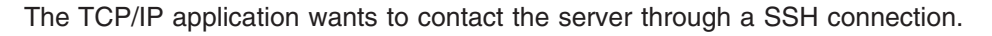

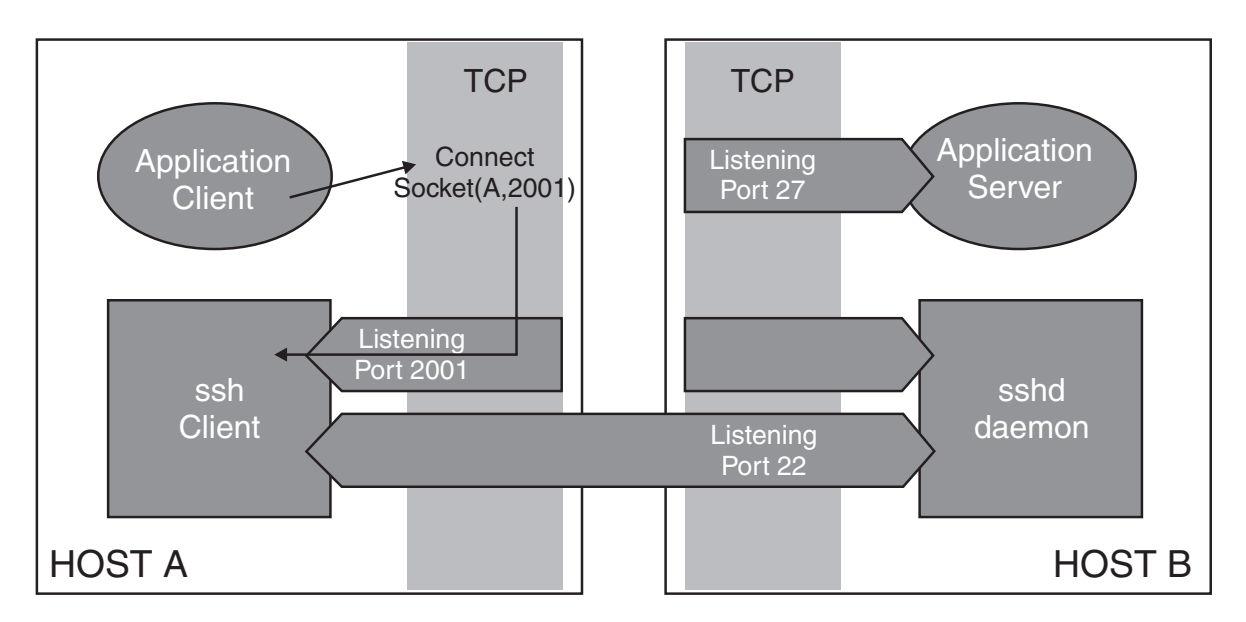

*Figure 7. The application is connecting to port 2001 on the local host (Host A)*

**ssh** forwards the data through an SSH tunnel; **sshd** delivers to server.

<span id="page-267-0"></span>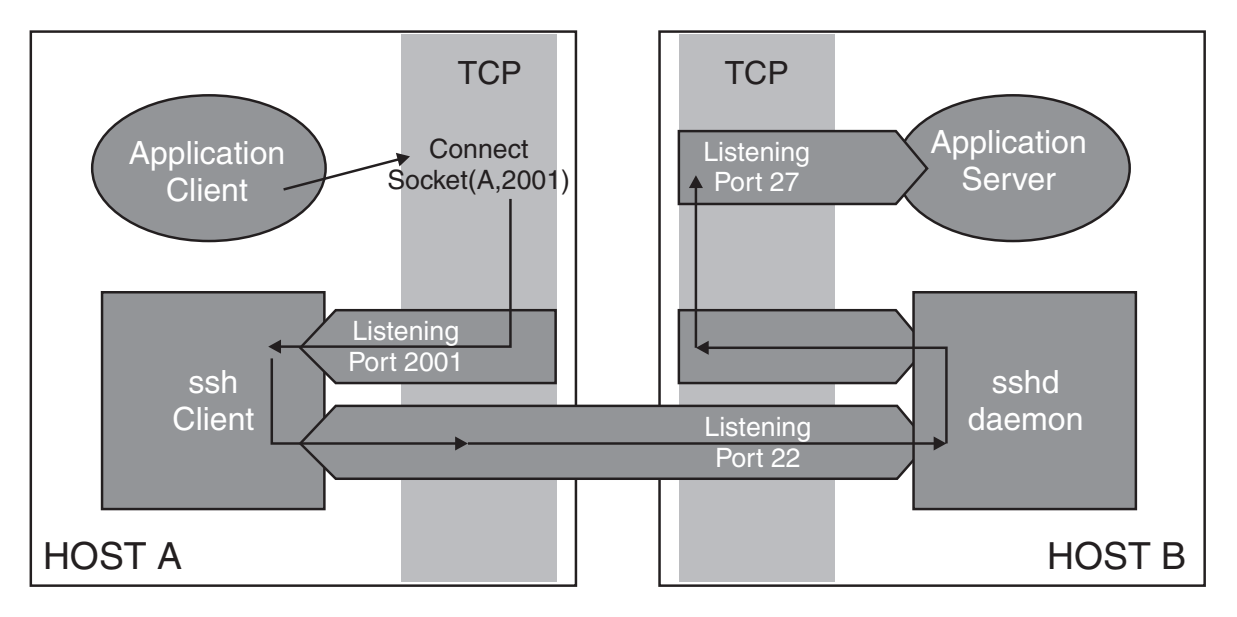

*Figure 8. The ssh client accepts the connection on port 2001, forwards the application's data to sshd on Host B, sshd then forwards the data to the application's server, listening on Port27*

# **Appendix C. Internet drafts**

The Internet Engineering Task Force [\(http://www.ietf.org/\)](http://www.ietf.org/) has a Secure Shell (SECSH) working group whose goal is to update and standardize the popular SSH protocol.

Four main SECSH internet drafts are:

- **SSH Transport Layer Protocol** draft-ietf-secsh-transport-17.txt
- **SSH Authentication Protocol** draft-ietf-secsh-userauth-20.txt
- **SSH Portocol Architecture** draft-ietf-secsh-architecture-15.5.txt
- **SSH File Transfer Protocol**

draft-ietf-secsh-filexfer-05.txt

Because internet drafts can be updated, replaced, or obsoleted by newer versions, OpenSSH may only conform to a particular version of the draft.

# <span id="page-271-0"></span>**Appendix D. Accessibility**

Accessibility features help a user who has a physical disability, such as restricted mobility or limited vision, to use software products successfully. The major accessibility features in z/OS enable users to:

- Use assistive technologies such as screen readers and screen magnifier software
- Operate specific or equivalent features using only the keyboard
- Customize display attributes such as color, contrast, and font size

# **Using assistive technologies**

Assistive technology products, such as screen readers, function with the user interfaces found in z/OS. Consult the assistive technology documentation for specific information when using such products to access z/OS interfaces.

# **Keyboard navigation of the user interface**

Users can access z/OS user interfaces using TSO/E or ISPF. Refer to *z/OS TSO/E Primer*, *z/OS TSO/E User's Guide*, and *z/OS ISPF User's Guide Vol I* for information about accessing TSO/E and ISPF interfaces. These guides describe how to use TSO/E and ISPF, including the use of keyboard shortcuts or function keys (PF keys). Each guide includes the default settings for the PF keys and explains how to modify their functions.

# **z/OS information**

z/OS information is accessible using screen readers with the BookServer/Library Server versions of z/OS books in the Internet library at:

<http://www.ibm.com/systems/z/os/zos/bkserv/>

# <span id="page-273-0"></span>**Notices**

This information was developed for products and services offered in the U.S.A.

IBM may not offer the products, services, or features discussed in this document in other countries. Consult your local IBM representative for information on the products and services currently available in your area. Any reference to an IBM product, program, or service is not intended to state or imply that only that IBM product, program, or service may be used. Any functionally equivalent product, program, or service that does not infringe any IBM intellectual property right may be used instead. However, it is the user's responsibility to evaluate and verify the operation of any non-IBM product, program, or service.

IBM may have patents or pending patent applications covering subject matter described in this document. The furnishing of this document does not give you any license to these patents. You can send license inquiries, in writing, to:

IBM Director of Licensing IBM Corporation North Castle Drive Armonk, NY 10504-1785 USA

For license inquiries regarding double-byte (DBCS) information, contact the IBM Intellectual Property Department in your country or send inquiries, in writing, to:

IBM World Trade Asia Corporation **Licensing** 2-31 Roppongi 3-chome, Minato-ku Tokyo 106, Japan

# **Programming Interface Information**

This publication documents intended Programming Interfaces that allow the customer to write programs that use Open Source Tools for z/OS.

# **Trademarks**

The following terms are trademarks of the IBM Corporation in the United States or other countries or both:

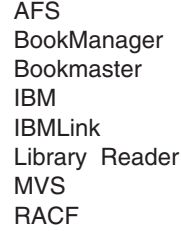

**RACF** Resource Link SAA S/390 **SecureWay** z/OS z/Series  $7/1M$ 

Microsoft, Windows, Windows NT, and the Windows logo are trademarks of Microsoft Corporation in the United States, other countries, or both.

UNIX is a registered trademark of The Open Group in the United States and other countries.

Other company, product, and service names may be trademarks or service marks of others.

# **Glossary**

This glossary defines technical terms and abbreviations used in IBM Ported Tools for z/OS documentation. If you do not find the term you are looking for, refer to the index of the appropriate manual or view IBM Glossary of Computing Terms, located at: http://www.ibm.com/ibm/ terminology

#### **C** |

|

**CERT Coordination Center (CERT/CC).** The | CERT/CC is a major reporting center for Internet | security problems. Staff members provide technical | advice and coordinate responses to security | compromises, identify trends in intruder activity, work | with other security experts to identify solutions to | security problems, and disseminate information to the | broad community. The CERT/CC also analyzes product | vulnerabilities, publishes technical documents, and presents training courses. For more detailed information about the CERT/CC, see "Meet the CERT/CC" at [http://www.cert.org/meet\\_cert/meetcertcc.html.](http://www.cert.org/meet_cert/meetcertcc.html) | | | |

**CERT/CC.** See *CERT Coordination Center* | *(CERT/CC).* |

# **D**

**Diffie-Hellman Group Exchange (DH-GEX).** A key agreement method that allows two parties to derive a shared secret key securely over an open (unprotected) network.

**DH-GEX.** See *Diffie-Hellman Group Exchange*. |

# **G** |

**Generic Security Services Application Programming** |

**Interface (GSS-API).** A generic API for doing |

client-server authentication. It provides security services to callers in a generic way, supportable with a range of | |

underlying mechanisms and technologies, thus allowing |

source-level portability of applications to different |

|

environments

**GSS-API.** See *Generic Security Services Application Programming Interface*. | |

# **K**

**Kerberos.** The security system of Massachusetts Institute of Technology's (MIT) Project Athena. It uses symmetric key cryptography to provide security services to users in a network.

**key.** In computer security, a sequence of symbols that is used with a cryptographic algorithm for encrypting or decrypting data. See also private key, public key.

**key pair.** In computer security, a public key and a private key. The sender uses the private key to encrypt the message. The recipient uses the public key to decrypt the message. Because the private key holds more of the encryption pattern than the public key does, the key pair is called asymmetric.

# **M**

**multilevel security.** A security policy that allows the classification of data and users based on a system of hierarchical security levels (for example: unclassified, secret, top secret) combined with a system of non-hierarchical security categories (for example: Project A, Project B, Project C). The system imposes mandatory access controls restricting which users can access data based on a comparison of the classification of the users and the data. In order to access data, a user must have a security level greater than or equal to that of the data, and be authorized to all of the categories assigned to the data. The mandatory access controls exist in addition to any discretionary access controls (such as access lists) that users can manipulate, and a user must pass both the mandatory controls and any discretionary controls in order to access the data protected by those controls.

# **P**

**private key.** In secure communication, an algorithmic pattern used to encrypt messages that only the corresponding public key can decrypt. The private key is also used to decrypt messages that were encrypted by the corresponding public key. The private key is kept on the user's system and is protected by a password. See also key, public key.

**public key.** In secure communication, an algorithmic pattern used to decrypt messages that were encrypted by the corresponding private key. A public key is also used to encrypt messages that can be decrypted only by the corresponding private key. Users broadcast their public keys to everyone with whom they must exchange encrypted messages. See also key, private key.

# **Index**

# **Special characters**

/etc/rc

[used to start sshd as a stand-alone daemon 25](#page-46-0)

# **A**

[accessibility 255](#page-271-0) APAR [OA10315 11](#page-32-0) [OA10965 229](#page-245-0) authorized\_key file [creating 44](#page-65-0) [editing 44](#page-65-0)

# **B**

[BPX.POE 23](#page-44-0) BPXBATCH [used to start sshd as a stand-alone daemon 24](#page-45-0)

# **C**

CERT Coordination Center [list of vulnerabilities against OpenSSL 121](#page--1-0) [list of vulnerabilities against SSH applications 119](#page--1-0) [list of vulnerabilities against zlib applications 121](#page--1-0) CERT/CC [list of vulnerabilities against SSH applications 119](#page--1-0) [list of vulnerabilities against zlib 121](#page--1-0) [coexistence considerations 12](#page-33-0) [compatibility considerations 12](#page-33-0) configuration files [creating 16](#page-37-0) [for OpenSSH client 90](#page-111-0) [for OpenSSH daemon 99](#page-120-0) [setting up 43](#page-64-0) CSFRNG (random number generate service) [authorizing users to 31](#page-52-0)

# **D**

[disability 255](#page-271-0)

# **I**

IBM Ported Tools for z/OS publications [on CD-ROM xiii](#page-14-0) [softcopy xiii](#page-14-0)

# **K**

[keyboard 255](#page-271-0) known hosts file [creating the 21](#page-42-0)

# **M**

migrating [from unsupported versions of IBM Ported Tools for](#page-33-0) [z/OS 12](#page-33-0) [moduli 89](#page-110-0) [multilevel security 3](#page-24-0) [directories created during installation 28](#page-49-0) [running the sshd daemon 28](#page-49-0)

# **N**

[NetAccess profile 28](#page-49-0) [Notices 257](#page-273-0)

# **O**

OpenSSH [configuration files 109](#page-130-0) [description of 3](#page-24-0) [setup problems for users 30](#page-51-0) OpenSSH client [getting ready to use 43](#page-64-0) [running in other locales 86](#page-107-0) **OpenSSL** [list of vulnerabilities reported by CERT/CC and](#page--1-0) [CVE 121](#page--1-0)

# **P**

port forwarding [adding, using the -L and -R options 55](#page-76-0) [examples 249](#page-265-0) [including in the /etc/ssh/sshd\\_config file 17](#page-38-0) [limiting 83](#page-104-0) [with TCP/IP 249](#page-265-0) [without TCP/IP 249](#page-265-0) private key pairs [generating 44](#page-65-0) privilege separation user [creating the 22](#page-43-0) [protocol version 1 \(sshd daemon\) 79](#page-100-0) [protocol version 2 \(sshd daemon\) 79](#page-100-0) public key authentication [setting up 44](#page-65-0) public key pairs [generating 44](#page-65-0) publications [on CD-ROM xiii](#page-14-0) [softcopy xiii](#page-14-0)

# **R**

random number generate service (CSFRNG) [authorizing users to 31](#page-52-0) random number generate support [setting up for OpenSSH 31](#page-52-0)

[RekeyLimit keyword \(ssh\\_config\) 96](#page-117-0)

# **S**

[scp 47](#page-68-0) [migration action for 13](#page-34-0) [SECSH \(Secure Shell\) working group 3](#page-24-0) [Secure Shell \(SECSH\) working group 3](#page-24-0) security administrators [setting up random number generate support 31](#page-52-0) security, z/OS UNIX level [setting up the 23](#page-44-0) server authentication [performing setup for 20](#page-41-0) [sftp 49](#page-70-0) [differences from System SSL 16](#page-37-0) [sftp-server 52](#page-73-0) [shortcut keys 255](#page-271-0) SSH applications [list of vulnerabilities reported by CERT/CC 119](#page--1-0) [ssh command 53](#page-74-0) [ssh config 90](#page-111-0)[, 99](#page-120-0) ssh\_config keywords [RekeyLimit 96](#page-117-0) [ssh-add 64](#page-85-0) [ssh-agent 66](#page-87-0) [ssh-askpass 68](#page-89-0) [ssh-keygen 70](#page-91-0) [ssh-keyscan 75](#page-96-0) [ssh-keysign 77](#page-98-0) [ssh-rand-helper 77](#page-98-0) sshd command [stopping the 26](#page-47-0) [sshd daemon 78](#page-99-0) [administrator-generated files 109](#page-130-0) [debugging 117](#page-138-0) [protocol version 1 79](#page-100-0) [protocol version 2 79](#page-100-0) [restarting without bringing it down 25](#page-46-0) [running in multilevel-security environment 28](#page-49-0) [setting up the 16](#page-37-0) [started as a stand-alone daemon 22](#page-43-0) [started under inetd 26](#page-47-0) [starting as a standalone daemon 23](#page-44-0) [from the shell 25](#page-46-0) [using /etc/rc 25](#page-46-0) [using BPXBATCH 24](#page-45-0) [starting under inetd 26](#page-47-0) [user-generated files 110](#page-131-0) syslogd daemon [setting up to debug sshd 117](#page-138-0) System SSL [differences from sftp 16](#page-37-0)

# **T** tasks

configuring your system for X11 forwarding [steps for 29](#page-50-0)

tasks *(continued)* creating configuration files [steps for 16](#page-37-0) creating sshd privilege separation user [step for 22](#page-43-0) editing [steps for 16](#page-37-0) editing configuration files [steps for 16](#page-37-0) migrating from an unsupported version [steps for 12](#page-33-0) migration actions for scp [steps for 13](#page-34-0) performing setup for server authentication [steps for 20](#page-41-0) setting up authorization to CSFRNG (random number generate service) [steps for 31](#page-52-0) setting up syslogd to debug sshd) [steps for 117](#page-138-0) setting up the configuration file [steps for 43](#page-64-0) setting up user authentication [steps for 44](#page-65-0) setting up your system for X11 forwarding [steps for 45](#page-66-0) starting the sshd daemon under inetd [steps for 26](#page-47-0) [TERMINAL class settings 29](#page-50-0) [tunnelling 249](#page-265-0)

# **U**

unsupported version [migrating from 12](#page-33-0) user authentication [setting up 44](#page-65-0) [user ID alias table 22](#page-43-0)

# **X**

X11 forwarding [configuring setup for 45](#page-66-0) [configuring your system for 29](#page-50-0) [Xvfb 3](#page-24-0) [command description 229](#page-245-0)

# **Z**

z/OS UNIX level of security [setting up 23](#page-44-0) zlib [list of vulnerabilities reported by CERT/CC 121](#page--1-0)

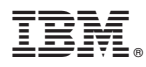

Program Number: 5655-M23

Printed in USA

SA22-7985-06

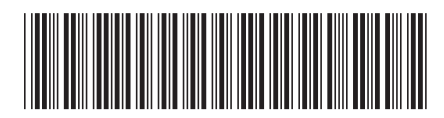